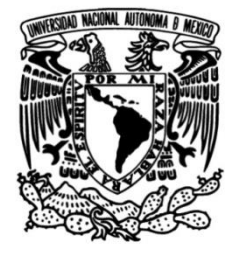

# **UNIVERSIDAD NACIONAL AUTÓNOMA DE MÉXICO**

### **FACULTAD DE INGENIERÍA**

# **Configurador de planes tarifarios GSM (Global System for Mobile)**

Que para obtener el título de **TESIS Ingeniero en Computación**

### **P R E S E N T A N**

Jiménez Tovar Rosalinda Nava Salazar Elizabeth Topete Mejía Concepción

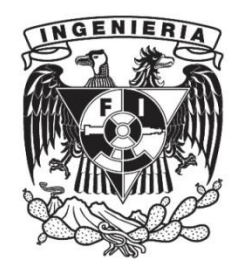

**Ciudad Universitaria, Cd. Mx., 2004**

# **CONTENIDO**

# INTRODUCCIÓN iv

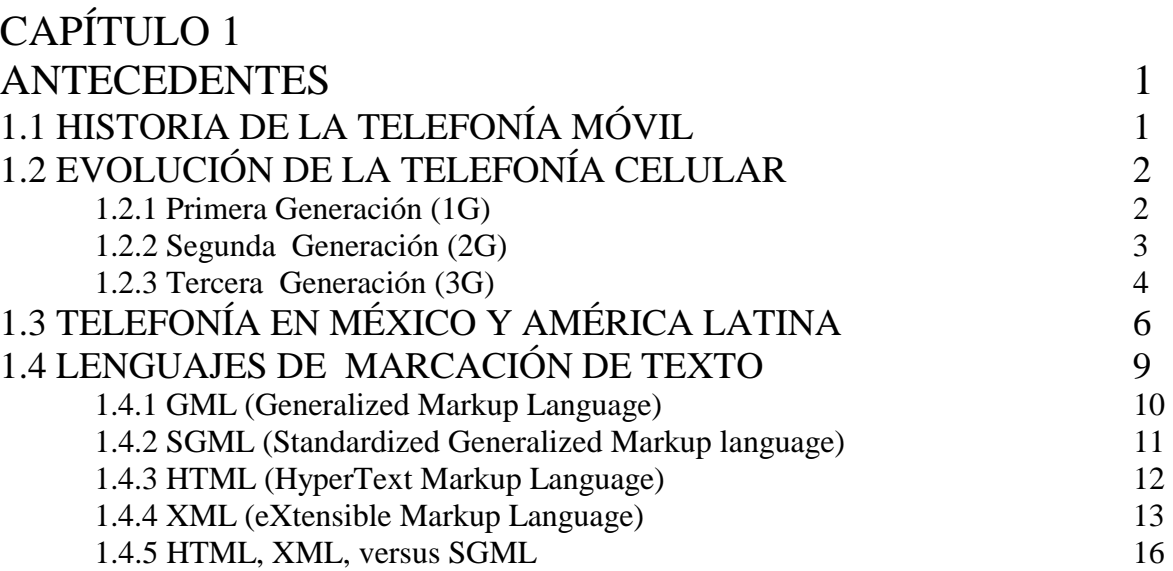

### CAPÍTULO 2 HERRAMIENTAS Y METODOLOGÍA DE TRABAJO 19

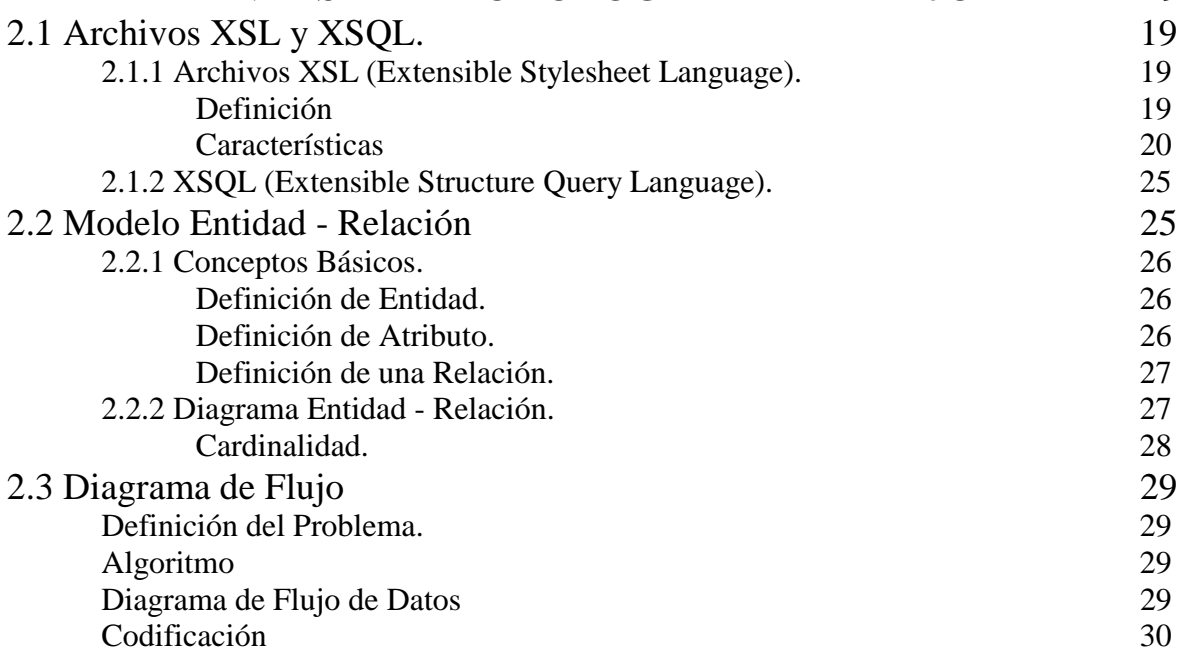

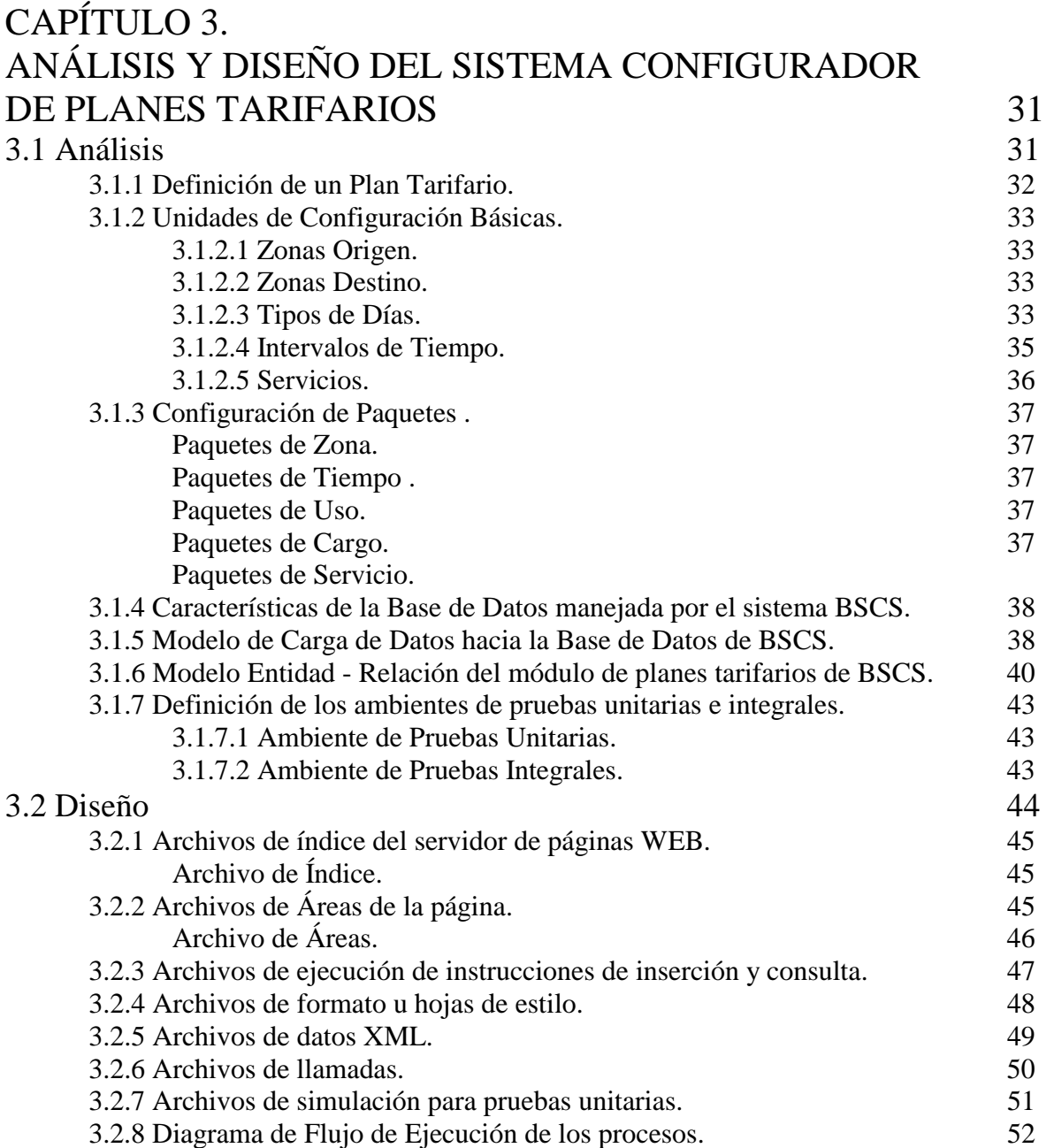

# CAPÍTULO 4

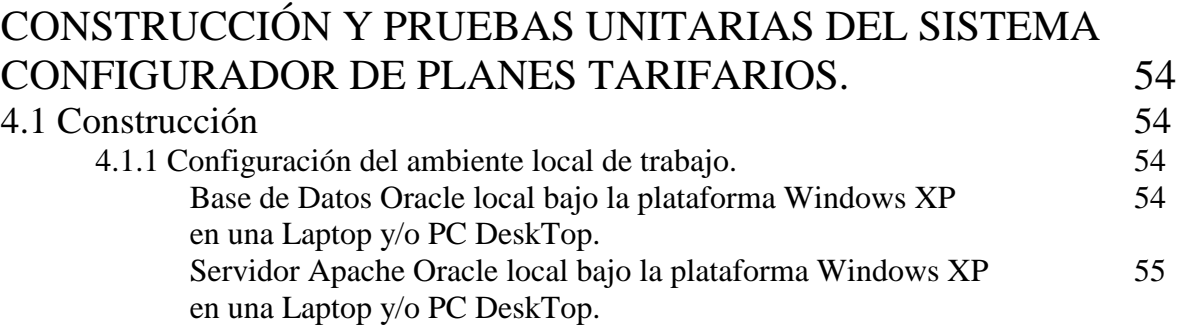

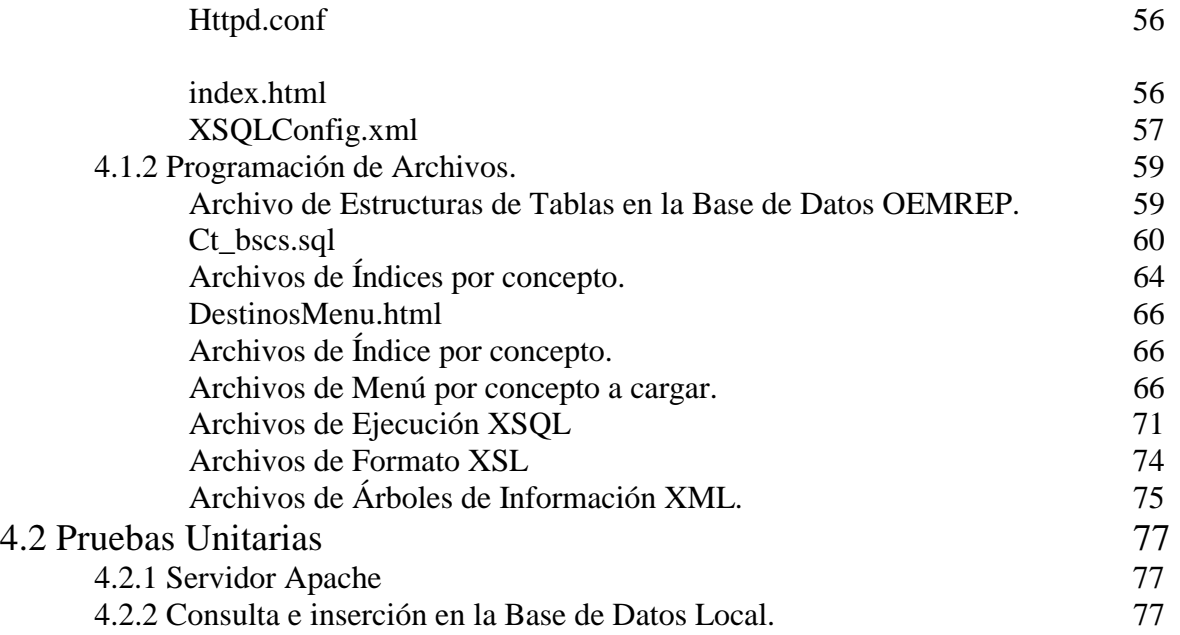

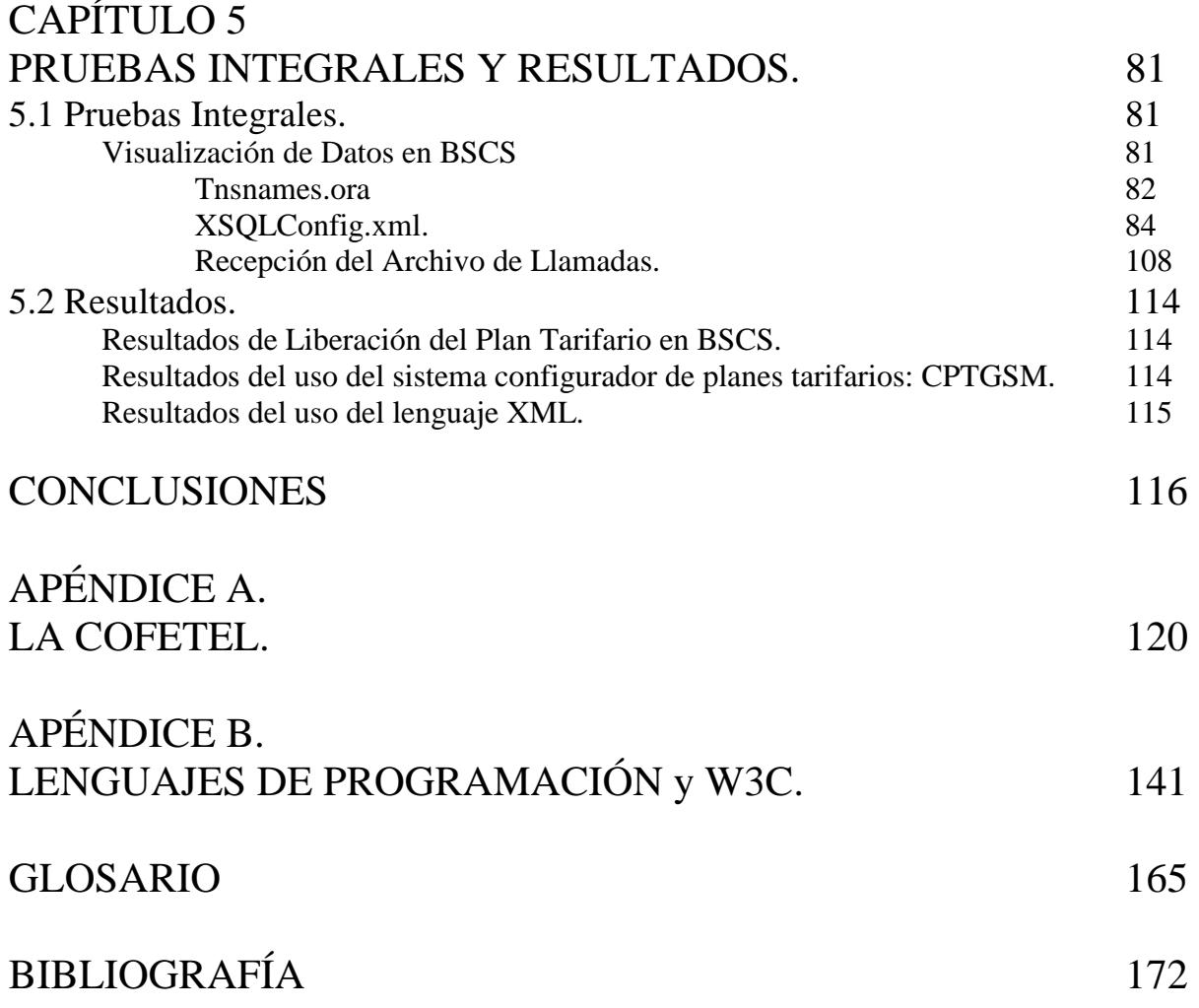

Millones de personas en México y en el mundo utilizan los teléfonos celulares en su vida diaria. Y cualquiera con un teléfono celular, puede hablar a cualquier persona en el planeta.

.Sin embargo, el cómo funcionan exactamente los teléfonos celulares implica todo un universo de tecnología cuyos términos frecuentemente, tales como "teléfono digital", "teléfono análogo", o "CDMA", etc, son desconocidos para la mayoría de los usuarios.

Existen varias empresas que ofrecen los servicios de telefonía celular para el mercado GSM, sin embargo el proceso de migración de los sistemas tradicionales TDMA a GSM es bastante complicado en cuanto a los aspectos de la nueva configuración de planes tarifarios que permitan administrar la convivencia de equipos con ambas tecnologías.

 Actualmente, las empresas lideres en el mercado Mexicano, como Iusacell, Nextel, Pegaso (ahora Telefónica MoviStart) así como otras en Centroamérica, ejemplo: Comcel Colombia, están manejando su negocio bajo el mismo sistema administrador de telefonía celular, Bussines System Customer Services (BSCS). En dicho sistema se maneja la configuración "On-Line" de los planes tarifarios, siendo insatisfactorios los tiempos empleados en el proceso de configuración de los nuevos planes tarifarios y los servicios que incluyen al momento de lanzarse al mercado.

Basándonos en el seguimiento de transacciones realizadas sobre los diferentes módulos implicados será factible reducir el costo de tiempo y errores en los procesos de la configuración, si se plantea un sistema configurador de planes tarifarios en modo batch con lectura de datos de archivos en formatos: XML, el cual permita realizar la configuración desde los niveles básicos o inferiores hasta la línea de facturación de los servicios. Validando mediante una simulación de servicio-facturación la configuración realizada de los mismos.

El sistema será capaz de sustentar la correcta configuración de los conceptos necesarios para la tecnología GSM, tales como:

Configuración de Paquetes de Tiempo Configuración de Paquetes de Zona (Destino-Tiempo)

Adicionalmente, se hará la solicitud de la estandarización / certificación de estos conceptos hacía la W3C respecto a los procesos de transferencia y carga de los datos de la Tecnología GSM.

Actualmente las diferentes empresas de consultoría de sistemas ofrecen a sus clientes del mercado de telefonía celular el proceso de configuración y migración de planes tarifarios, basados en programación a la medida de las reglas del negocio, siendo necesario pagar el costo de configuración y migración cada vez que el departamento de Mercadotecnia desea lanzar nuevos planes tarifarios al mercado o migrar la cartera de clientes al nuevo mercado de GSM.

La factibilidad del uso de herramientas estandarizadas para la transferencia de datos a Bases de Datos robustas como lo es XML, el cual permite una comunicación natural al Relational DataBase Management System de Oracle, nos hace tomar a XML como la opción más viable para desarrollar el sistema configurador de planes tarifarios.

Resultados Esperados

Obtener la Metodología correcta de configuración por lotes de planes tarifarios para el mercado GSM, basados en archivos estandarizados XML.

Obtener un sistema óptimo de configuración de planes tarifarios para el mercado de telefonía GSM.

Establecer la solicitud formal ante la W3C para la certificación de los conceptos manejados ante la W3C.

# **CAPÍTULO 1.**

# **ANTECEDENTES**

El hombre a través del tiempo ha demandado medios de comunicación más eficientes, actualmente la tecnología nos brinda la oportunidad de establecer comunicaciones a grandes distancias de una forma clara y eficiente, como lo es la telefonía celular.

### **1.1 HISTORIA DE LA TELEFONÍA MÓVIL**

El teléfono fue inventado por Alexander Graham Bell en 1876, y la comunicación inalámbrica tiene sus raíces en la invención del radio por Nikolai Tesla en la década de 1880,formalmente presentado en 1894 por un joven italiano llamado Guillermo Marconi.

Antes de 1973, la gente que realmente necesitaba de la comunicación móvil en un país desarrollado como Estados Unidos, tenía que conformarse con el uso de radio-teléfonos instalados en sus autos. El sistema radio-telefónico en ese país, contaba únicamente con una antena central por cada ciudad, y 25 canales disponibles por torre, siendo esté el máximo número de conexiones que soportaba. Lo cual significaba que no muchas personas podían usar los radioteléfonos, por el simple echo de que no existían suficientes canales para conectarse.

Martín Cooper fue el pionero en esta tecnología, a él se le considera como "el padre de la telefonía celular" al introducir el primer radio-teléfono en el mismo año 1973 mientras trabajaba para Motorola.

El radio-teléfono de un vehículo requería de una antena de gran alcance, lo suficiente para transmitir a 50 ó 60 kilómetros de distancia, lo cual presentaba una seria limitación de cobertura.

Con ese punto de partida, en varios países se diseminó la telefonía celular como una alternativa a la telefonía convencional inalámbrica. Dicha tecnología tuvo gran aceptación, por lo que a los pocos años de implantarse se empezó a saturar el servicio, de tal forma que hubo la necesidad de desarrollar e implantar otras formas en las cuales múltiples usuarios pudieran tener acceso al canal de comunicación. Esto trajo como consecuencia la transformación de los sistemas analógicos a digitales. A continuación veremos como la tecnología de la telefonía celular ha evolucionado a través de diferentes generaciones.

### **1.2 EVOLUCIÓN DE LA TELEFONÍA CELULAR**

Cada una de las generaciones que marcan la evolución de la telefonía celular posee características de alcance, cobertura, eficiencia, rapidez y seguridad que las definen. Estas características se mencionan a continuación.

#### **1.2.1 Primera Generación (1G)**

La 1G de la telefonía móvil hizo su aparición en 1979 y se caracterizó por ser analógica y estrictamente para transmisión de voz. La calidad de los enlaces de comunicación era muy baja, con una velocidad de 2400 bauds, y muy limitada en cuanto al número de enlaces, ya que se basaba en tecnología FDMA (Frequency Division Multiple Access) .

Ésta tecnología separa el espectro de frecuencias en distintos canales de voz, al separar el ancho de banda en segmentos (frecuencias) uniformes. La tecnología FDMA es utilizada para la transmisión analógica. Esta tecnología no es recomendada para transmisiones digitales, aun cuando es capaz de transmitir información digital.

Posteriormente se comienza a utilizar la tecnología TDMA (Time Division Multiple Access), la cual codifica las conversaciones digitales en forma de paquetes y envía cada una utilizando la señal de radio por un tercio de tiempo solamente. El empaquetar la señal de voz es posible debido a que la información digital puede ser reducida de tamaño por ser información binaria. A través del manejo de paquetes, la tecnología TDMA tiene tres veces la capacidad de un sistema analógico que utilice el mismo numero de canales.

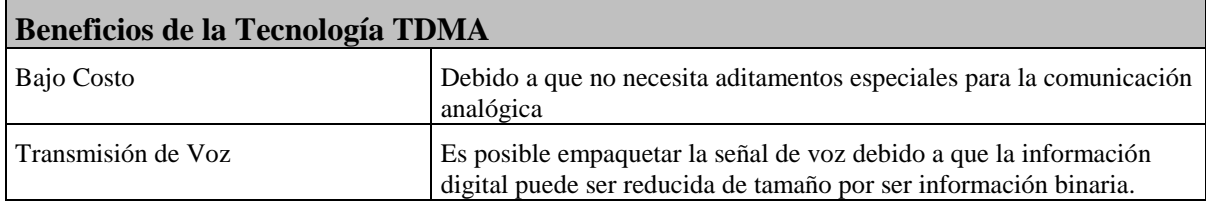

**Tabla. 1.2.1.–1 Beneficios de la Tecnología TDMA. Ref. URL-13.** 

#### **1.2.2 Segunda Generación (2G)**

La 2G arribó hasta 1990 que a diferencia de la Primera Generación se caracterizó por ser digital. EL sistema de la Segunda Generación utiliza protocolos de codificación más sofisticados y se emplea en los sistemas de telefonía celular actuales. Las tecnologías predominantes son: GSM (Global System for Mobile Communications); IS-136 (conocido también como TIA/EIA136 o ANSI-136), y comienza a aparecer con un limitado grupo de servicios la tecnología CDMA (Code Division Multiple Access).

Los protocolos empleados en los sistemas 2G soportan velocidades de información más altas por voz, pero limitados en comunicación de datos. Se pueden ofrecer servicios auxiliares, como envío de datos, fax y SMS (Short Message Service). La mayoría de los protocolos de 2G ofrecen diferentes niveles de encriptación.

Posteriormente surge la 2.5G que ofrece características extendidas, ya que cuenta con más capacidades adicionales que los sistemas 2G, por ejemplo paquetes de datos, alta velocidad de intercambio de enlaces de comunicación, por lo que muchos de los proveedores de servicios se movieron a esta generación intermedia, ya que además de representar ventajas económicas, podían hacer una actualización rápida hacia la Tercera Generación.

Los equipos de comunicación europeos y estadounidenses fueron los primeros en moverse hacía la 2.5G en el 2001. Mientras que Japón en ese mismo año, fue directo de 2G a 3G.

En la siguiente tabla se describen los servicios y beneficios que brinda la tecnología GSM.

| Beneficios de la Tecnología GSM |                                                                                                    |
|---------------------------------|----------------------------------------------------------------------------------------------------|
| Servicio Universal              | Permite utilizar su mismo número y teléfono en todos los países del<br>mundo que posean la misma tecnología.                                                |
| Envío de Mensajes               | Ofrece la posibilidad de comunicarse a través de mensajes cortos<br>enviados y recibidos en la pantalla del teléfono.                                       |
| Transmisión de Información      | Se puede recibir comunicados, noticias y avisos, de diferentes fuentes<br>como bancos, noticieros, comercio, etc.                                           |
| Internet                        | El uso de Internet es otra de las grandes ventajas del GSM, ya sea que se<br>utilice con la computadora o bien se puede navegar desde el mismo<br>teléfono. |
| Facilidad de Personalización    | Se cuenta con un chip de datos personales el cual puede ser<br>intercambiado a otro teléfono quedando este con los datos personales.                        |

**Tabla 1.2.2-1. Beneficios de la tecnología GSM. Ref. URL-13.** 

#### **1.2.3 Tercera Generación (3G)**

La 3G se caracteriza por contener la convergencia de voz y datos con acceso inalámbrico a Internet; en otras palabras, es apta para aplicaciones multimedia y altas transmisiones de datos.

Esta es la aparición completa de la tecnología CDMA.

Los protocolos empleados en los sistemas 3G soportan altas velocidades de información y están enfocados para aplicaciones más allá de la voz como audio en formato (mp3), vídeo en movimiento, videoconferencia y acceso rápido a Internet, sólo por nombrar algunos. Las redes 3G empezaron a operar en el 2001 en Japón, en Europa y en parte de Asia en el 2002, posteriormente en Estados Unidos y otros países.

Así mismo las compañías de equipos móviles de los países desarrollados, contemplan que los sistemas 3G alcanzarán velocidades de hasta 384 kbps (Kilobytes por segundo) permitiendo una movilidad total a usuarios, viajando a 120 kilómetros por hora en ambientes exteriores.

En relación a las predicciones sobre la cantidad de usuarios que podrían utilizar tecnologías 3G, se estima que en el 2004 habrá más de 1,150 millones en el mundo, comparados con los 700 millones que hubo en el 2001.

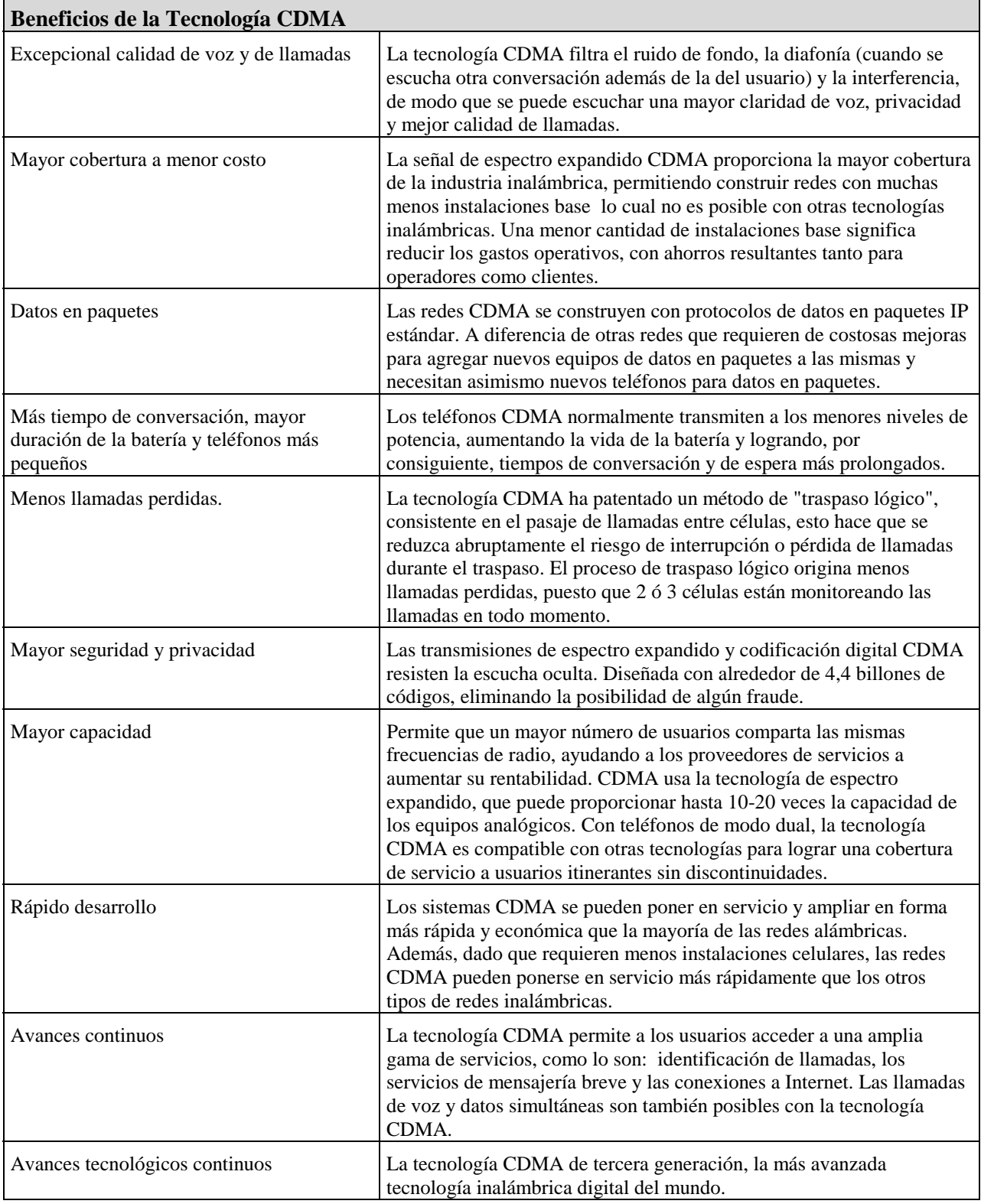

En la siguiente tabla se describen los servicios y beneficios que brinda la tecnología CDMA.

#### **Tabla 1.2.3-1. Beneficios de la tecnología CDMA. Ref. URL-13.**

### **1.3 TELEFONÍA EN MÉXICO Y AMÉRICA LATINA**

Actualmente en México y América Latina nos encontramos con el principio de la implantación de una tecnología de Segunda Generación, Global System for Mobile Communications (GSM).

Es una tecnología de Segunda Generación con Conectividad IP. GSM que permite brindar servicios de comunicación digital, tales como:

- o Transmisión de Voz y Datos Simultanea
- o SMS (Short Message Service), Servicios de Mensajes Cortos.
- o Banca Electrónica
- o Mensajería

Los sistemas informáticos de facturación son capaces de controlar y administrar los servicios de telefonía celular bajo la tecnología GSM.

El subdesarrollo de la telefonía tradicional en los países en desarrollo y la inadecuada infraestructura utilizada para proveer este servicio ha conducido a un crecimiento en la telefonía celular que es tan extraordinario como inesperado. Tal como se muestra en la siguiente gráfica, el crecimiento de la telefonía celular en América Latina y el Caribe ha sido exponencial, compitiendo únicamente con el crecimiento en la utilización de la Internet.

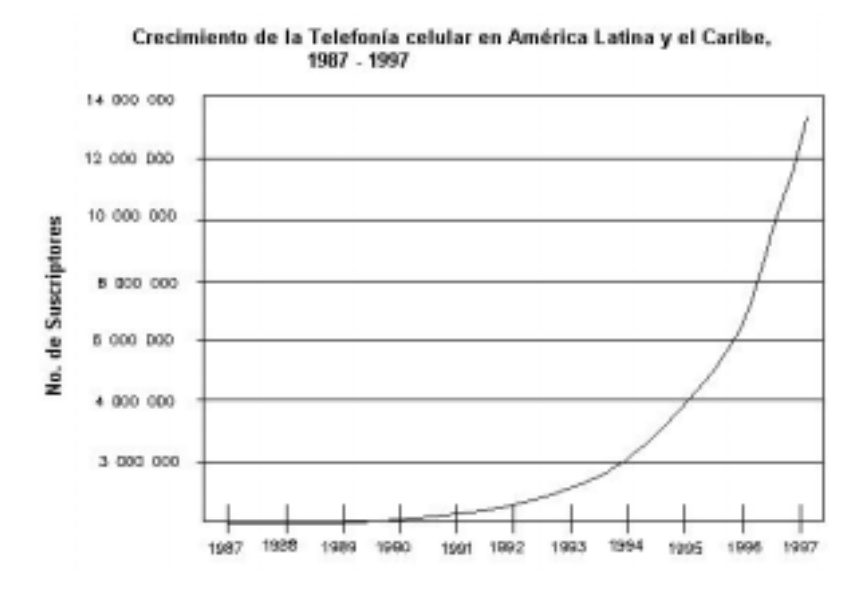

 **Figura 1.3..-1. Indicadores Mundiales de Telecomunicaciones, ITU, 1998. Ref. URL-14** 

La empresa Telefónica Móviles está utilizando ahora la tecnología TDMA en el país de Argentina, pero las limitaciones a la disponibilidad de terminales en número y variedad suficientes están coartando el desarrollo, por lo que la nueva infraestructura será GSM.

Telefónica Móviles operará con las dos tecnologías, que convivirán durante un tiempo, algo que no es problema para ella, puesto que ya lo está haciendo en México.

Carlos Slim, a través de Telcel, se propone incorporar GSM a su red móvil y desterrar las tecnologías analógicas que aún sobreviven.

Telcel México que ofrece servicios de telefonía móvil sobre la plataforma TDMA (protocolo de redes inalámbricas celulares y que significa Time División Multiplexing o Multiplexión por División de Tiempo) ha empezado a brindar también servicios sobre la plataforma GSM.

La compañía Telecom informó también que ampliará su red GSM para telefonía celular.

Las compañías de telefonía celular estiman que en América Latina en el año 2007, los ingresos por telefonía fija representarán el 50% de todos los ingresos, y el celular representará el 33%.

El resto de los ingresos estará compuesto por las comunicaciones de datos, Internet de banda ancha y de banda angosta.

Costa Rica es el mercado menor debido a que está casi completamente dominado por la empresa estatal Instituto Costarricense de Electricidad (ICE) y su subsidiaria Radiográfica Costarricense S.A. (RACSA).

Este es el listado de la clasificación, comenzando con los mercados más competitivos:

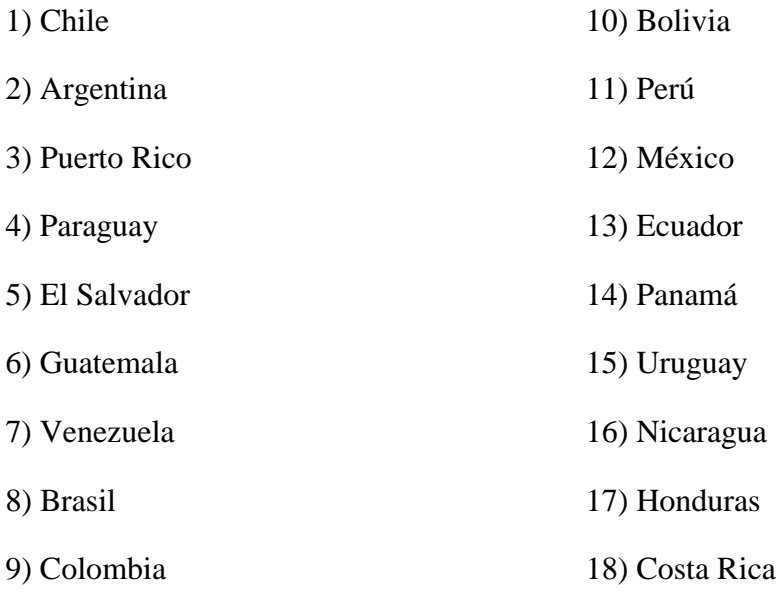

En este aspecto, Chile es el país mejor posicionado para aprovechar los avances de Internet Móvil, puesto que cuenta con una elevada base de usuarios de Internet y un número razonable de usuarios de telefonía móvil (ver gráfico ). Además, ha sido el primer país en la región en privatizar su sistema telefónico y cuenta con una de las legislaciones más favorables para la inversión extranjera en el sector. No obstante, por el tamaño relativamente pequeño de su población, la atención de las operadoras se concentran principalmente en Brasil, México y Argentina.

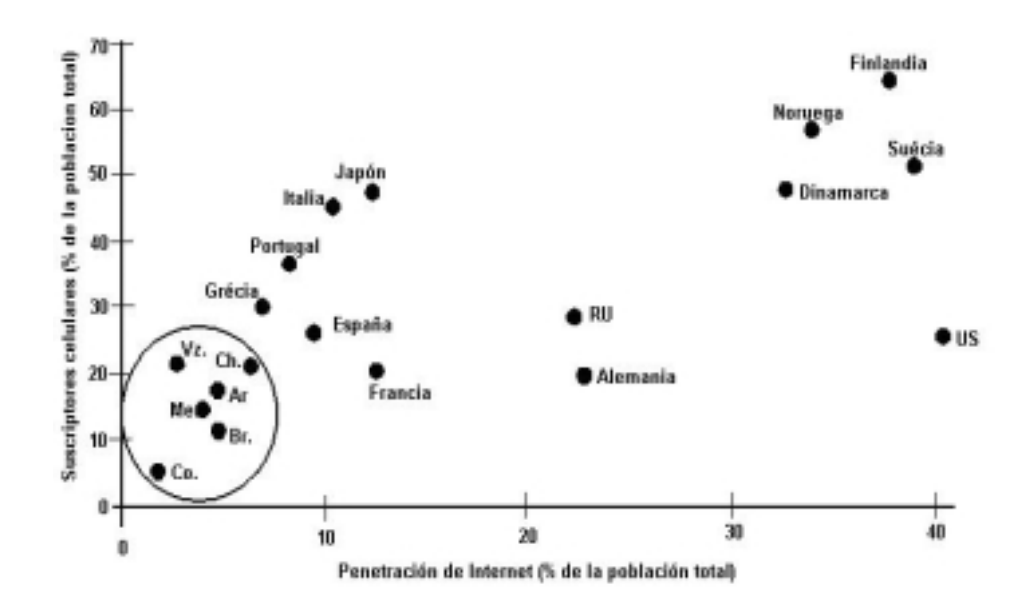

**Figura 1.3.-2 . Posicionamiento de América Latina respecto a la tecnología celular. Ref. URL-14** 

Costa Rica tiene las tarifas celulares más baratas de América Latina y cuenta con los beneficios de la tecnología celular GSM, que en combinación con los más sofisticados accesorios como las agendas electrónicas Palm Tungsten W hacen posible cualquier tipo de comunicaciones, mensajes, teletrabajo, telemedicina, etc.

El mercado GSM de Brasil esta experimentando un crecimiento explosivo desde el año 2002, cuando anticipaba que llegarían a unos 1.5 millones de suscriptores GSM para fin de año . En agosto de 2003 Brasil tenia más de 4 millones de suscriptores GSM . Se calcula que para finales del año 2005 en América Latina se alcanzarán los 21 millones de suscriptores.

Durante los doce meses que concluyeron en junio del 2002, la tecnología celular GSM ha mostrado ser de mayor crecimiento en América Latina. GSM es la tecnología inalámbrica,

utilizada en más del 75% de los teléfonos inalámbricos del mundo y ofrece un área de tránsito sin paralelo que abarca a más de 550 redes en más de 175 países.

En América Latina todas las suscripciones inalámbricas aumentaron en una tasa anual del 2% con 16.5 millones de adiciones de TDMA y GSM, las cuales representan el 85% de todos los clientes de servicio inalámbrico de la región.

Para el futuro, estudios de diferentes compañías señalan que en el año 2005 habrá aproximadamente unos 50 millones de usuarios de Internet móvil en el mundo. Así mismo, existen proyecciones de que este tipo de servicio será más popular en América Latina que en los Estados Unidos, con un número elevado de consumidores que accesará a la Internet sólo, o principalmente, desde su móvil a través del sistema de tercera generación.

| <b>PAÍS</b>   | <b>TECNOLOGÍA</b>  |
|---------------|--------------------|
| Argentina     | TDMA tendencia GSM |
| <b>Brasil</b> | <b>GSM</b>         |
| Costa Rica    | GSM y GPRS         |
| México        | <b>GSM</b>         |

**Tabla 1.3.-1 Principales compañías de telefonía celular en América Latina. Ref. URL-14.** 

### **1.4 LENGUAJES DE MARCACIÓN DE TEXTO**

El intercambio de información siempre ha sido un grave problema cuando se utilizan lenguajes y sistemas operativos diferentes, esto se ha dado desde los niveles de procesadores de palabras, hasta la utilización de bases de datos que utilizan diferentes dialectos SQL.

Este problema se agudizó con la aparición de Internet, donde antes era posible limitar o controlar la utilización de diferentes sistemas para intercambiar información, inclusive previo a la aparición de Internet, fueron creados mecanismos para lograr el intercambio de información entre

diferentes sistemas, el primer método fue el Lenguaje de Marcas Generalizado (GML), le siguió el Lenguaje de Marcas Generalizado Estándar (SGML), posteriormente surgió HTML y actualmente XML, todos estos mecanismos son llamados "Lenguajes de Marcación o meta-Lenguajes".

Los lenguajes de marcación o meta-lenguajes, describen una clase de objetos y datos que poseen una estructura anidada y se utilizan para marcar (anotar) datos dentro de esos objetos.

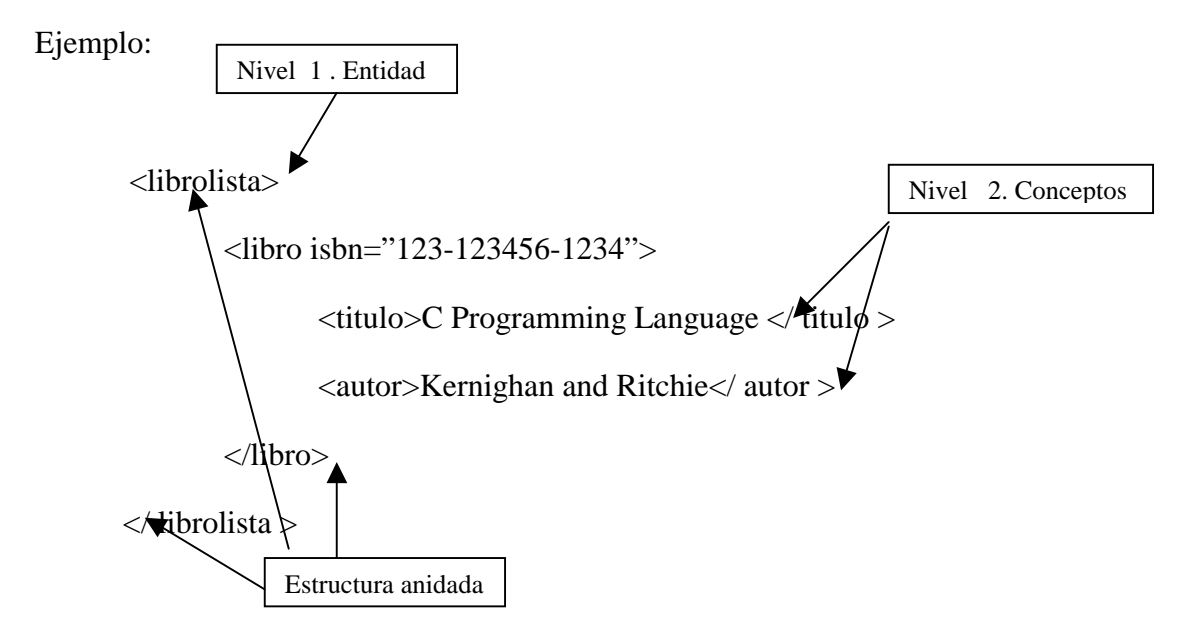

A continuación se menciona como han ido evolucionando los lenguajes de marcación de texto.

#### **1.4.1 GML (Generalized Markup Language)**

Como se muestra en la figura 1.4.1 los metalenguajes tienen la ventaja de personalizar el código para mayor entendimiento del programador.

GML fue diseñado de modo que los mismo ficheros fuente pudieran ser procesados para producir libros, informes y ediciones electrónicas.

GML tenía una sintaxis de entrada simple para composiciones, incluyendo las etiquetas  $\langle y \rangle \langle \rangle$ que se conocen hoy en día en los lenguajes de marcación. Aunque los documentos fueran fáciles

de leer y escribir, no se adaptaban a procesos de propósito general como por ejemplo aplicaciones de computo (como son los lenguajes Pascal, C, Fortran, etc.).

Como surgieron muchos tipos de documentos, cada uno de los cuales requería de etiquetas apropiadas, se necesito la creación de una forma estándar para manipular y publicar cada definición del tipo de documento (DTD). A comienzos de los 80's el comité American National Standar Institute (ANSI) cuyo trabajo estaba orientado al tema de lenguajes de computadoras para el procesamiento de texto logro estandarizar las formas de especificar, definir y usar marcas en los documentos dando origen a SGML.

#### **1.4.2 SGML (Standardized Generalized Markup language)**

Fue publicado por la ISO 8879 en 1986. Desarrollado para definir y utilizar documentos con formatos portables, lo suficientemente formal para permitir pruebas de validación del documento, lo suficientemente estructurado para permitir el manejo de documentos complejos y lo suficientemente extensible para soportar el manejo de grandes almacenes de información.

Tim Berners-Lee inventor del World Wide Web, escogió algunas etiquetas de marcado de una muestra del DTD de SGML, utilizó etiquetas y hojas de estilo para componer una característica importante: "los hyperlinks".

Se intento que las aplicaciones Web fueran desarrolladas en HTML como un caso especial del SGML genérico. De esta forma los cambios en HTML podían ser propagados dinámicamente dentro de las herramientas, actualizando el DTD y las hojas de estilo.

En 1992 la Web no estaba preparada para un lenguaje de marcado genérico poderoso, lo que la Web necesitaba era un pequeño conjunto de etiquetas que fuera lo suficientemente simple y fácil de entender para la comunidad de autores. Ese pequeño conjunto de etiquetas es lo que conocemos como HTML.

#### **1.4.3 HTML (HyperText Markup Language)**

HTML (HyperText Markup Language) es un lenguaje muy sencillo que permite describir hipertexto, es decir, texto presentado de forma estructurada y agradable, con enlaces (hyperlinks) que conducen a otros documentos o fuentes de información relacionadas, y con inserciones multimedia (gráficos, sonido, etc.). La descripción se basa en especificar en el texto la estructura lógica del contenido (títulos, párrafos de texto normal, enumeraciones, definiciones, citas, etc.) así como los diferentes efectos que se quieren dar (especificar los lugares del documento donde se debe poner letra con un formato determinado, cursiva, negrita, o un gráfico determinado) y dejar que luego la presentación final de dicho hipertexto se vea en un browser determinado (Mosaic, Netscape, Internet Exporer, Opera, Mozilla etc.).

El desarrollo del lenguaje HTML que básicamente posibilitó la inclusión de links en los documentos de texto ha quedado en muy pocos años como una herramienta de programación incompleta. Eso no fue obstáculo para que el desarrollo se interrumpiera pues los desarrolladores de sitios Web tuvieron a su alcance otros software y otros lenguajes complementarios como: CGI Scripts, Perl, Java, ASP, etc.

El lenguaje HTML, a pesar de su sencillez, es el más exitoso lenguaje de presentación de documentos de la historia. Desde que apareció el World Wide Web (WWW), gracias al HTML se ha podido publicar y acceder a más información de manera casi infinita.

Pero a su vez, el HTML ha sido víctima de su propio éxito. El gran crecimiento de Internet, los intereses comerciales y la necesidad de poder realizar páginas Web vistosas, mayor manejo de información de forma dinámica, entre otros requerimientos ha dado lugar a que en poco tiempo este lenguaje haya evolucionado muy rápidamente y, por desgracia, no siempre por el camino más adecuado. Actualmente estamos en la versión 4.0 y, sin embargo, sigue siendo igual de rígido e inflexible como era en un principio. Y es que es un lenguaje limitado en cuanto al despliegue de información ya que este debe ser estático, y plano.

#### **1.4.4 XML (eXtensible Markup Language)**

Es un lenguaje abierto, creado por el consorcio de la World Wide Web (W3C) y libre para ser utilizado por todo el mundo de forma gratuita. Desde su aparición, su apertura en todos los campos, plataformas y tecnologías ha sido imparable. ¿Por qué? Por que es útil, versátil y lo más importante, es compatible con todo.

XML a diferencia de HTML puede describir el contenido de la información por medio de las etiquetas que son de forma personalizada, mientras que HTML es más rígido y se ocupa más por el formato de presentación que el contenido en sí.

El protocolo de marcado extendido (XML) comenzó su desarrollo en 1996. La primera versión salió en 1998 al mercado, teniendo en esa fecha un crecimiento exponencial y sus principales objetivos eran crear un lenguaje que soporte diversas aplicaciones, utilizable sobre Internet, legible por humanos y decodificado por las máquinas.

XML es el lenguaje utilizado para los datos de la Web que proporciona a los programadores la eficacia para entregar datos estructurados de una amplia variedad de aplicaciones al escritorio, y permite la creación de formatos de datos únicos (bien identificados y estandarizados) para aplicaciones específicas (farmacéutica, automotriz, etc).

A través de XML se logra una comunicación más eficiente ya que el lenguaje, debido a que es extendido, se puede utilizar para describir una variedad de aplicaciones, desde colecciones de páginas Web hasta registros de datos. Como los datos son auto descriptivos, se pueden recibir y procesar sin necesidad de una descripción integrada de los mismos, lo que permitirá que las empresas mejoren radicalmente su comunicación con otras rompiendo las barreras de aplicaciones y servidores incompatibles.

Además XML proporciona datos para el procesamiento local, es decir, los datos se pueden leer con el analizador de XML y, a continuación, se entregan a una aplicación local, a través de un explorador (Browser: NetScape, Internet Explorer, etc.), para la visualización y procesamiento adicionales. De igual manera proporciona a los usuarios una vista adecuada de los datos estructurados y mejora el rendimiento mediante actualizaciones granulares, es decir, los programadores no tienen que enviar todo el conjunto de datos estructurados cada vez que hay un cambio, con las actualizaciones granulares sólo es necesario enviar el elemento modificado del servidor al cliente.

El objetivo es permitir una descripción más detallada, ordenando y estructurando las páginas Web, de tal forma que en un principio no existe rivalidad entre HTML y XML, sino se complementarán.

Ejemplo de un archivo en HTML:

 $< p >$ 

 $$ 

 $$ 

<a href="/exec/obidos/ASIN/0764531999/qid=919015337">

Xml : Extensible Markup Language</a></b> ~

<NOBR><font color=#990033>Usually ships in 24 hours</font></NOBR>

<dd> Elliotte Rusty Harold / Paperback / Published 1998

 $<sub>2</sub>$ 

Our Price: \$31.99 ~

<NOBR><font color =#990033>You Save: \$8.00 (20%)</font></NOBR>

 $br>$ 

<a href="/exec/obidos/ASIN/0764531999/qid=919015337">

<i>Read more about this title...</i></a>

El mismo ejemplo pero en un archivo en XML:

 $\langle$ ?xml version="1.0"?>

<libro>

<titulo>Xml: Extensible Markup Language</titulo>

<disponible tiempo="24" unidad="hours"/>

 <autor>Elliotte Rusty Harold</autor> <formato>Paperback</formato> <publicacion>1998</publicacion> <precio cantidad="31.99" moneda="dolar"/> <descuento cantidad="20"/> <enlacelibro href="/exec/obidos/ASIN/0764531999/qid=919015337"/> </libro>

De los anteriores ejemplos podemos mencionar que para comprender el primer ejemplo hay que tener el conocimiento del lenguaje HTML o por lo menos conocer que es lo que hace cada una de las etiquetas y conocer finalmente el contenido de lo que se escribe, sin embargo, el segundo ejemplo es más descriptivo en cuanto a los datos que estamos representando ya que las marcas o etiquetas describen a los datos.

Esto permitirá, por ejemplo, realizar motores de búsqueda mucho más eficaces, lo que nos permitirá un acceso más rápido y eficiente a la información.

XML permite acceder a las páginas favoritas desde el teléfono móvil, o desde la radio del coche, en el momento en el que los programas de reconocimiento de voz trabajen con XML. Facilitará el intercambio de información y la cooperación entre las empresas facilitando el comercio electrónico, etc.

Y es que el XML busca precisamente crear la capacidad de hacerlo todo en la Web.

La potencia de esta forma de trabajar radica en que estamos etiquetando e identificando el contenido, olvidándonos en un principio por la forma de presentarlo. La W3C ha desarrollado un lenguaje de hojas de estilo que nos permite darle una presentación profesional, denominado XSL (Extensible StyleSheet Language). Mediante una XSL podemos transformar un documento XML en otro XML (por ejemplo en HTML) o convertirlo a un formato de impresión: RTF, PDF, etc.

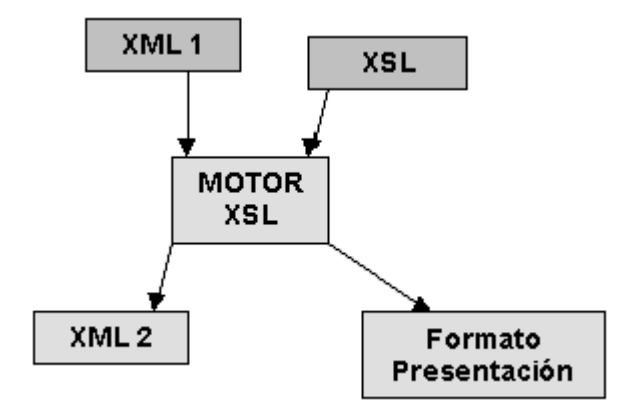

**Fig. 1.4.2.1. –1 Esquema de Acoplamiento de Archivos.** 

Si el HTML supuso una revolución porque permite la comunicación entre las personas, el XML supondrá una revolución porque va a permitir la comunicación entre las máquinas.

#### **1.4.5 HTML, XML, versus SGML**

Tampoco tenemos que equivocarnos y pensar que el XML es un HTML++. Tanto el XML como el HTML tienen su base en el SGML. El SGML (Standard Generalized Markup Language, ISO 8879) es el estándar internacional para la definición de la estructura y el contenido de diferentes tipos de documentos electrónicos. Es decir, es un metalenguaje que nos permite definir lenguajes para definir la estructura y el contenido de nuestros documentos. La definición de la estructura y el contenido de un tipo de documento se realiza en una DTD (Document Type Definition). En ella definimos los elementos que conformarán ese tipo de documentos y como tienen que estar organizados para que sea correcto.

Un DTD es lo que define cómo tendrán que ser los documentos HTML. Por tanto, el HTML no es más que un tipo de documento SGML que se utiliza en la Web, y esto es importante, ya que aquí radica su principal diferencia con el XML.

El XML no es ningún tipo de documento SGML, sino que es una versión abreviada de SGML optimizada para su utilización en Internet. Esto significa que con él vamos a poder definir nuestros propios tipos de documentos (podremos definir nuestras propias etiquetas) y, por tanto, ya no dependeremos de un único e inflexible tipo de documento HTML.

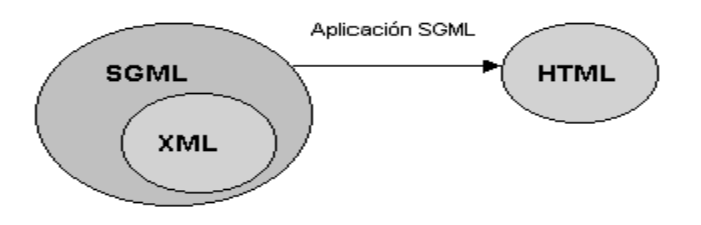

**Fig. 1.4.5. –1 Esquema de Diferencias entre Tipo de Archivos.** 

El XML más que un HTML++ hay que considerarlo como un SGML-- optimizado para su utilización en Internet. XML ofrece el 80% de las ventajas del SGML con un 20% de su complejidad. Y es que los diseñadores de XML intentaron dejar fuera sólo aquellas partes que raramente se utilizan. Esta reducción resultó ser muy importante: la especificación XML ocupa aproximadamente 30 páginas, frente a las 500 del SGML.

En las siguientes tablas se muestran las Ventajas y Desventajas de XML y HTML, siendo de gran interés para nuestro tema.

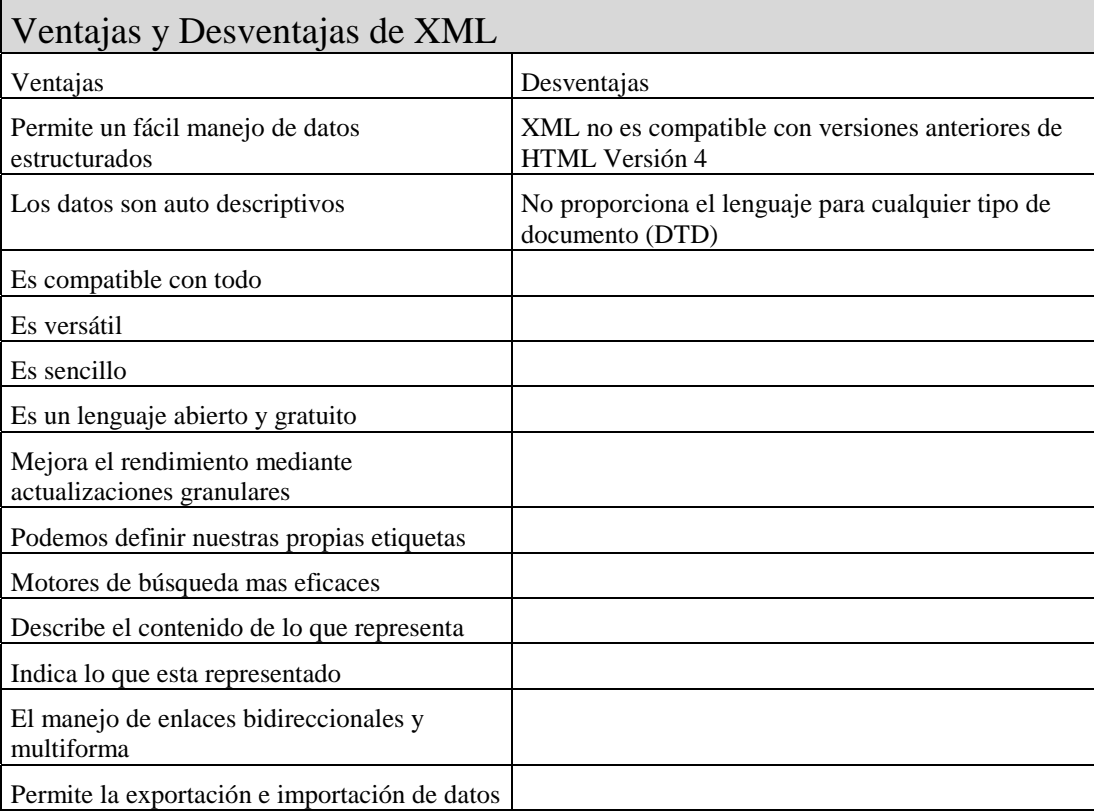

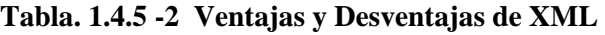

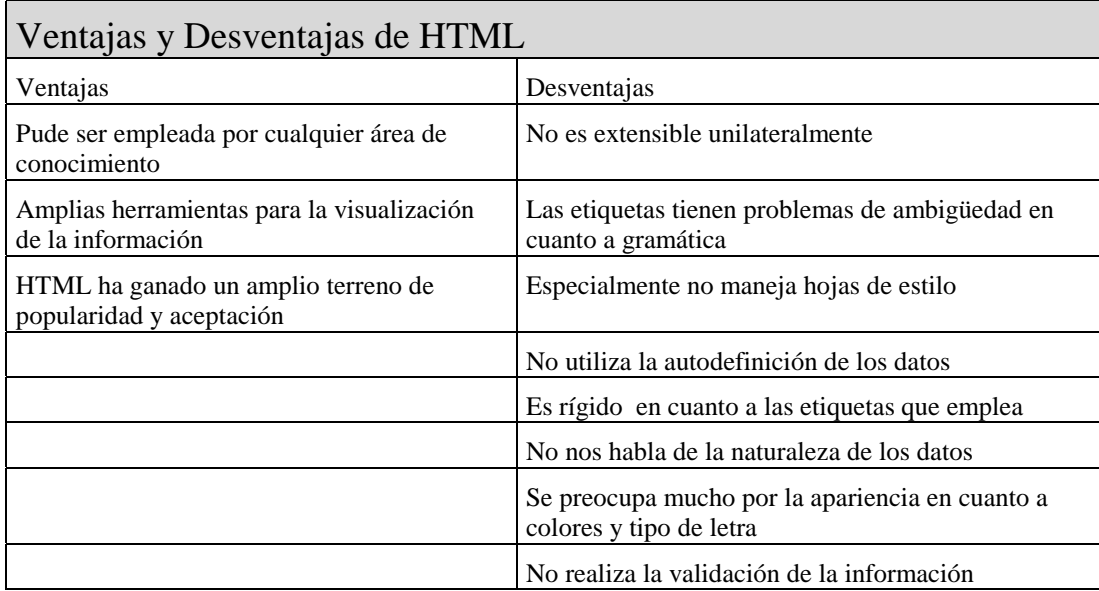

**Tabla. 1.4.5 -3 – Ventajas y Desventajas de HTML**

# **CAPÍTULO 2 HERRAMIENTAS Y METODOLOGÍA DE TRABAJO**

En este capítulo, estableceremos las características de las diferentes herramientas y metodologías que utilizaremos para lograr la construcción de nuestro sistema configurador de planes tarifarios. Dichas herramientas serán justificadas en la fase de análisis de nuestro sistema.

### **2.1 Archivos XSL y XSQL.**

El sistema configurador de planes tarifarios ejecutará llamadas desde archivos programados con lenguajes propios de ambiente WEB y lenguajes de instrucciones de inserción y consulta reconocidos por el manejador de base de datos Oracle.

Considerando las ventajas y desventajas de los lenguajes para ambos ambientes comentadas en el Capítulo I , se utilizarán los lenguajes y metodologías siguientes:

### **2.1.1 Archivos XSL (Extensible Stylesheet Language).**

#### **Definición**

XSL es la cara de presentación del XML. Este debe representar de forma independiente a la plataforma utilizada, la información existente en los documentos XML.

Básicamente, XSL es un lenguaje de hojas de estilos, éstas son hojas que nos permiten un mayor control sobre el aspecto de nuestros documentos. Con ellas se pueden especificar atributos tales como colores, márgenes, alineación de elementos, tipos y tamaños de letras, se pueden definir bordes para hacer que ciertos elementos resalten del resto de un documento para su visualización en la Web.

XSL, además de dar formato a la información, posibilita la ejecución de bucles, estructuras de control (FOR, IF...THEN, etc.), operaciones lógicas, ordenamiento de datos, utilización de plantillas personalizadas, etc.

A continuación se muestra un ejemplo de código utilizando XSL

```
\langle 2xml version="1.0" ?>
<xsl:stylesheet xmlns:xsl="http://www.w3.org/1999/XSL/Transform" version="1.0"> 
 <xsl:import href="../../common/rowcol.xsl" /> 
<table cols="10"> 
 <img src="logogsm.gif" border="0" /> 
<tr col="2"> 
<xsl:template match="ZPCODE"> 
<br><td><xsl:apply-templates /> 
\langle t \, \mathrm{d} \rangle</xsl:template> 
\langle tr \rangle</table> 
</xsl:stylesheet>
```
#### **Características**

XSL incluye la mayoría de objetos de formato y propiedades de CSS (Cascade StyleSheet), además cuenta con secciones especiales para poder utilizar caracteres como "<" o "&", que puedan formar parte del texto, y ser considerados por el parser como palabras o caracteres reservados.

Entendemos que un parser es un analizador de sintaxis, que detecta las instrucciones de marcas y las transforma en texto estructurado. Cada navegador web tiene un analizador de sintaxis, para poder interpretar el lenguaje de marcas. Tales analizadores son confrontados en la mayoría de las páginas con errores de sintaxis en la marcación del texto.

Analizadores estrictos que controlen exactamente las normas del lenguaje de marcas, tendrían que interrumpir la visualización de tales páginas y en su lugar visualizar rápidamente un mensaje de error en la pantalla.

Un navegador web con estas características no tendría ninguna oportunidad en el mercado, puesto que no visualizaría muchas de las páginas conocidas. Los analizadores de sintáxis de los navegadores actuales son tan accesibles que muchas veces presentan exactamente lo que quiere el autor de la página web.

Este proceso de presentación, definido por la especificación XSL, está formado por dos subprocesos: el primero de ellos, construir lo que se podría denominar como árbol de resultados desde el árbol fuente XML y, el segundo, interpretar el árbol de resultados para visualizar este con un formato determinado.

Esta división proporciona una gran flexibilidad al construir la presentación del contenido fuente. Una hoja de estilo contendrá un conjunto de reglas de construcción del árbol de datos. Estas reglas tendrán dos partes: una estructura que corresponderá a los elementos del árbol fuente y un esquema que constituirá una sección del árbol de resultados. Esto permitirá que una hoja de estilo sea aplicable a una amplia variedad de documentos que tengan estructuras similares de árbol fuente.

El segundo proceso, permite dotar de una semántica de formato al árbol de resultados expresada mediante un catálogo de objetos de formato. Los nodos del árbol de resultados, son modelos de objetos de formato, los cuales se representan como páginas, tablas, párrafos, listas de selección, etc.

Un conjunto de propiedades de formato como sangría, espacios, etc., controlan la presentación. La conjunción entre los objetos de formato y sus propiedades de formato proporcionan el vocabulario que expresa la presentación en términos XML.

En resumen el formato comienza cuando el árbol resultado ha sido completamente construido usando las reglas de construcción de árbol. Sintácticamente, un modelo de objeto de formato está representado como un elemento XML, con las propiedades determinadas mediante un conjunto de pares atributo-valor; las propiedades de formato del elemento son las que lo definen . El vocabulario de los objetos de formato aportados por XSL, constituye el conjunto de unidades tipográficas disponibles para el diseñador.

Semánticamente, cada objeto de formato representa una especificación para una parte de la información de paginación, presentación y estilo que será aplicada al contenido de ese objeto de formato. Cada clase de objeto de formato representa un tipo particular de comportamiento de formato; las propiedades asociadas con un objeto de formato controlan la presentación de este objeto. Algunas de las propiedades, por ejemplo "color", especifican directamente el resultado, otras, como el control de guiones, tan sólo limitan el conjunto de posibles resultados de despliegue sin especificar cualquier resultado concreto.

El siguiente ejemplo es una pequeña parte de una DTD (Definición de Tipo de Documento) que representa la estructura de un árbol de resultados que contiene objetos de formato y propiedades aplicables a los mismos.

El primer intento de estandarizar los metadatos XML estaba contenido en la capacidad de Definición de tipos de documentos (DTD) de la especificación original XML. Los DTD se utilizan para especificar la forma y estructura de un tipo de documento en particular (como un documento de pedido o un documento de transferencia de fondos).

El siguiente ejemplo muestra un DTD que se podría utilizar para un documento de pedido.

 $\langle$ ?xml version="1.0"?>

<compraPedido>

<numeroCliente>2117</numeroCliente>

<numeroPedido>34654</numeroPedido>

<fechaPedido>1989-12-17</fechaPedido>

<numeroRep>106<numeroRep>

<términos envio="superficie" factura="Net30"></términos>

<elementopedido>

<fab>REI</fab>

<producto>35465</producto>

<cantidad>7<cantidad>

<importe>31500.00</importe>

</elementopedido>

<elementopedido>

<fab>ACI</fab>

<producto>54333</producto>

<cantidad>10<cantidad>

<importe>6520.00</importe>

</elementopedido>

<7compraPedido>

<!ELEMENT compraPedido (númeroCliente, númeroPedido, fechaPedido, términos, elementopedido)> <!ELEMENT númeroCliente (#PCDATA)> <!ELEMENT fechaPedido (#PCDATA)> <!ELEMENT númeroRep (#PCDATA)> <!ELEMENTtérminos EMPTY> <ATTLIST términos envío CDATA factura CDATA #REQUIRED> <!ELEMENT elementoPedido (fab, producto, cantidad, importe)> <!ELEMENT fab (#PCDATA)> <!ELEMENT producto (#PCDATA)> <!ELEMENT cantidad (#PCDATA)> <!ELEMENT importe (#PCDATA)>

Las entradas !ELEMENT definen la jerarquía de elemento que da al documento su forma básica.

En donde #PCDATA, CDATA y los argumentos como es el caso del elemento términos representan los diferentes tipos de elementos que puede tener un DTD.

Las definiciones de tipos de documentos son fundamentales para hacer que XML sea realmente útil, en la practica, en la representación de documentos estructurados para el intercambio de datos.

En este caso se define un grupo de objetos de formato denominado *"block-level*" que se usa normalmente para proporcionar formato a párrafos, títulos, encabezados, etc. En realidad es un grupo de objetos de formato relacionados porque representan áreas (bloques) de contenido.

A cada uno de los objetos de formato de *"block-level"* le corresponde una declaración de elemento y una declaración de la lista de atributos (que representan propiedades de formato) que pueden afectar a dicho elemento objeto de formato.

Falta algo sin lo que su presencia en la Red no tendría sentido: los hiperenlaces. A pesar de su nombre, html representa una minúscula parte de la funcionalidad que históricamente ha estado asociada con el concepto de sistemas hipertexto. Por poner un ejemplo: tan sólo hace posible la forma más simple de enlaces (unidireccionales y especificando exclusivamente la localización del recurso al que apuntan).

En el siguiente diagrama se muestra el proceso de cómo el browser interpreta los archivos XML y XSL, para desplegarlos correctamente.

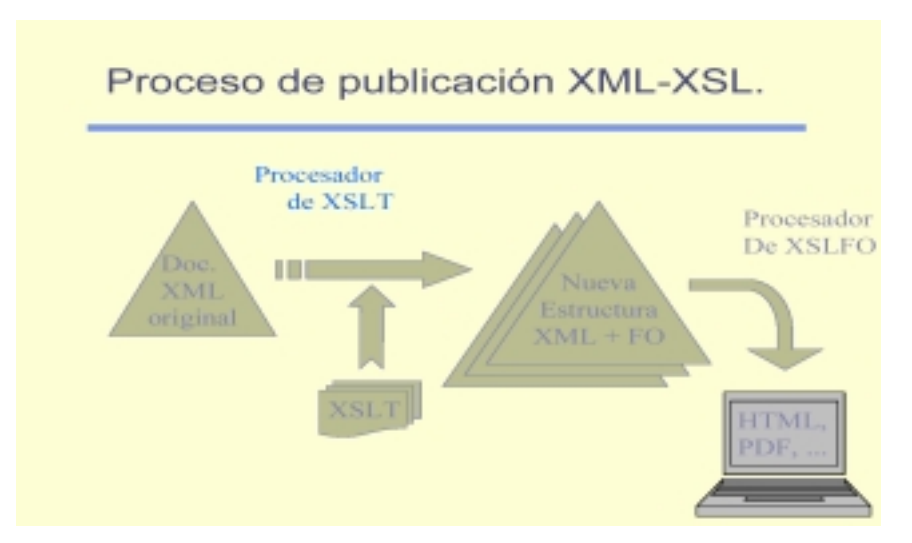

**Fig. 2.1.1. –1 Proceso de Publicación XML - XSL.** 

En la figura 2.1.1-1, se muestra como convive XML y los objetos de formato (Formatting Objects -FO) cuyas propiedades ya hemos descrito, nos permiten visualizar los componentes de un documento. Es decir, con estos objetos definimos:

Las características de la página.

Los párrafos.

Las listas.

Las tablas.

Los enlaces.

Etc.

#### **2.1.2 XSQL (Extensible Structure Query Language).**

Es un lenguaje desarrollado por Oracle, utiliza templates (plantillas) que permite ensamblar paginas de datos o XML dinámicas basadas en una o más consultas SQL simples o con parámetros, así como también transformar las páginas de datos para producir un resultado final en HTML, XML o cualquier formato basado en texto usando el XSLT (lenguaje para la transformación de documentos XML en otros documentos XML).

La configuración XSQL se realiza por medio del archivo *XSQLConfig.xml* que contiene información sobre la configuración de las extensiones XSQL, entre otros el nombre y la contraseña del usuario con cuya autorización el módulo XSQL se conecta a la base de datos.

### **2.2 Modelo Entidad - Relación**

El establecer las diferentes entidades del módulo de Servicios y Tarifas implica entender primero los conceptos del modelo que se aplica a una Base de Datos Relacional.

El modelo de Entidad – Relación es un modelo de datos conceptual de uso muy extendido. Este modelo, y sus variantes, se emplean frecuentemente para elaborar el esquema conceptual de una base de datos.

Este modelo fue introducido por Peter Chen en 1976, y está formado por un conjunto de conceptos que permiten describir la realidad mediante un conjunto de representaciones gráficas y lingüísticas.

#### **2.2.1 Conceptos Básicos.**

#### **Definición de Entidad.**

Una entidad es un objeto (tangible o intangible) que puede distinguirse de los objetos de su misma especie.

Ejemplo:

Una persona , es un entidad tangible.

El conjunto de datos que le corresponden a un empleado, es una entidad intangible.

Las entidades se representan gráficamente mediante rectángulos y su nombre aparece en el interior. Un nombre de entidad sólo puede aparecer una vez en el esquema conceptual.

Hay dos tipos de entidades: fuertes y débiles. Una *entidad débil* es una entidad cuya existencia depende de la existencia de otra entidad. Una *entidad fuerte* es una entidad que no depende de otra entidad para existir, es decir, existe por si misma.

#### **Definición de Atributo.**

Los atributos representan las propiedades básicas de las entidades y de las relaciones. Toda la información extensiva es portada por los atributos, gráficamente, se representan mediante círculos que cuelgan de las entidades o relaciones a las que pertenecen.

Cada atributo tiene un conjunto de valores asociados denominado *dominio*. El dominio define todos los valores posibles que puede tomar un atributo, pueden haber varios atributos definidos sobre un mismo dominio.

En algunos casos una entidad particular puede no tener valor para un atributo. En estos casos se utiliza un valor especial: el valor nulo (null), este valor significa que, para esa entidad, el valor del atributo correspondiente no es aplicable o es desconocido. Si el valor es desconocido puede ser por dos casos: porque el valor existe pero no se conoce y el segundo cuando no se sabe si el valor existe.

Para nuestro ejemplo de la entidad persona, sus atributos serian, nombre, edad y estado civil entre otros.

Ejemplo2. El conjunto de empleados de una empresa podría formar el tipo de entidades EMPLEADO.

Ejemplo3. El conjunto de materias que ofrece un departamento académico podría formar el tipo de MATERIA. Cada tipo de entidades se representa por un nombre y la lista de los atributos de las entidades.

#### **Definición de una Relación.**

Es una correspondencia o asociación entre dos o más entidades. Cada relación tiene un nombre que describe su función. Las relaciones se representan mediante rombos.

Ejemplo.

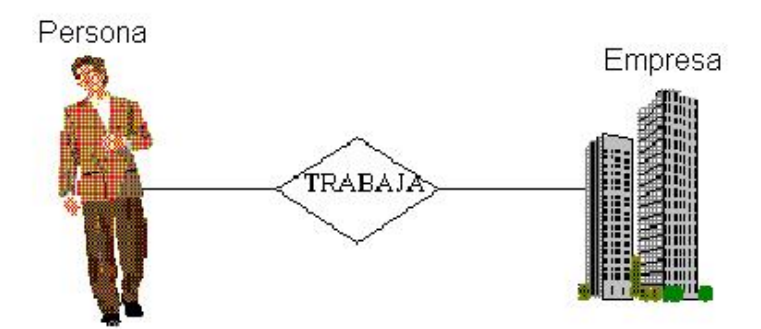

**Fig. 2.2.1. –1 Diagrama de Relación.** 

El grado de un tipo de relación esta dado por él numero de tipos de entidades participantes. Un tipo de relación de grado dos es llamado binario y asocia a entidades de dos tipos diferentes.

#### **2.2.2 Diagrama Entidad-Relación.**

La función de un diagrama entidad-relación, es la de representar en forma grafica el esquema conceptual que se esta elaborando para una base de datos, empleando para ello los elementos que proporciona el modelo de entidad–relación.

Los símbolos que pueden integrar un diagrama de entidad–relación son los siguientes:

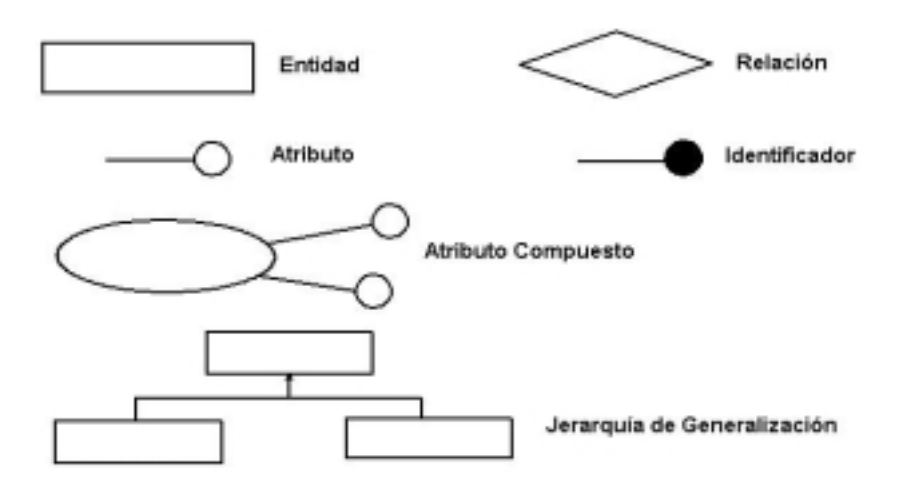

**Fig. 2.2.2. –1 Simbología de un diagrama de Relación.**

#### **Cardinalidad.**

La cardinalidad con la que una entidad participa en una relación especifica el número mínimo y el número máximo de correspondencias en las que puede tomar parte cada ocurrencia de dicha entidad. Las cardinalidades comunes para los vínculos binarios son: 1-1 (uno a uno), 1-N (uno a ene), M-N (muchos a ene).

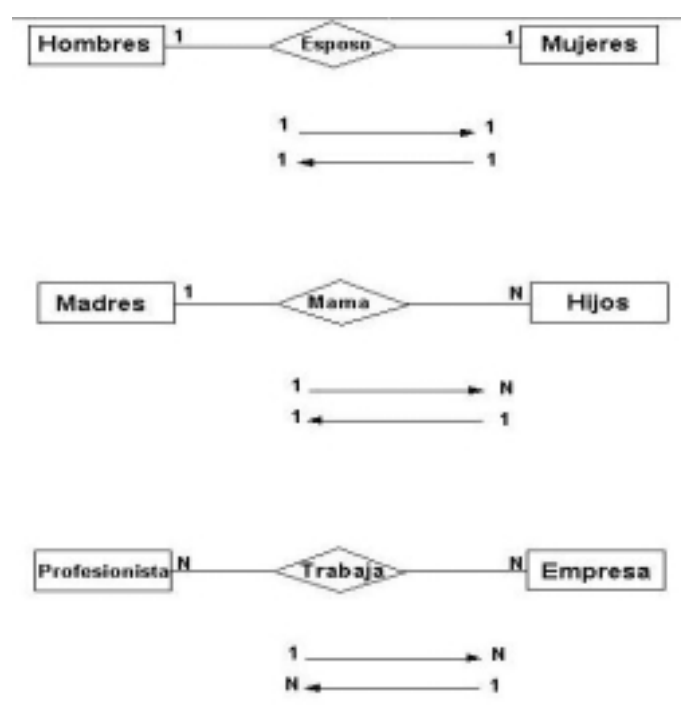

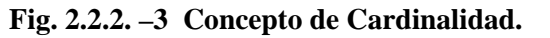

### **2.3 Diagrama de Flujo**

Los diagramas de flujo son de gran utilidad para formular el procedimiento de algún programa o problema que se nos presente y que no se limita a programación de computadoras, es decir, podemos plasmar cualquier proceso, decisión y ejecución de la vida cotidiana en un diagrama de flujo.

A fin de establecer correctamente los procesos necesarios para nuestro sistema configurador de planes tarifarios, podemos ddefinir lo que es un programa de computadora. Un programa es una conjunto de instrucciones, que se ingresan a la computadora para que esta las ejecute. Para desarrollar un programa se pueden seguir las siguientes etapas:

#### **Definición del Problema.**

La definición del problema es sintetizar o resumir lo que se quiere conseguir con el programa.

#### **Algoritmo**

El algoritmo es el conjunto de pasos, en número finito, que deben realizarse para conseguir el objetivo planteado en la definición del problema.

#### **Diagrama de Flujo de Datos**

Los diagramas de flujo representan esquemáticamente una solución al problema propuesto. Y podemos considerar que tienen las siguientes ventajas:

- o Son fáciles de comprender
- o Son precisos, es decir no dejan lugar a ambigüedades
- o Permiten una fácil codificación
- o Obligan a un análisis de todas las alternativas posibles
- o Permiten describir en detalle la naturaleza de los procesos
- o Permiten una fácil modificación

#### **Codificación**

La codificación es traducir el diagrama de flujo a un lenguaje de programación.

Ejemplo: El siguiente diagrama de flujo describe el cálculo del cociente de dos números que para nuestro ejemplo son A y B.

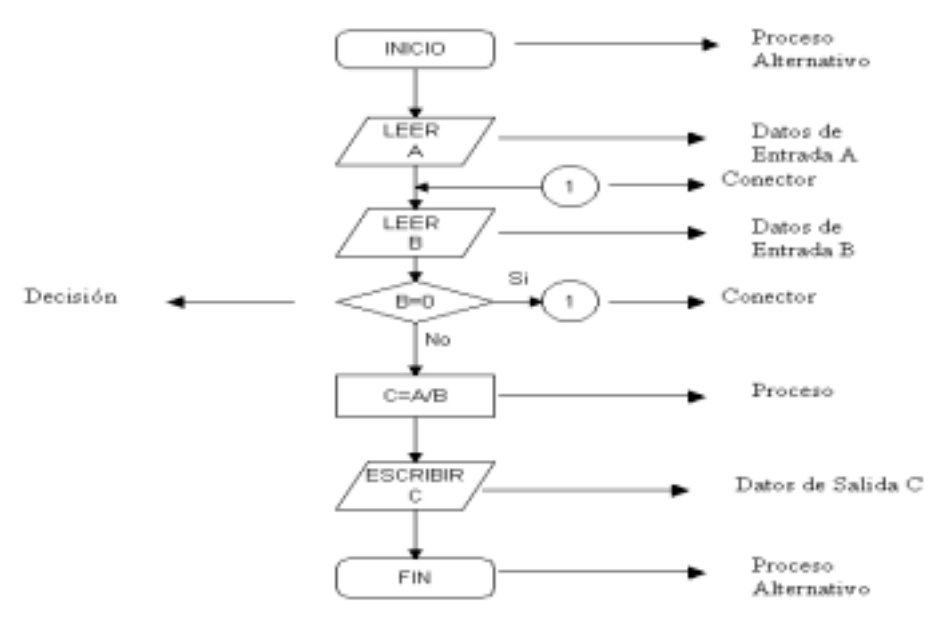

**Fig. 2.3.1. –1 Ejemplo de un Diagrama de Flujo.** 

Cada bloque del diagrama anterior esta descrito y representa una acción especifica como lo indica su nombre en cada bloque. Los diferentes símbolos de los bloques han sido normalizados por el ANSI (American National Standard Institute).

Podemos concluir que un diagrama de Flujo es una representación gráfica de un algoritmo siendo este un método para resolver un problema mediante una serie de pasos definidos, precisos y finitos.
# **CAPÍTULO 3 ANÁLISIS Y DISEÑO DEL SISTEMA CONFIGURADOR DE PLANES TARIFARIOS**

Las fases de análisis y diseño nos permiten definir las entradas, procesos y salidas que deberá cumplir nuestro sistema configurador de planes tarifarios (CPT).

Estas dos fases son fundamentales para lograr un correcto desarrollo, configuración e implementación de nuestro sistema configurador de planes tarifarios.

# **3.1 Análisis**

En esta fase definimos las necesidades que deberá cubrir nuestro sistema CPT, por lo cual debemos tener presente que el objetivo principal de nuestro sistema, es el de configurar planes tarifarios, cuyos conceptos (datos) sean cargados a través de archivos XML en la base de datos que el sistema de administración de planes tarifarios de la mayor parte de las compañías telefónicas en México y América Latina están utilizando, este sistema es el de BSCS® (Business Support and Control System) .

Así pues, será necesario :

- o Conocer la definición de un plan tarifario y los conceptos de negocio que este maneja.
- o Conocer las características de la Base de Datos manejada por el sistema BSCS.
- o Establecer el modelo de carga de datos hacia la Base de Datos de BSCS.
- o Conocer el modelo entidad-relación del módulo de planes tarifarios de BSCS para posteriormente configurar las cargas en archivos XML.
- o Identificar los ambientes de pruebas unitarias e integrales.

# **3.1.1 Definición de un Plan Tarifario.**

Un plan tarifario es la configuración de los conceptos zona, tiempo, servicio y costo que una compañía telefónica aplica a un cliente para controlar y cobrar uno o más servicios de telefonía celular.

La configuración de los conceptos de un plan tarifario parte de la definición de las unidades básicas de configuración y continua haciendo una combinación de estas unidades básicas en paquetes hasta la configuración de estos paquetes en un plan tarifario.

Las unidades de configuración básicas de un plan tarifario son:

- o Zonas Origen .
- o Zonas Destino.
- o Tipos de Días .
- o Rangos de Tiempo .
- o Servicios.

Los paquetes de un plan tarifario son:

- o Paquetes de Zona.
- o Paquetes de Tiempo.
- o Paquetes de Uso.
- o Paquetes de Tarificación.

Un Plan tarifario agrupa bajo su concepto:

- o Paquetes de Servicio.
- o Paquetes de Uso
- o Paquetes de Tarificación
- o Paquetes de Libro Mayor

# **3.1.2 Unidades de Configuración Básicas.**

Las unidades de configuración básicas, son los catálogos del plan tarifario y como tales, en su reflejo en la base de datos no presentan relación o dependencia con alguna otra tabla.

### **3.1.2.1 Zonas Origen.**

Es la zona desde la cual tiene origen la llamada telefónica , o el requerimiento de un servicio. Los conceptos de zona, son necesarios a fin de establecer los puntos de origen y destino que cubrirá una llamada o un servicio del plan tarifario a configurar.

En consecuencia, deberá establecer todas las posibles combinaciones de zona-origen y cada una de las zonas destino a las que la primera podrá enlazarse.

Pongamos el ejemplo de la zona del Distrito Federal como zona origen de una llamada y como zonas destino cada una de las entidades federativas restantes, nuestra relación será de 1 a muchos. Si la compañía tiene una cobertura nacional como es el caso de la mayoría de las compañías de telefonía móvil en México.

Sin embargo, estas 31 entidades federativas se regirán por los rangos telefónicos que la Cofetel (Comisión Federal de Telecomunicaciones), asignó a la compañía telefónica y que a su vez esta asigno a cada una de sus agencias, sucursales o puntos de mercado, y aún más, cada zona es factible de manejar diferentes claves lada para su reconocimiento.

#### **3.1.2.2 Zonas Destino.**

Es la zona a la que el usuario desea comunicarse y a la que el sistema de la compañía telefónica le da acceso en el servicio ya sea básico (llamada telefónica local) o complementario.

#### **3.1.2.3 Tipos de Días.**

Los tipos de días, no necesariamente se refieren a un tipo de día por día, es decir, pueden ser incluso agrupaciones de varios días de la semana.

Existen dos categorías básicas de tipos de días:

#### **Días Laborables.**

En el caso de nuestro país, tenemos el manejo de la semana laborable de lunes a viernes, sin embargo existen sectores que manejan las políticas de 7 X 24 (Ej. Servicios de Urgencias Médicas), por tanto debemos tener en cuenta los siete días de la semana para configurar un tipo de Día Laborable.

Teniendo así una configuración de Días Laborables como lo muestra la siguiente tabla:

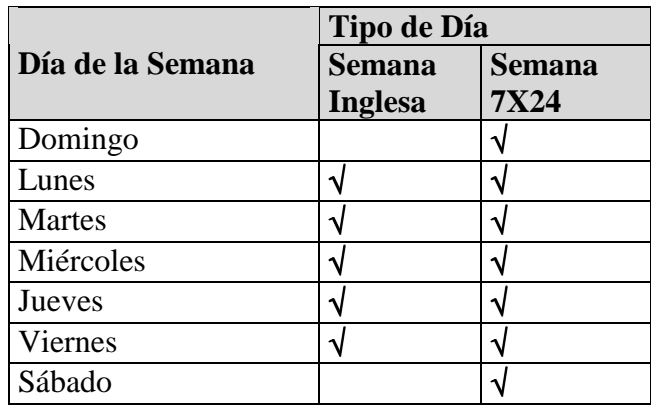

**Tabla. 3.1.2.3 –1 Días laborales a configurar.** 

## **Días de Asueto (Festivos o Especiales)**

En el caso de nuestro país, tenemos el manejo de días especiales como Semana Santa, y los días festivos: Oficiales y Opcionales. Siendo fechas por día del mes que varían en cuanto al día de la semana, debemos tener en cuenta para esta configuración los n días del mes.

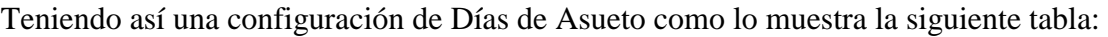

| Día / mes           | Tipo de Día             | <b>Vacaciones</b>       | Cada<br>año           |
|---------------------|-------------------------|-------------------------|-----------------------|
| 01/01               | <b>Festivo Oficial</b>  | √                       | √                     |
| 06/01               | <b>Festivo Opcional</b> |                         | $\overline{\sqrt{ }}$ |
| 05/02               | <b>Festivo Oficial</b>  | $\sqrt{}$               |                       |
| 14/02               | Festivo Opcional        |                         | Ń                     |
| 24/02               | <b>Festivo Opcional</b> |                         | Ń                     |
| 08/03               | <b>Festivo Opcional</b> |                         |                       |
| 21/03               | <b>Festivo Oficial</b>  | √                       |                       |
| 30/04               | <b>Festivo Opcional</b> |                         |                       |
| 01/05               | <b>Festivo Oficial</b>  | √                       |                       |
| 05/05               | <b>Festivo Oficial</b>  |                         |                       |
| 10/05               | <b>Festivo Opcional</b> |                         | Ń                     |
| 15/05               | <b>Festivo Opcional</b> |                         |                       |
| 19/06               | <b>Festivo Opcional</b> |                         |                       |
| 16/09               | <b>Festivo Oficial</b>  | $\boldsymbol{\sqrt{}}$  |                       |
| 01/11               | <b>Festivo Oficial</b>  |                         |                       |
| 02/11               | <b>Festivo Opcional</b> |                         |                       |
| 20/11               | <b>Festivo Oficial</b>  | √                       | ٦                     |
| 12/12               | Festivo Opcional        |                         |                       |
| 24/12               | <b>Festivo Opcional</b> | √                       |                       |
| 25/12               | <b>Festivo Oficial</b>  | $\overline{\mathsf{v}}$ |                       |
| $\frac{31}{12}$     | Festivo Opcional        | $\sqrt{ }$              | $\overline{\sqrt{2}}$ |
| <b>Jueves Santo</b> | <b>Festivo Opcional</b> | $\sqrt{}$               | √                     |
| Viernes             | <b>Festivo Opcional</b> | $\sqrt{}$               | √                     |
| Santo               |                         |                         |                       |
| Sábado              | <b>Festivo Opcional</b> | $\sqrt{}$               | √                     |
| Santo               |                         |                         |                       |
| Domingo<br>Pascua   | de   Festivo Opcional   | $\sqrt{}$               | √                     |

**Tabla. 3.1.2.3 –2 Tipos de Días de Asueto.** 

## **3.1.2.4 Intervalos de Tiempo.**

Los intervalos de tiempo se encargan de dividir el día en diferentes períodos, dado que podemos desear configurar distintas tarifas para la prestación del mismo servicio durante el día. Así que podríamos manejar un número infinito de intervalos de tiempo e intervalos solapados, los cuales se refieren a la intersección entre dos intervalos de tiempo.

Sin embargo, existe la restricción de cómo se mide el uso a través de los mismos equipos móviles. Así por ejemplo si quisiéramos tener tarifas para intervalos de tiempo en microsegundo, podríamos configurarlas pero no existe actualmente un equipo móvil que pueda registrar el uso del servicio en esta medida. Dadas las condiciones de trabajo en nuestro país, tenemos que existen diferentes turnos de trabajo y por tanto diferentes rangos de tiempo en que un usuario pudiera hacer uso de un servicio.

Teniendo así la posibilidad de una configuración de Intervalos de Tiempo como lo muestra la siguiente tabla:

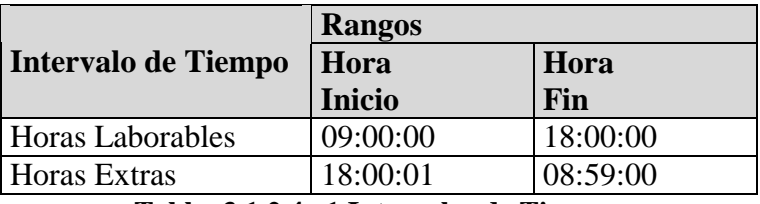

**Tabla. 3.1.2.4 –1 Intervalos de Tiempo.** 

## **3.1.2.5 Servicios.**

Los servicios que se pueden configurar para un plan tarifario, pueden dividirse en dos categorías: los servicios básicos y los servicios adicionales.

Generalmente, los servicios básicos se conocen como servicios de red, es decir, un servicio básico hará uso de los recursos de la red telefónica de la compañía.

Un servicio adicional, puede o no hacer uso de los servicios de red.

Pongamos el ejemplo de un cliente que desea tener los siguientes servicios contratados bajo un plan tarifario.

- o Servicio de telefonía.
- o Servicio de Mensajes Cortos
- o Seguro contra robo del equipo móvil.

El servicio de telefonía es catalogado como un servicio básico de red.

El servicio de mensajes cortos es catalogado como un servicio adicional de red.

Y el servicio de seguro contra robo del equipo móvil es catalogado como un servicio adicional de no red.

## **3.1.3 Configuración de Paquetes .**

### **Paquetes de Zona.**

Los paquetes de zona contienen zonas tarifarias, zonas orígen y zonas destino, es decir, en un paquete de zona tenemos ligados ya los datos configurados para zonas destino y zonas origen. La primera fase de la configuración de los paquetes de zona implica un conjunto de tablas que se denominan de construcción.

### **Paquetes de Tiempo .**

Los paquetes de tiempo, son una combinación de tipos de días y rangos de horarios. La primera fase de la configuración de los paquetes de tiempo implica también un conjunto de tablas que se denominan de construcción.

#### **Paquetes de Uso.**

Los paquetes de uso son una combinación de paquetes de zona y paquetes de tiempo.

## **Paquetes de Cargo.**

Los paquetes de cargo contienen la información de los cargos que se aplicarán dependiendo de una combinación de zona, tipo de días y horarios en los cuales se haga uso de un servicio.

#### **Paquetes de Servicio.**

Los paquetes de servicio son una agrupación de servicios y generalmente se basan en la clase de los servicios, es decir, servicios básicos y servicios adicionales de red o no-red.

## **3.1.4 Características de la Base de Datos manejada por el sistema BSCS.**

La base de datos del sistema BSCS®, es una base de datos relacional que utiliza un RDBM (Relational Data Base Manager) de Oracle.

Esta base de datos mantiene en la nomenclatura de sus objetos, las siglas que en un principio fueron establecidas por los desarrolladores iniciales en Alemania.

La base de datos, es identificada mediante archivos de configuración propios del sistema BSCS y del sistema operativo Windows que se este manejando. Es decir la compañía distribuidora del sistema y que ha cambiado constantemente, se encarga de realizar la instalación y configuración de los archivos y la base de datos que utilizará el sistema BSCS<sup>®</sup>.

## **3.1.5 Modelo de Carga de Datos hacia la Base de Datos de BSCS.**

El modelo de carga de datos, será basado en llamadas de archivos de ambiente WEB, y ejecución de instrucciones de SQL plenamente reconocidas por una base de datos Oracle.

La ejecución de los procesos de carga se deberá realizar desde cualquier browser capaz de reconocer los archivos HTML y XML, estos pueden ser Internet Explorer, Nestcape u otros. En el ambiente WEB estará implicado un servidor de páginas WEB, el cual puede ser configurado como localhost o como un servidor propiamente al que mediante una conexión FTP se puede invocar.

Este servidor de paginas WEB busca un archivo index que contiene precisamente el índice de páginas de nuestro sistema configurador de planes tarifarios.

Las páginas de nuestro índice estarán enfocadas a la carga de datos de cada uno de nuestros conceptos de un plan tarifario, existiendo así por ejemplo, una página para la carga de datos de zonas origen, destino, etc. Estas paginas serán diseñadas en HTML.

Las páginas de cada carga harán llamadas a un archivo ejecutor de instrucciones del lenguaje estructurado de consulta SQL (Structure Query Language) reconocido por la base de datos Oracle, estos archivos serán XML y las instrucciones estarán contenidas en archivos XSQL.

Las instrucciones que se ejecutarán serán de inserción y de consulta, esto a fin de permitir que el usuario pueda verificar los datos insertados para cada concepto del plan tarifario.

Los datos a cargar serán formateados mediante árboles XML y para esto se harán llamadas a archivos de hojas de estilo XSL.

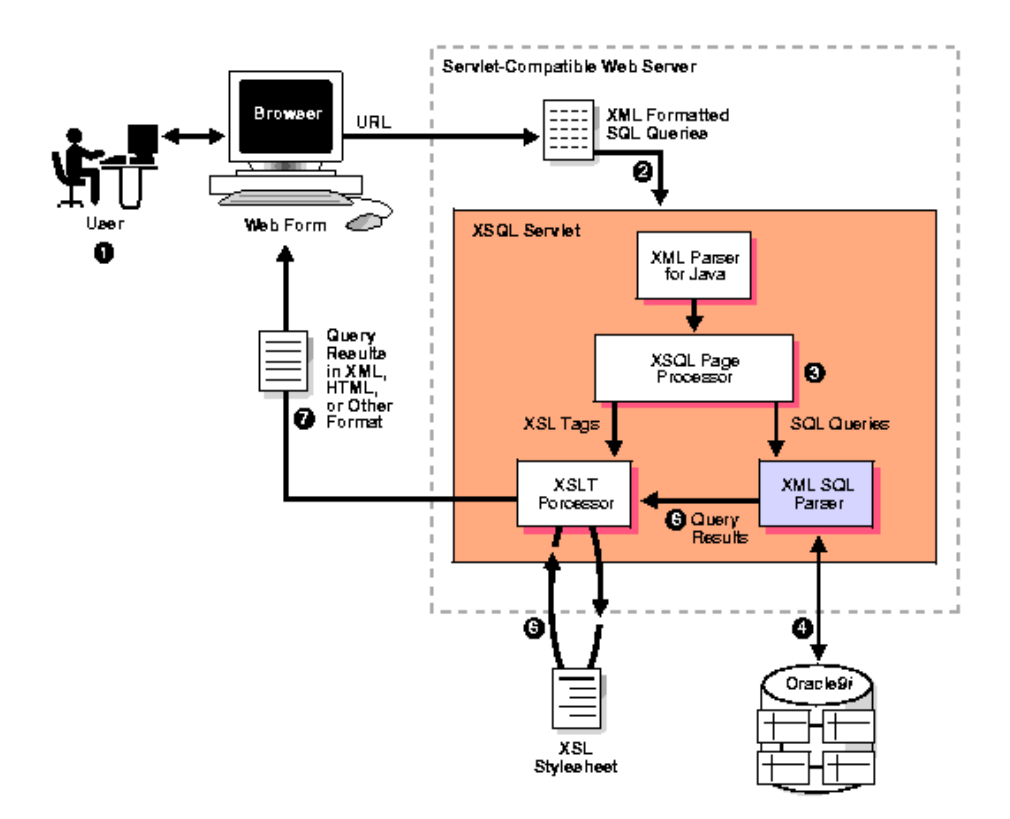

**Fig. 3.1.5. –1 Diagrama de Contexto para Metodología de Procesos HTML-XSQL-XSL.** 

## **3.1.6 Modelo Entidad - Relación del módulo de planes tarifarios de BSCS.**

La base de nuestra carga es un modelo entidad-relación elaborado y diseñado por las diferentes compañías que han estado distribuyendo el sistema BSCS.

El modelo-entidad relación del sistema BSCS® esta basado en los conceptos de unidades básicas y paquetes necesarios para la liberación de un plan tarifario.

El proceso de configuración de un plan tarifario se describe como la construcción de una red que depende de objetos de tiempo y de zona para establecer servicios o tarifas.

Los paquetes de Zona establecen las relaciones entre los catálogos básicos (MPUZOTAB®, MPUZPTAB®, MPDSCTAB®) y las tablas propias de administración y control del paquete de zona (MPUGVTAB®, MPULKGV2®, MPUGVVSD®, MPUZPTAB®).

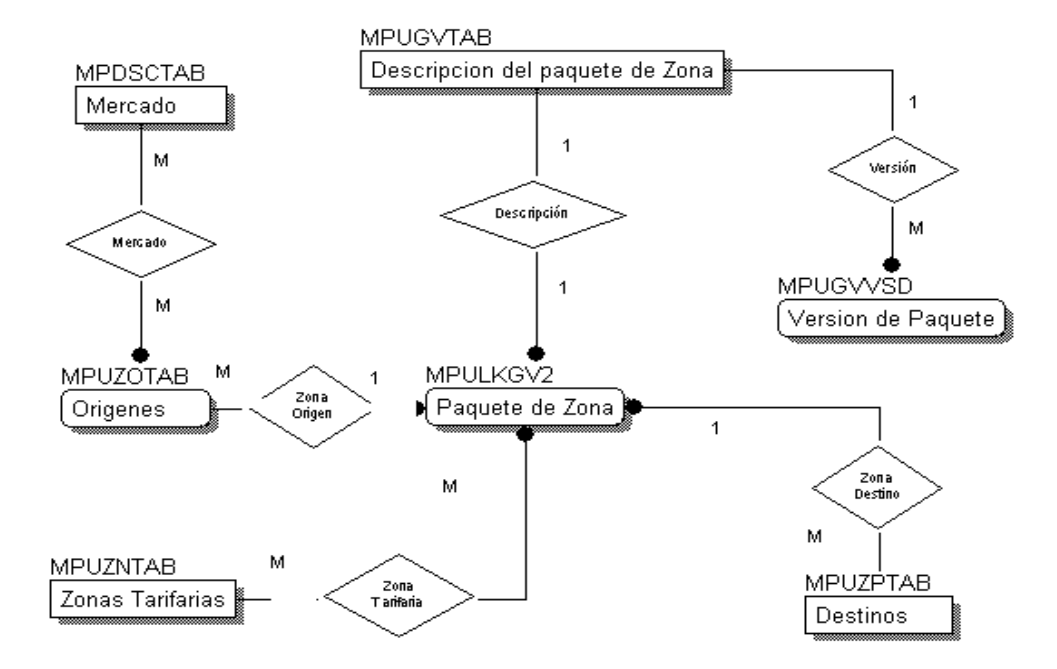

**Fig. 3.1.6. –1 Modelo Entidad – Relación de Paquetes de Zona.** 

Los paquetes de Tiempo establecen las relaciones entre los catálogos básicos (MPUTITAB®, MPUDTAB) y las tablas propias de administración y control del paquete de tiempo (MPUWVTAB®, MPULKTW2®, MPUTWTAB®, MPUTTTAB®).

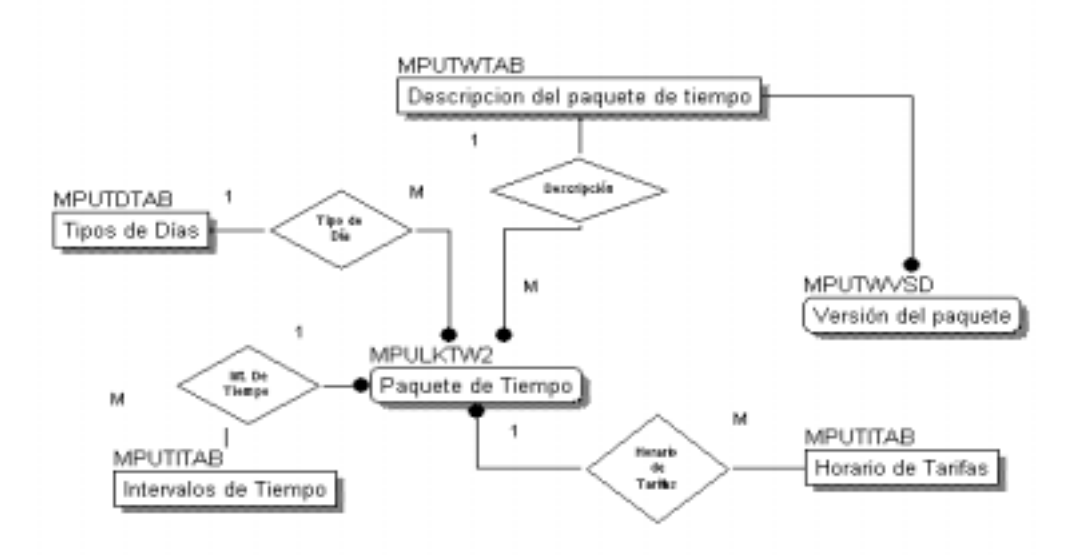

**Fig. 3.1.6. –2 Modelo Entidad – Relación de Paquetes de Tiempo.** 

Los paquetes de uso definen las combinaciones de paquetes de zona y horarios mediante los cuales se pueden establecer condiciones de uso de un servicio.

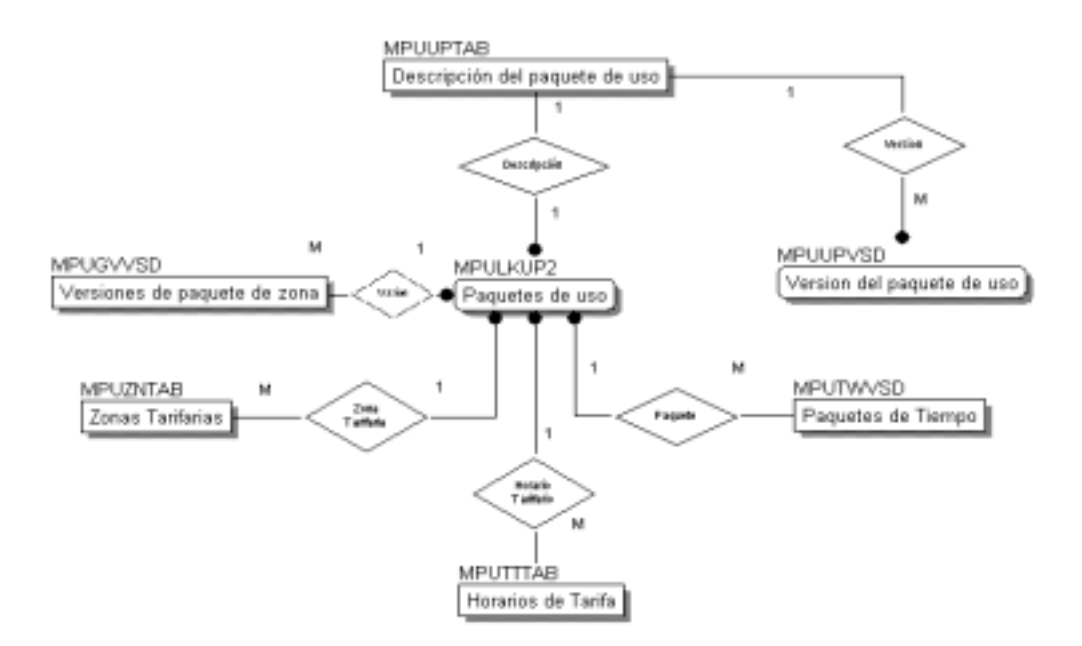

**Fig. 3.1.6. –3 Modelo Entidad – Relación de Paquetes de Uso.** 

Los paquetes de tarificación definen los cargos por uso de un servicio, dependiendo de la zona y un horario. El cálculo de este cargo requiere de varias clases de datos, el siguiente modelo entidad – relación define las clases de conceptos involucrados.

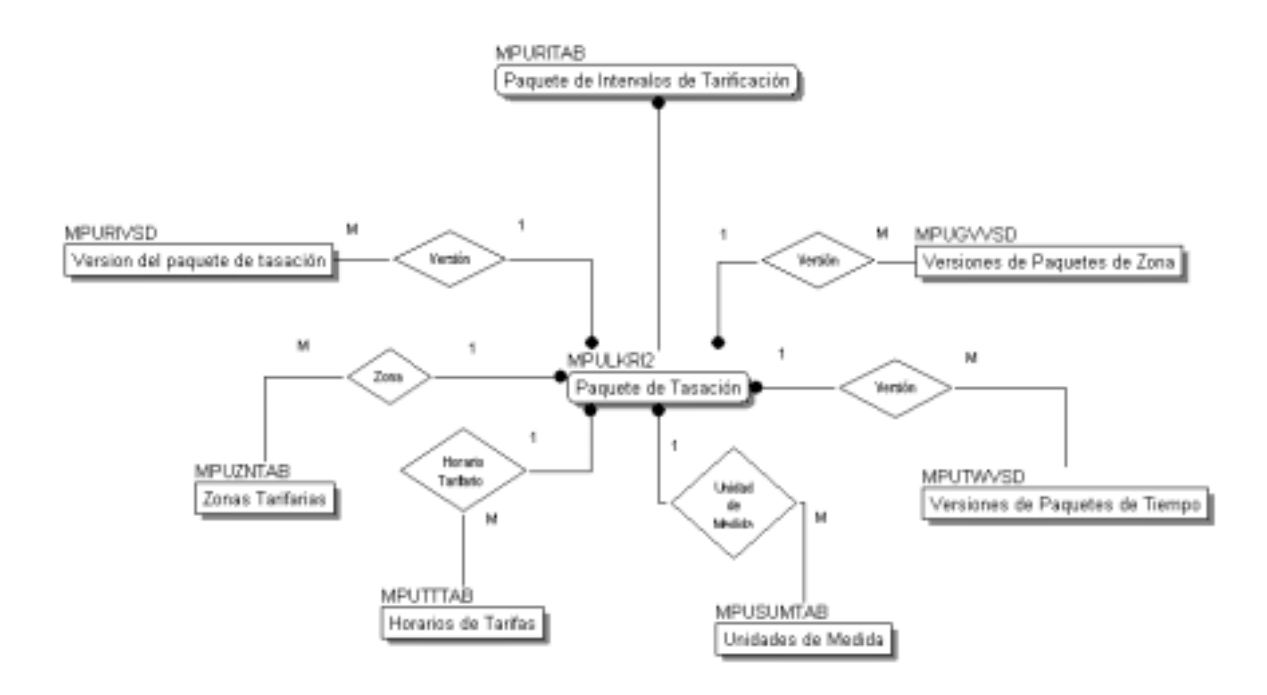

**Fig. 3.1.6. –4 Modelo Entidad – Relación de Paquetes de Cargo o tarificación.** 

Finalmente, los planes de tarificación, agrupan los diferentes paquetes de uso, contabiliad o libro mayor y de servicio para ofrecer un plan de tarifa al usuario final como lo muestra el siguiente modelo entidad-relación.

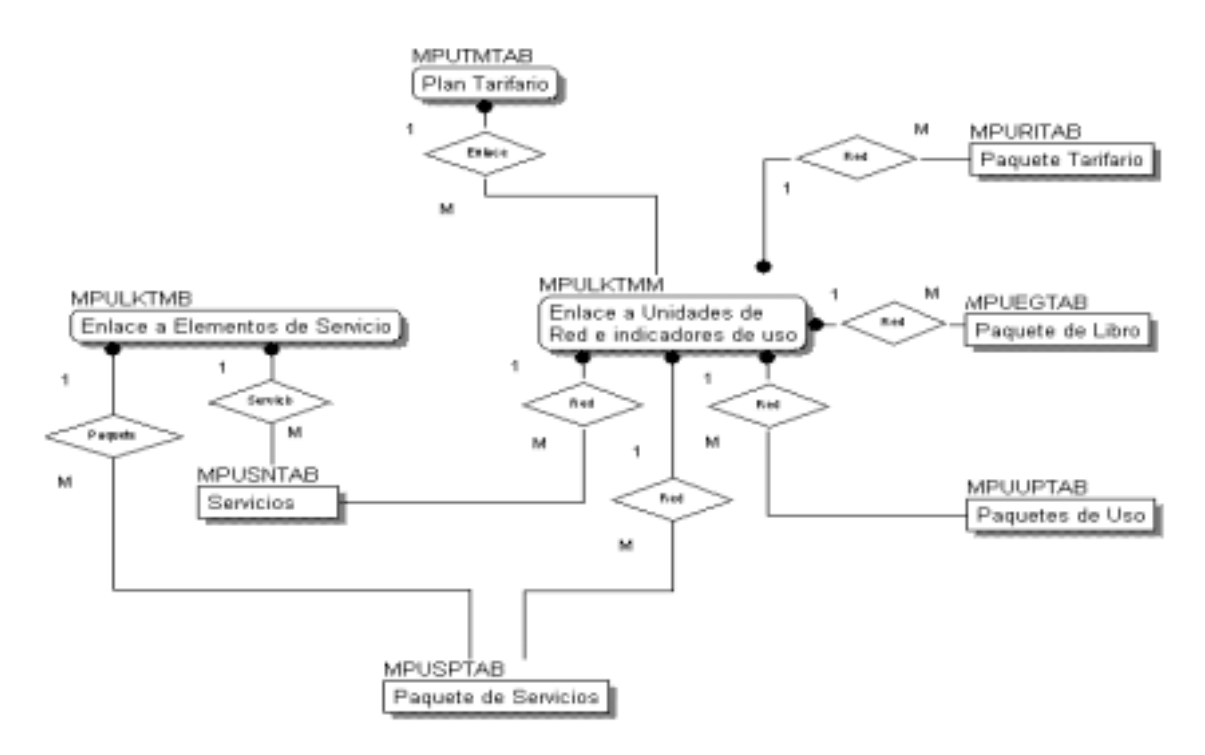

**Fig. 3.1.6. –5 Modelo Entidad – Relación de un Plan Tarifario.** 

## **3.1.7 Definición de los ambientes de pruebas unitarias e integrales.**

Los ambientes de pruebas unitarias y pruebas integrales no diferirán más que en el acceso local y remoto a los servidores de Base de Datos y de páginas WEB, y en cuanto a la recepción del archivo de llamadas realizadas en el ambiente de pruebas integrales.

#### **3.1.7.1 Ambiente de Pruebas Unitarias.**

El ambiente de pruebas unitarias será implementado en una computadora de escritorio sin tener acceso a ningún servidor de base de datos o de aplicaciones remoto.

Nuestra base de datos para las pruebas unitarias de carga se configurará por medio del software de configuración personal, que Oracle permite realizar sin costo alguno a través de su sitio oficial de descarga. La misma versión del Oracle Personal provee un ambiente de servidor de páginas WEB Apache.

Estableciendo en los directorios de las paginas de enlace la ejecución de las cargas hacía la base de datos de BSCS simulada y la cual configuraremos con scripts enfocados al módulo de Servicios y Tarifas (MP) descrito en el punto 3.1.6 de este mismo capítulo.

#### **3.1.7.2 Ambiente de Pruebas Integrales.**

En este ambiente nuestro acceso al servidor de Base de Datos implica la configuración del archivo tnsnames.ora que es el utilizado por el Cliente Oracle para acceder a los host de manera remota.

La comprobación de que nuestro sistema configurador de planes tarifarios haya realizado la carga masiva de datos correctamente en la Base de Datos de BSCS será comprobado al momento de realizar un grupo de cinco llamadas desde un equipo móvil subscrito a los planes tarifarios configurados mediante nuestro sistema configurador. Estas llamadas serán recibidas en archivos

bajo el formato dado de alta en el sistema BSCS® por la compañía proveedora del sistema. La ruta de depósito de estos archivos de llamadas se encuentra ubicada en un servidor UNIX y a través de procesos batch, propios del sistema BSCS estos archivos de llamadas se incorporaran o no (en el caso de rechazos) a la base de datos de BSCS.

# **3.2 Diseño**

El diseño de nuestro sistema configurador de planes tarifarios implica primero identificar mediante los diagramas entidad – relación del sistema BSCS las entidades (tablas) dentro de la base de datos de BSCS® sobre las cuales se realizarán las cargas de datos a través de archivos XML.

De acuerdo al modelo de carga de datos, se pueden identificar diferentes tipos de archivos a manejar:

- o Archivos de índice del servidor de páginas WEB (apache)
- o Archivo de Áreas de la página.
- o Archivos de ejecución de instrucciones de inserción y consulta sobre la base de datos de BSCS<sup>®</sup> montada bajo un RDBM Oracle.
- o Archivos de formato u hojas de estilo.
- o Archivo de datos (XML)
- o Archivos de llamadas.
- o Archivos de Simulación para pruebas unitarias.

Y será necesario también, establecer el diagrama de flujo de los procesos mediante los cuales se ejecutarán cada uno de estos archivos.

# **3.2.1 Archivos de índice del servidor de páginas WEB.**

Les llamamos archivos de índice porque contendrán los submenús de opciones. Este tipo de archivos será diseñado mediante html, dado que no implica más que llamadas y los controles necesarios para la introducción de valores de ejecución de los procesos de carga de datos. Los archivos de índice tendrán la siguiente estructura:

## **Archivo de Índice.**

Nomenclatura del nombre del archivo índice: Conmenu.html

Donde Con = Concepto de un plan tarifario cuyos datos serán cargados a través de archivos XML.

Ejemplo: DesMenu.html

Contenido del archivo índice:

- o Frame de Carga
- o Frame de Consulta o Despliegue.

En el frame de Carga se establece el área de la página WEB donde se capturarán los datos de carga ya sea en lote o en línea para el concepto.

Este frame se configurará a través de la llamada a un archivo de áreas.

En el frame de Consulta ó despliegue se establece el área de despliegue de los datos que para el concepto a configurar existen en la base de datos de BSCS.

Este frame se configurará a través de la llamada a un archivo de ejecución de instrucciones de consulta sobre la (s) tablas de la base de datos de BSCS<sup>®</sup>.

# **3.2.2 Archivos de Áreas de la página.**

Este archivo será programado en lenguaje html, dado que nos permite conjugar las bondades de html en cuanto al manejo de objetos de captura y despliegue de datos; además de poder usar el lenguaje javascript para el control de llamada y ejecución de archivos XSQL y XML.

Le llamamos archivo de área porque se encarga de establecer las áreas dentro de nuestra página WEB de los datos de carga y los datos de consulta, es decir, aquí diseñaremos nuestra página de carga y consulta de datos del concepto.

## **Archivo de Áreas.**

Nomenclatura del nombre del archivo de área: Concepto.html

Donde Con = Concepto de un plan tarifario cuyos datos serán cargados a través de archivos XML.

Ejemplo: Destino.html

Contenido del archivo de áreas de páginas:

- o Sección de variables de ambiente y presentación (color, imágenes, tamaño)
- o Sección de declaración de funciones. (Programada con JavaScript lenguaje utilizado y plenamente reconocido por HTML)
- o Sección de diseño de la página (Controles de captura (input), selección (option), despliegue (tables, frame, textarea, etc).

En la sección de variables de ambiente y presentación, declaramos los tipos de letras, imagen de fondo, nombre y tamaño de nuestra página.

En la sección de funciones, básicamente tendremos tres funciones que podemos nombrar por las acciones que realizarán cada una de ellas como:

- o Función de Validación de datos
- o Función de Carga de Datos
- o Función de Despliegue de Datos

La función de validación de datos se encargará de validar las entradas en línea y por archivo de los datos a cargar a la base de datos de BSCS<sup>®</sup>.

La función de carga de datos realizará la llamada a los archivos de instrucciones para ejecutar la carga de datos.

La función de despliegue de datos se encargará de alimentar el área de consulta de datos existentes en la entidad(es) o tabla(s) propios del concepto del plan tarifario que se desea configurar. Así mismo tomará para conceptos compuestos (de dos o más tablas), datos de catálogos que se deban presentar en objetos de listas (list, table, combobox, etc).

## **3.2.3 Archivos de ejecución de instrucciones de inserción y consulta.**

Estos archivos ejecutarán instrucciones de SQL para insertar y consultar datos sobre la base de datos de BSCS<sup>®</sup>.

Nomenclatura de archivos de Consulta: ConFuncion.xsql

Donde Con = Concepto de un plan tarifario cuyos datos serán cargados a través de archivos XML.

Funcion = Insert o List que corresponden a las funciones de inserción y consulta de datos respectivamente.

Ejemplo: DesList.xsql

Contenido del archivo de ejecución de instrucciones XSQL:

- o Sección de declaración de variables de ambiente.
- o Sección de instrucciones de SQL a ejecutar.

 En la sección de variables de ambiente, establecemos la versión de la metodología de XML que manejaremos, en este caso , la versión = "1.0" , que es la única hasta el momento. También el usuario de base de datos y la hoja de estilo a utilizar.

En la sección de instrucciones de SQL, tenemos la instrucción o estamento SQL a ejecutar sobre la (s) tabla (s) implicadas en el concepto del plan tarifario que se desea configurar.

Ejemplo:

SELECT campo1, campo2, ...,campo n FROM tabla1, tabla2, ..., tabla n ORDER BY campo x ASC.

# **3.2.4 Archivos de formato u hojas de estilo.**

Las instrucciones estarán enfocadas a datos de árboles XML. Estos árboles o estructuras de datos XML, serán interpretados tanto para su entrada a tablas de la base de datos de BSCS como para su despliegue en las páginas WEB, mediante archivos de hojas de estilo.

Nomenclatura de archivos de Consulta: ConFuncion.xsl

Donde Con = Concepto de un plan tarifario cuyos datos serán cargados a través de archivos XML.

Funcion = Insert o List que corresponden a las funciones de inserción y consulta de datos respectivamente.

Ejemplo: DesInsert.xsl

Contenido del archivo de ejecución de instrucciones SQL:

- o Sección de declaración de variables de ambiente.
- o Sección de aplicación del template.

En la sección de variables de ambiente, establecemos la versión de la metodología de XML que manejaremos, en este caso , la versión = "1.0" , que es la única hasta el momento.

En la sección de aplicación del template es donde realmente se da interpretación al árbol de datos de los archivos XML.

La interpretación del árbol de datos, será en base al ROWSET y a la aplicación de los ROWs o nodos que necesitamos hacer.

Nuestras páginas tendrán dos tipos de interpretaciones del árbol de datos: la del template por ROWSET y la de búsqueda de nodos.

La primera para el despliegue de los datos en un control tipo: table.

La segunda para poder seleccionar únicamente claves y descripción y desplegar los datos en combolist de selección.

## **3.2.5 Archivos de datos XML.**

El archivo XML contiene el árbol de datos de la información que para un concepto del plan tarifario es necesario configurar.

Los archivos XML pueden ser manejados de dos formas: Explícita o Implícitamente.

La forma de manejar los archivos XML de manera explícita será con un archivo físico o real ubicado en alguna ruta del servidor, de donde lo tomara nuestra página de carga.

La forma implícita es porque dentro de la llamada de ejecución de instrucciones de SQL, podemos declarar una variable como archivo XML que se formará dinámicamente ya sea por la misma instrucción de XSQL o por una cadena de datos.

Esta cadena será formada por la concatenación de los datos capturados en el área de carga de nuestra página de carga del concepto.

Es decir, tendremos dos opciones de carga: por captura y otra por archivo. Estas opciones de carga son las que dan la pauta para el manejo de los archivos XML.

Entonces tendremos un manejo mediante el nombre del archivo físico XML a cargar y otro por el manejo de una variable tipo archivo XML, cuyo contenido será creado en línea.

Ejemplo:

 Área de Carga Concepto

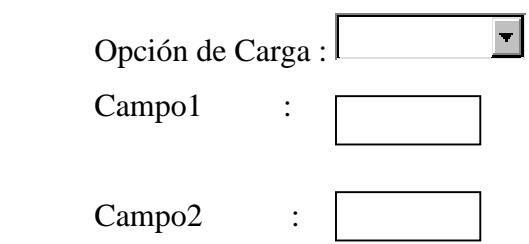

Var:

 $ArcXML = async = false;$ 

Estuctura de árbol del archivo XML formado dinámicamente o real: Concepto.xml:

<funcionconcepto> <concepto> <campo1>valor u dato</campo1> <campo2>valor u dato</campo2> …. <campon>valor u dato</campon> </concepto>

</funcionconcepto>

# **3.2.6 Archivos de llamadas.**

Este archivo será generado mediante la realización de llamadas desde un equipo celular una vez que se haya terminado de liberar nuestro plan tarifario configurado en las tablas de la base de datos del sistema BSCS®.

Para el reconocimiento de nuestro plan tarifario solicitaremos el apoyo del equipo configurador de planes tarifarios de una de las compañías que actualmente utilizan el sistema BSCS® en México.

Realizando las llamadas de acuerdo a la siguiente tabla de zonas origen – destino, bajo un servicio de telefonía básica.

| <b>Zona Origen</b> | <b>Zona Destino</b> | <b>Servicio</b>     |  |  |
|--------------------|---------------------|---------------------|--|--|
| Distrito Federal   | Distrito Federal    | Telefonía Básica    |  |  |
| Puebla             | Distrito Federal    | Telefonía Básica    |  |  |
| Veracruz           | Distrito Federal    | Telefonía Básica    |  |  |
| Distrito Federal   | Veracruz            | Telefonía Básica    |  |  |
| Distrito Federal   | Guerrero            | Telefonía Básica    |  |  |
| Distrito Federal   | Puebla              | Identificador<br>de |  |  |
|                    |                     | <b>llamadas</b>     |  |  |
| Puebla             | Distrito Federal    | Mensaje Corto       |  |  |

**Tabla. 3.2.6 –1 Zonas Origen – Destino que podrá contener el archivo de llamadas.** 

## **3.2.7 Archivos de simulación para pruebas unitarias.**

Los archivos de simulación, se refieren precisamente a una simulación de la base de datos de BSCS<sup>®</sup> y son básicamente scripts para la creación de las tablas implicadas en la configuración de un plan tarifario. Estas tablas fueron establecidas en el punto 3.1.6 de la fase de análisis de nuestro sistema configurador de planes tarifarios.

Nomenclatura de archivos de simulación: Ct\_Concepto.sql

Donde

 $Ct = Creación de Tablas.$ 

Con = Concepto de un plan tarifario cuyos datos serán cargados a través de archivos XML.

Ejemplo: Ct\_ZonaDestino.sql

Contenido del archivo de simulación.

- o Sección de declaración de variables de ambiente.
- o Sección de instrucciones de SQL a ejecutar.

En la sección de variables de ambiente, establecemos si deseamos direccionar la salida de la ejecución hacía un archivo log y bajo que usuario se crearan las tablas.

En la sección de instrucciones de SQL, tenemos la declaración de la estructura de la tabla mediante estructuras reconocidas por una base de datos relacional como lo es Oracle y que es la base de datos sobre la cual se encuentra montado el modelo entidad-relación del sistema BSCS. Esto es:

```
Spool archivo_salida.log 
Create table usuario.nombre_tabla 
(campo1 tipo_dato(longitud), 
 campo2 tipo_dato(longitud) 
... 
campo n tipo_dato(longitud))
```
constraint primary key nombre\_key (campos); constraint foreing key nombre (campo) references tabla(campo´s);

El resultado de la ejecución de este tipo de scripts será almacenado en el archivo\_salida.log

# **3.2.8 Diagrama de Flujo de Ejecución de los procesos.**

Cada uno de los archivos necesarios de diseñar, representa un proceso en si mismo y cada uno de estos procesos será ejecutado mediante un orden que nos permita ir validando la correcta inserción de la información en la tablas implicadas en un plan tarifario.

Como se podrá observar mediante el modelo entidad-relación del sistema BSCS®, un plan tarifario parte de unidades simples o niveles de tablas catálogo, para posteriormente empezar a combinar y agrupar estos conceptos en paquetes y finalmente agrupar dichos paquetes en un plan tarifario.

El último nivel que es el de la liberación del plan tarifario a producción tiene un nivel previo de liberación y el cual en el sistema BSCS<sup>®</sup> se denomina de construcción.

El nivel de construcción no esta presente en todas las tablas, puesto que es a partir de paquetes donde ya se empieza a manejar este nivel, el nivel de construcción difiere con el nivel siguiente o

sea el de producción, únicamente en la nomenclatura de las tablas, las tablas de construcción terminan con un dígito: 2.

Es decir tendremos un proceso de carga para cada uno de los conceptos a configurar del plan tarifario.

Sin embargo, el diagrama de flujo de todos los procesos de carga es igual y puede ser comprendido a través del siguiente diagrama de flujo.

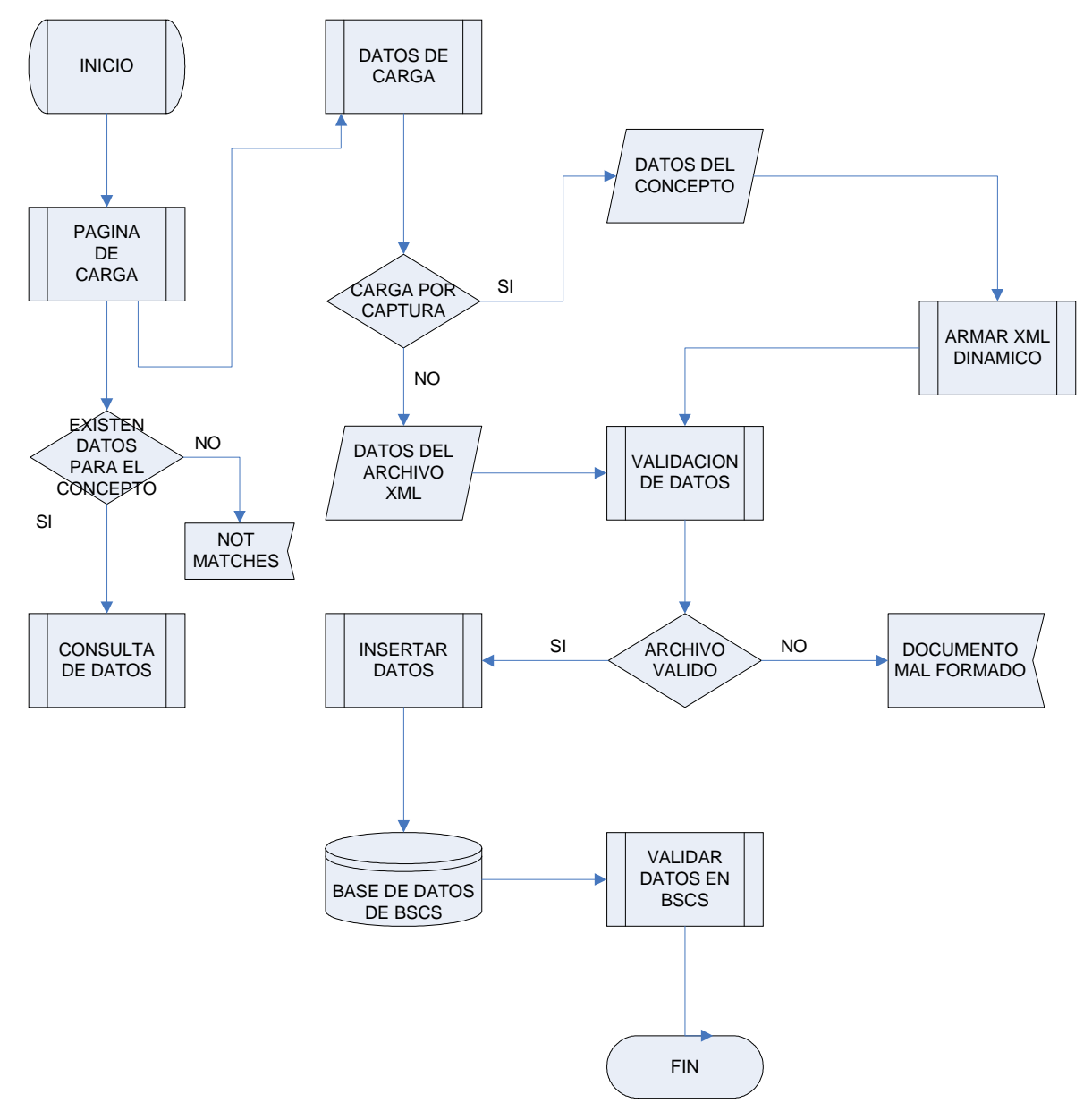

**Figura. 3.2.8 –1 Diagrama de Flujo del proceso de cargas.** 

# **CAPÍTULO 4 CONSTRUCCIÓN Y PRUEBAS UNITARIAS DEL SISTEMA CONFIGURADOR DE PLANES TARIFARIOS.**

Las fases de construcción y pruebas unitarias son la programación de nuestros archivos de carga y de pruebas locales de nuestro planteamiento en las fases de análisis y diseño de nuestro sistema configurador de planes tarifarios.

# **4.1 Construcción**

En esta fase programamos nuestros archivos .sql, .html, .xsql, .xsl y .xml necesarios para la construcción de nuestro sistema configurador de planes tarifarios. Para lograr la programación de dichos archivos será necesario :

Configuración del ambiente local de trabajo.

Programar los archivos de nuestro sistema configurador de planes tarifarios.

# **4.1.1 Configuración del ambiente local de trabajo.**

El ambiente local de trabajo estará compuesto de:

# **Base de Datos Oracle local bajo la plataforma Windows XP en una Laptop y/o PC DeskTop**.

Esta Base de Datos es instalada con el download de uso libre de costo bajado de la página de

www.oracle.com, para la versión 9i, para la Personal Edition, la cual costa de 3 discos.

En nuestro caso hemos quemado 3 CD`s para poder instalar el ambiente en cada una de las PC y Laptop de los integrantes del equipo de tesis.

La instalación de la Base de Datos requiere los siguientes recursos:

- o 140 Mb de Espacio en Disco Duro para el System Drive (Manejador del Sistema de Oracle)
- o 4.75 Gb de Espacio en Disco Duro para la Base de Datos.
- o 128 Mb de RAM al menos , lo recomendable es que sean 256 Mb de RAM.

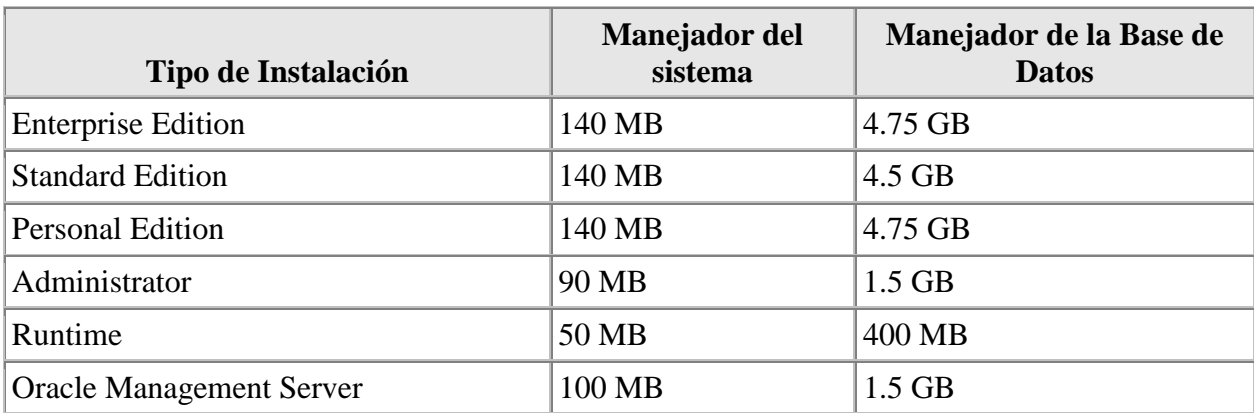

**Table 4.1.1 Requerimientos de Espacio del Disco Duro en Manejo FAT.**

# **Servidor Apache Oracle local bajo la plataforma Windows XP en una Laptop y/o PC DeskTop.**

Este servidor Apache, es en realidad el servicio de páginas WEB. La instalación de este servidor viene con el mismo paquete de instalación de la Edición Personal de Oracle.

Al momento de la instalación de este servidor, se crean los siguientes directorios:

\\oracle\_home\0ra92\Apache\Apache\bin

…\conf

…\htdocs

entre otros.

Bajo la carpeta donde queda instalado el ambiente de Oracle, se encuentran diversas carpetas donde se alojan archivos de configuración para lograr el arranque y buen funcionamiento de nuestro servicio de páginas WEB.

## *Httpd.conf*

*Aplicación: Apache Ubicación: \\oracle\_home\0ra92\Apache\Apache\conf* 

Este archivo debe ser configurado para que el servicio de apache reconozca nuestra ruta de archivos local, de la siguiente manera:

```
.... 
# 
# DocumentRoot: The directory out of which you will serve your 
# documents. By default, all requests are taken from this directory, but 
# symbolic links and aliases may be used to point to other locations. 
# 
DocumentRoot "C:\oracle\ora92\Apache\Apache\htdocs" 
       ...
```
## *index.html*

*Aplicación: Apache* 

*Ubicación: \\oracle\_home\0ra92\Apache\Apache\htdocs* 

Este archivo es el índice de la página principal del servicio apache local, y debe ser modificado para fijar la referencia a lo que será nuestro directorio propio del sistema configurador de planes tarifarios, la modificación quedo como:

 $\langle$ li $\rangle$ 

```
<font face="Arial,Helvetica"><a href="/gsms/index.html">Sistema Configurador 
de Planes Tarifarios GSM</a></font></li>
```
donde las marcas de <li> especifican la línea dentro de la lista de opciones o referencias.

Es importante señalar que para el servidor apache, siempre un archivo index.html es la lista de opciones iniciales o menú principal que se despliega por default al entrar mediante cualquier browser al localhost.

## *XSQLConfig.xml*

*Aplicación: Acceso a Base de Datos Oracle mediante árboles XML. Ubicación: \\oracle\_home\0ra92\xdk\admin\* 

De este archivo ya habíamos comentado en el capítulo II, que es mediante éste que se realiza la configuración XSQL, que contiene la configuración de las extensiones XSQL, entre otros el nombre y la contraseña del usuario con cuya autorización el módulo XSQL se conecta con la base de datos.

Para lograr el reconocimiento de nuestra base de datos desde los archivos XSQL ejecutados desde nuestras páginas WEB en formato html, debemos establecer en este archivo nuestros usuarios dados de alta en la Base de Datos de Oracle.

Para nuestro sistema configurador de planes tarifarios, daremos de alta un superusuario llamado : CPTGSM.

Entonces este archivo deberá tener el registro de este usuario en la marcación de definición de conexiones como sigue:

```
 <connectiondefs> 
... 
     <connection name="cptgsm"> 
       <username>cptgsm</username> 
       <password>slb</password> 
       <dburl>jdbc:oracle:thin:@localhost:1521:OEMREP</dburl> 
       <driver>oracle.jdbc.driver.OracleDriver</driver> 
       <autocommit>true</autocommit> 
     </connection>
```

```
 </connectiondefs>
```
Como se podrá observar estamos manejando un nombre de base de datos : OEMREP. Esta base de datos fue creada al momento de instalar nuestro ambiente de Personal Edition de Oracle 9i.

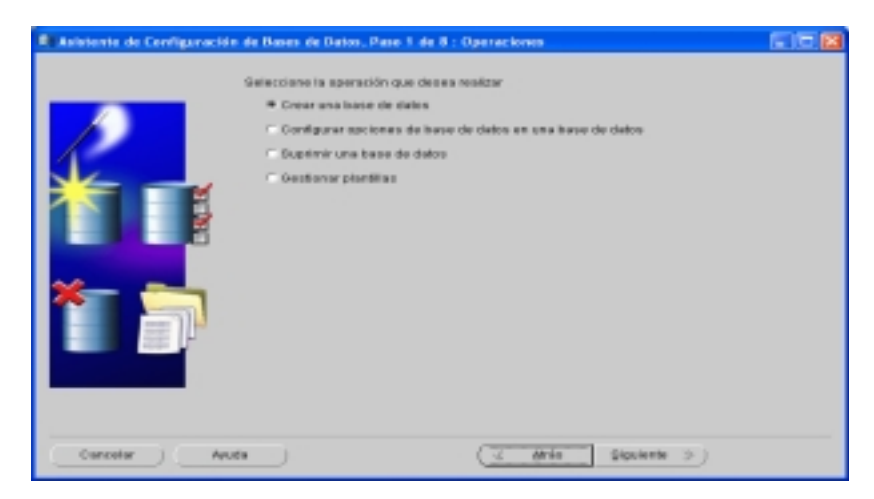

**Figura 4.1.1 Asistente de Creación de Base de Datos de Oracle** 

La base de datos puede ser creada desde el momento en que se instala el Personal Edition o se puede crear después mediante el asistente de configuración de bases de datos que Oracle instala. En la configuración de conexiones, estamos manejando un usuario llamado CPTGSM (Configurador de Planes Tarifarios), el cual es dado de alta desde la aplicación Enterprise Manager Console.

|                                                                                                    | %- Carnela de Oracle Enterprise Manager, Autónomo                                                                                                    | Archivo Navegador Objeto Herramentas Configuración Asuda |                       |                                                                                                    |                                                                               | ES Especial de description non access to the case of ES                                                                           |
|----------------------------------------------------------------------------------------------------|----------------------------------------------------------------------------------------------------|----------------------------------------------------------|-----------------------|----------------------------------------------------------------------------------------------------|-------------------------------------------------------------------------------|----------------------------------------------------------------------------------------------------|
| to-lot real<br>m<br>$\mathcal{L}_{\mathcal{L}}$<br>85<br>窗<br>Ÿ.<br>łu,<br>ß3<br>s,<br>v<br>名<br>æ. | <b>INCORRECTO DATES</b><br><b>OUMBER - INSTEMAS STREETAS</b><br><b>W</b> to stay or<br><b>BLESSINGS</b><br><b>U-R</b> CFTOUN<br><b>S-OTIGGS</b><br><b>S-Official</b><br><b>SHOWERS</b><br><b>S-Creworemon</b><br><b>G-OTHOGRADES</b><br><b>S-DAGILIOSYMOVES</b><br><b>S-Rifficho</b> de Ongen<br><b>W-ED TOOD ON UNNAND</b><br><b>L</b> crisiva<br>風味店<br><b>JE MOSYS</b><br><b>JE ODM</b><br><b>ALCOMMENT</b><br>-ALOE<br><b>ALOUARDYS</b><br><b>ALOROPLUONS</b><br><b>B-ALORDOVE</b><br><b>SHALOUTUN</b><br><b>B-ALFM</b><br><b>B-Z PUBLIC</b><br><b>将一篇 QB</b> |                                                          |                       | General<br>т<br>NIGHTENC OENFERT<br>trafe excuss idea size. C a membies<br>Norskes det Sarvicio - sammen | HEST SERGE-FREEWS<br>Puerto: 1521<br>FIVEY-DEDICATED(ISEV-VICE NAME=current)) | REACLE<br>Desired at TNE   EDESCRIPTION-GEDIRESS_LST-INDORESS-STRUTOCOL-TO<br>POHOET=048a4-\$986660/PORT=1521)(6)CONNECT_DATA=038 |
| <b>34 Intoto</b>                                                                                    | <b>B-26 OR ADM</b><br><b>R-ALOR CRACHE</b><br><b>\$-黑白色CB</b><br><b>\$-黑白花 #花</b><br><b>LEAR OR</b><br><b>By Advance</b>                                                                                                    | <b>State Corp. Development</b>                           | <b>No instruction</b> | <b>Ch</b> Oracle HTT.                                                                                    | El communent.<br><b>W. Discours Points</b>                                    | <b>IN THE OFFICE A R</b><br>and Committeeds and                                                                                   |

Configurador de Planes Tarifarios GSM (Global System For Mobile) Cap. 4. CONSTRUCCIÓN Y PRUEBAS UNITARIAS DEL SISTEMA CONFIGURADOR DE PLANES TARIFARIOS.

## **Figura 4.1.2 Creación del usuario : CPTGSM mediante la consola de administración.**

Este usuario será creado con los roles de : Connect y DBA, el rol de connect es la certificación del usuario para conectarse a la Base de Datos; el rol de DBA, otorga los privilegios necesarios para que el usuario pueda realizar ejecución de instrucciones de SQL de consulta, creación y modificación a objetos de la Base de Datos.

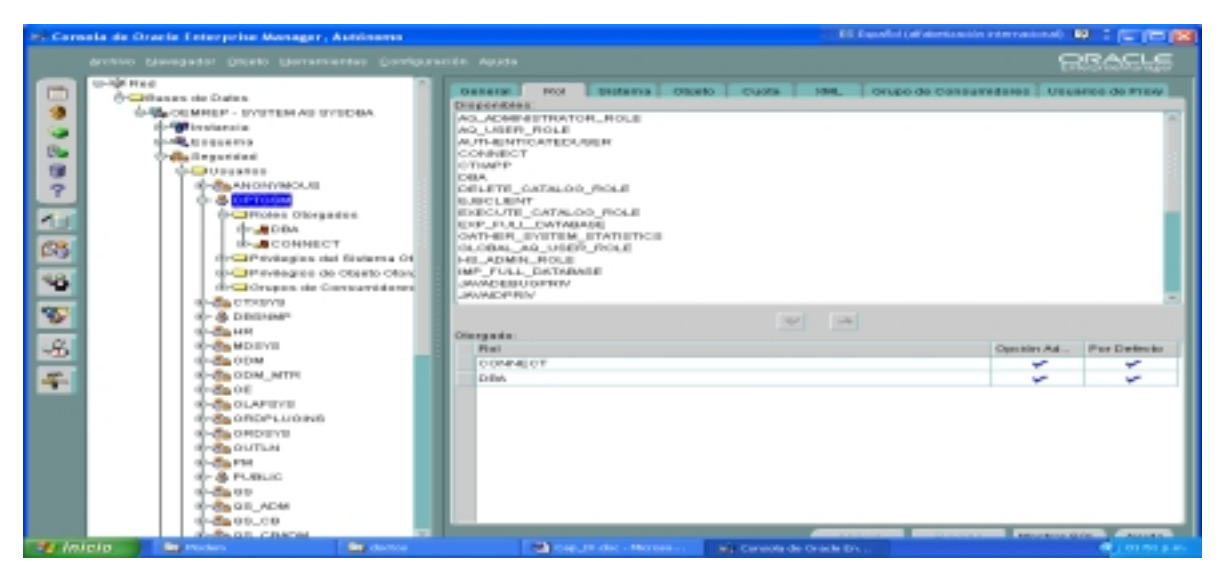

**Figura 4.1.2 Creación del usuario : CPTGSM mediante la consola de administración.** 

Adicionalmente a la instalación y configuración de nuestra base de datos local y nuestro servicio apache de páginas WEB, es necesario instalar algunas otras herramientas, para el modelado de nuestros objetos de la base de datos y la construcción de nuestros diagramas de flujo y procesos.

## **4.1.2 Programación de Archivos.**

La programación de los archivos sql , fue sustentada en el capítulo III de la fase de diseño, y de acuerdo al mismo, deben construirse en referencia al orden de ejecución.

- o Archivo de Estructuras de Tablas en la Base de Datos OEMREP.
- o Archivos de Índices por concepto HTML.
- o Archivos de Menú por concepto a cargar HTML.
- o Archivos de Ejecución XSQL.
- o Archivos de Formato XSL.

o Archivos de Árboles de Información a Cargar XML.

#### **Archivo de Estructuras de Tablas en la Base de Datos OEMREP.**

La creación de las tablas de la base de datos local OEMREP, son las instrucciones en lenguaje SQL para crear las tablas de acuerdo a los modelos entidad-relación establecidos en el capítulo III para cada uno de los conceptos.

Este archivo de creación de tablas se ejecuta desde una sesión de SQLPlus v8.1 (Este software, también es cargado en la misma instalación del Personal Edition de Oracle).

El resultado de la ejecución de este script es dirigida a un archivo log, el cual plasma el resultado de la creación de nuestras tablas.

#### **Ct\_bscs.sql**

/\*-------------------------------------- ARCHIVO: ct\_bscs.sql FUNCION: Crear las tablas de la base de datos de simulación del sistema BSCS AUTOR : Equipo de Tesis FECHA : 01/11/2003 ULT.MOD: ---------------------------------------\*/ --1---------Mercados create table cptgsm.mpdsctab (sccode number(22) not null, des varchar2(60), constraint pkmpdsctab primary key (sccode)); --2---------Zonas Origen create table cptgsm.mpuzotab (zocode number(22) not null, des varchar2(30), cgi varchar2(13), sccode number(22), rec\_version number(22) not null, other zo info varchar2(20), constraint pkmpuzotab primary key (zocode), constraint mpuzoscc foreign key (sccode) references cptgsm.mpdsctab(sccode)); --3---------Zonas Destino create table cptgsm.mpuzptab

```
(zpcode number(22) not null, 
des varchar2(30), 
digits varchar2(18), 
rec_version number(22) not null, 
other_zo_info varchar2(20), 
constraint pkmpuztab primary key (zpcode));
--4---------Zonas Tarifarias 
create table cptgsm.mpuzntab 
(zncode number(22) NOT NULL, 
des varchar2(30), 
shdes varchar2(5), 
rec_version number(22) not null, 
constraint pkmpuzntab primary key(zncode)); 
--5---------Descripcion paquetes de Zona 
-- table: cptgsm.mpugvtab 
create table cptgsm.mpugvtab 
(gvcode number(22) not null, 
des varchar2(30), 
rec_version number(22) not null, 
constraint pkmpugvtab primary key(gvcode));
--6---------Version de Paquetes de Zona 
create table cptgsm.mpugvvsd 
(gvcode number(22) NOT NULL, 
vscode number(22) NOT NULL, 
vsdate date NOT NULL, 
status varchar2(1) NOT NULL, 
checkrc number(22), 
apdate date, 
userlastmod varchar2(16) NOT NULL, 
moddate date NOT NULL, 
rec_version number(22) NOT NULL, 
constraint pkmpugvvsd primary key(gvcode, vscode),
constraint mpugvvgv foreign key(gvcode) references cptgsm.mpugvtab(gvcode)); 
--7---------Paquetes de Zona en Construcción 
create table cptgsm.mpulkgv2( 
gvcode number(22) NOT NULL, 
vscode number(22) NOT NULL, 
vsdate date NOT NULL, 
zncode number(22) NOT NULL,
```

```
zocode number(22), 
zpcode number(22), 
zodes varchar2(30), 
cgi varchar2(13), 
zpdes varchar2(30), 
digits varchar2(18), 
rec_version number(22) not null, 
other_zp_info varchar2(20), 
other_zo_info varchar2(20), 
constraint mpugv2gv foreign key(gvcode) references cptgsm.mpugvtab(gvcode), 
constraint mpugv2zn foreign key(zncode) references cptgsm.mpuzntab(zncode), 
constraint mpugv2zo foreign key(zocode) references cptgsm.mpuzotab(zocode), 
constraint mpugv2zp foreign key(zpcode) references cptgsm.mpuzptab(zpcode)); 
--8---------Paquetes de Zona en producción 
create table cptgsm.mpulkgvm 
(gvcode number(22) NOT NULL, 
vscode number(22) NOT NULL, 
vsdate date NOT NULL, 
zncode number(22) NOT NULL, 
zocode number(22) NOT NULL, 
zpcode number(22) NOT NULL, 
zodes varchar2(30), 
cgi varchar2(13), 
zpdes varchar2(30), 
digits varchar2(18), 
rec_version number(22) not null, 
other zp info varchar2(20),
other_zo_info varchar2(20), 
constraint mpugvmgv foreign key(gvcode) references cptgsm.mpugvtab(gvcode), 
constraint mpugvmzn FOREIGN KEY(zncode) REFERENCES cptgsm.mpuzntab(zncode), 
constraint mpugvmzo FOREIGN KEY(zocode) REFERENCES cptgsm.mpuzotab(zocode), 
constraint mpugvmzp FOREIGN KEY(zpcode) REFERENCES cptgsm.mpuzptab(zpcode)); 
...
```
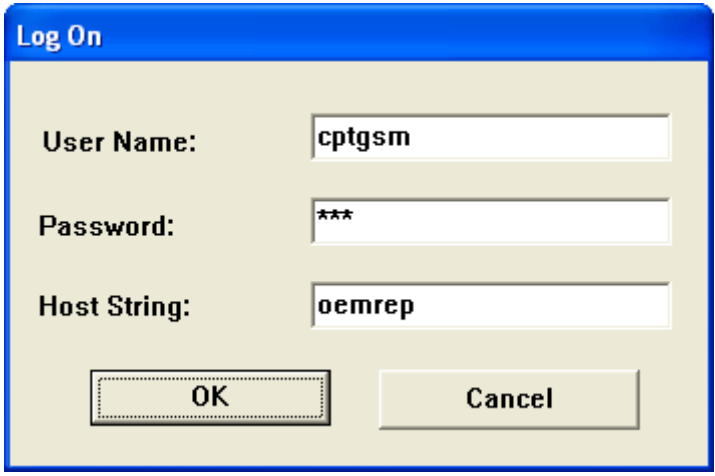

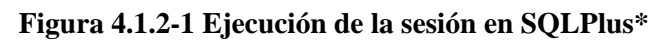

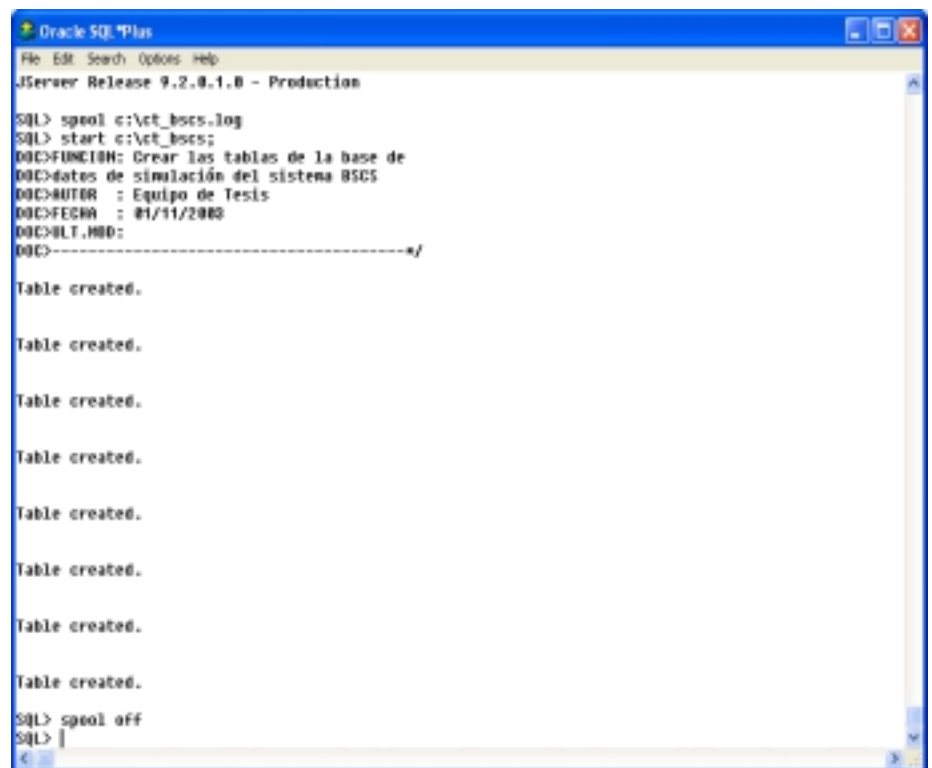

**Figura 4.1.2-2 Ejecución de la sesión en SQLPlus\*** 

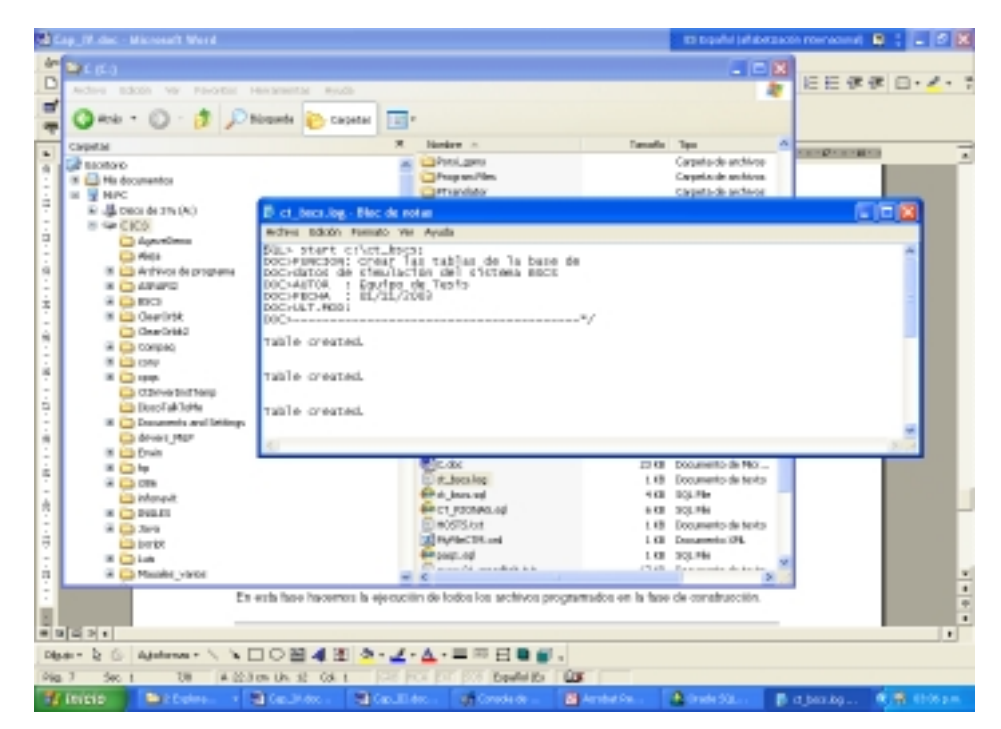

**Figura 4.1.2-3 Ejecución del script ct\_bscs.sql direccionado al archivo: ct\_bscs.log**

## **Archivos de Índices por concepto.**

Estos archivos contienen la llamada a dos tipos de archivos: el archivo de página y el archivo de despliegue de datos.

Y tal como se planteo en el capitulo III en la fase de diseño, existen tantos archivos de índice por concepto como conceptos deban ser configurados para un plan tarifario, es decir:

Dentro de la carpeta de Unidades Básicas:

OriMenu.html DestinoMenu.html TiempoMenu.html ServiciosMenu.html DiaMenu.html HolMenu.html

Dentro de la carpeta de Paquetes Básicos:

/Tiempo/ ConspaqtimeMenu.html /LinkpaqtimeMenu.html /Zona/DesZonMenu.html /PaqZonMenu.html /TarZonMenu.html /Uso/ PaqUsoMenu.html /PUsoDesMenu.html /PUsoConMenu.html /Cargo/MenudesPCargo.html /MenuconPCargo.html

Dentro de la carpeta de Plan Tarifario:

/Tiempo/MenudesPTarifario.html /MenuconPTarifario.html

Adicionalmente, existen otros archivos que fungen como archivos de formato de hojas de estilo de uso común, a fin de que las páginas sean desplegadas en un formato estándar.

/common/empty.html /rowcol.xls /css/General.css

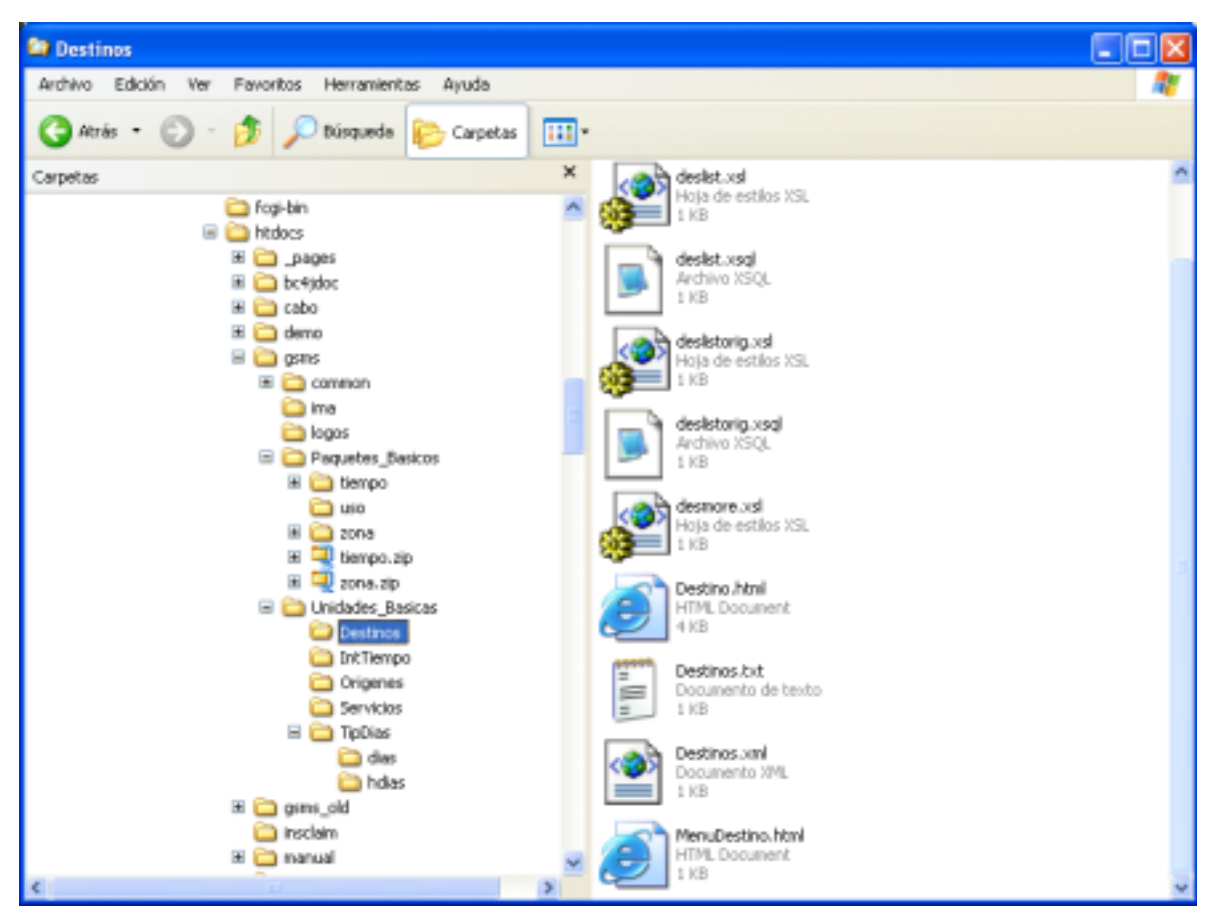

**Figura 4.1.2-4 Archivos de Índice por concepto.**

## **DestinosMenu.html**

<HTML><HEAD><TITLE>Oracle XML Demos</TITLE></HEAD> <FRAMESET FRAMEBORDER="NO" COLS="60%,40%"> <FRAME FRAMEBORDER="NO" SRC="Destino.html" NAME="top"> <FRAME FRAMEBORDER="NO" SRC="deslist.xsql" NAME="bottom"> </FRAMESET></FRAMESET></HTML>

A continuación se muestra el listado los archivos de índice por concepto programados para el Sistema Configurador de Planes Tarifarios.
# **Archivos de Índice por concepto.**

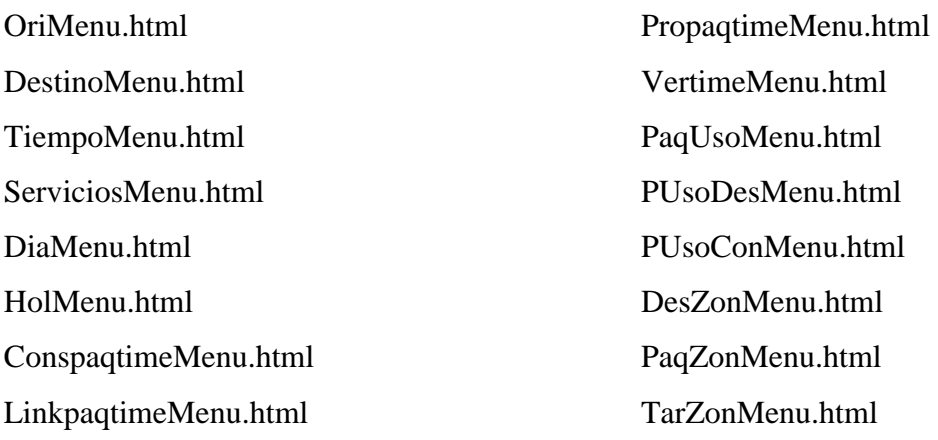

## **Archivos de Menú por concepto a cargar.**

Estos archivos contienen las funciones, instrucciones y variables necesarias para la ejecución de carga y consulta de datos para los conceptos necesarios a configurar dentro de un plan tarifario.

Es decir, estos archivos contienen la programación de la llamadas a los archivos de carga, consulta o despliegue y estilo de los datos.

Los conceptos de unidades básicas manejan el tipo de programación de inserción y consulta explicita.

La consulta explicita se hace con la llamada a un par de archivos que existen físicamente en la ruta del apache. Este par de archivos son los de instrucción XSQL y de estilo XSL. Así a este tipo de programación le llamaremos plantilla unitaria.

Ahora bien, los conceptos de paquetes básicos, manejan el tipo de programación de inserción (igual a la de la plantilla unitaria) y consulta explicita e implícita. Es precisamente la consulta implícita la diferencia de este tipo de programación, al que llamaremos plantilla de paquete, con respecto a la plantilla unitaria.

La consulta implícita se hace con la declaración de una variable tipo archivo XML, el cual se genera dinámicamente al momento de su ejecución.

El esquema de la plantilla unitaria es:

#### Marca\_HTML.

Liga de referencia a la hoja de estilos.

Declaración de características generales de la página (Ej. Imagen, color de fondo).

Función de Ejecución de Instrucción XSQL.

Función de Armado de Cadena de Árbol de XML.

Función de Llamada de Carga y Consulta a través de archivos XML.

Cuerpo de Objetos propios de una hoja HTML.

Ejemplo de Plantilla Unitaria: Tiempos.html.

```
<HTML> 
<link href="../../common/css/General.css" rel="stylesheet" 
type="text/css"> 
<style type="text/css"> 
\lt ! -body { 
         background-attachment: fixed; 
         background-image: url(../../logos/logo4.jpg); 
         background-repeat: no-repeat; 
         background-position: center center; 
} 
                                    --\sim/\simtyles
```
**Figura 4.1.2-5 Referencia y características de la página del Intervalos de Tiempo.** 

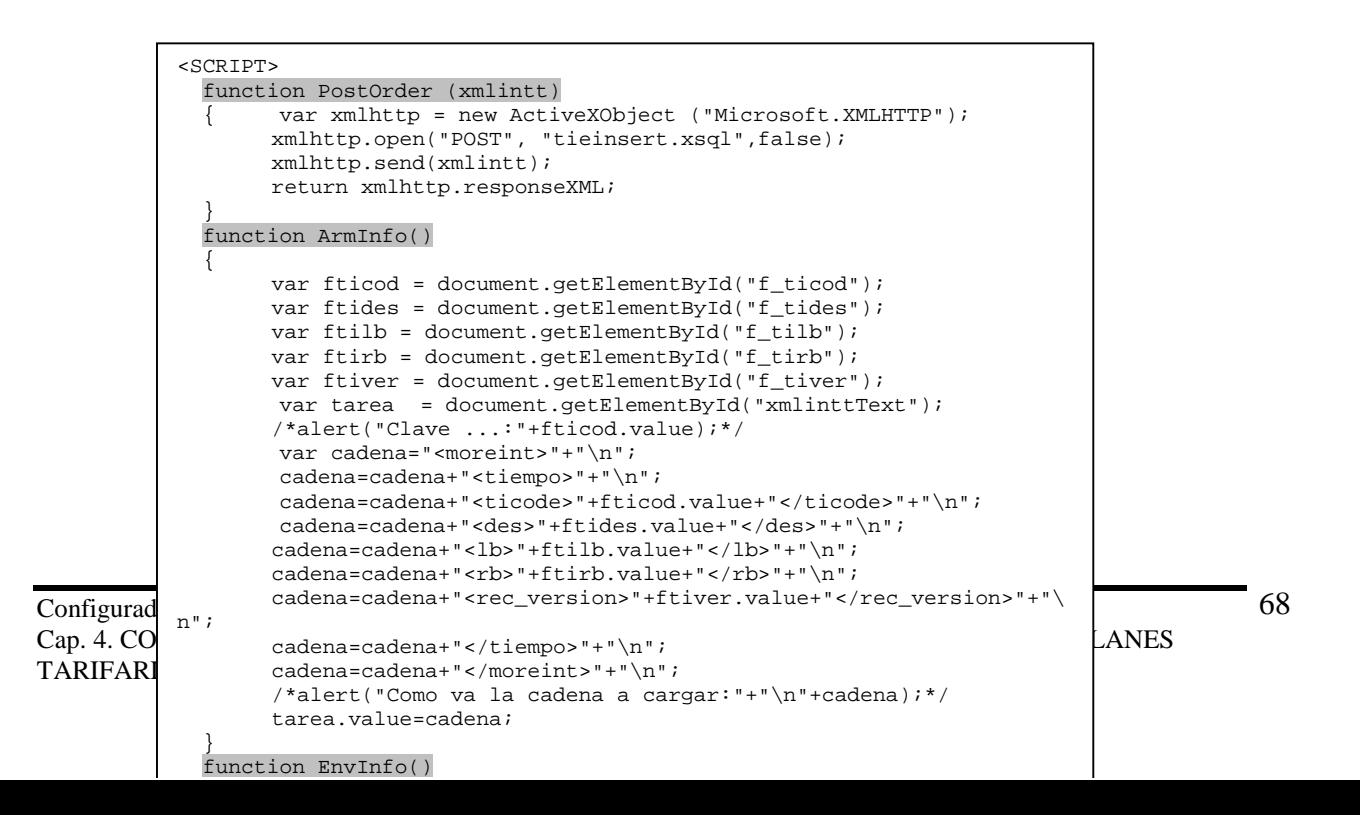

**Figura 4.1.2-6 Funciones de Ejecución, Armado y Carga-Consulta de árboles de datos XML.** 

```
Configurad </font></b></td>
Cap. 4. CO \qquad \Leftrightarrow \text{NES}TARIFARI
           <b></font><font size=+3><span class="gransub">Unidades 
          Básicas</span></b> <br/> <br/> <br/>t></font>
           <span class="grantitulo"><b><font size=+2>Intervalos de 
          Tiempo</font></b> </span><br/>>br>
           <b><font size =-1>
          <FORM ACTION > 
           <br>
              <table width="75%" align="center"> 
                <tr> 
                <td class="subtitulo2"><br/>>b>Tipo de Carga:</b></td>
                 <td><b><font size=-1> 
                    <select name="Tip_Carga" class="texto1"> 
                      <option value="1">Por Archivo 
                      <option value="2">Por Captura 
                    </select> 
                    </font></b></td> 
               \langletr>
               \tt <tr>
                 <td class="subtitulo2">Clave:</td> 
                 <td><b><font size=-1> 
                   <input name="f_ticod" class="texto1" size="30"> 
               \langletr>
               <tr>
                 <td class="subtitulo2"><b>Descripcion:</b></td>
                  <td><b><font size=-1> 
                    <input name="f_tides" class="texto1" size="30"> 
                   </font></b></td>
```

```
69
```
## **Figura 4.1.2-7 Cuerpo de Objetos propios de una página HTML.**

Como habíamos comentado, la diferencia de la plantilla unitaria con respecto a la plantilla de paquete es el llenado de los combos mediante consultas dinámicamente formadas, mediante la declaración de una variable tipo archivo xml y cuyos archivos de xsql y de formato xsl, Oracle los crea también dinámicamente.

Específicamente, esta diferencia se utiliza para consultar información de las tablas de los conceptos de unidades básicas y poderlos presentar en una lista de opciones dentro de los conceptos de paquetes básicos.

Así, que tenemos tantas declaraciones de variables como listas de opciones necesitemos y así mismo tantas funiones de armado y consulta dinámicas.

```
.... 
     <tr> 
       <td class="subtitulo2"> 
           Código de Zona Origen</td>
       <td> 
         <select name="Cbx_zocode" class="texto1" 
            onFocus="SetInfo_Orig(this)" > 
            </select> 
      \langle t \rangle\langle/tr>
....
```
## **Figura 4.1.2-8 Cuerpo de Objetos propios de una plantilla de paquete.**

```
 function SetInfo_Orig() 
   { 
      var newOption = new Option; 
      varXMLOri.async = "false"; 
      url = "OriCombo.xsql"; 
      varXMLOri.load( url ); 
     vaxXMLDoc = vaxXMLOri.documentElement; alert("varXMLDoc :"+varXMLDoc.nodeName); 
      cuantos=varXMLDoc.childNodes.length; 
      var matches =varXMLDoc.selectNodes("zocode"); 
      alert("matches = "+matches.length); 
     for (i = 0; i < matches.length; i++) { 
        var newOption = new Option; 
        newOption.value = 
matches.item(i).selectSingleNode("zocode").text; 
        newOption.text =
```
# **Figura 4.1.2-9 Función de llenado dinámico de los datos para una lista de opciones**

```
... 
</BODY> 
<xml id="varXMLOri"> 
\langle xm1 \rangle</HTML>
```
**Figura 4.1.2-10 Declaración de variables tipo estructuras XML.** 

A continuación se muestra el listado los archivos de Menu por concepto a cargar programados para el Sistema Configurador de Planes Tarifarios.

# **Archivos de Menú por concepto a cargar**

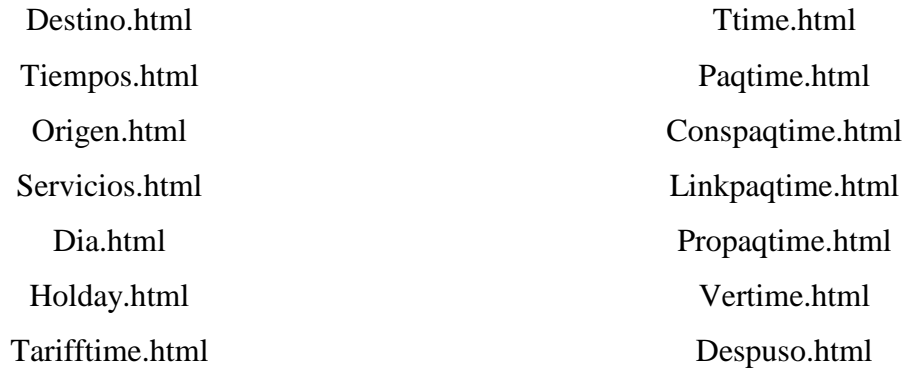

Paquso.html Deszon.html PaqZon.html Tarzon.html

#### **Archivos de Ejecución XSQL**

Estos archivos contienen las instrucciones en un formato muy semejante a las del lenguaje SQL y/o PL/SQL. Específicamente la instrucción contenida en el archivo de consulta de datos, es la que presenta la semejanza de una manera más marcada.

En este sentido de la semejanza, el otro archivo, el de inserción, hace uso más bien de la aplicación de un árbol formateado que debe pasar por un parser (en este caso el de Oracle), para ser interpretado y finalmente formateado mediante una hoja de estilos para que pueda ser desplegado en la página WEB.

Ejemplo de archivos de ejecución XSQL: tieinsert.xsql (carga), tielist.xsql (consulta).

```
<?xml version = '1.0'?> 
<xsql:insert-request connection="cptgsm" 
xmlns:xsql="urn:oracle-xsql" 
date-format="hh:mm:ss" 
table="mputitab" transform="tiemore.xsl"/>
```
**Figura 4.1.2-11 Archivo de ejecución XSQL de inserción.** 

```
\text{Configurl} co\text{Card} (KB, Imizarios ) Lim Superior, K.
Cap. 4. C FROM mputitab ORDER BY ticode asc \begin{bmatrix} 1 & 0 & 0 \\ 0 & 0 & 0 \\ 0 & 0 & 0 \end{bmatrix}TARIFA
        <?xml version = "1.0"?> 
        <?xml-stylesheet type="text/xsl" href="tielist.xsl"?> 
        <page connection="cptgsm" date-format="hh24:mi:ss" 
        xmlns:xsql="urn:oracle-xsql"> 
        <xsql:query max-rows="100"> 
        SELECT OBJECT_NAME "TABLA" FROM ALL_OBJECTS 
        WHERE OWNER='CPTGSM' 
        AND OBJECT_TYPE='TABLE' 
        AND OBJECT_NAME='MPUTITAB' 
        </xsql:query> 
        <xsql:query max-rows="100"> 
        SELECT TICODE CLAVE, DES NOMBRE, to char(LB, 'hh24:mi:ss')
        LIM_INFERIOR, 
        to char(RB,'hh24:mi:ss') LIM SUPERIOR,REC VERSION VERSION
        </xsql:query> 
         /
```
72

#### **Figura 4.1.2-12 Archivo de ejecución XSQL de consulta**

A continuación se muestra el listado los archivos de ejecución xsql programados para el Sistema Configurador de Planes Tarifarios.

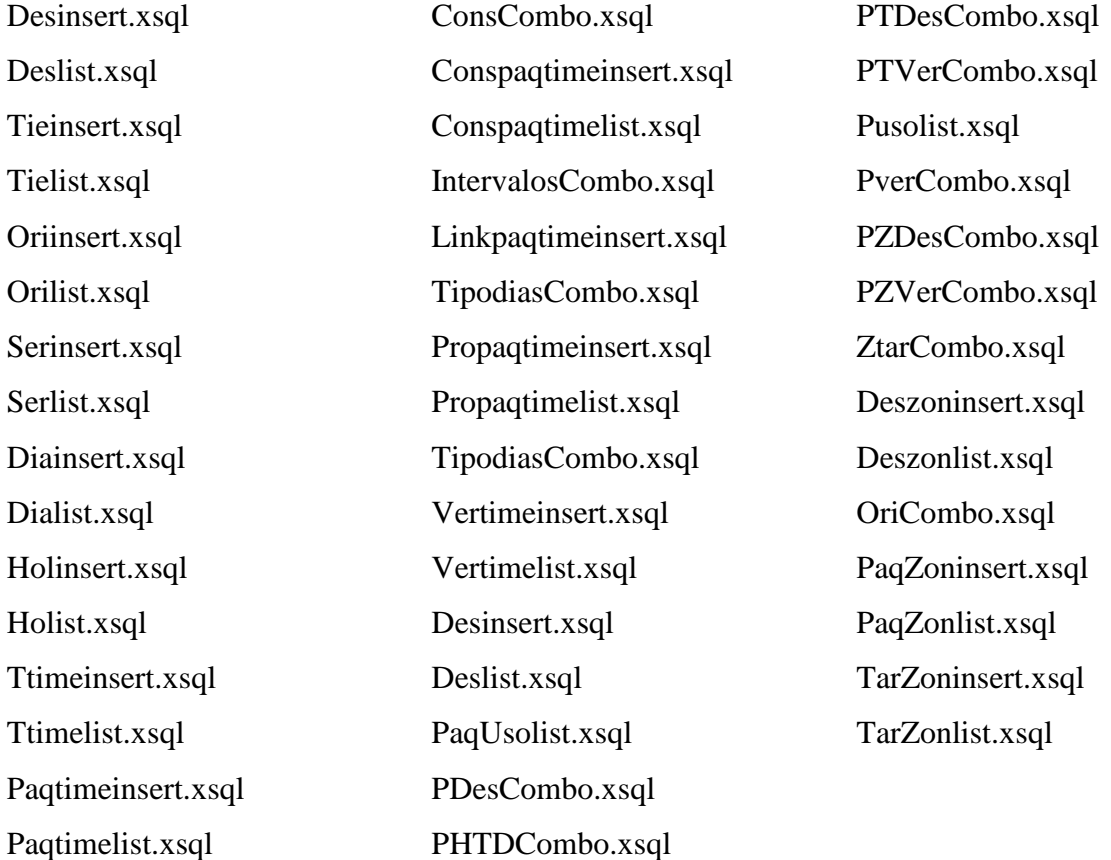

#### **Archivos de Ejecución XSQL**

## **Archivos de Formato XSL**

Estos archivos contienen las instrucciones para dar un formato de estilo de los datos contenidos en un árbol XML , es decir, de marcación perfectamente identificable y legible en los datos que el concepto en cuestión necesite. Pongamos por ejemplo el formato de carga y consulta para los intervalos de tiempo: tiemore.sql y tielist.sql.

```
\frac{C_1}{C_2} <xsl:for-each select="moreint/tiempo">
C_4 \epsilonROMs
T_A <TICODE><xsl:value-of select="ticode"/></TICODE>
  <?xml version = '1.0'?> 
  <ROWSET xmlns:xsl="http://www.w3.org/1999/XSL/Transform" 
 xsl:version="1.0"> 
 <ROW> 
     <DES><xsl:value-of select="des"/></DES> 
     <LB><xsl:value-of select="lb"/></LB> 
    <RB><xsl:value-of select="rb"/></RB>
```
73

**Figura 4.1.2-13 Formato de inserción para datos del concepto Intervalos de Tiempo.** 

```
<?xml version="1.0"?> 
<xsl:stylesheet 
xmlns:xsl="http://www.w3.org/1999/XSL/Transform" version="1.0"> 
<xsl:import href="../../common/rowcol.xsl"/> 
<table cols="10"> 
<img src="logo4.gif" border="0"/> 
    <tr col="2"> 
     <xsl:template match="TICODE"> 
     <td><xsl:apply-templates/></td> 
     </xsl:template> 
    \sim/+ \sim
```
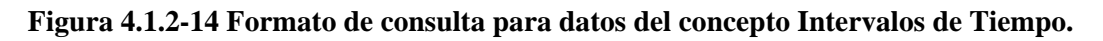

A continuación se muestra el listado los archivos de formato xsl programados para el Sistema Configurador de Planes Tarifarios.

# **Archivos de formato XSL**

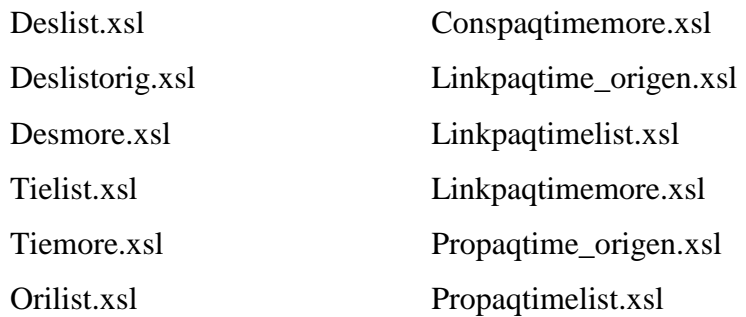

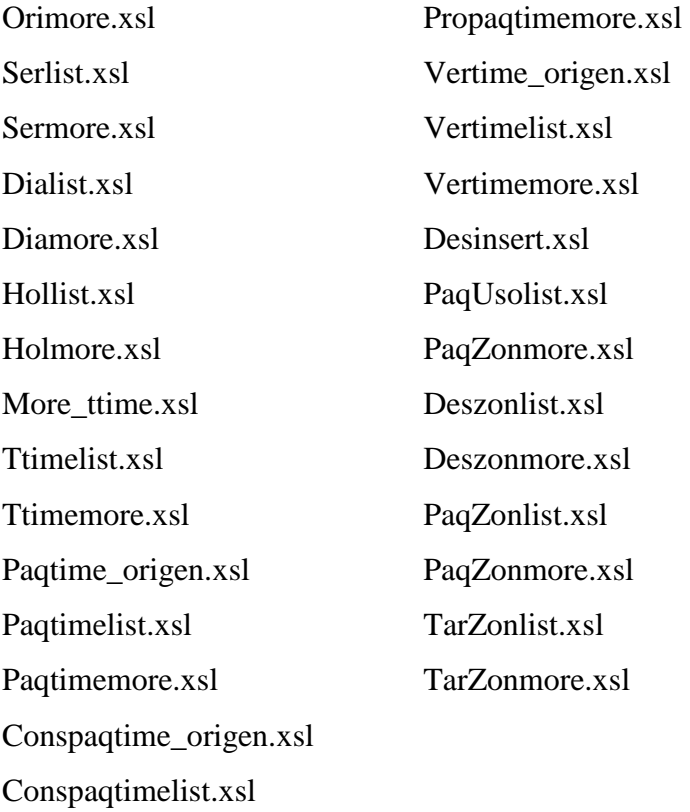

# **Archivos de Árboles de Información XML.**

Estos archivos contienen la información que se va a cargar o que se esta consultando. Para el primer caso, estamos manejando la carga de un archivo que si existe físicamente y en el caso del segundo estamos realizándolo dinámicamente.

Podemos tomar como ejemplo de archivo de árbol de información, el de unidades de tiempo: tiempo.xml.

 $\text{Configur} \xrightarrow{\text{LDSU0}} \text{Cov}(U \cdot \text{UOS})$  $\text{Cap. 4. C}$  <rec\_version>2</rec\_version><br> $\begin{bmatrix} \text{Cap. 4. C} \\ \text{Map. 6. D} \end{bmatrix}$ **TARIFA** <moreint> <tiempo> <ticode>10</ticode> <des>HORARIO LABORABLE</des> <lb>09:00:00</lb> <rb>18:00:00</rb> <rec\_version>1</rec\_version> </tiempo> <tiempo> <ticode>20</ticode> <des>HORAS EXTRAS</des> <lb>19:00:00</lb> <rb>08:00:00</rb> </tiempo> </moreint>

#### **Figura 4.1.2-15 Formato XML para el concepto de unidades de tiempo.**

Cabe señalar que este mismo árbol será posible generarlo en línea, introduciendo los valores de los datos que conforman el concepto en cuestión, los objetos del cuerpo propio del lenguaje html como: input permiten introducir estos valores, los que finalmente serán armados en un tipo de objeto texto de múltiples líneas.

A continuación se muestra el listado los archivos de formato xml para el Sistema Configurador de Planes Tarifarios.

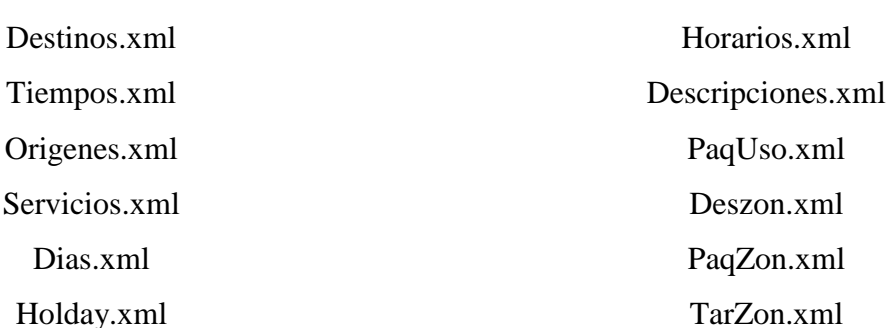

## **Archivos de formato XML**

# **4.2 Pruebas Unitarias**

En esta fase hacemos la ejecución de todos los archivos programados en la fase de construcción.

# **4.2.1 Servidor Apache**

Pruebas Unitarias del ambiente del servidor apache local. Como podemos ver, en la figura 4.2.1- 1, el índice principal de nuestros servidor local presenta ya la opción de : "Sistema Configurador de Planes Tarifarios GSM".

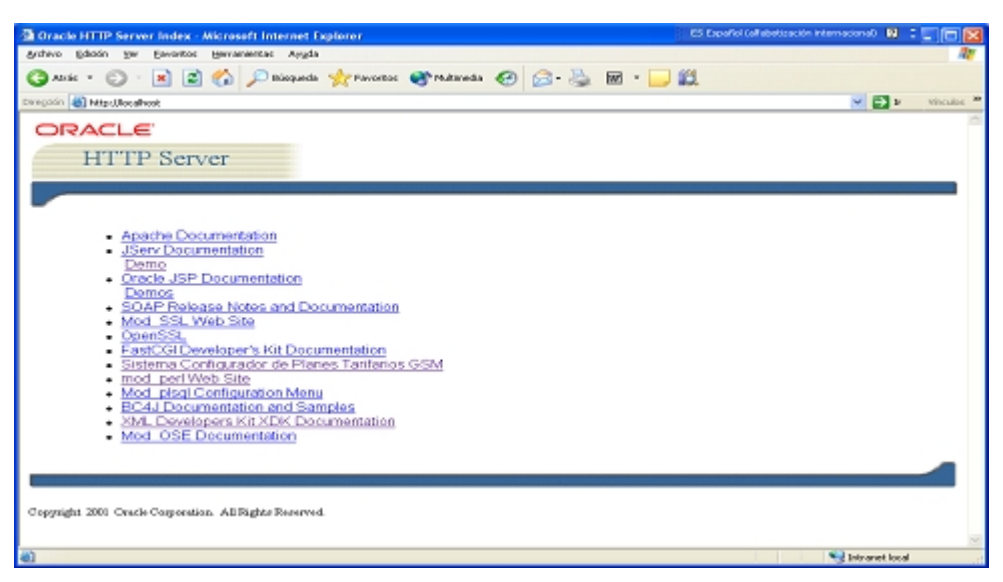

**Figura 4.2.1-1 Opciones del Índice principal del Servidor Apache.**

# **4.2.2 Consulta e inserción en la Base de Datos Local.**

Para verificar que nuestro acceso a la Base de Datos local se haga correctamente a través de nuestras páginas, primero y sin haber insertado ningún dato verificamos con un query directo desde el SQLPLus\* que la (s) tabla(s) implicadas en la configuración de nuestro concepto estén limpias:

Ejemplo: select \* from mpuzotab;

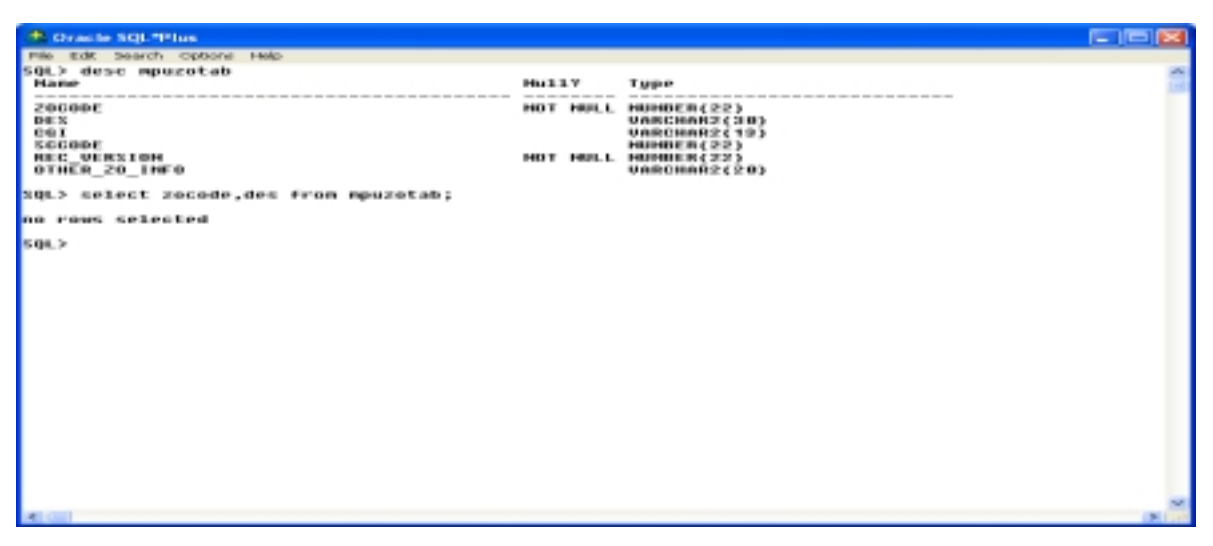

**Figura 4.2.2-2 Verificando el estatus de las tablas.** 

Y ahora entramos a la página del concepto a través de nuestro localhost para realizar una inserción.

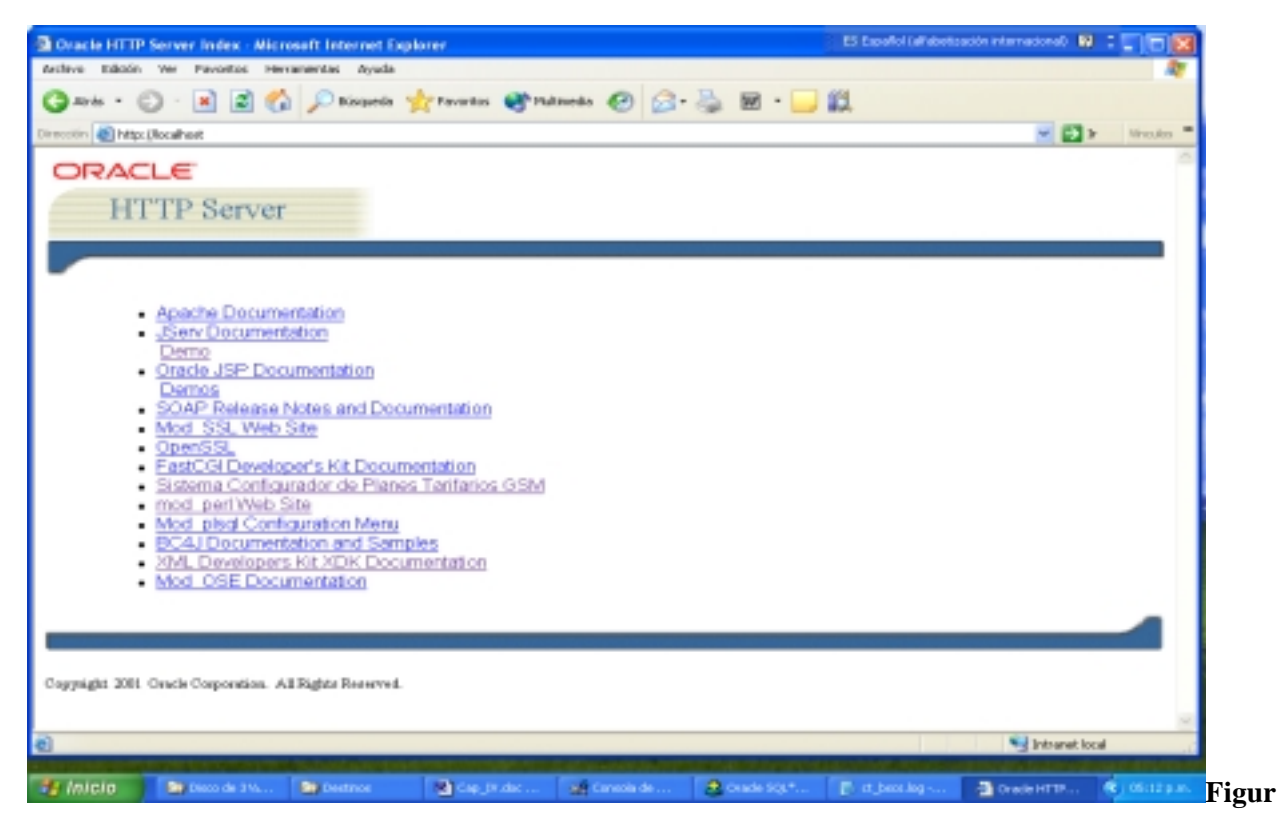

**a 4.2.2-3 Página del sistema configurador de planes tarifarios.** 

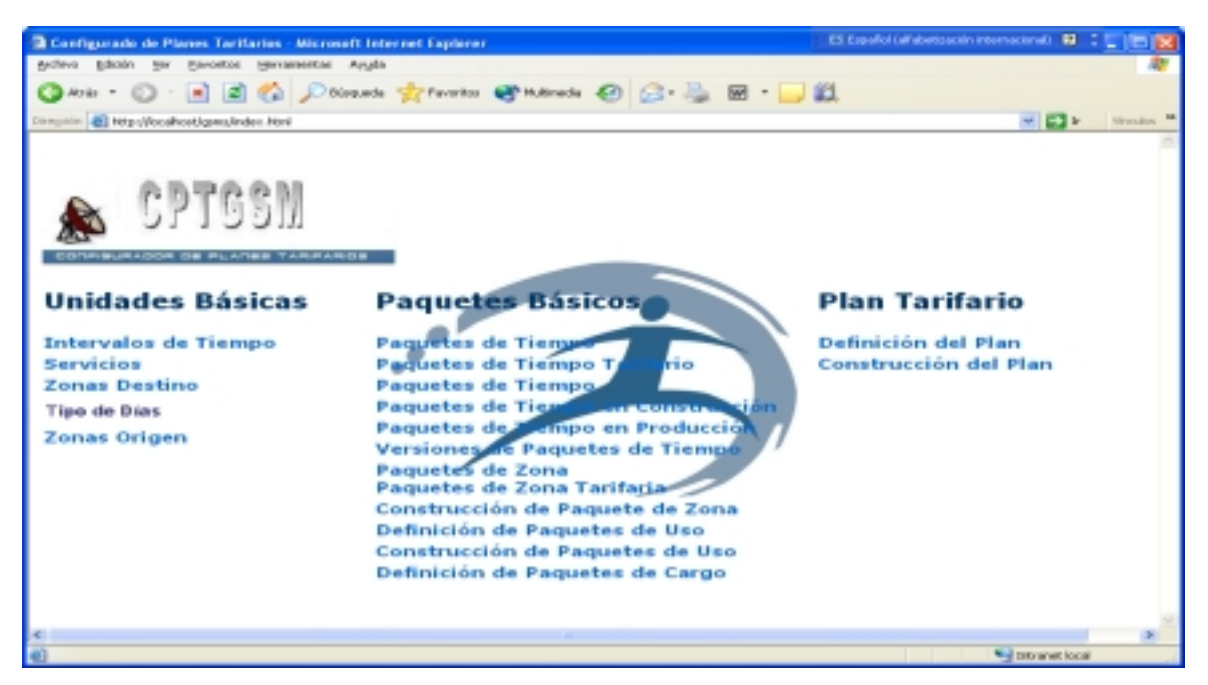

**Figura 4.2.2-4 Página Principal o del Menú de Carga de Conceptos.** 

Como se planteo en el capítulo III, se tienen dos opciones de carga : Por Archivo y por Captura.

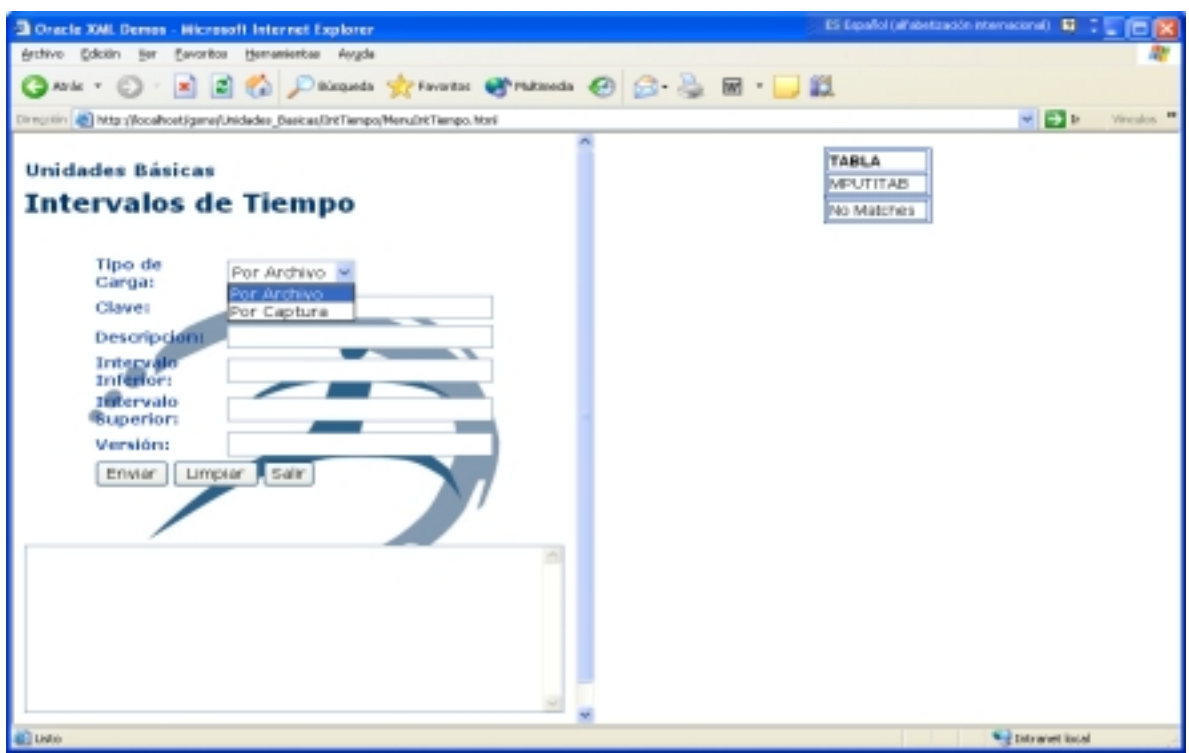

**Figura 4.2.2-5 Opciones de Carga de Datos: Captura y por Archivo.** 

El primer tipo de carga, esta basado en nuestro archivo de carga masiva por concepto, este archivo de tener algún error, ocasionara el mensaje de : archivo mal formado.

La segunda opción de carga implica la carga de un solo registro.

Tal como lo señalamos en el capítulo III, referente al diseño de los archivos, tenemos dos áreas de trabajo, la de carga (izquierda) y la de consulta o despliegue (derecha) .

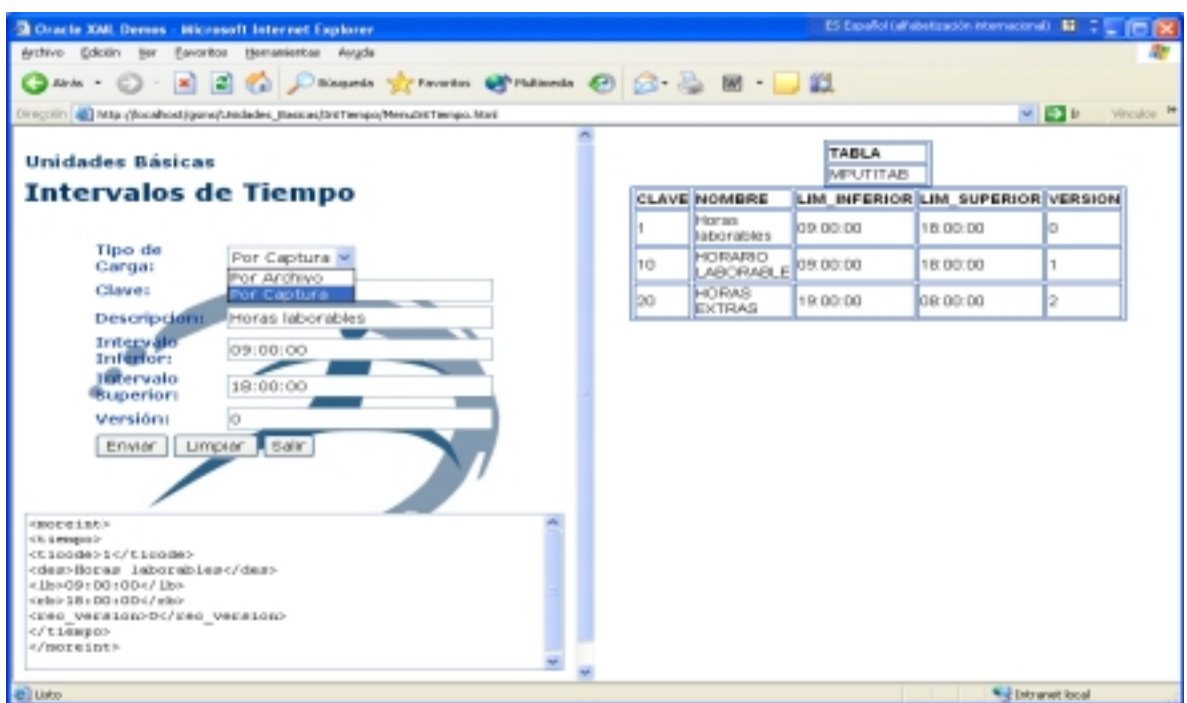

**Figura 4.2.2-6 Área de carga y despliegue de datos del concepto de intervalos de tiempo.** 

La utilización de los datos configurados para el plan tarifario, es un tema que se plasma en el capítulo V, por ser referente a pruebas integrales, las cuales deben ser realizadas a través del sistema BSCS® de la compañía que nos apoya para corroborar el reconocimiento de un plan tarifario configurado a través de archivos XML.

# **CAPÍTULO 5 PRUEBAS INTEGRALES Y RESULTADOS.**

La fases de pruebas integrales y obtención de resultados está enfocada principalmente a las pruebas de visualización de los datos cargados a través de nuestro sistema configurador de planes tarifarios en la base de datos del sistema BSCS®, liberación y uso de nuestro plan tarifario.

# **5.1 Pruebas Integrales.**

# **Visualización de Datos en BSCS**

Esta visualización fue posible accesando al módulo de servicios y tarifas del Sistema BSCS®, de la compañía que hizo uso de nuestro Sistema Configurador de Planes Tarifarios.

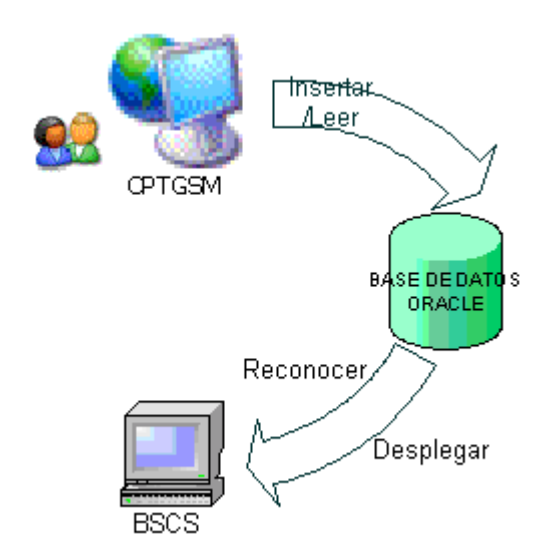

**5.1.-1 Diagrama de Contexto para la visualización de los datos.**

Como se muestra en el diagrama anterior, existen dos ambientes accesando a la base de datos SLBPROD (Base de Datos de la Compañía Telefónica) a través del usuario CPTGSM, uno de los accesos es a través de nuestro portal para la carga de información, el otro acceso es el que

hace el sistema BSCS<sup>®</sup> para desplegar ésta misma información ya reconocida por el modulo de servicios y tarifas (MP).

Una vez que el sistema BSCS<sup>®</sup> reconoció nuestra información para cada uno de los conceptos (zonas origen, zonas destino, paquetes, etc.), el administrador del módulo procedió a liberar la información a producción.

Una vez liberado el plan tarifario deben transcurrir 24 horas antes de ser reconocido y utilizado por el (los) switch (s) de la compañía telefónica.

Todo éste proceso de acceso y carga a una base de datos remota implicó la configuración de los servicios en archivos tales como:

## o Tnsnames.ora

Este archivo lo configuramos a través del Net Easy Configuration , software propio de la instalación de Oracle como Cliente.

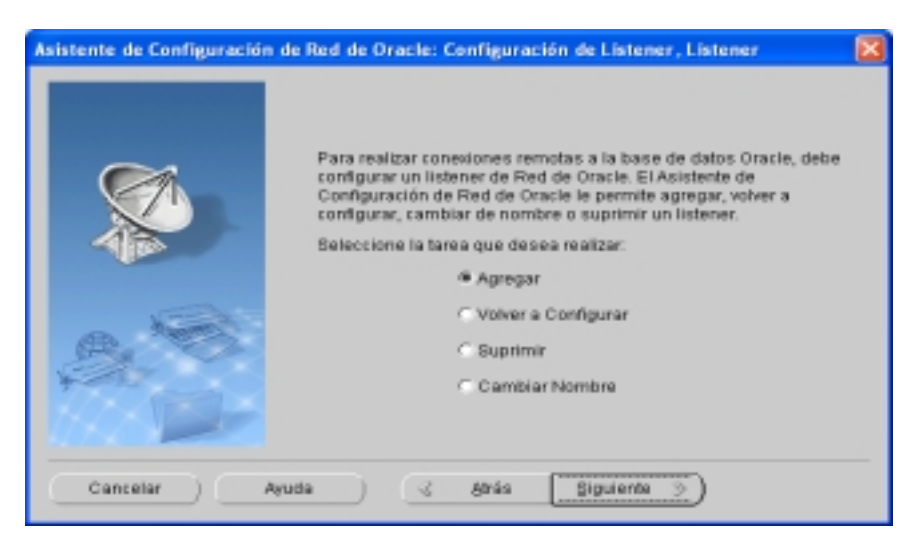

**5.1.-2 Configuración de conexión remota a la base de datos de Telgua.** 

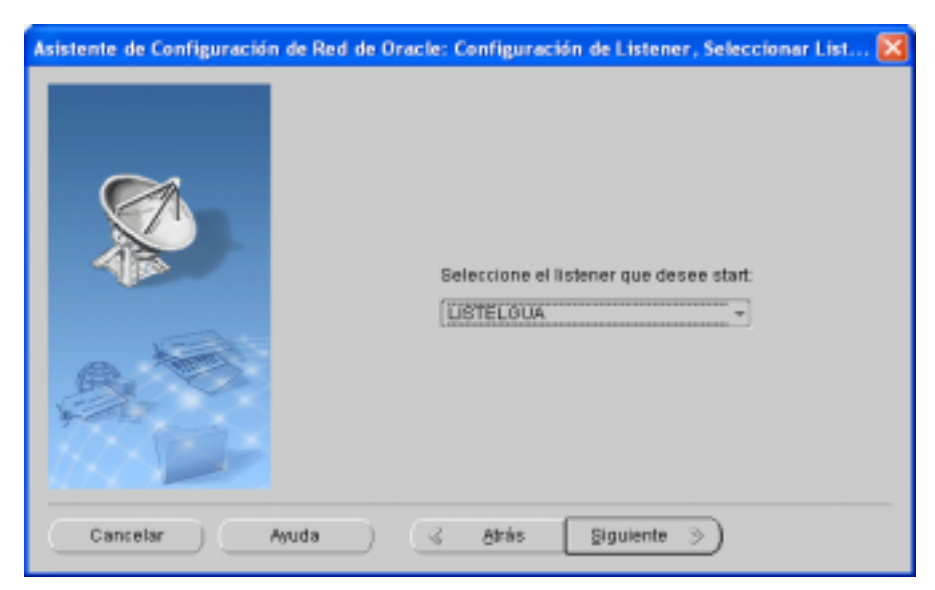

**5.1.-3 Configuración de conexión remota a la base de datos de Telgua.**

Para que finalmente, el tnsnames.ora, quede como:

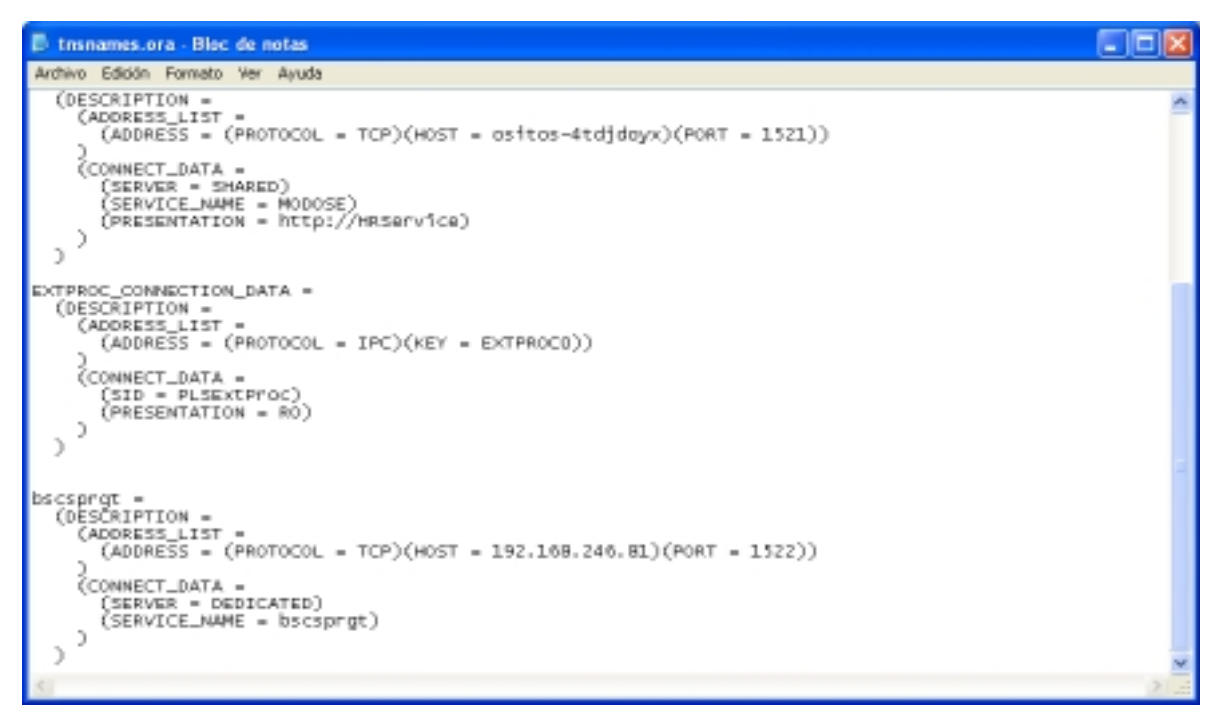

**5.1.-4 Archivo Tnsnames.ora con acceso remoto a la base de datos de Telgua.**

Datos: base de datos: bscsprgt, host: 192.168.246.81, puerto:1522

Usuario: cptgsm

o XSQLConfig.xml.

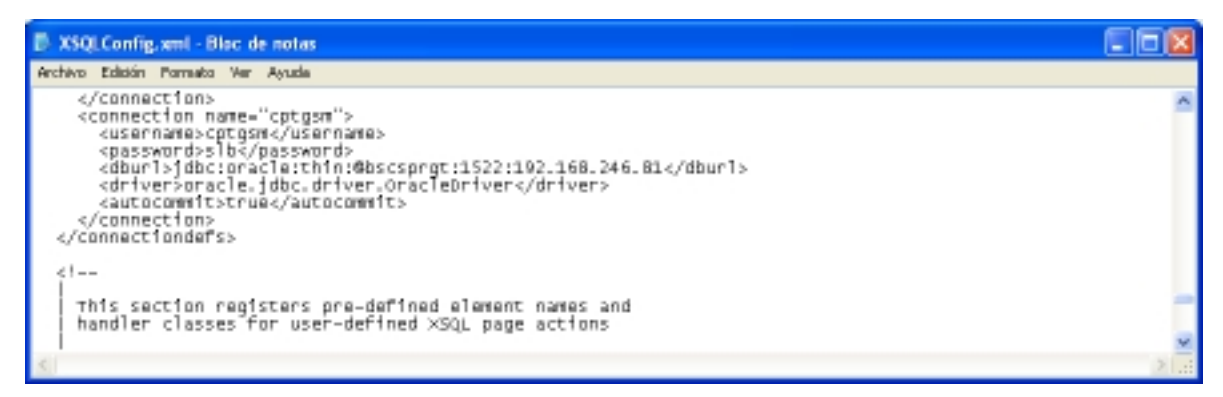

**5.1.-5 Archivo XSQLConfig.xml archivo de configuración de páginas XSQL.** 

De esta manera, la compañía que hará nuestras pruebas, puede accesar a través de nuestro sistema configurador de planes tarifarios a su base de datos donde radican las tablas propias del sistema BSCS<sup>®</sup> y configurar uno o varios planes tarifarios.

Una vez que se terminen de realizar las cargas, la compañía que usa BSCS®, estará en posibilidad de confirmar la configuración hecha, entrando al sistema BSCS® y viendo reflejados los datos en las pantallas propias de este sistema.

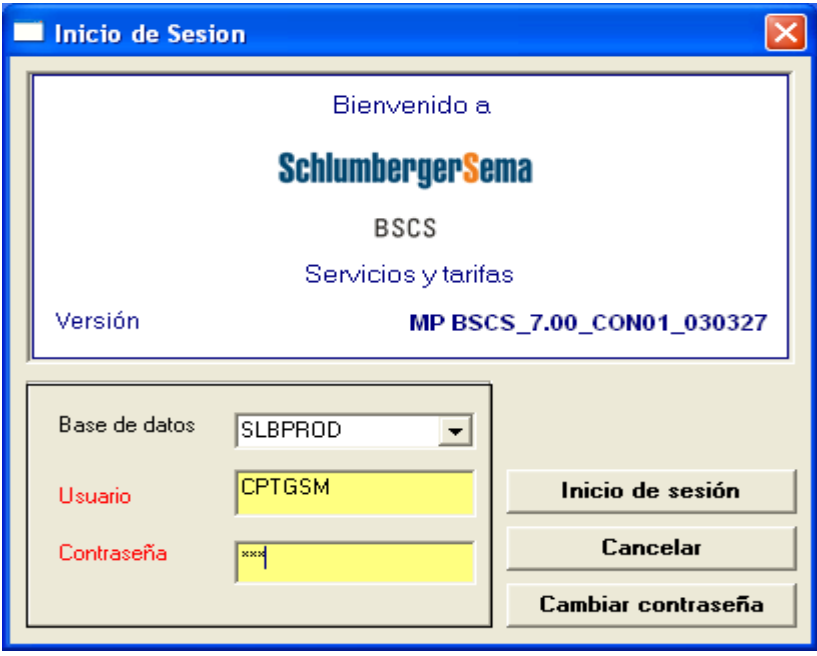

**Figura. 5.1 –6 Sesión en BSCS para verificar Cargas por XML.** 

Tal como fue planteado en el capítulo III, la configuración de un plan tarifario es la agrupación de paquetes de conceptos como zonas, horarios, servicios, etc.

Esta agrupación de conceptos, sigue un orden estricto de combinaciones, como fue plasmado en el capitulo III, en los diferentes modelos entidad – relación en el capítulo III (Ver tabla 3.2.6 Zonas Origen – Destino).

Tal como quedo plasmado en la etapa de construcción nuestro sistema configurador de planes tarifarios, las cargas pueden ser realizadas ya sea por captura (pantalla) o por archivo(en lotes). En las siguientes figuras se muestran las imágenes de ambas clases de carga , así como el reflejo que estas tienen en la base de datos del sistema BSCS® (a través de un query), así como el reflejo que ya una vez en el sistema BSCS<sup>®</sup> llegan a tener.

 El query de consulta fue construido por el equipo de tesis, pero fue aplicado por el DBA de la compañía celular sobre la base de datos.

Las pantallas del sistema BSCS®, fueron entregadas por el operador del módulo de planes tarifarios del área de sistemas de la compañía de telefonía celular.

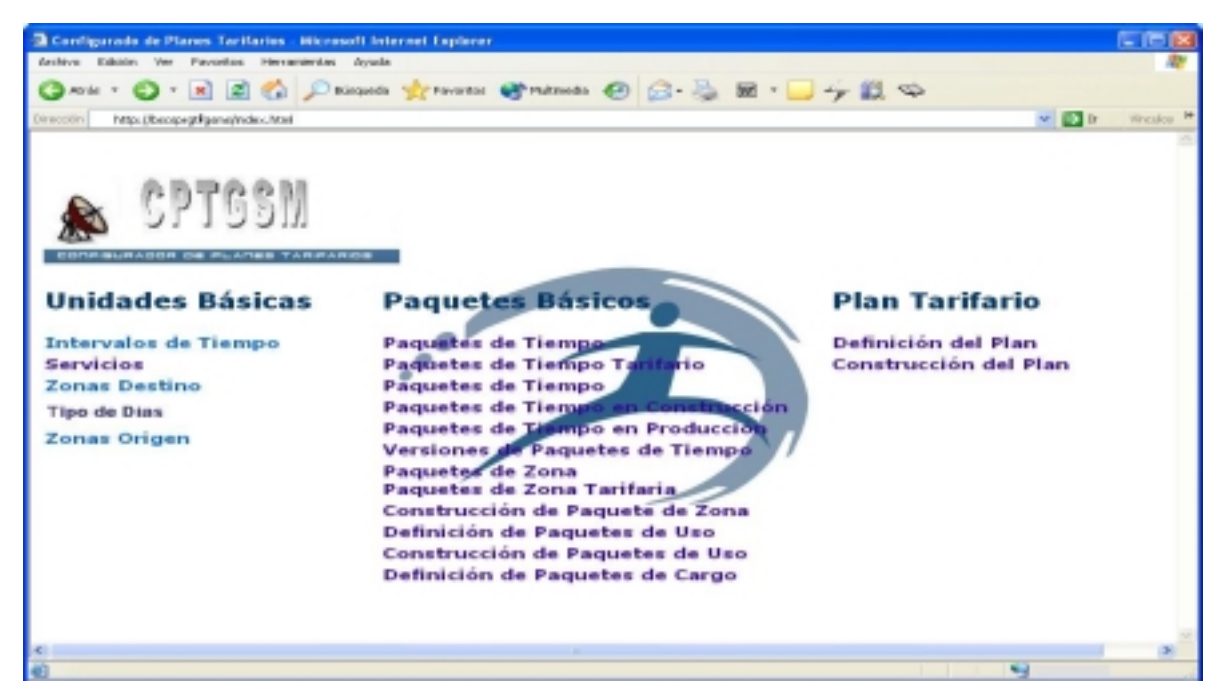

**Figura. 5.1 –7 Página principal del sistema configurador de planes tarifarios.** 

En este caso, como unidades básicas, tenemos la carga de zonas origen y destino.

Para el caso de las zona origen , al igual que la de zonas destino , se muestra la pantalla antes de comenzar una carga. Y se puede observar que del lado derecho la zona de consulta o despliegue muestra el mensaje de "no matches", lo cual significa que no existen registros en la tabla(s) implicadas, en este caso , no existen registros dentro de la tabla: mpuzotab.

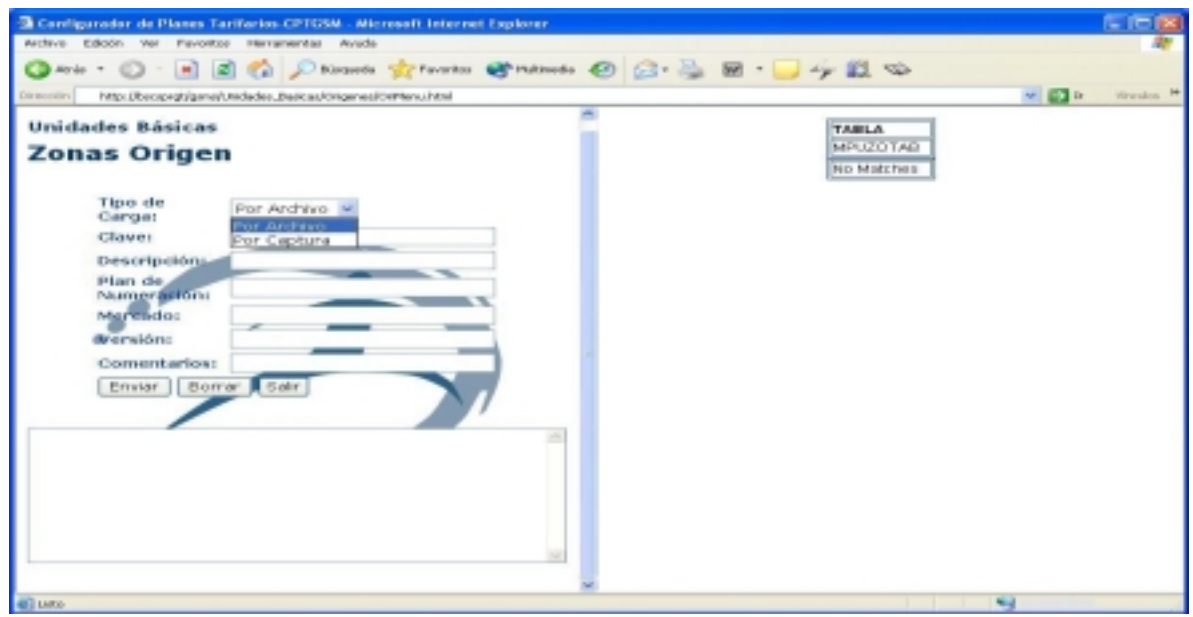

**Figura. 5.1 –8 Status mpuzotab antes de cargar zonas origen para nuestro plan tarifario.** 

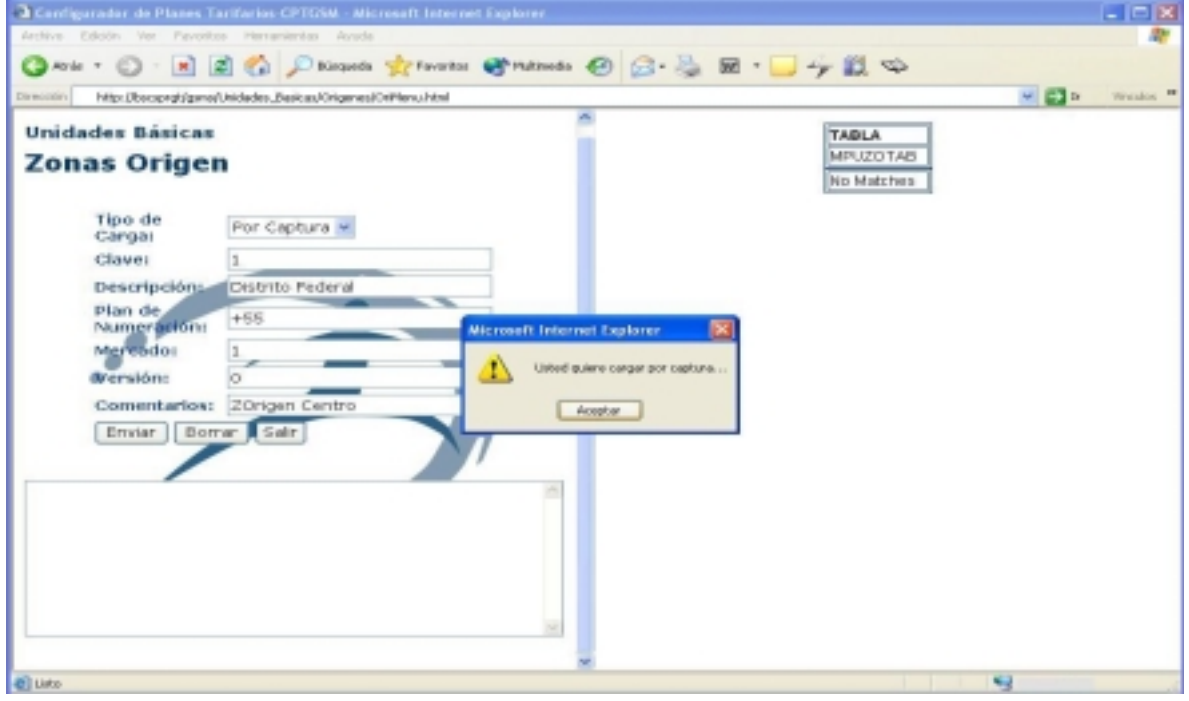

**Figura. 5.1- 9 Carga de datos de zonas origen en línea.** 

Aquí se hizo una carga por captura de un solo registro, para que los siguientes registros sean cargados en lote a través de la construcción de un archivo XML de árboles.

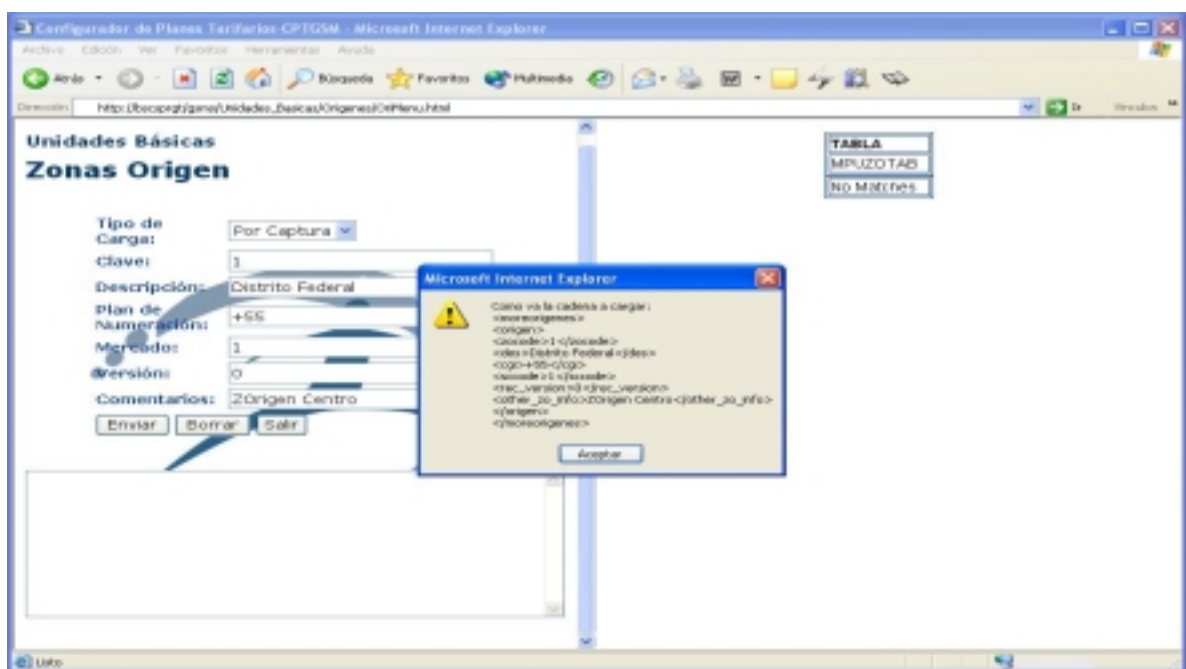

**Figura. 5.1-10 Árbol de datos generado en línea para zonas origen.** 

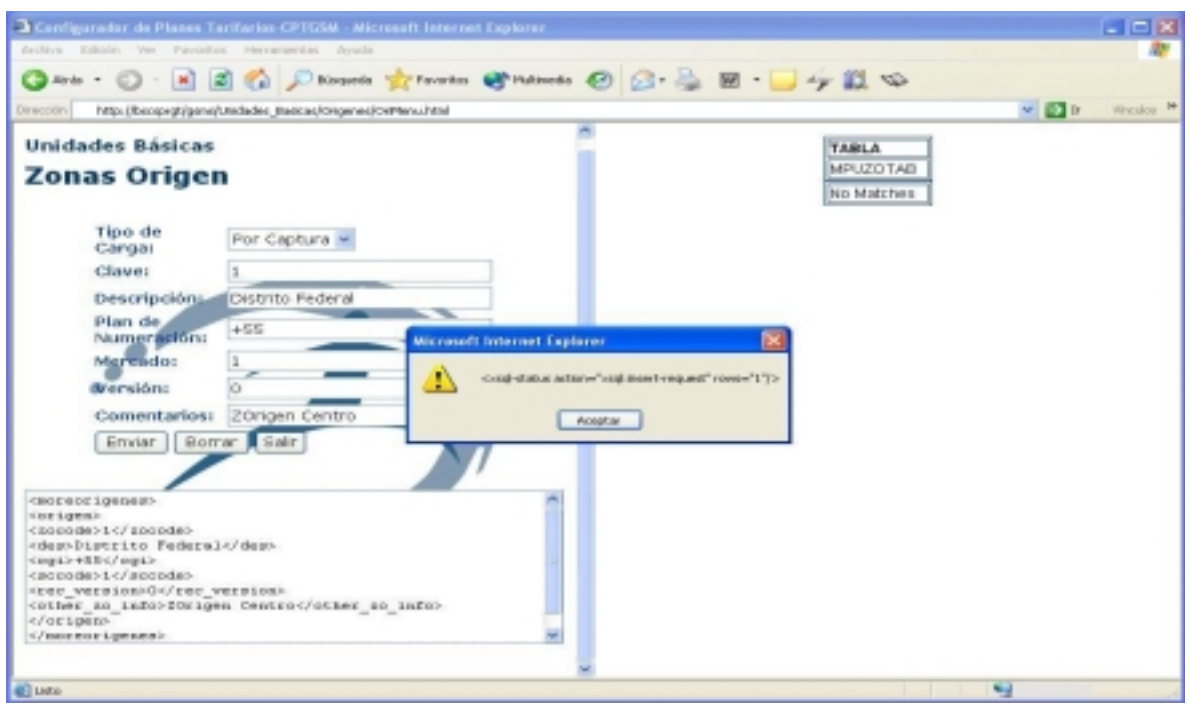

**Figura. 5.1-11 Mensaje de inserción del motor XSQL para carga en línea de zonas origen.** 

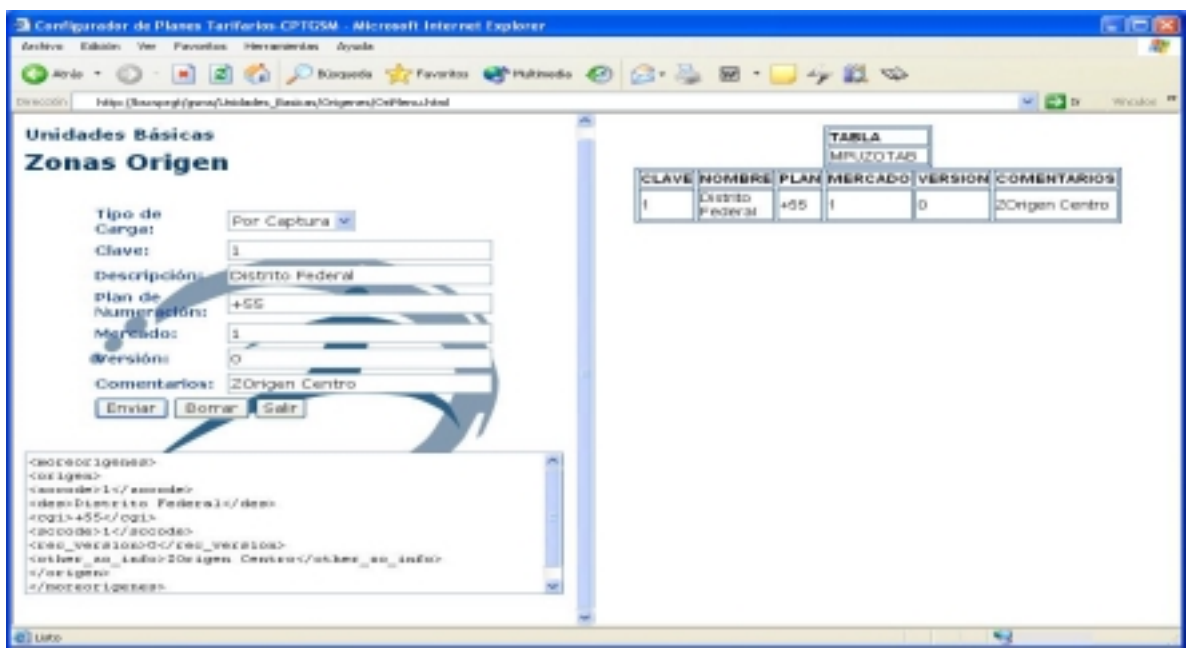

**Figura. 5.1-12 Inserción y despliegue de datos de Carga en línea de zonas origen.** 

Después que se ha realizado la carga de datos se realiza un consulta sobre la base de datos directamente a través de un query en una sesión de SQLPLUS.

| <b><i>Cracle SQL*Plus</i></b>                                                |       |                                                                                                 |                    |            |
|------------------------------------------------------------------------------|-------|-------------------------------------------------------------------------------------------------|--------------------|------------|
| File Edit Search Options Help                                                |       |                                                                                                 |                    |            |
| SQL> descr mpuzotab<br>Hame<br>-------                                       | Nu117 | Tupe                                                                                            |                    |            |
| <b>ZOCODE</b><br>DES<br>061<br>SCCODE<br><b>REC VERSION</b><br>OTHER 20 INFO |       | NOT NULL NUMBER(22)<br>VARCHAR2(D0)<br>VARCHAR2(13)<br>NUMBER(22)<br>NUMBER(22)<br>UARCHAR2(20) |                    |            |
| SQL> select * from mpuzotab;                                                 |       |                                                                                                 |                    |            |
| <b>ZOCODE DES</b>                                                            | ear   |                                                                                                 | SCCODE REC VERSION |            |
| OTHER 20 INFO                                                                |       |                                                                                                 |                    |            |
| 1 Distrito Federal<br><b>ZOrigen Centro</b>                                  | $+55$ |                                                                                                 |                    |            |
| $ $ sou > $ $                                                                |       |                                                                                                 |                    |            |
|                                                                              |       |                                                                                                 |                    |            |
|                                                                              |       |                                                                                                 |                    |            |
|                                                                              |       |                                                                                                 |                    |            |
|                                                                              |       |                                                                                                 |                    |            |
|                                                                              |       |                                                                                                 |                    |            |
|                                                                              |       |                                                                                                 |                    | $381 - 12$ |

**Figura. 5.1-13 Verificación de la carga de datos en línea dentro de la tabla de zonas origen.** 

El resto de los datos de zonas origen se hacen a través de un archivo XML: Origenes.xml.

Ahora se realiza la carga por lotes, y en este caso no se requiere que sean capturados ningún dato, una vez que se ha seleccionado del combo box el tipo de carga "Por Archivo" o 1.

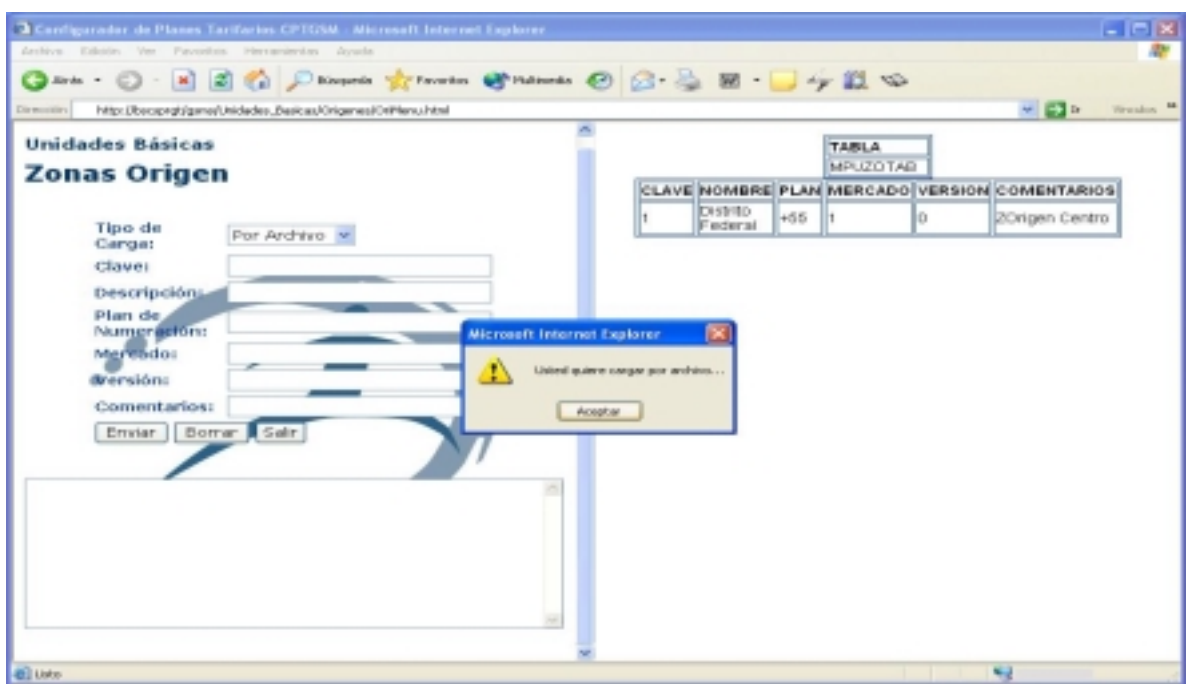

**Figura. 5.1-14 Inicio de la carga de Zonas Origen en Lote.** 

Entonces manda el mensaje de cuantos registros por lotes se van a insertar en la base de datos.

Este es el tipo de alertas que se disparan de manera inmediata por el motor de XSQL.

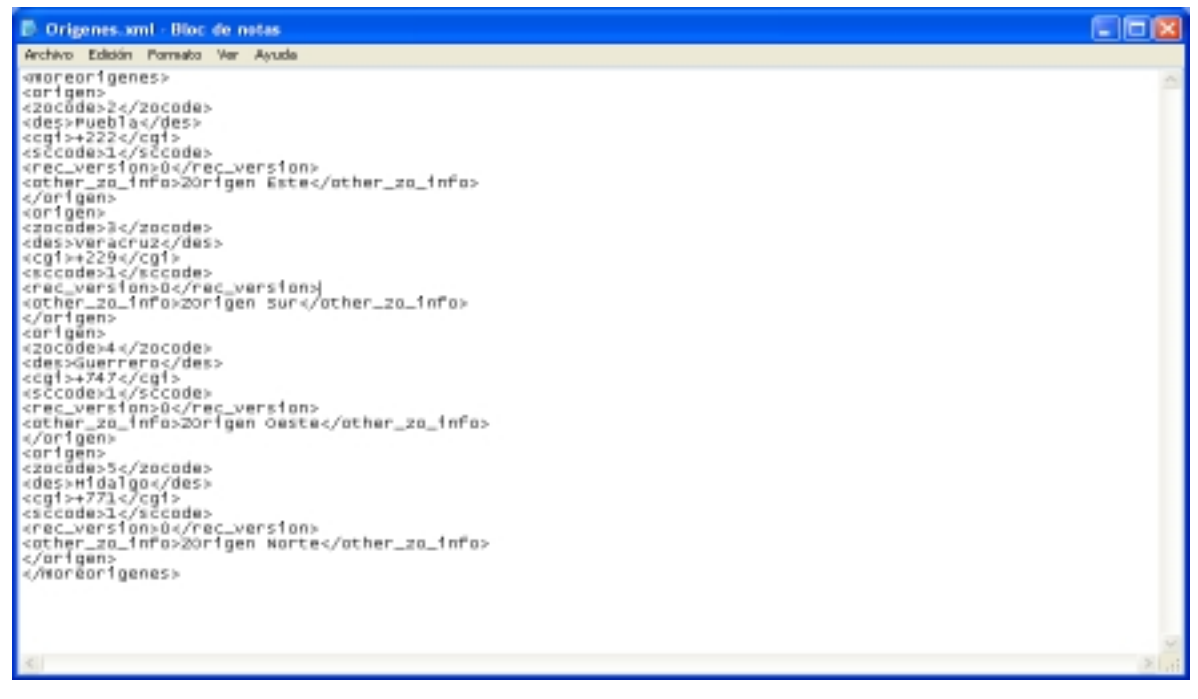

**Figura. 5.1-15 Archivo XML del árbol de datos para carga en lote.** 

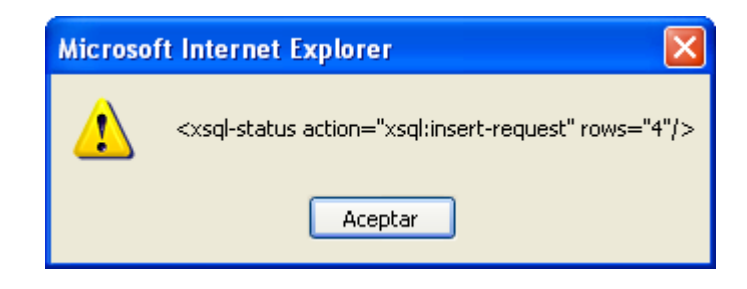

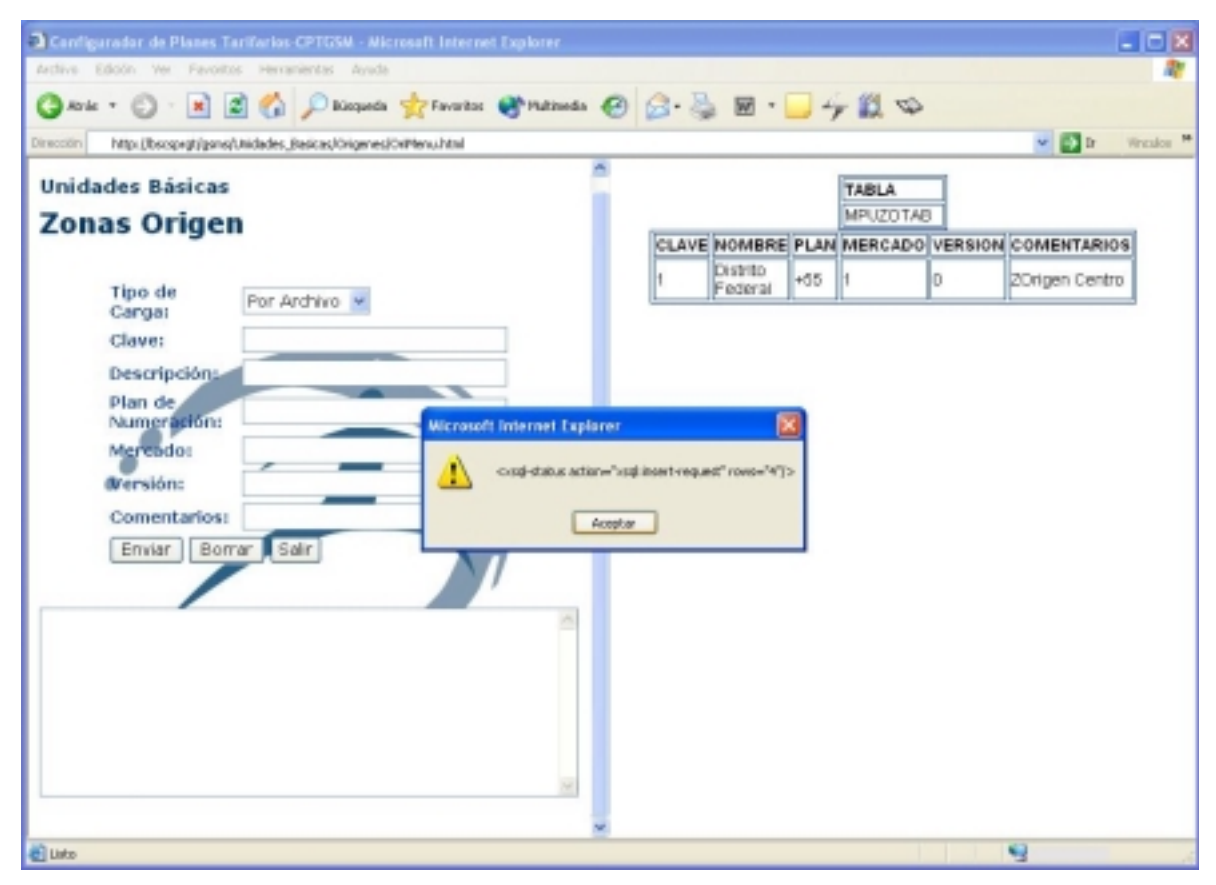

**Figura. 5.1-16 Mensaje del motor XSQL para carga por lotes de Zonas Origen.** 

| Archive Edición Ver Fevoritos Herramientas Avude                                                           |  |                          |          |                  |          |                                               |
|----------------------------------------------------------------------------------------------------|--|--------------------------|----------|------------------|----------|-----------------------------------------------|
| ◎ Aris - ◎ - 国国伯 Disconde 女faretos @ materials ④ ③ - 忌 図 - □ 今 説 心                                         |  |                          |          |                  |          |                                               |
| http://beopegbjgene/Undades_Bascas/Organes/OrPhnu.html<br>Diraccion                                        |  |                          |          |                  |          | $v = 12$<br>Wresley M                         |
| <b>Unidades Básicas</b>                                                                                    |  |                          |          | <b>TABLA</b>     |          |                                               |
|                                                                                                    |  |                          |          | <b>MPUZOTARI</b> |          |                                               |
| Zonas Origen                                                                                               |  |                          |          |                  |          | CLAVE NOMBRE PLAN MERCADO VERSION COMENTARIOS |
|                                                                                                    |  | Distrito                 | $+55$    |                  | D        | ZOrigen Centro                                |
| Tipo de<br>Por Archivo M                                                                                   |  | Federal                  |          |                  |          |                                               |
| Carga:                                                                                                    |  | Puebla                   | +222     |                  | D        | 20rigen Este                                  |
| Clave:                                                                                                    |  | veracruz +229 1          |          |                  | n        | ZOrigen Bur                                   |
| Descripcións                                                                                               |  | Guerrero +747<br>PROBAGO | $+771$ 1 |                  | l0<br>lo | 20rigen Deste<br>Zongen Norte                 |
| Numeraction:<br>Migreador<br><b><i><u>Arensións</u></i></b><br>Comentarios:<br>Enviar   Borrar   Sair<br>× |  |                          |          |                  |          |                                               |
| @ Listo                                                                                                    |  |                          |          |                  |          | N.J                                           |

**Figura. 5.1-17 Carga y despliegue de registros de Zonas Origen en Lote.** 

Realizando nuevamente un query sobre la tabla implicada, se observa que ahora se tienen 5 registros, lo cual coincide con los registros desplegados en el área de consulta de nuestra página de zonas origen.

| <sup>#</sup> Oracle SQL*Plus         |        |    |                           | <u>L 101x</u> |
|--------------------------------------|--------|----|---------------------------|---------------|
| File Edit Search Options Help        |        |    |                           |               |
| SQL> select * from mpuzotab;         |        |    |                           |               |
| <b>ZOCODE DES</b>                    | CG I   |    | SCCODE REC_VERSION        |               |
| OTHER_ZO_INFO                        |        |    |                           |               |
| 2 Puebla<br>ZOrigen Este             | $+222$ | ۰  | $\bf{u}$                  |               |
| 1 Distrito Federal<br>ZOrigen Centro | $+55$  | ٦  |                           |               |
| 3 Veracruz<br>ZOrigen Sur            | *229   | п  |                           |               |
| <b>ZOCODE DES</b>                    | CG I   |    | <b>SCCODE REC_VERSION</b> |               |
| OTHER_20_INFO                        |        |    |                           |               |
| 4 Cuerrero<br>Zürigen Geste          | $+717$ | ٦  | ۰                         |               |
| 5 Hidalgo<br>ZOrigen Horte           | $+771$ | -1 | $\bf{u}$                  |               |
| SQL>                                 |        |    |                           |               |
|                                      |        |    |                           |               |
|                                      |        |    |                           |               |
|                                      |        |    |                           |               |

**Figura. 5.1-18 Consulta sobre la tabla de zonas origen.**

Así que nuestros plan tarifario queda conformado por cinco zonas origen. Continua la configuración de los conceptos restantes, y así la carga de las zonas destino, queda hecha también usando los dos tipos de carga.

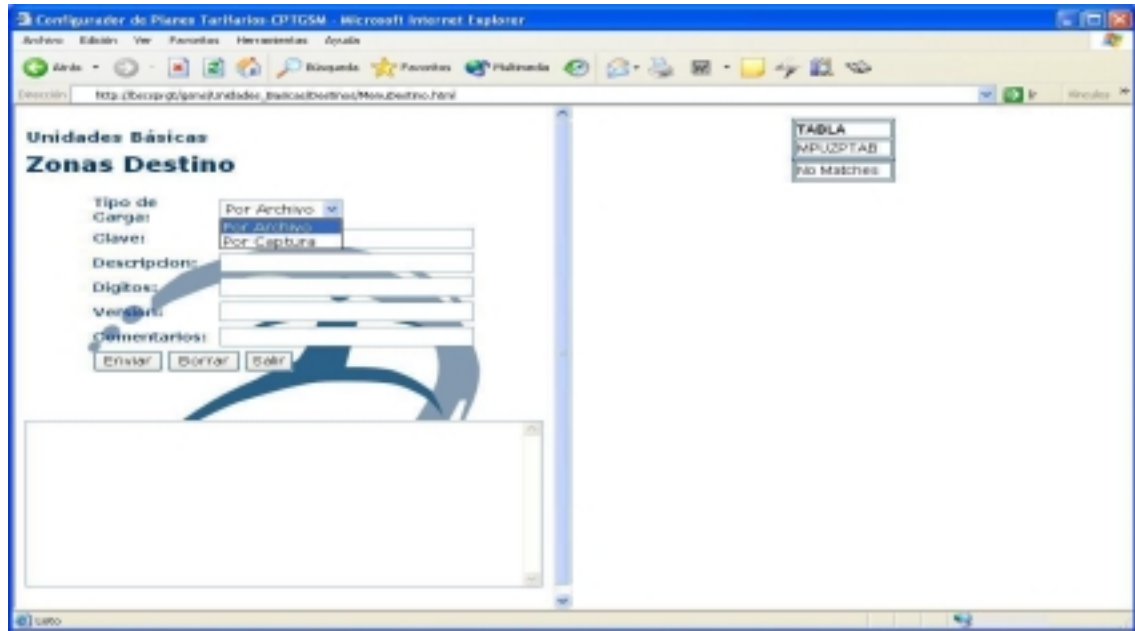

**Figura. 5.1-19 Inicio de Carga de Zonas Destino.** 

Nuevamente podemos observar que el mensaje de no matches aparece, puesto que no hemos introducido ningún valor.

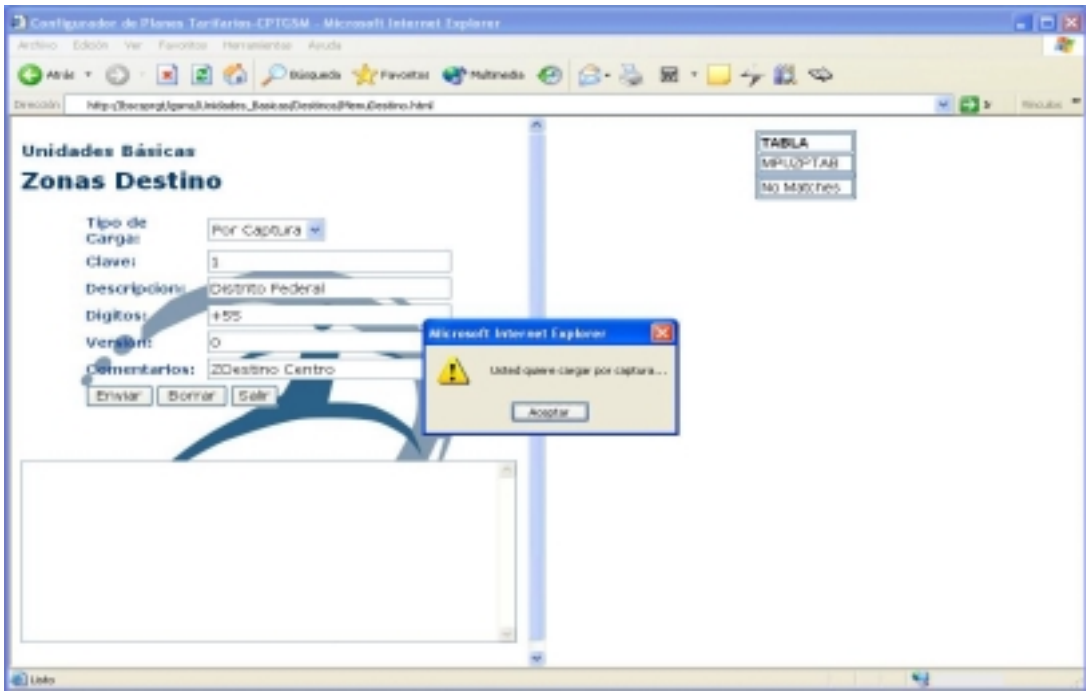

**Figura. 5.1-20 Carga en línea de Zonas Destino.** 

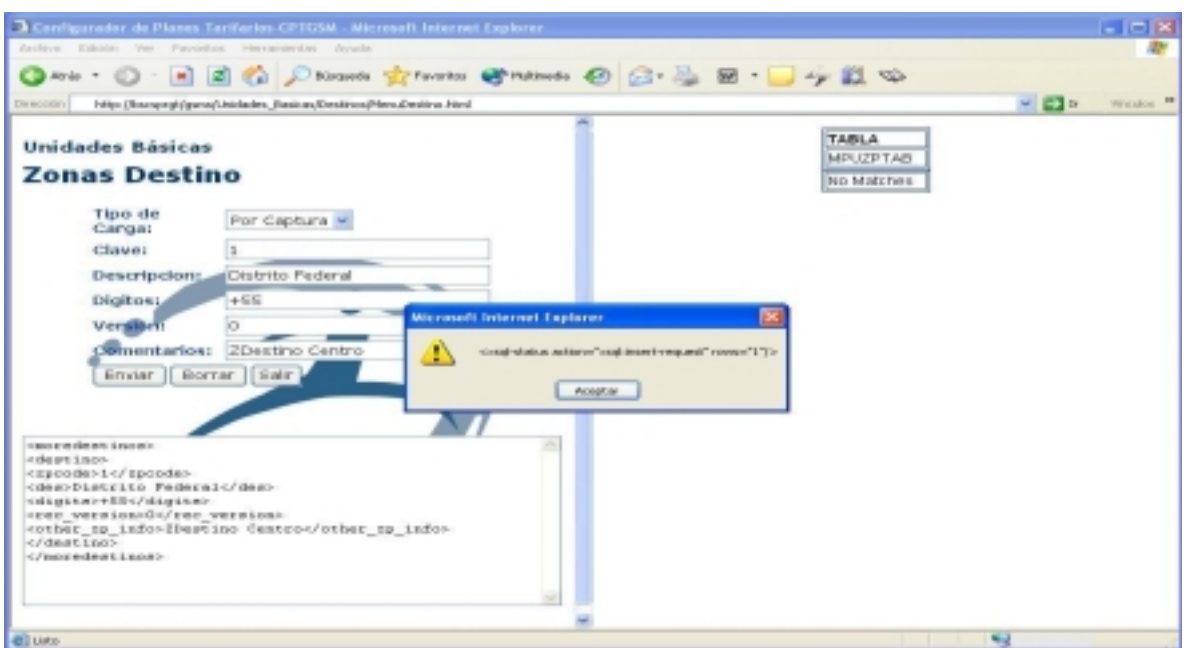

**Figura. 5.1-21 Mensaje del motor XSQ previo al momento de insertar de Zonas Destino en línea.** 

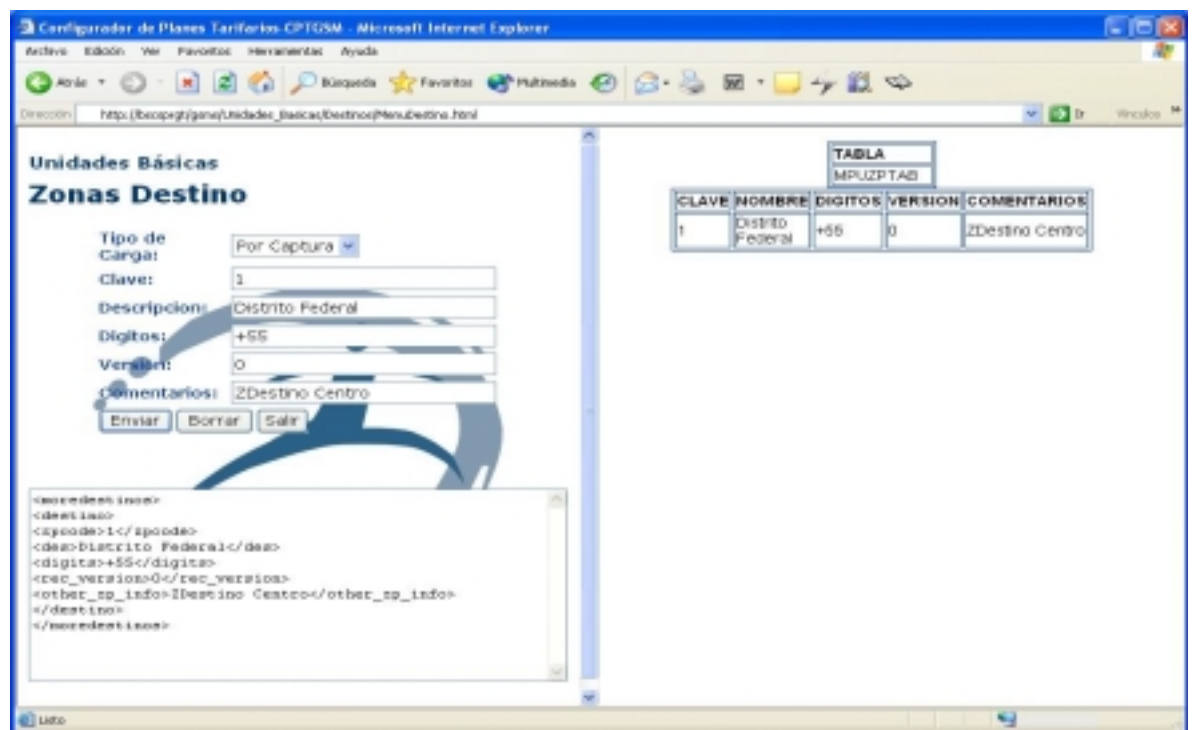

**Figura. 5.1-22 Carga y despliegue de datos al de insertar un registro de Zonas Destino en línea.** 

Ahora se procede a realizar una carga de Zonas Destino en lote, es decir mediante un archivo XML físicamente depositado en la ruta del servidor WEB.

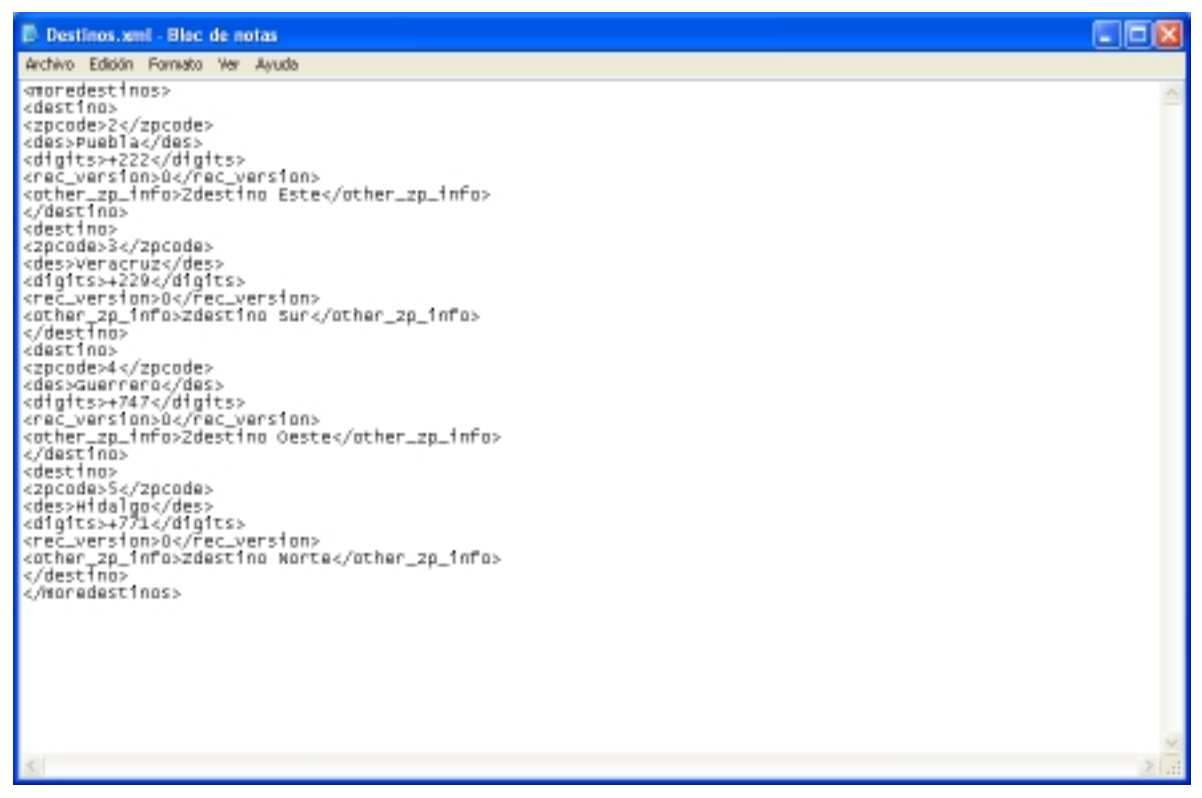

**Figura. 5.1-23 Archivo XML de Zonas Destino a Cargar.** 

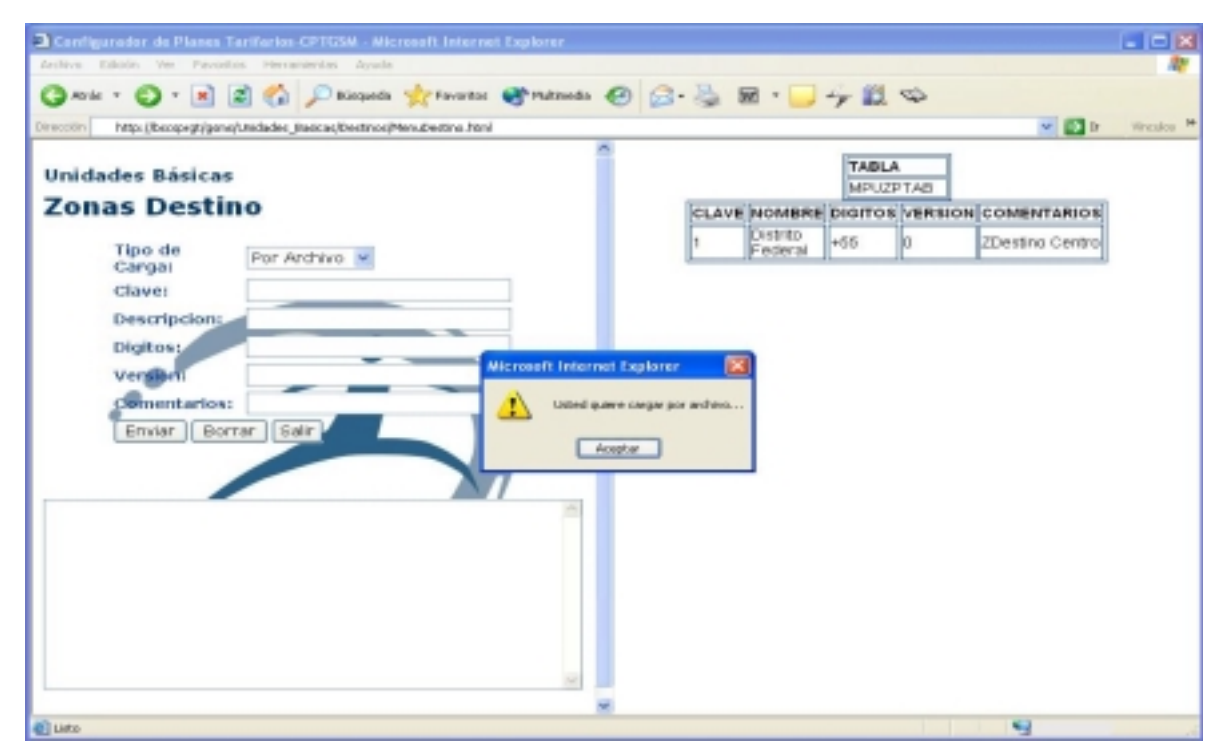

**Figura. 5.1-24 Inicio de carga en lotes de Zonas Destino.** 

Previa a la carga en lotes, el motor de ZSQL vuelve a emitir un mensaje de cuantos registros ha reconocido dentro del árbol del archivo XML serán insertados , figura 5.1.23.

Para finalmente obtener la carga de los 4 registros por lotes, como lo muestra la figura: 5.1.24.

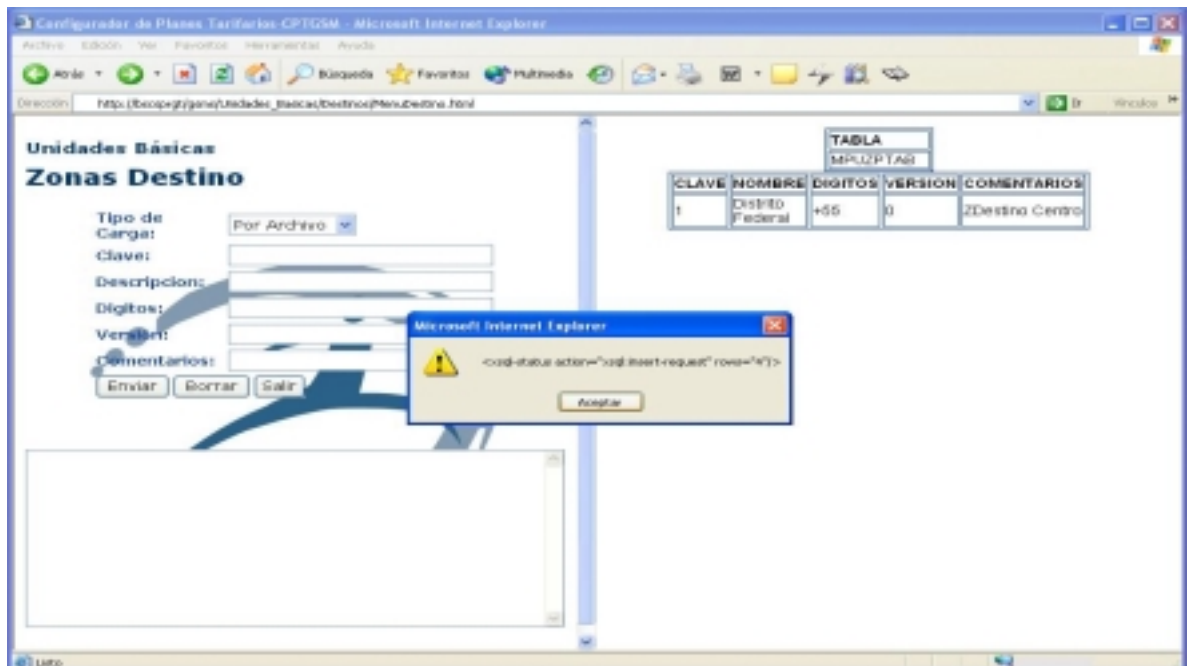

**Figura. 5.1-25 Mensaje de l motor XSQL, previo a la carga por lote.** 

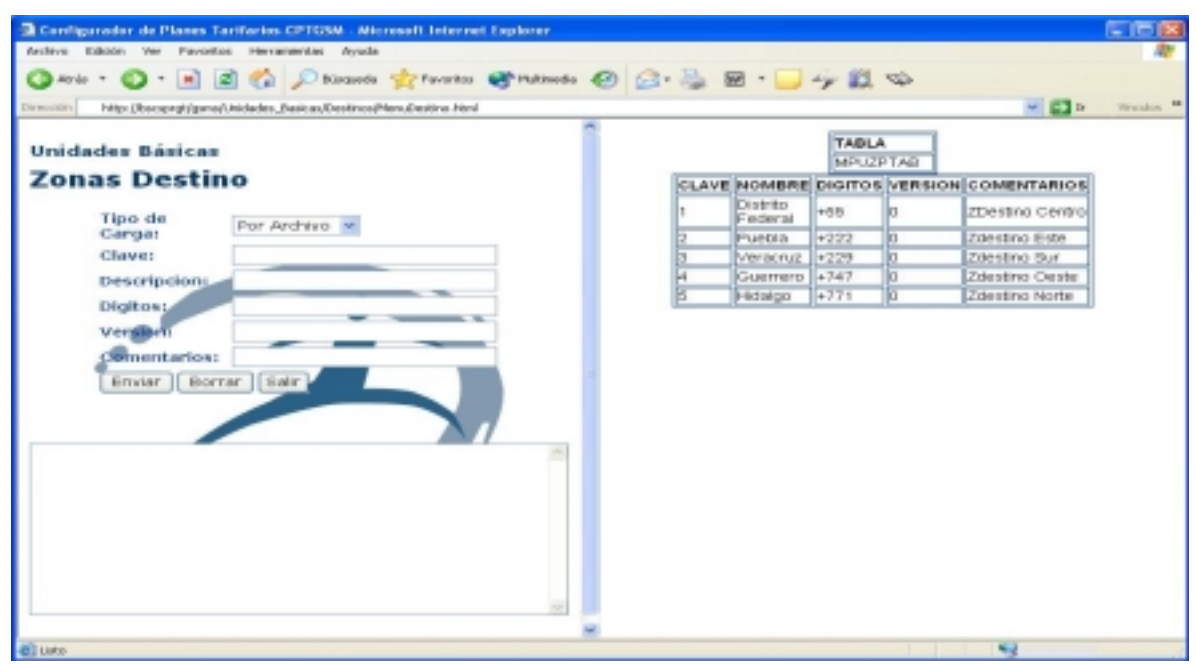

**Figura. 5.1-26 Carga en lote de 4 Zonas Destino.** 

Y de igual manera a como se realizo la comprobación de los datos cargados en Zonas Origen, aquí se realiza una consulta directa sobre la base de datos de BSCS®, pero sobre la tabla de zonas destino. La cual observemos corresponde exactamente con nuestra área de despliegue de la página de carga de nuestro sistema configurador de planes tarifarios.

| <b><i>+ Oracle SQL*Plus</i></b>       |                                                                                                    |                                                                                                    | - 10 |
|---------------------------------------|----------------------------------------------------------------------------------------------------|----------------------------------------------------------------------------------------------------|------|
| File Edit Search Options Help         |                                                                                                    |                                                                                                    |      |
| SQL> select * from mpuzptab;          |                                                                                                    |                                                                                                    |      |
| <b>ZPCODE DES</b>                     | DIGITS<br>the sea was the control of                                                                 | <b>REC VERSION</b><br>the second control and second control and second                                                      |      |
| <b>OTHER ZP INFO</b>                  |                                                                                                    |                                                                                                    |      |
| 1 Distrito Federal<br>ZDestino Centro | +55                                                                                                  |                                                                                                    |      |
| 2 Puebla<br>Zdestino Este             | $+222$                                                                                               | $\mathbf{a}$                                                                                                    |      |
| 3 Veracruz<br>Zdestino Sur            | +229                                                                                                 | $\bullet$                                                                                                    |      |
| ZPCODE DES                            | <b>DIGITS</b><br>case was not can see any sea can use you and can<br>sentence and comes sentence and | REC VERSION<br>AND AND CAR CAR WAS CITED AND AND AND CAR CAR WAS CITED. THE CARD AND CAR CARD AND AND AND AND CARD CARD AND |      |
| <b>OTHER ZP INFO</b>                  |                                                                                                    |                                                                                                    |      |
| <b>A Guerrero</b><br>Zdestino Deste   | ャアルブ                                                                                                 | $\bullet$                                                                                                    |      |
| 5 Hidalgo<br>Zdestino Norte           | $+771$                                                                                               | ۰                                                                                                    |      |
| SQL > 1                               |                                                                                                    |                                                                                                    |      |
|                                       |                                                                                                    |                                                                                                    |      |
| .                                     |                                                                                                    |                                                                                                    |      |

**Figura. 5.1-27 Consulta de la carga de Zonas Destino sobre la tabla : mpuzptab.** 

De igual manera se procede a la carga en línea y en lotes del concepto intervalos de tiempo.

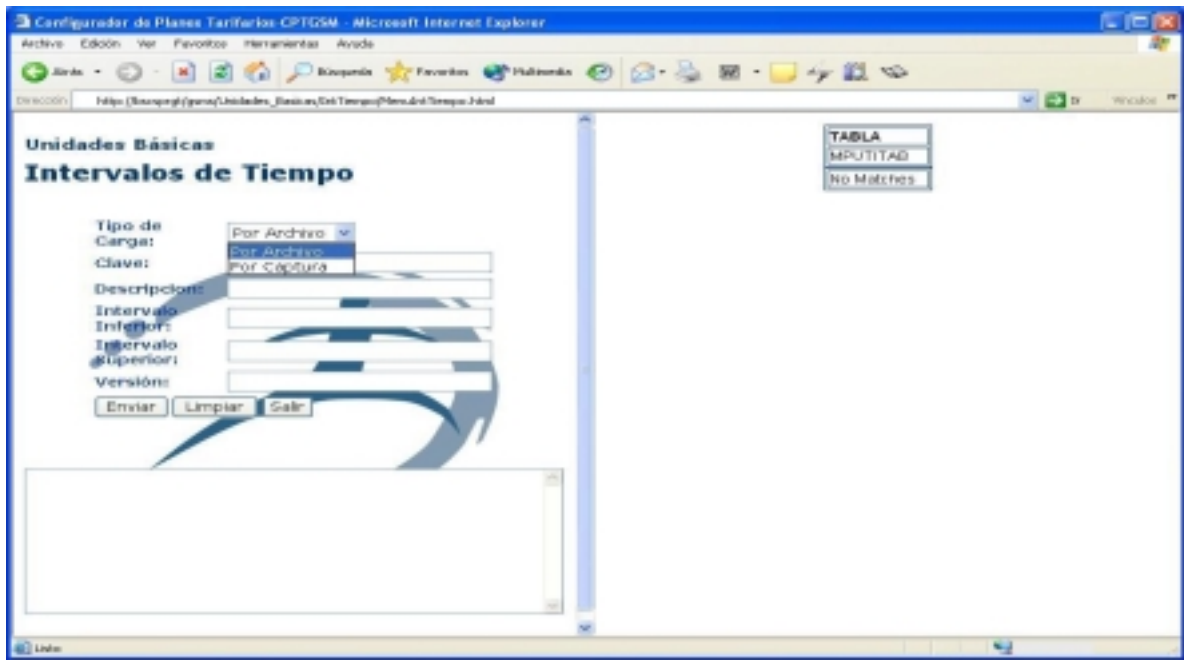

**Figura. 5.1-28 Estatus inicial de intervalos de tiempo.** 

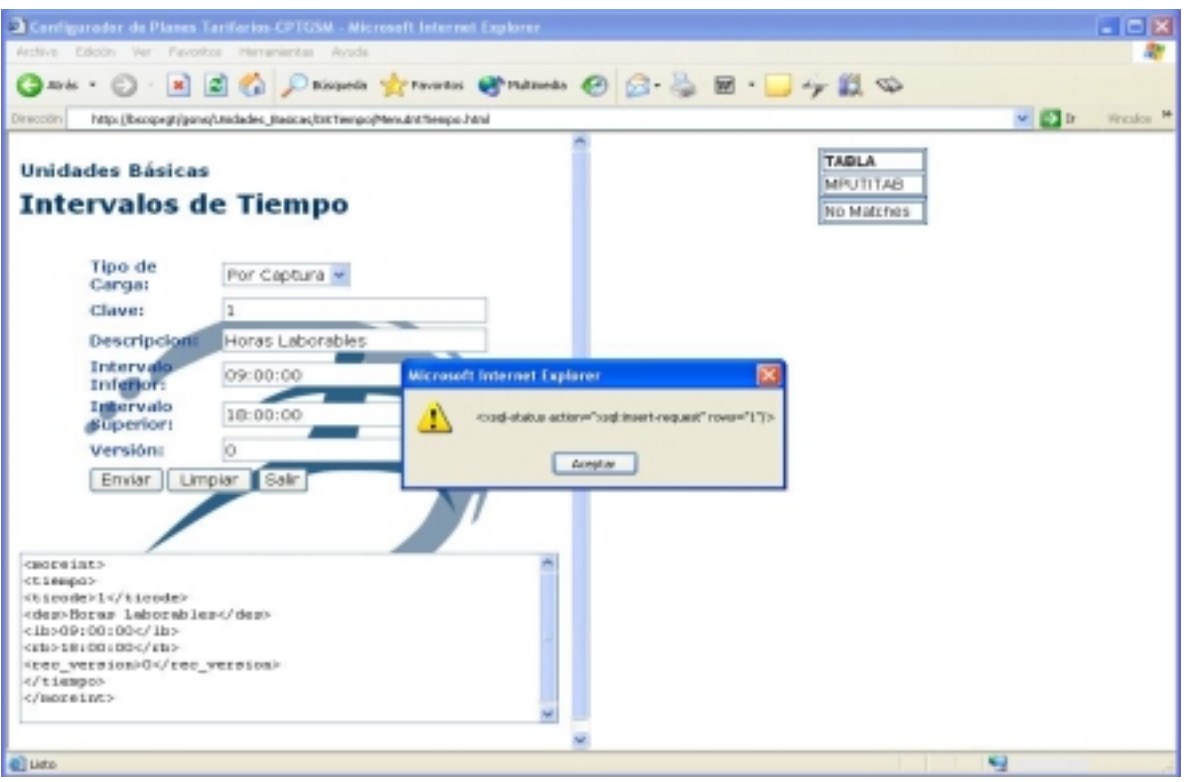

**Figura. 5.1-29 Mensaje del XSQL previo a la carga en línea de intervalos de tiempo.** 

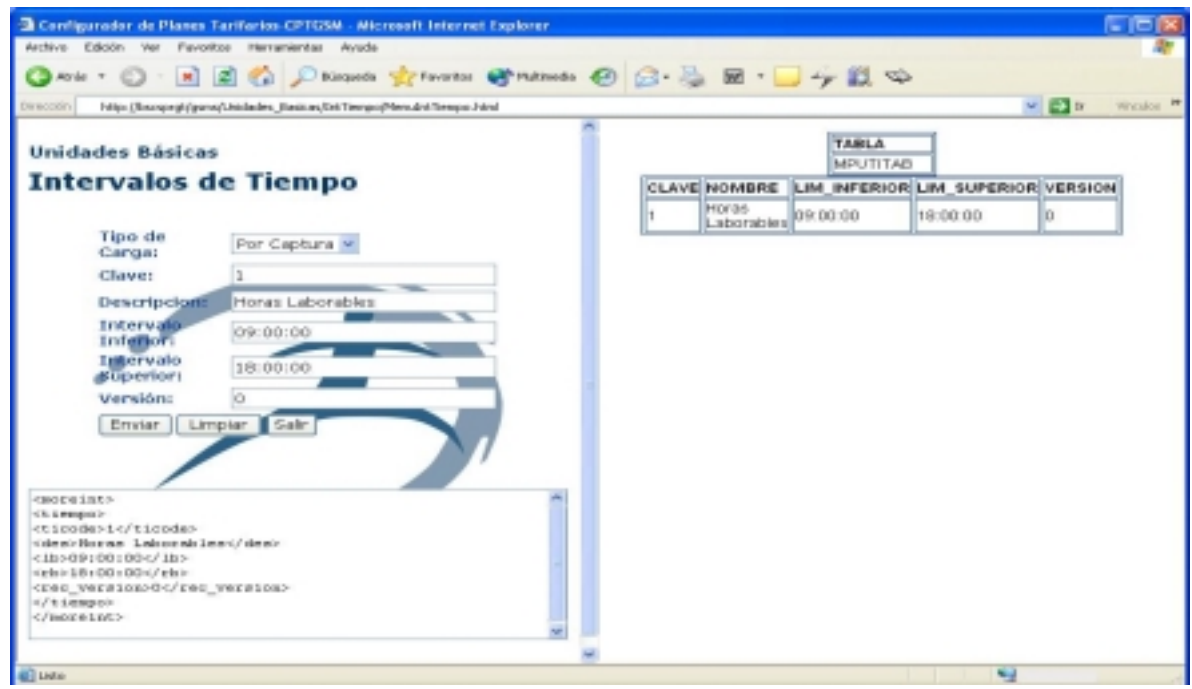

**Figura. 5.1-30 Carga en línea de intervalos de tiempo.** 

Como establecimos en el capítulo III, sólo se establecerán intervalos de tiempo, así que en el archivo de Tiempos.xml , sólo se tiene un registro correspondiente al intervalo de tiempo de horas extras.

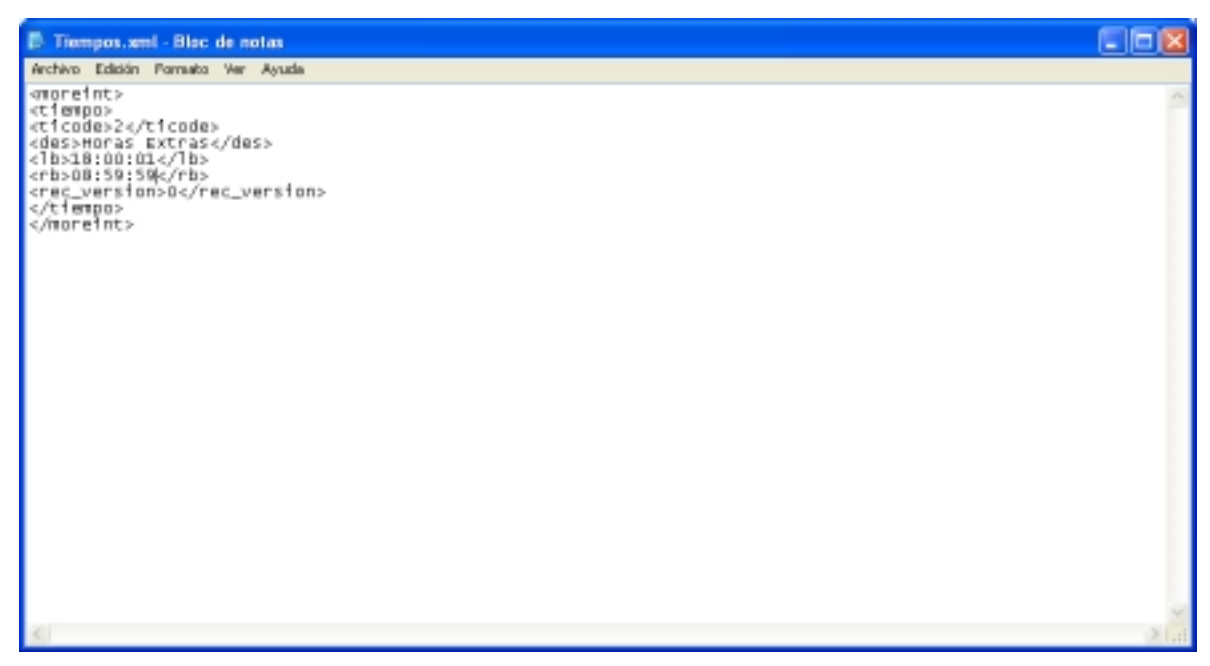

**Figura. 5.1-30 Archivo de carga de en lote de intervalos de tiempo.** 

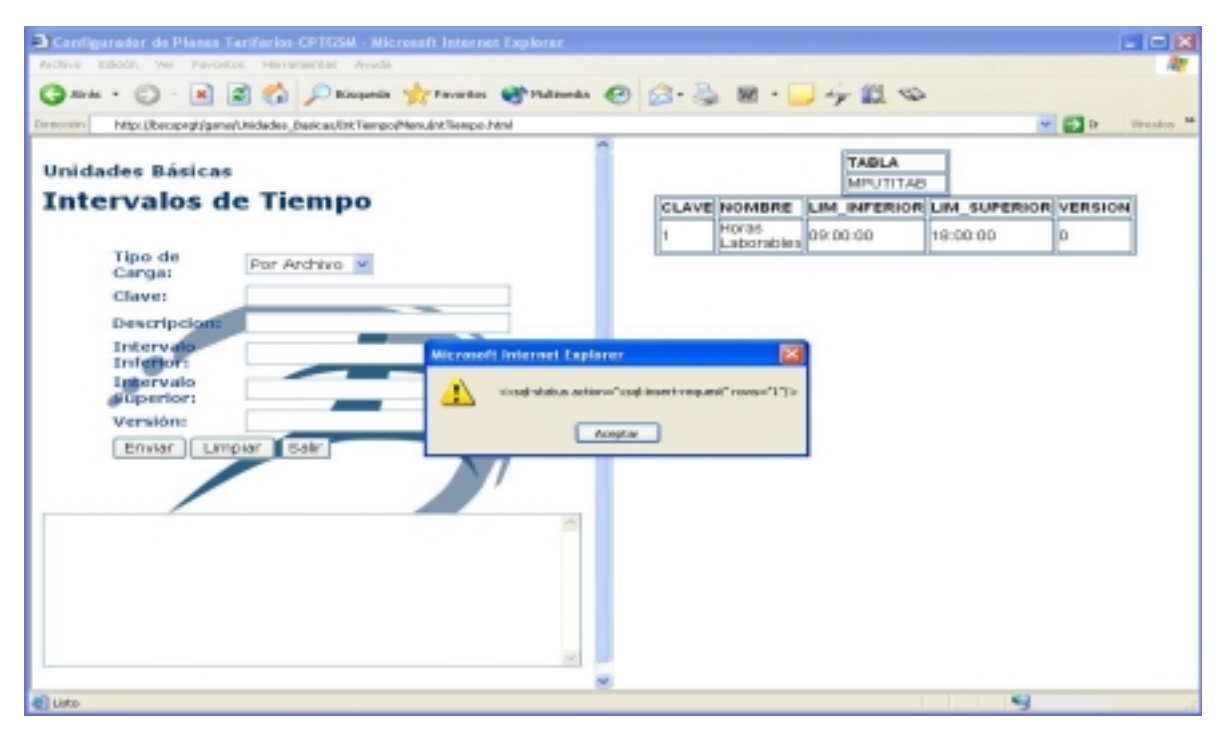

**Figura. 5.1-31 Mensaje del XSQL previo a la carga en lote de intervalos de tiempo.** 

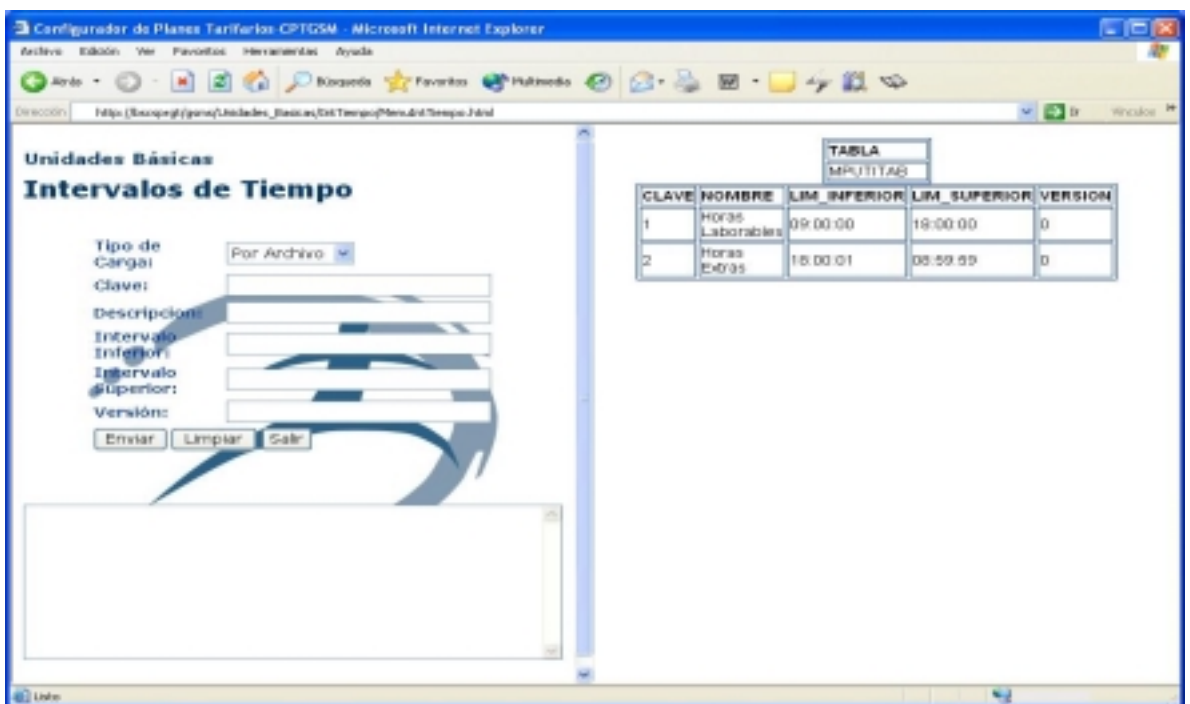

**Figura. 5.1-32 Carga en lote de intervalos de tiempo.** 

Continuando con la configuración de unidades básicas, la siguiente, sería la configuración de tipos de días. En este caso existe un submenú dentro de la página principal puesto existen dos tipos de entidades de días: laborables y de asueto o festivos.

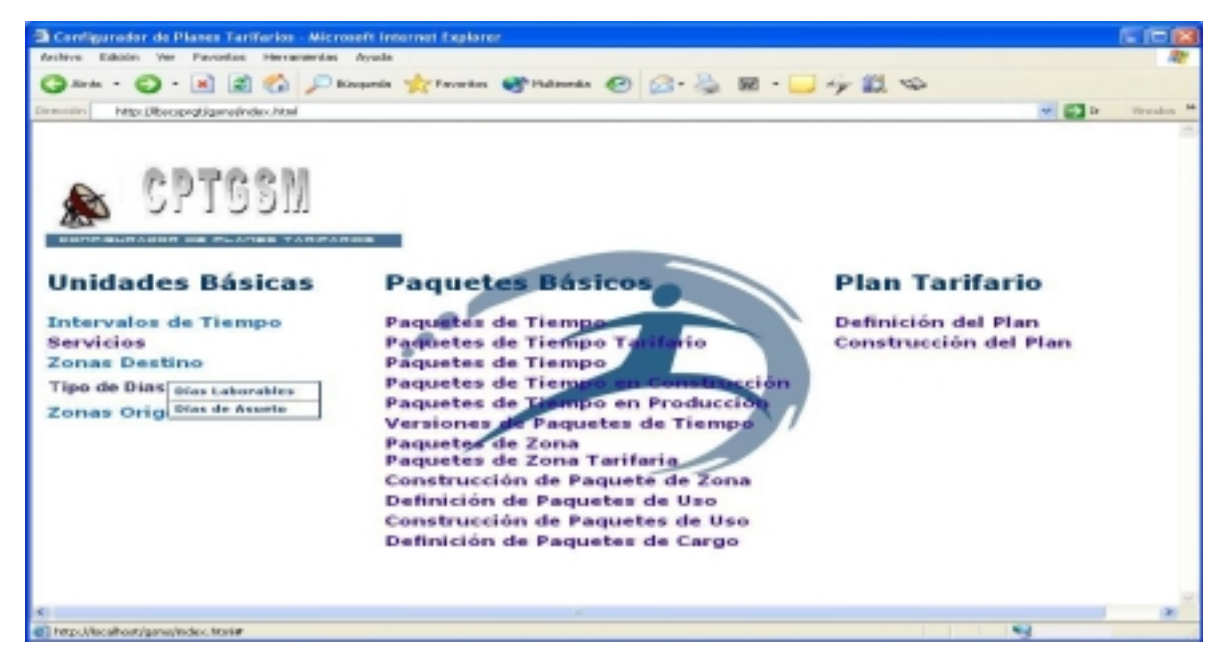

**Figura. 5.1-33 Submenú de Tipos de Días.**

Tomando en consideración la tabla 3.1.2.3 del capítulo III, se hizo la configuración de tipos de días laborables por carga en línea y en lotes.

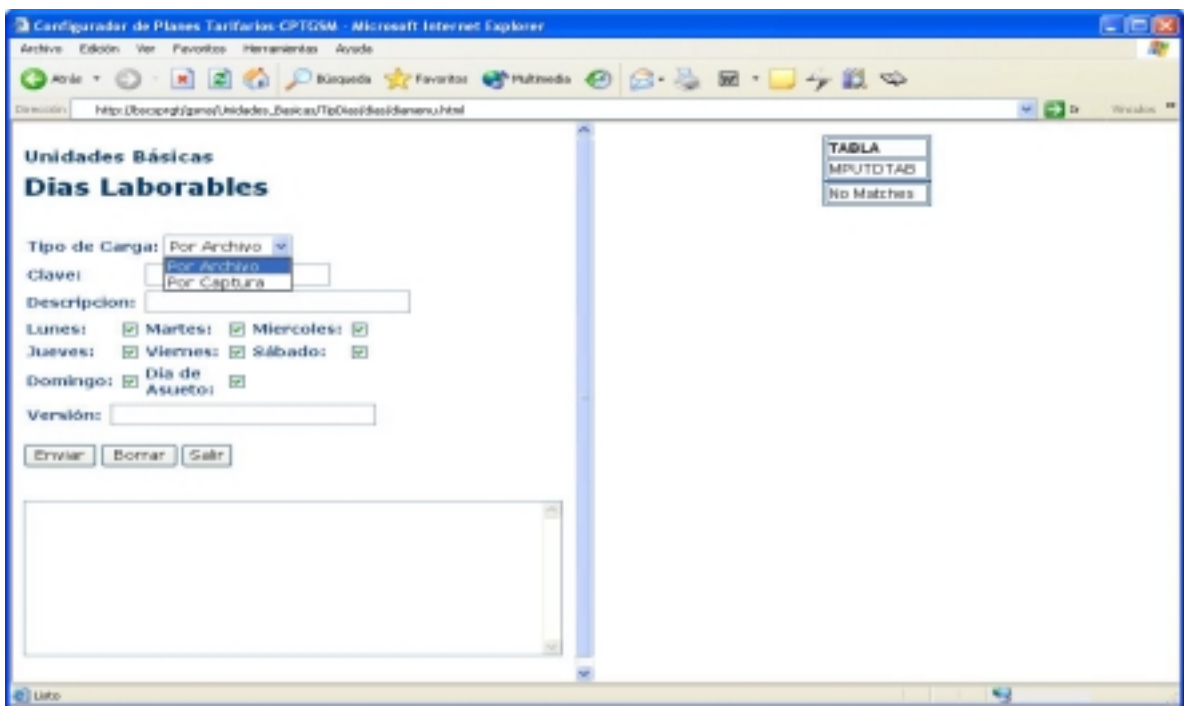

**Figura. 5.1-34 Inicio de Carga en línea de tipos de días laborables.** 

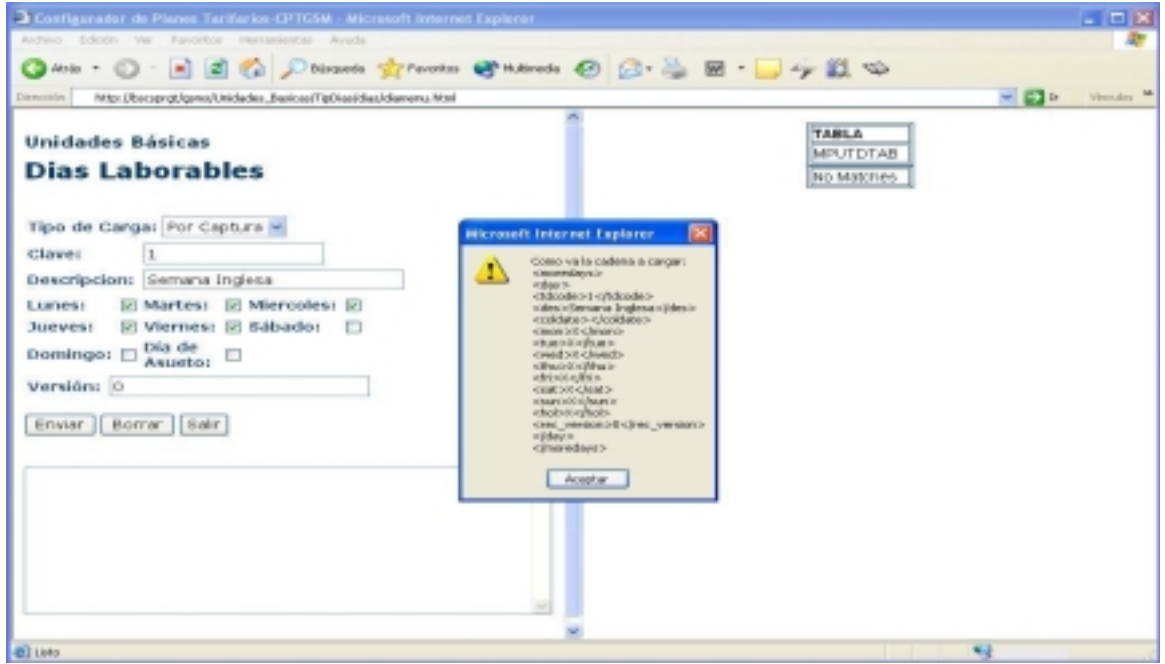

**Figura. 5.1-35 Árbol de datos generado en línea.** 

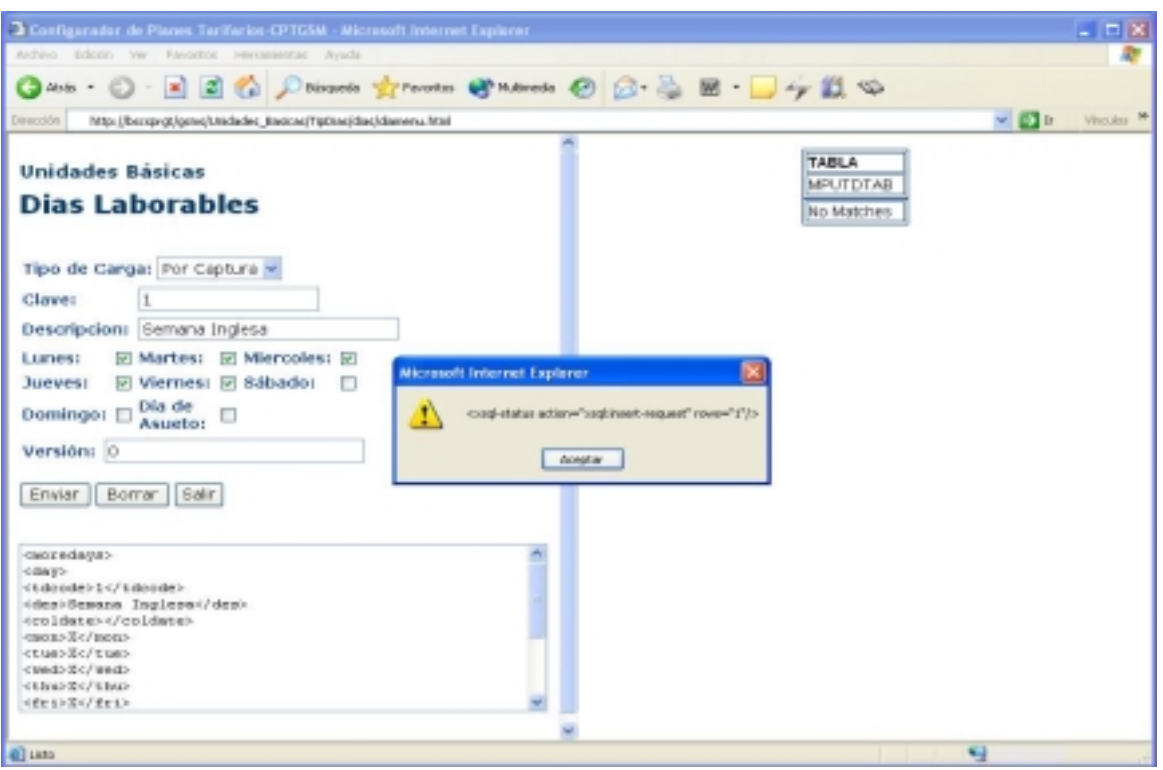

**Figura. 5.1-36 Mensaje previo del motor XSQL a la carga en línea de Días Laborables.** 

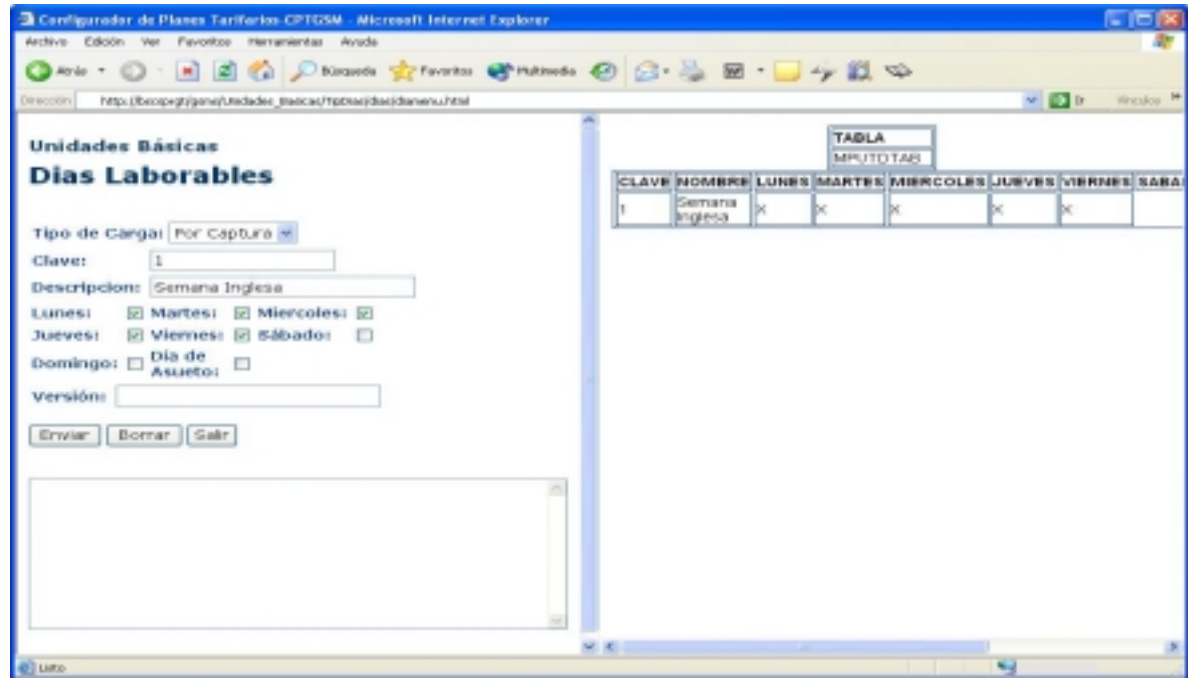

**Figura. 5.1-37 Carga en línea de Días Laborables.** 

Ahora se procede a cargar en lote el segundo tipo de día laborable.

| dias.xml - Bloc de notas                                                                                                    |    |
|----------------------------------------------------------------------------------------------------|----|
| Archivo Editión Formato Ver Ayuda                                                                                                    |    |
| kmoredays><br><day><br/><tdcode>2</tdcode><br/><des>semana7x24</des><br/><coldate></coldate><br/><mon>x</mon><br/>ctue&gt;x<br/><wed>x</wed><br/><thu>x</thu><br/><fri>x</fri><br/><sat>x</sat><br/><sun>x</sun><br/>chal&gt;x<br/><rec_version>0</rec_version><br/></day><br> |    |
|                                                                                                    | 利田 |

**Figura. 5.1-38 Archivo XML de árbol de dato de día laborable 7X24.** 

| Camfigurador de Planes Tarifarios-CPTCSM - Microsoft Internet Explorer                                               |      |          |                   |       |                 |                                                         |         | $ R$       |
|----------------------------------------------------------------------------------------------------|------|----------|-------------------|-------|-----------------|---------------------------------------------------------|---------|------------|
| Archive Edición Vor Pavorico Herranientas Anada                                                                      |      |          |                   |       |                 |                                                         |         |            |
| <b>One: ○ × 日白白 Primerin greenes @ names ④ ② ③ 回 ■ → 設 ◇</b>                                                         |      |          |                   |       |                 |                                                         |         |            |
| http://bscopegt/gans/Uniclades_Basicas/TipDiss/dias/dianamu.html<br>Dirección                                        |      |          |                   |       |                 |                                                         | $v = u$ | Wincakes M |
| <b>Unidades Básicas</b>                                                                                              |      |          |                   | TABLA | <b>MPUTOTAR</b> |                                                         |         |            |
| <b>Dias Laborables</b>                                                                                               |      |          |                   |       |                 | CLAVE NOMBRE LUNES MARTES MIERCOLES JUEVES VIERNES SABA |         |            |
| Tipo de Canga: Por Archivo                                                                                           |      |          | Semana<br>Inglesa | Þ.    |                 | Þ.                                                      | D.      |            |
|                                                                                                    |      |          |                   |       |                 |                                                         |         |            |
| Clave:                                                                                                    |      |          |                   |       |                 |                                                         |         |            |
| <b>Descripcion:</b>                                                                                                  |      |          |                   |       |                 |                                                         |         |            |
| $\Box$ Martes: $\Box$ Miercoles: $\Box$<br>Lunes:<br>Microsoft Internet Explanet<br>□ Viemes: □ Sábado: □<br>Jueves: |      |          |                   |       |                 |                                                         |         |            |
| Dia de<br>Asueto: □<br>Domingo:                                                                                      |      |          |                   |       |                 |                                                         |         |            |
| Δ                                                                                                    |      |          |                   |       |                 |                                                         |         |            |
| Versión:                                                                                                    |      | Acestrar |                   |       |                 |                                                         |         |            |
| Erwier   Borrar   Salir                                                                                              |      |          |                   |       |                 |                                                         |         |            |
|                                                                                                    |      |          |                   |       |                 |                                                         |         |            |
|                                                                                                    |      |          |                   |       |                 |                                                         |         |            |
|                                                                                                    |      |          |                   |       |                 |                                                         |         |            |
|                                                                                                    |      |          |                   |       |                 |                                                         |         |            |
|                                                                                                    |      |          |                   |       |                 |                                                         |         |            |
|                                                                                                    |      |          |                   |       |                 |                                                         |         |            |
|                                                                                                    |      |          |                   |       |                 |                                                         |         |            |
|                                                                                                    | M. K |          |                   |       |                 |                                                         |         |            |
| <b>ALC</b> Lister                                                                                                    |      |          |                   |       |                 | <b>Signal</b>                                           |         |            |

**Figura. 5.1-39 Mensaje previo del motor XSQL de la carga en lote de día laborable 7X24.**
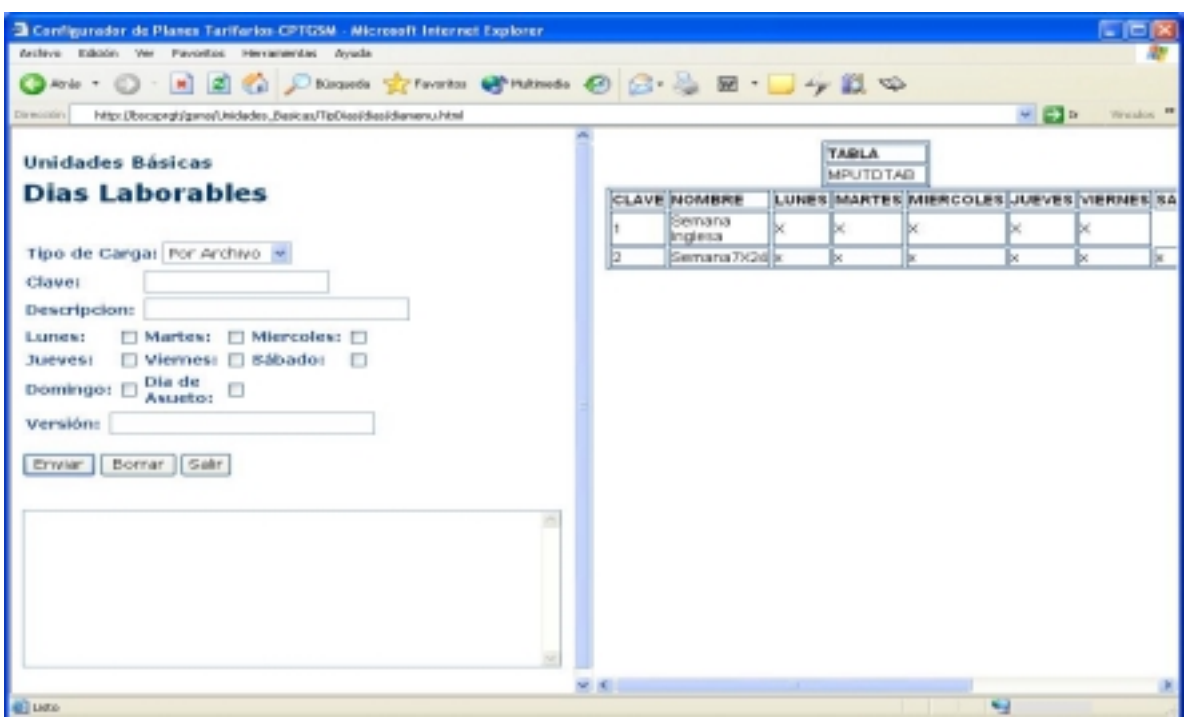

**Figura. 5.1-40 Carga en lote de día laborable 7X24.** 

Ahora se verifica sobre la base de datos con una simple consulta de SQL, la carga realizada.

| <b>Coracle SQL*Plus</b>          |  |  |                  |                        |  |                             |  |
|----------------------------------|--|--|------------------|------------------------|--|-----------------------------|--|
| Edit Search Options Help         |  |  |                  |                        |  |                             |  |
| SQL> select * from mputdtab;     |  |  |                  |                        |  |                             |  |
| <b>TDCODE DES</b>                |  |  |                  |                        |  | COLDATE MTUTFSSHREC VERSION |  |
|                                  |  |  |                  |                        |  |                             |  |
| 2 Semana7X24<br>1 Semana Inglesa |  |  | <b>x x x x x</b> | <b>* * * * * * * *</b> |  |                             |  |
|                                  |  |  |                  |                        |  |                             |  |
| $ SQL\rangle$                    |  |  |                  |                        |  |                             |  |
|                                  |  |  |                  |                        |  |                             |  |

**Figura. 5.1-41 Verificando la carga de Días Laborables.** 

De la misma manera, se procede a realizar la carga y verificación de días de festivos y el resto de los conceptos (Servicios, Paquetes de Zona, Paquetes de Tiempo, Uso, etc.), y una vez que se han terminado de cargar todos ellos, el operador procedió a verificar la configuración , entrando al sistema BSCS<sup>®</sup> y liberando el plan tarifario.

Por ejemplo, la figura 5.1.42, muestra el reconocimiento correcto y por consecuencia el despliegue de las zonas origen-destino configuradas.

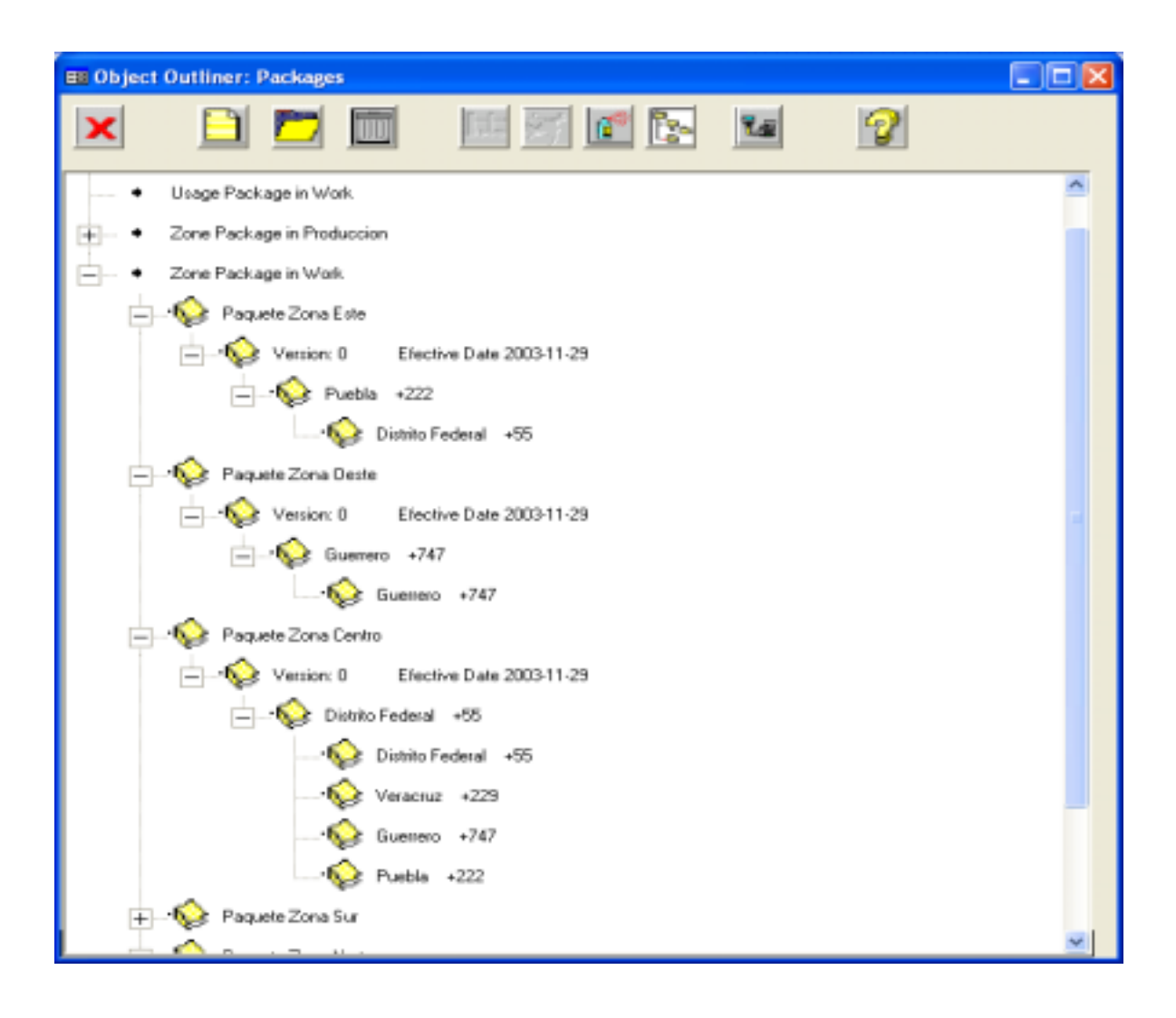

**Figura. 5.1.-42 Visualización de los datos cargados por XML en el módulo de servicios y tarifas dentro de paquetes del sistema BSCS para Zonas Origen – Destino.** 

Como se puede observar hemos dado de alta los datos de zonas origen y destino, y estos han sido agrupados en 5 paquetes de zona, los cuales como recordaremos son identificados por la descripción y una versión de control. De la misma manera, son reconocidos y despliegue el resto de los conceptos de un plan tarifario. Ver Figuras. 5.1-43 y 5.1-44.

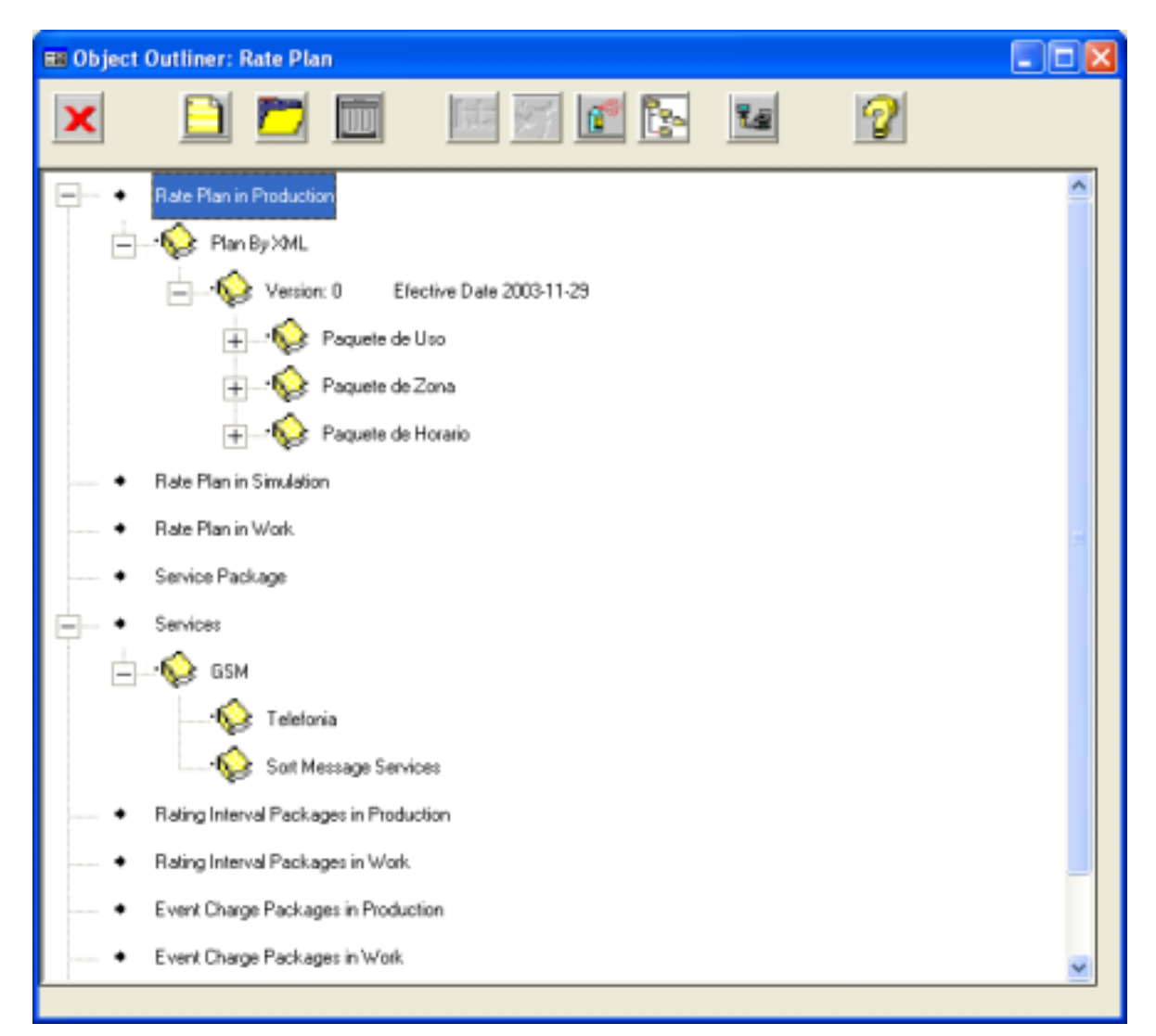

**Figura. 5.1. –43 Visualización de los datos cargados por XML en el módulo de servicios y tarifas dentro de servicios del sistema BSCS para servicios de telefonía celular.** 

De acuerdo a la clasificación de servicios, hemos configurado dos tipos de servicio para ser proporcionados a través de la tecnología celular GSM.

De red básico. Telefonía.- El cual por las zonas de origen y destino cargadas, será de cobertura nacional.

De red adicional.Servicio de Mensajes Cortos.

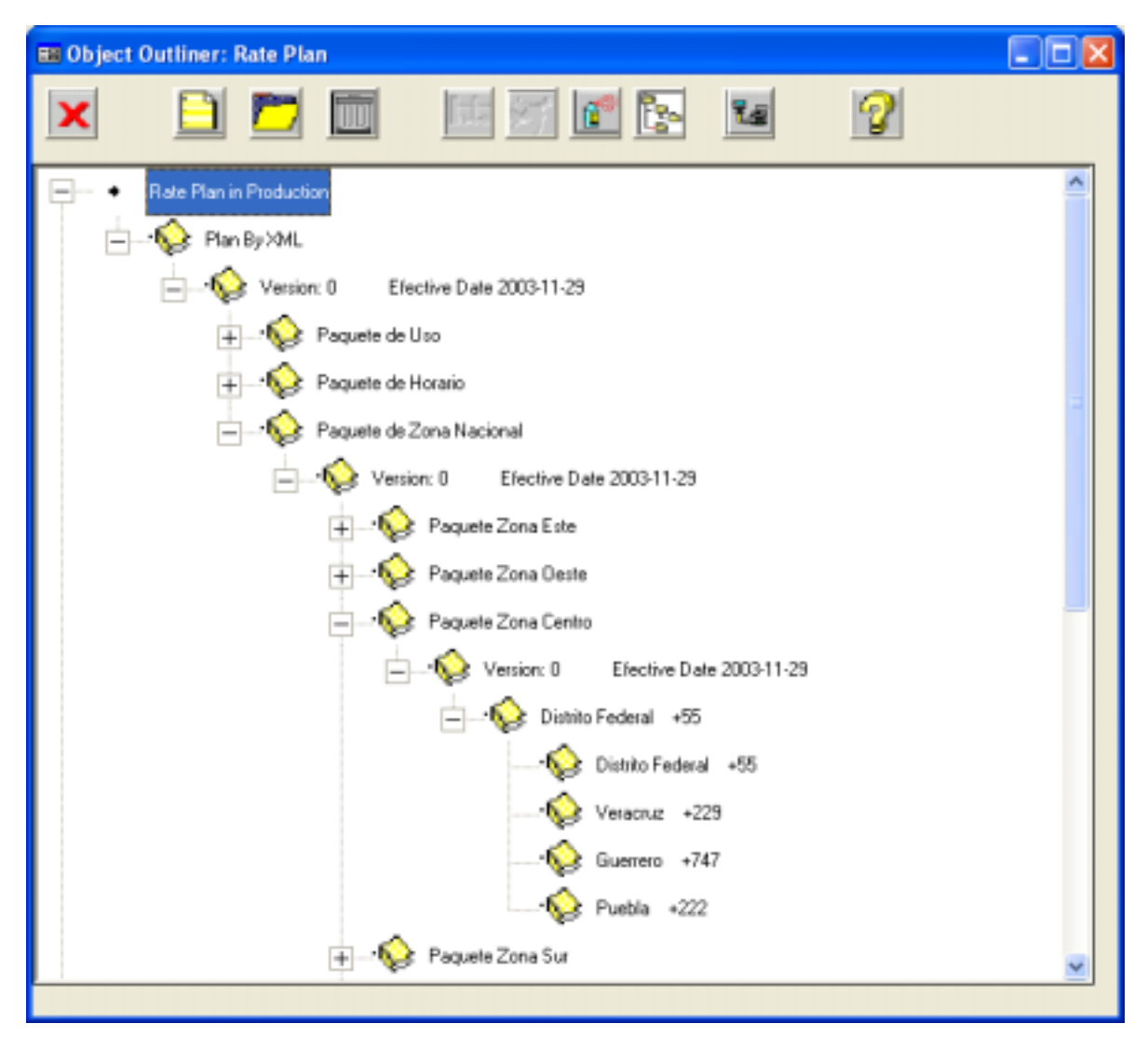

**Figura. 5.1. –44 Visualización de los datos cargados por XML en el módulo de servicios y tarifas dentro de planes tarifarios del sistema BSCS.** 

Nuestro plan tarifario fue cargado a través de los archivos XML con una descripción : Plan By XML y nace con una versión 0, dentro del cual tenemos las combinaciones de unidades básicas y paquetes de conceptos tal como fueron planteados en el capítulo III a través de los modelos Entidad - Relación.

Es decir, podemos observar como cada una de las configuraciones de unidades básicas de paquetes queda finalmente agrupado bajo un plan tarifario que es el que se ofrece al usuario o cliente cuando este acude a alguna compañía telefónica para adquirir un servicio ó equipo de telefonía celular.

Podríamos decir entonces, que un ciclo de vida o flujo de información de un plan tarifario, comienza desde el momento de configurarlo y concluye con el uso de servicios y aplicación de cargos por estos.

Una prueba más de la correcta configuración de un plan tarifario es la recepción y reconocimiento de los CDR o UDR´s denominados también registros de llamadas (Call Data Records, Units Data Records), estos registros son los que conforman un archivo de llamadas.

| <b>D. File RTX</b> descript a Bloc de notas                                                                                                    | $- 0$ |
|----------------------------------------------------------------------------------------------------|-------|
| Archivo Edición Formato Ver Avada                                                                                                    |       |
| UDR-FILE(ASCII) UDR<br><b>IFARTS</b><br>1-UEAGO DATA ROCOFO<br>2-Base Part<br>3-charge mart<br>define Units Part<br>S=Special Purpose Part                                                                                                    |       |
| FIELDS<br>1-CALL_TYPE_INFO, 2<br>J=ETART_TIME.J<br>3=SERVICE, 2<br>S-OURATION, 2<br>B=NFILE_CHARGE, 2<br>7-NFILE_DISCOUNT, 1<br><b>BENFILE TARIFF INFO.2</b><br>10-5 P_M.PEGR.1<br>$11 - 1 - 1 - 2017.1$<br>12=5_P_EQUIPMENT,1<br>13-S_P_LOCATION.2<br>14-E P HOME LOCATION, 2<br>15=NGT_ELEMENT.1<br>16-NET_ELEMENT_ENTITY.1<br>1.7-0_P_MJPEER, 2<br>1.0-T_P_M.PENR.1<br>19-ROUTING NUMBER, 2<br>20=CAUSE_F09_F09WARD, 2<br>21-CUG_INFD.2<br>22-SCU INFO.1<br>$23 - 50.0 - 10.1$<br>24-ECU_OTHER_TIMESTAMP, 1<br>25=CAHGL_HSC_ADORGSS.1<br>26-TECHNICAL_INFO.2<br>27-LDC_INFO, 2<br>20-1NTRUNK, 2<br>29-OUTTRUMC.2<br>31-0916_NETWORK,1<br>32-DEST_NETWORK, S.<br>34=BEPAARK, 2<br>35+HF1LE_EC_CHARGE, 2<br>JS-RECORD_IDENTIFICATION.1<br>37=DATA_VOLUME_2<br>39-MISSAGES, 2<br>39-CANGL_DETAIL,1<br>40=BLOCK_MUMBER, 1<br>41-CUSTOMER_INFO.1<br>42-RATED_VOLUME,<br>43-ROUNDED_VOLUME, 3<br>G4=BATED_CLDCKE, S<br>45=RATED_FLAT_AMOUNT, 3<br>46-TARIFF_INFO, 2 |       |
|                                                                                                    |       |

**Figura. 5.1 –45 Descripción de RTX, Campos.** 

| <b>E</b> File RTX.dosc.fxt - Bloc de notas                                                                                                    | $ \bullet$ $\times$ |
|----------------------------------------------------------------------------------------------------|---------------------|
| Archivo Edición Pontudo Ver Avada                                                                                                    |                     |
| <b>LB=MJPBER, STRG</b><br>19=CLASS_MARK, CHAR<br>20-CUG_INTERLOCK_CODE, STRG<br>21-CUG_INDEX_INT10<br>22-CUG TYPE, INTR<br>23=CUG ID, INT32<br>24=PRIORITY_CODE, INT16<br>25-CHARGING_POINT, CHAR<br>26=REVERSE_CHARGING_IND, INTB<br>27-PRE_RATED_IND, INTS<br>29-BLOCK MIMBER IND, INTR<br>29-PARTIAL REC_TYPE, CHAR<br>30-PARTIAL_REC_REASON, INTB<br>31=TERMINATION_IND, INT16<br>32-SOCODE, INT16<br>33-CALL_MODE_FLAG, INTO<br>34-PORT ID, INT32<br>35=DN ID.INT32<br>36=CONTRACT_ID_INT32<br>37=CUSTOMER_IO, INT32<br>38=DELETE_AFTER_BILLING,INTB<br>39-TMCODE, INT32<br>40-TMVERSION, INT32<br>41-RPVERSION, INT32<br>42=EGVERSION, INT32<br>43=SPCODE, INT32<br>44-SNCODE, INT32<br>45-TWC0DE, INT32<br>46-GVCODE, INT32<br>47=ZWCODE, INT32<br>49=ZPCODE, INT32<br>50=TTC0DE, INT52<br>52=RTX_CHARGE_TYPE, CHAR<br>53-PC_CODE, INT32<br>54-PMC IMD, INT1.6<br>55=5CALEFACTOR_DOUBL<br>56=SERV_CAT, STRG<br>57=5ERV_TYPE_STRG<br>5B-SERV_CODE_STRG<br>S9-UDR_FILE_ID_INT32<br>60=CALL_ID.INT64<br>61=0810_CDR_ID.INT64<br>62-COR_ID, INT64<br>63=COR_SUB_ID, INT32<br>64-CALL_TYPE, INT16<br>65-TAP_SEQUENCE_MJPL, ENT32 | ٠                   |
| 66=BAP SEQUENCE MJPL INT32<br>67=REJECT_REASON_CODE, STRG<br>68=NJHBER_OF_REJECTIONS.INT16                                                                                                    |                     |
| 69=REJECTED_BASE_PART, INT32<br>70-NFILE_IND_CHAR                                                                                                    |                     |
|                                                                                                    |                     |

**Figura. 5.1 –46 Descripción de RTX, Atributos.** 

#### **Recepción del Archivo de Llamadas.**

A través de la realización de llamadas desde un equipo móvil, bajo el plan tarifario dado de alta mediante nuestro sistema configurador de planes tarifarios, el switch de la compañía, registro los archivos de llamadas durante los días: Lunes 01 y Martes 02 de Diciembre de 2003.

| D UDR011203113226.574A.txt - Bloc de notas                                            | $\Box$ $\Box$ $\times$ |
|---------------------------------------------------------------------------------------|------------------------|
| Archivo Edición Formato Ver Ayuda                                                     |                        |
| P <sub>1</sub><br>10,9:10/5027152972<br>, 10:1<br>,11:1                               | ۸                      |
| 14:1001<br>11,9:15/704012000011384<br>, 10:60<br>15, 9:10/5025300302<br>, 10:1        |                        |
| , 11:1<br>,14:1001<br>17,9:7/3069090<br>, 10:1<br>, 11:0                              |                        |
| , 15:0<br>36, 59:2410<br>,60:53770<br>,62:23446144<br>, 63:1                          |                        |
| 41, 14:1001<br>, 34:2284<br>, 36:499<br>, 37:620                                      |                        |
| , 38:0<br>,76:499<br>,77:1<br>,95:0<br>,128:0                                         |                        |
| ,129:1/1<br>,130:1<br>, 131:3<br>,167:0                                               |                        |
| ,182:12/525551000640<br>52, 91:2/NP<br>65,14:1001<br>, 83:3/502<br>95,9:10/5023069090 |                        |
| , 10:1<br>,16:2/00<br>99,64:1<br>115,95:0                                             |                        |
| ,173:3/RIH<br>, 174:0<br>,175:500<br>,179:0<br>, 180:0                                |                        |
| $\leq$                                                                                | $2 - 12$               |

**Figura. 5.1 –47 Datos de un archivo de llamadas UDR (Unidades de Registro) del sistema BSCS. P1.** 

En la figura 5.1-47 el archivo de llamadas a cargar mediante procesos batch de BSCS®, muestra las llamadas hechas por el equipo celular con móvil: 0445551000640 propiedad de uno de los integrantes del equipo de tesis, desde diferentes zonas origen - destino en la fecha del 01 de diciembre del año 2003.

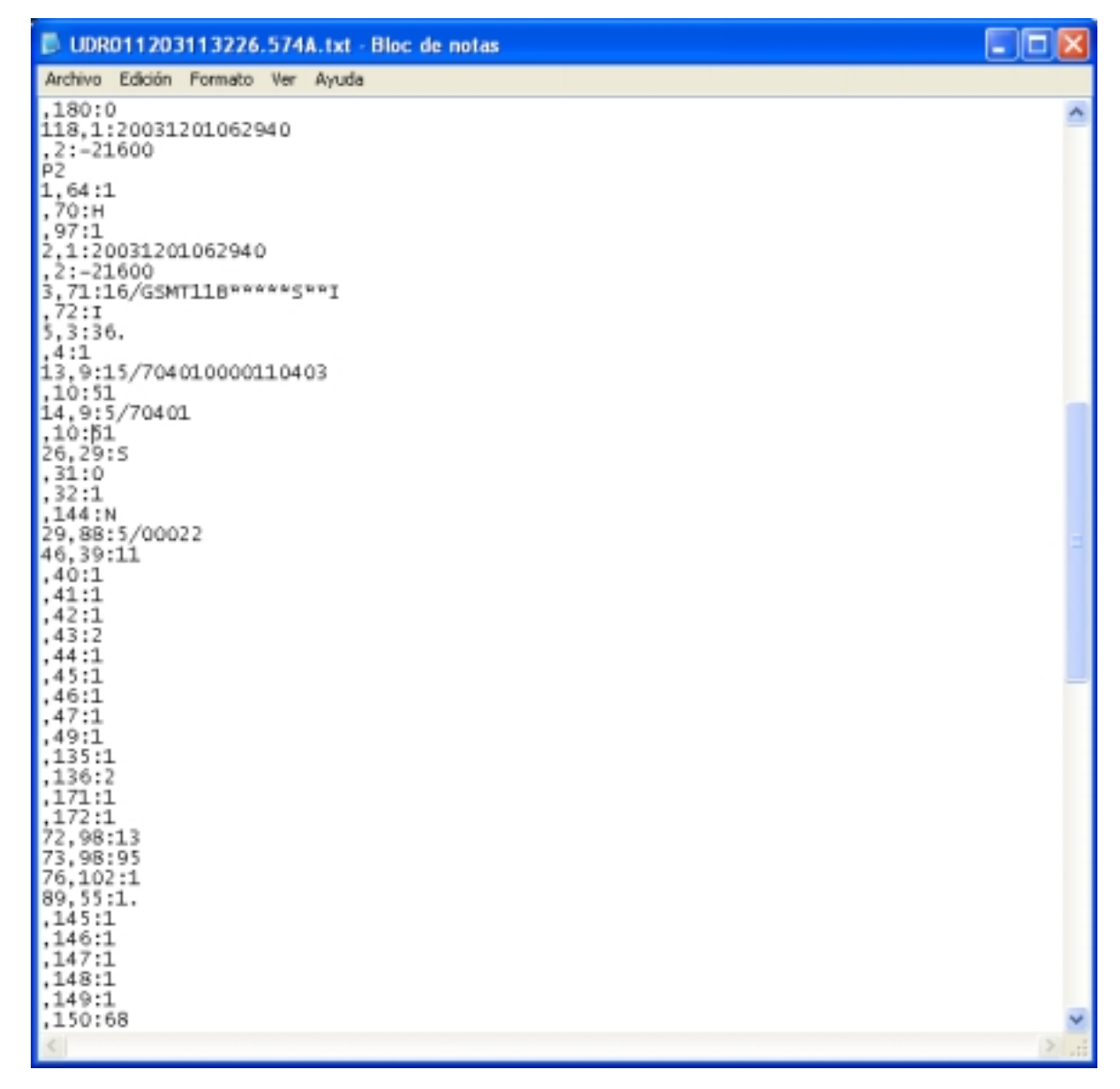

**Figura. 5.1 –48 Datos de un archivo de llamadas UDR (Unidades de Registro) del sistema BSCS, P2.** 

Así mismo, en la fig. 5.1-48 y 5.1 - 49, podemos ver en la parte P2 y P3 respectivamente, los códigos de los diferentes conceptos configurados.

La descripción de este archivo de llamadas corresponde a la definición de la tabla : RTX\_00 del sistema BSCS®, la cual es mantenida como confidencial, sín embargo se obtuvo un archivo de llamadas tasadas , en el cual pudimos identificar datos de los conceptos del plan tarifario By XML, por la fecha y claves de los mismos valores configurados mediante nuestro sistema desarrollado.

| <b>E</b> UDR011203113226.574A.txt - Bloc de notas                                                                                                    | cox |
|----------------------------------------------------------------------------------------------------|-----|
| Archivo Edición Formato Ver Ayuda                                                                                                    |     |
| , 38:0<br>.76:499<br>,77:1<br>95:0<br>,128:0<br>,129:1/1<br>,130:1<br>,131:3<br>,167:0<br>182:12/525551000640<br>114, 9:4/DTAG<br>, 10124<br>10000,10001:2/11<br>$:10002:2/\pi\pi$<br>PE<br>42,3:36.<br>$4\frac{4}{3}$ , 3:60.<br>, 4:1<br>44, 3:92.<br>, 417<br>45,5:0.92<br>7:1<br>, 8:1<br>$^{47}_{52}:1$<br>, 85:2<br>,86:2<br>.13711<br>$,138$ : N | A.  |
| ,139:5<br>, 140:1<br>161:5/54010101<br>53.1:20031201062940<br>$, 2: -21600$<br>64, 56: 7/ USG_A11<br>, 57: 3/ USG<br>,58:5/USG01<br>70.55:1.<br>77, 103:1<br>104, 3:0.<br>1:1<br>105.3:0.<br>l. 4 : 1                                                                                                    |     |
| 411                                                                                                    |     |

**Figura. 5.1 –49 Datos de un archivo de llamadas UDR (Unidades de Registro) del sistema BSCS, P2.** 

El siguiente diagrama, muestra el flujo por el cual debe pasar el registro de llamadas para ser reconocido por el sistema BSCS® y el cual plasma la base de llamadas tasadas (RTX®), que es sobre la cual se depositan los datos de archivos como el mostrado en la figura: 5.1 –50.

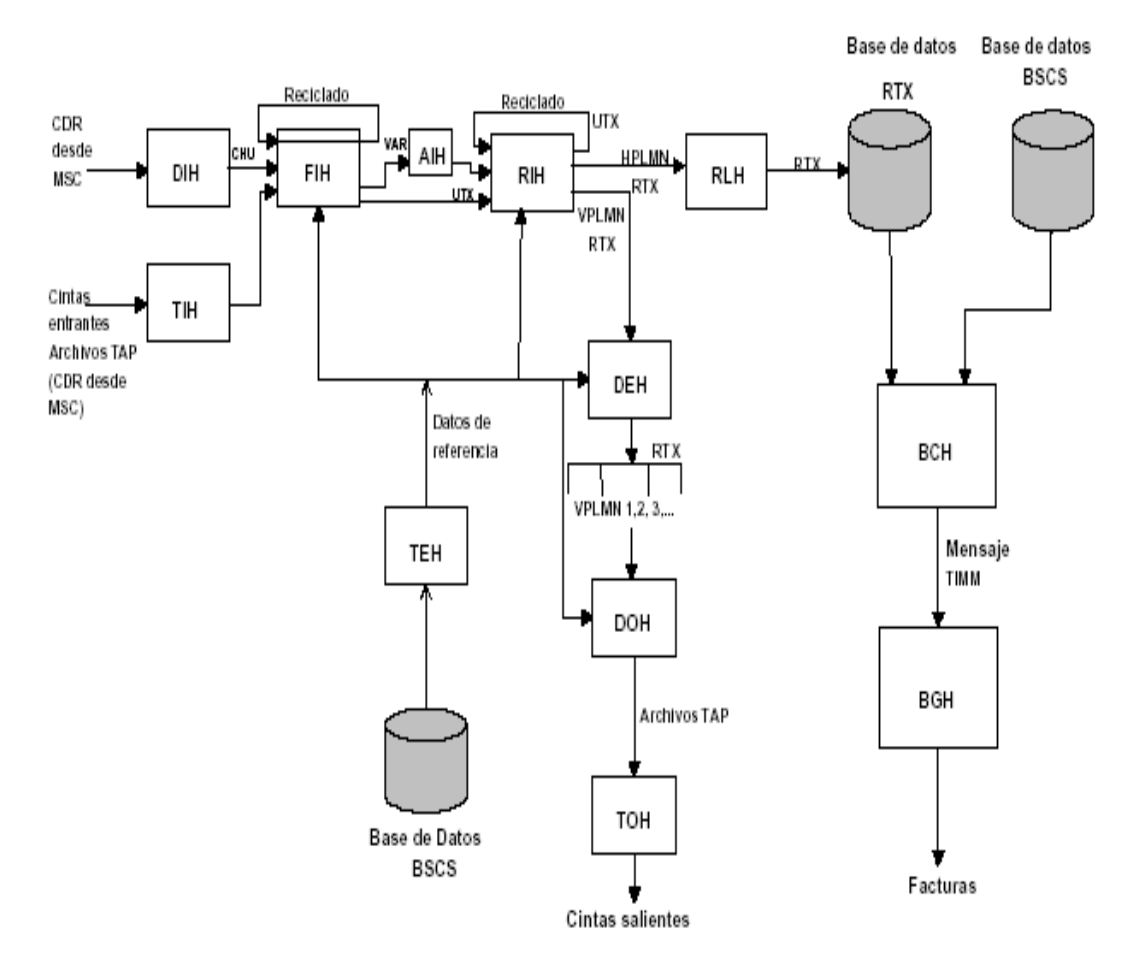

**gura. 5.1.–50 Como fluyen los datos a través del sistema BSCS.** 

Como se puede observar, para llegar a depositar un registro de llamadas (Call Detail Register), dentro de la base de datos BSCS®, dichos registros deben ser tratados por varios procesos batch, hasta finalmente llegar a ser reconocidos bajo un formato dado de alta dentro de la base de datos del sistema BSCS® y de la tabla de registros de llamadas RTX. A través de esta tabla se puede dar una interpretación al archivo de llamadas de la fig. 5.1-45.

A continuación, se establece en la tabla 5.1-1, los valores dentro de este archivo y el concepto identificados como los que se configuraron para nuestro plan tarifario: Plan By XML.

**Fi**

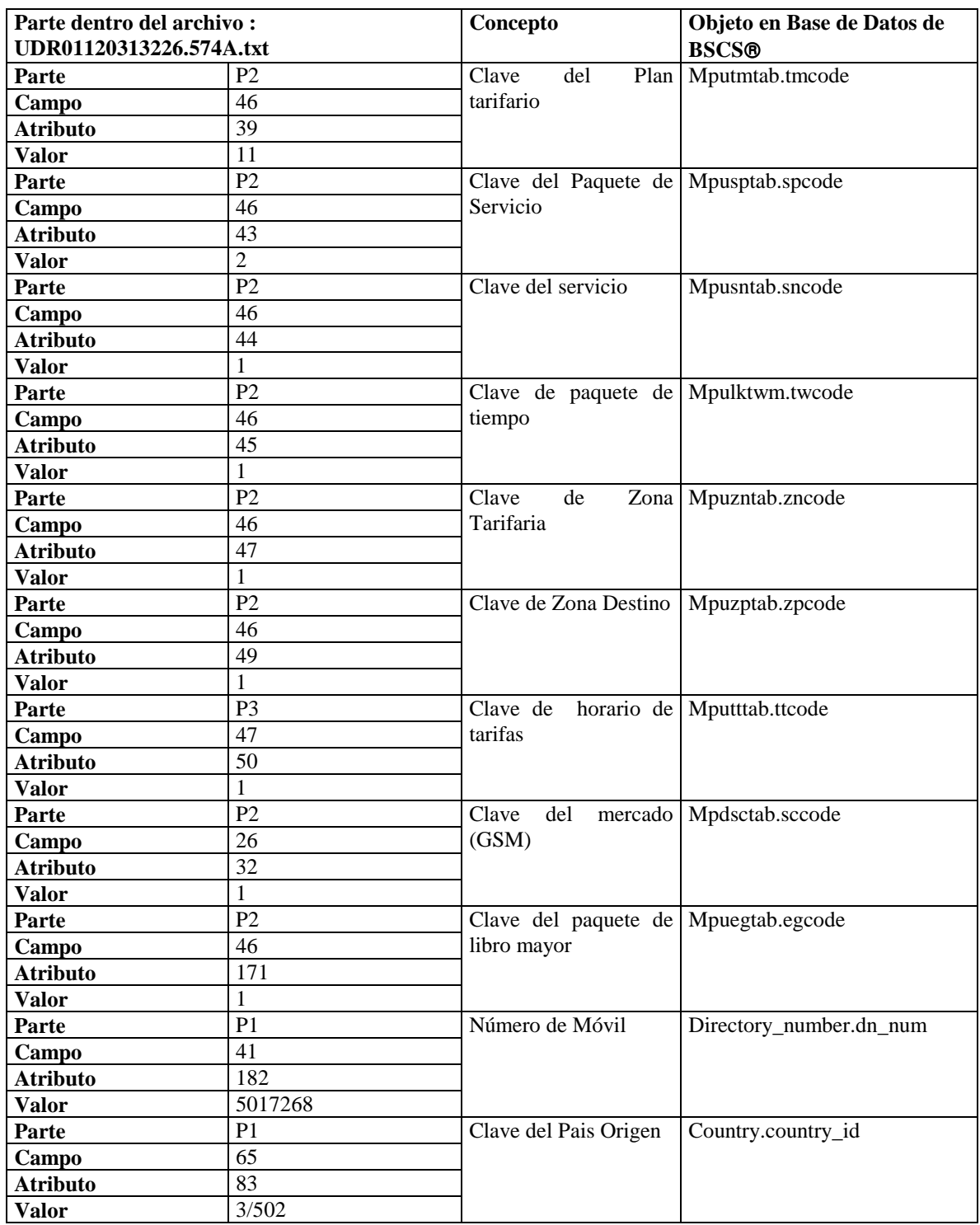

**Figura. 5.1.–1 Interpretación del archivo de llamadas: UDR01120313226.574.txt** 

# **5.2 Resultados.**

#### **Resultados de Liberación del Plan Tarifario en BSCS.**

El resultado de la configuración de nuestro plan tarifario mediante carga por archivos XML, fue exitoso dado que los datos cargados a través de nuestro sistema configurador de planes tarifarios fueron migrados a las tablas de producción a través de la opción verificar y liberar del módulo de tarifas de BSCS®.

En la figura 5.1-50, se puede observar el flujo de los datos a través de BSCS®, desde el momento en que se reciben los archivos de llamadas CDR o UDR (según la versión) hasta el momento en que son formateados de manera que pueden ser depositados en la tabla de registro de llamadas tarifadas o tasadas de acuerdo al plan tarifario bajo el cual se encuentra dado de alta el (los)  $s$ ervicio $(s)$  del e quipo móvil, para finalmente ser facturadas mediante otro proceso batch y así el cliente recibirá la factura de uso de servicios por correspondencia.

#### **Resultados del uso del sistema configurador de planes tarifarios: CPTGSM.**

El sistema desarrollado, presento un comportamiento eficiente en cuanto a velocidad de transmisión y despliegue de datos por haber sido desarrollado en una herramienta natural al manejador de base de datos del sistema BSCS®: Oracle.

Adicionalmente, al estar estructurado en su información de árboles de XML, da la posibilidad de corrección rápida de errores, ya sea por los mensajes de error desplegados por el browser o porque el operador de los planes tarifarios podrá identificar de manera rápida y real el registro y aún más el campo (concepto) que presente el error.

Este sistema al igual que otros en su nacimiento o primera versión presenta la ventaja de estar estructurado y planeado en estructuras fácilmente identificables (archivos de despligue, captura, formato y acción sobre la base de datos) , que facilitarán su mejora y/o mantenimiento.

#### **Resultados del uso del lenguaje XML.**

Este lenguaje por ser de marcación extendida, y presentar una convivencia con motores o parser de reconocimiento y manejo de información, como lo fue en el desarrollo de nuestra tesis el XSQL, nos dio la ventaja de hacer una inserción masiva o en lotes de cualquier cantidad de planes tarifarios y aún más, revisar la operación de carga al momento con un simple refresh del mismo browser.

# **En General**

Consideramos que nuestra formación académica es y seguirá siendo la base para nuestro desarrollo en al ámbito laboral ya que nos brinda la mejor formación en cuanto a computación se refiere. De esta forma es como se ha podido llegar al desarrollo de la presente investigación, obteniendo el mayor provecho de la misma.

El hacer uso de los conceptos aprendidos durante la enseñanza académica, fue de gran ayuda para la elaboración de este proyecto, no sólo por los conceptos aprendidos, sino también por la disciplina de investigación y análisis que durante los proyectos académicos llegan a ser adquiridos.

En la actualidad existen más de 120 lenguajes de programación, de los cuales un programador puede hacer uso del lenguaje que mejor satisfaga las necesidades del cliente y así lograr que el sistema cumpla con todas las reglas del negocio, sin embargo el elegir uno de ellos debe estar enfocado a varios factores: portabilidad, seguridad, costo de mantenimiento o mejoras, robustez en cuanto al manejo de la información, enfoque a futuro, aspectos tecnológicos de ambiente de instalación, etc. Sin embargo cada empresa o negocio puede darle el peso a cada uno de estos factores de acuerdo a sus necesidades.

No podemos dejar de mencionar que actualmente existen varios lenguajes libres de costo (freeware), los cuales cubren con las características para poder desarrollar un sistema lo más completo posible logrando con esto reducir el costo total del proyecto a desarrollar, y a su vez poner al alcance del cliente un sistema informático de calidad.

# **Acerca de la filosofía de programación con XML.**

Al terminar de hacer el análisis correspondiente acerca de las diferentes entidades para la construcción de nuestro Sistema Configurador de Planes Tarifarios y hacer valer su funcionamiento hemos llegado a algunas conclusiones para el presente desarrollo.

*Primera,* a lo largo del desarrollo del Sistema Configurador de Planes Tarifarios nos dimos cuenta, que el lenguaje XML es muy robusto y que tiene alcances muy grandes en cuanto al manejo de información, logrando también con ello contrarrestar la incompatibilidad de plataformas de computo.

En este caso nos ofrece muchas ventajas en especial para este proyecto, ya que para poder hacer el manejo correcto de los datos no fue necesario utilizar otro lenguaje de apoyo, es decir, con las herramientas que utilizamos (HTML, Lenguaje SQL, JavaScript y XML), se pudo llegar al objetivo deseado.

*Segunda;* XML es compatible para ser utilizado en conjunto con cualquier lenguaje de programación, además representa una gran ayuda para otro tipo de aplicaciones que no tiene que ver tanto con el manejo de procesos de información, si no con la parte de diseño y presentaciones como por ejemplo Flash.

*Tercera;* una desventaja que se presenta al utilizar el lenguaje XML es que no es estructurado como la mayoría de los lenguajes de programación, es decir, generalmente un programador busca estructurar el cuerpo del programa con bloques fácilmente identificables, para la declaración de variables, declaración de funciones y procedimientos, así como la sintaxis de estructuras de control lo que da como resultado una programación estructurada. En XML sólo se tienen tres áreas básicas, la declaración del ambiente, el árbol o parser y las referencias a hojas de estilos.

*Cuarta;* XML nace para su uso de una manera muy natural a la base de datos Oracle, sin embargo no todas las compañías tienen la necesidad y los recursos para obtener un manejador de base de datos tan robusto como éste; para lo cual existen otros manejadores con menos capacidad y que para poder utilizar XML implica hacer uso de otros lenguajes de programación.

*Quinta;* XML ha venido a revolucionar el manejo de información, ya que podemos hacer la descripción de nuestros propios datos, y con esto hacer que los motores de búsqueda de los manejadores de base de datos sean más eficientes, consiguiendo con esto obtener un tiempo de respuesta mucho más corto. Esto representa un ahorro económico para la industria pues tendrá un mejor manejo de su información.

# **Acerca de nuestro Sistema Configurador de Planes Tarifarios**

*Sexta;* Con respecto a nuestro sistema nos dimos cuenta que la forma en la que se construye la comunicación celular no solo depende de la tecnología de los teléfonos celulares, hemos observado que en plazos muy cortos van cambiando de modelos de equipo y ofrecen servicios cada vez más completos y que además la demanda de la tecnología celular esta creciendo de una manera exponencial ya que el ritmo de vida de las personas cada día se vuelve más exigente y la necesidad de mantenerse comunicado cada vez es mayor, así la concepción del teléfono celular a pasado de ser un "lujo" y se ha convertido en una "necesidad", y por consecuencia se tiene una demanda de sistemas más completos de comunicación y por consiguiente los sistemas informáticos que den soporte a su administración, configuración y facturación deberán estar al día con los nuevos mercados de tecnología celular , debiendo ser muy adaptables o herramientas case.

*Séptima;* Los servicios a otorgar a un cliente de telefonía celular implican unidades físicas y completamente mesurables como son: tiempo, distancia, costo de implementación. Tiempo por el uso del servicio, distancia por el costo que tiene enlazar de un punto a otro territorialmente y costo de la implementación porque algunos servicios son montados sobre

estructuras de comunicación estatal a través de concesiones. La combinación de estos y otros factures administrativos nos dan una facturación real.

# **Acerca de la W3C**

*Séptima;* En un principio se pretendía una validación de los conceptos de planes tarifarios ante la W3C, pero al investigar nos dimos cuenta que no es necesario presentar solicitud alguna ante éste consorcio, dado que lo único que hace es emitir una serie de recomendaciones, las cuales tienen como objetivo asegurar la accesibilidad de todas las páginas a la mayoría de las personas sin importar las condiciones de estas.

Es decir, no es necesario solicitar la validación de una página, nosotros mismo podemos validarla siguiendo las recomendaciones que la W3C ha expedido . (para mayor detalle, Ver el apéndice B en el punto B.3.)

# **APÉNDICE A. LA COFETEL.**

# **A.1 Asignación vía COFETEL.**

# **A.1.1 Qué es la COFETEL**

La Comisión es un órgano administrativo desconcentrado de la Secretaría de Comunicaciones y Transportes, con autonomía técnica y operativa, el cual tendrá las atribuciones que le confiere el Decreto de Creación y el Reglamento Interior de la Secretaría de Comunicaciones y Transportes, con el objeto de regular y promover el desarrollo eficiente de las telecomunicaciones.

### **A.1.2 Justificación**

Considerando que el adecuado desarrollo de la infraestructura en las telecomunicaciones constituye uno de los factores fundamentales para impulsar el crecimiento económico, la integración nacional y el desarrollo social;

Que es necesario mejorar la calidad, acceso, eficiencia e integración de los diferentes servicios de telecomunicaciones, incorporando el uso de tecnología de punta, a fin de apoyar la competitividad y productividad de la economía;

Que corresponde al Estado mantener el dominio sobre el espectro radioeléctrico y las posiciones orbítales asignadas al país, y promover su uso eficiente;

Que resulta indispensable establecer las condiciones que permitan la concurrencia de la iniciativa e inversión de los particulares para el desarrollo de los sistemas de comunicaciones, bajo un marco regulatorio claro y seguro;

Que para el logro de estos objetivos, la Ley Federal de Telecomunicaciones, publicada en el Diario Oficial de la Federación de 7 de junio de 1995, prevé la constitución de un órgano desconcentrado de la Secretaría de Comunicaciones y Transportes, con autonomía técnica y operativa, el cual tendrá la organización y facultades necesarias para regular y promover el desarrollo eficiente de las telecomunicaciones en el país;

Que con el propósito de promover la competencia en el sector, dar seguridad jurídica a la inversión y formar recursos humanos especializados, resulta conveniente que, en materia de telecomunicaciones, parte de las atribuciones que la Ley Federal de Telecomunicaciones confiere a la Secretaría de Comunicaciones y Transportes, sean ejercidas a través del citado órgano desconcentrado, a fin de lograr una adecuada regulación y promoción para su eficiente desarrollo, y que de igual forma, es indispensable que la regulación que se emita en el campo de las telecomunicaciones, obedezca a la dinámica propia de su desarrollo, a cuyo efecto se requiere que dicho órgano realice las actividades de investigación y capacitación inherentes a esta materia, se emitió el siguiente decreto:

# **A.2 Decreto por el que se crea la Comisión Federal de Telecomunicaciones**

ARTÍCULO PRIMERO. Se crea la Comisión Federal de Telecomunicaciones como órgano administrativo desconcentrado de la Secretaría de Comunicaciones y Transportes, con autonomía técnica y operativa, el cual tendrá las atribuciones que en este decreto se le confieren, con el propósito de regular y promover el desarrollo eficiente de las telecomunicaciones.

ARTÍCULO SEGUNDO. Con sujeción a criterios de competencia, eficiencia, seguridad jurídica, y acceso no discriminatorio a los servicios por parte de los usuarios, la Comisión a que se refiere el artículo anterior tendrá a su cargo el ejercicio de las siguientes atribuciones:

I. Expedir disposiciones administrativas; elaborar y administrar los planes técnicos fundamentales; y expedir las normas oficiales mexicanas, en materia de telecomunicaciones;

II. Realizar estudios e investigaciones en materia de telecomunicaciones; así como elaborar anteproyectos de adecuación, modificación y actualización de las disposiciones legales y reglamentarias que resulten pertinentes;

III. Promover, en coordinación con las dependencias y entidades competentes, así como con las instituciones académicas y los particulares, el desarrollo de las actividades encaminadas a la formación de recursos humanos en materia de telecomunicaciones, así como el desarrollo tecnológico en el sector;

IV. Opinar respecto de las solicitudes para el otorgamiento, modificación, prórroga y cesión de concesiones y permisos en materia de telecomunicaciones, así como de su revocación;

V. Someter a la aprobación de la Secretaría, el programa sobre bandas de frecuencias del espectro radioeléctrico para usos determinados, con sus correspondientes modalidades de uso y coberturas geográficas que serán materia de licitación pública; así como coordinar los procesos de licitación correspondientes;

VI. Coordinar los procesos de licitación para ocupar y explotar posiciones orbítales geoestacionarias, y órbitas satelitales asignadas al país, con sus respectivas bandas de frecuencias y derechos de emisión y recepción de señales;

VII. Establecer los procedimientos para la adecuada homologación de equipos, así como otorgar la certificación correspondiente o autorizar a terceros para que emitan dicha certificación, y acreditar peritos y unidades de verificación en materia de telecomunicaciones;

VIII. Administrar el espectro radioeléctrico y promover su uso eficiente, y elaborar y mantener actualizado el Cuadro Nacional de Atribución de Frecuencias;

IX. Llevar el registro de telecomunicaciones, previsto en el Capítulo VI de la Ley Federal de Telecomunicaciones;

X. Promover y vigilar la eficiente interconexión de los equipos y redes públicas de telecomunicaciones, incluyendo la que se realice con redes extranjeras, y determinar las condiciones que, en materia de interconexión, no hayan podido convenirse entre los concesionarios de redes públicas de telecomunicaciones;

XI. Registrar las tarifas de los servicios de telecomunicaciones, y establecer obligaciones específicas, relacionadas con tarifas, calidad de servicio e información, a los concesionarios de redes públicas de telecomunicaciones que tengan poder sustancial en el mercado relevante, de conformidad con la Ley Federal de Competencia Económica;

XII. Recibir el pago por concepto de derechos, productos o aprovechamientos, que procedan en materia de telecomunicaciones, conforme a las disposiciones legales aplicables;

XIII. Vigilar la debida observancia a lo dispuesto en los títulos de concesión y permisos otorgados en la materia, y ejercer las facultades de supervisión y verificación, a fin de asegurar que la prestación de los servicios de telecomunicaciones, se realice con apego a las disposiciones legales, reglamentarias y administrativas aplicables;

XIV. Intervenir en asuntos internacionales en el ámbito de su competencia;

XV. Proponer al titular de la Secretaría de Comunicaciones y Transportes la imposición de sanciones por infracciones a las disposiciones legales, reglamentarias y administrativas aplicables;

XVI. Las demás que le confieran otras leyes, reglamentos y demás disposiciones aplicables.

# **A.2.1 Cronología**

Los siguientes son un lista de eventos importantes en la vida inicial de la COFETEL

1995

7 de Junio

Ley Federal de Telecomunicaciones, publicada en el Diario Oficial de la Federación, prevé la constitución de un órgano desconcentrado de la Secretaría de Comunicaciones y Transportes, con autonomía técnica y operativa.

13 de septiembre.

Se gira un oficio a todos los Centros SCT para que suspendan las firmas de todo trámite, hasta nueva orden.

#### 1996

9 de agosto.

Por Decreto Presidencial, publicado en el Diario Oficial de la Federación, fue creada la Comisión Federal de Telecomunicaciones con autonomía técnica y operativa, con el propósito de regular y promover el desarrollo eficiente de las telecomunicaciones.

4 de diciembre.

En sesión colegiada, los CC. Comisionados aprobaron por unanimidad el Reglamento Interno de la Comisión Federal de Telecomunicaciones con el objeto de establecer su estructura orgánica y bases de operación.

1997

17 de septiembre

En una reunión del Pleno, se toma la decisión de incluir dentro de su ámbito al Servicio de Aficionados y al Servicio de Aficionados por Satélite, que por imponderables desafortunados no figuraron en la lista inicial de los servicios que atendería la COFETEL. Se crea "Área de Peritos, Radio-Operadores y Radioaficionados",

17 de diciembre

Pleno le otorga al Comisionado, Dr. Enrique Melrose Aguilar, mediante el acuerdo P17/12/97/0256, amplias facultades para continuar los trámites administrativos que fueron suspendidos desde septiembre de 1995.

1998

7 de enero

El Área de Peritos, Radioperadores y Radioaficionados, con su titular el Capitán Rubén Sarmiento Retana, Contador Público de carrera, se dio a la tarea de elaborar las revalidaciones, modificaciones y emisión de nuevos certificados para el Servicio de Aficionados. 30 de marzo.

Se concluye el trabajo de rezago con la elaboración de 3,398 documentos.

27 de abril

Se fusiona la Subsecretaría de Comunicaciones con la COFETEL, siendo esta quien absorbe a la Subsecretaría. El nuevo Presidente de COFETEL es el Lic. Javier Lozano Alarcón.

### **A.2.2 Ingeniería y Tecnología**

Dentro de la estructura de la COFETEL existe el Área General de Ingeniería y Tecnología, la cual atiende las actividades de carácter técnico relativas a la administración de los recursos nacionales, como son, el espectro radioeléctrico y los planes técnicos fundamentales. Así mismo esta área está encargada de vigilar los asuntos de normalización, los proyectos de innovación tecnológica y la formación de recursos humanos, principalmente,

Debido a su estrecha relación con la Coordinación General de Asuntos Internacionales, esta Área General participa en el contexto internacional para orientar la política de administración del espectro radioeléctrico mexicano, dada la constante transformación de las tecnologías que utilizan este recurso. Adicionalmente, atiende las solicitudes de frecuencias para los diversos usos que se han establecido en la Ley Federal de Telecomunicaciones.

Por otro lado, es con la industria con quien establece reuniones de trabajo con el fin de obtener retroalimentación acerca de los diversos temas relacionados con los Planes Técnicos Fundamentales de Telecomunicaciones y, asegurar así, que estos planes incluyan los parámetros mínimos de calidad para una eficiente interconexión, interoperabilidad y prestación de los servicios.

En esta área se llevan a cabo los dictámenes técnicos sobre las solicitudes, modificaciones, prórrogas, cesiones y revocaciones de concesión, permiso y registro para la prestación de servicios de telecomunicaciones. Esta labor permanente se traduce en una relación con la Coordinación de Servicios de Telecomunicaciones y Verificación, a través de grupos de trabajo que preparan metodologías y procedimientos pertinentes para atender, en forma expedita, las solicitudes que la Comisión recibe.

Para cumplir con sus funciones de normalización se coordina con los fabricantes de equipos de telecomunicaciones para determinar, con base en los comentarios de la industria, cuáles serán las normas oficiales mexicanas y qué normas serán de carácter voluntario. En enlace directo con la Coordinación de Asuntos Internacionales, el personal de esta Área General se desempeña como especialista en los temas de normalización que se discuten en los contextos regionales e internacionales. A través de grupos de trabajo específicos se atienden los trabajos preparatorios a las conferencias mundiales y regionales de negociaciones en telecomunicaciones.

El área de Ingeniería y Tecnología apoya a la unidad de subastas en el estudio de las bandas que son susceptibles de licitación y elabora los estudios correspondientes, revisando expedientes de operadores ya existentes en las bandas, haciendo consultas a los archivos del sistema de Gestión del Espectro Radioeléctrico (GER), para determinar la óptima asignación de bloques de frecuencias al servicio que formará parte del calendario de licitaciones.

Dentro de las funciones de desarrollo de recursos humanos y la promoción de innovación tecnológica, el Área General de Ingeniería y Tecnología establece relaciones de cooperación, tanto con instituciones educativas como con la industria. Cuenta con un centro regional de alta reputación en la capacitación e investigación sobre recursos humanos en Ciencias y Tecnologías de la Información (CreCiTi) con acreditación ante la Organización de Estados Unidos Americanos. Además, cuenta con cuatro laboratorios de metrología y calibración que ofrecen servicios a terceros.

#### **A.2.3 Servicios de Telecomunicaciones y Verificación**

Esta Coordinación General está organizada por servicios para poder atender, de manera eficiente a los diferentes concesionarios de telecomunicaciones.

Es en esta Coordinación General donde se da seguimiento a lo dispuesto en los títulos de concesión y se vigila y evalúa, el cumplimiento de las obligaciones y compromisos que en ellos se establecieron.

Coordina el procedimiento de aprobación o revocación de las solicitudes de concesión, permisos o autorizaciones que los interesados presentan a la Dirección General de Política de Telecomunicaciones. Para el eficiente funcionamiento de este mecanismo, la Coordinación General distribuye los expedientes a los expertos del servicio específico. Una vez que los expertos reciben los expedientes, los revisan, los remiten a las Áreas Generales para su dictamen y, sólo en caso de existir observaciones, le piden al solicitante que subsane. Recopilan los dictámenes, retroalimentan al Pleno acerca de cada solicitud y en caso de que ésta sea aprobada experto prepara el proyecto de título de concesión o permiso para el servicio correspondiente.

En forma complementaria, la Coordinación General realiza inspecciones y verificaciones a las instalaciones de los diferentes concesionarios. Asimismo, realiza la recaudación de los gravámenes impuestos para los servicios, sistemas y equipos de telecomunicaciones.

En el ámbito nacional establece la relación de la Comisión con los Centros SCT para el cumplimiento de sus funciones de verificación e inspección.

El acervo de documentos de título de concesión, permisos y autorizaciones que ha otorgado la Secretaría de Comunicaciones y Transportes para el uso, aprovechamiento o explotación de redes públicas de telecomunicaciones o de bandas de frecuencias, posiciones orbítales geoestacionarias y órbitas satelitales asignadas al país se encuentran en custodia de esta Coordinación General, quien mantiene y conserva dicho acervo, el cual ha sido digitalizado para su consulta en el Registro de Telecomunicaciones.

### **A.2.4 Red Pública Telefónica**

La Red Pública Telefónica a que se refiere esta Concesión es una Vía General de Comunicación que se integra por el conjunto de canales circuitos o cualquier otro medio de transmisión, así como dispositivos o centrales de conmutación que permiten prestar al público en general el servicio de conducción de señales de voz, sonidos, datos, textos e imágenes, por líneas físicas conductoras eléctricas, radioelectricidad, medios ópticos u otros sistemas electromagnéticos o de cualquier otro tipo.

La Red Pública Telefónica a que se refiere esta concesión, en lo sucesivo La Red, se limita a aquella por la que se pueden conducir señales entre los siguientes puntos.

Entre puntos de conexión terminal de La Red.

Entre puntos de conexión terminal de La Red y puntos de servicio interno de la Red.

Entre puntos internos de servicio de La Red, sin prestar el servicio a terceros.

Entre una caseta telefónica pública y cualquier otro punto de La Red.

La Red se integra por un conjunto de redes locales, urbanas y rurales, y una red de larga distancia que enlaza dichas redes, que a su vez se interconectan con redes de otros países, por medio de las cuales se conducen las señales para prestar los servicios públicos locales y de larga distancia nacional e internacional concesionados.

La Red pública concesionada no comprende las siguientes redes e instalaciones:

Los equipos y redes de telecomunicaciones que se encuentren más allá del punto de conexión terminal de La Red.

Los sistemas de satélites, las estaciones terrenas con enlaces internacionales para comunicación vía satélite, y la red nacional de telégrafos y radiotelegrafía, que están reservados al Estado en forma exclusiva.

Otros que se especifiquen en este Título

#### **A.2.5 Calidad de Redes Móviles**

El 7 de mayo de 2001, la Comisión Federal de Telecomunicaciones inició el programa de evaluación de calidad a las redes de telefonía móvil en 19 ciudades del país, mediante el cual se efectúa un monitoreo de los servicios que prestan las concesionarias de telefonía móvil (Bajacel, Cedetel, Iusacell, Movitel, Norcel, Pegaso, Portatel, Telcel y Unefon), con el objeto de promover una mejoría general en la provisión de los mismos, así como fomentar la competencia entre los distintos operadores.

Las mediciones consisten en determinar los porcentajes de intentos de llamadas no completadas y de llamadas caídas, así como el tiempo de establecimiento de las mismas, para cada una de las redes. Para ello, se efectúan 1,825 llamadas por concesionaria desde vehículos en movimiento, los cuales se desplazan en rutas predeterminadas que incluyen tanto avenidas principales, como vías de acceso secundarias de cada localidad.

Los resultados comparativos de los ejercicios de medición efectuados hasta ahora, son los siguientes:

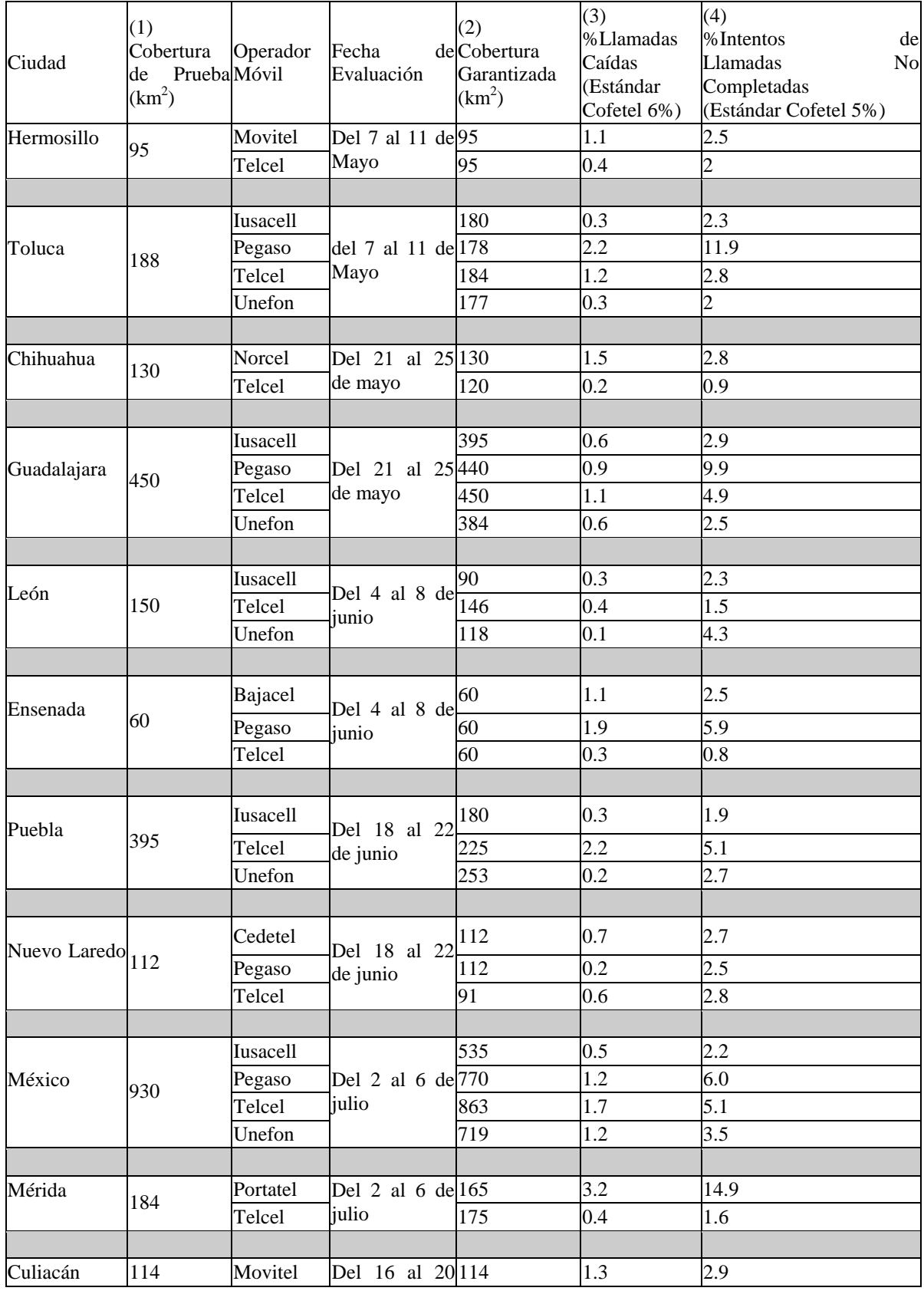

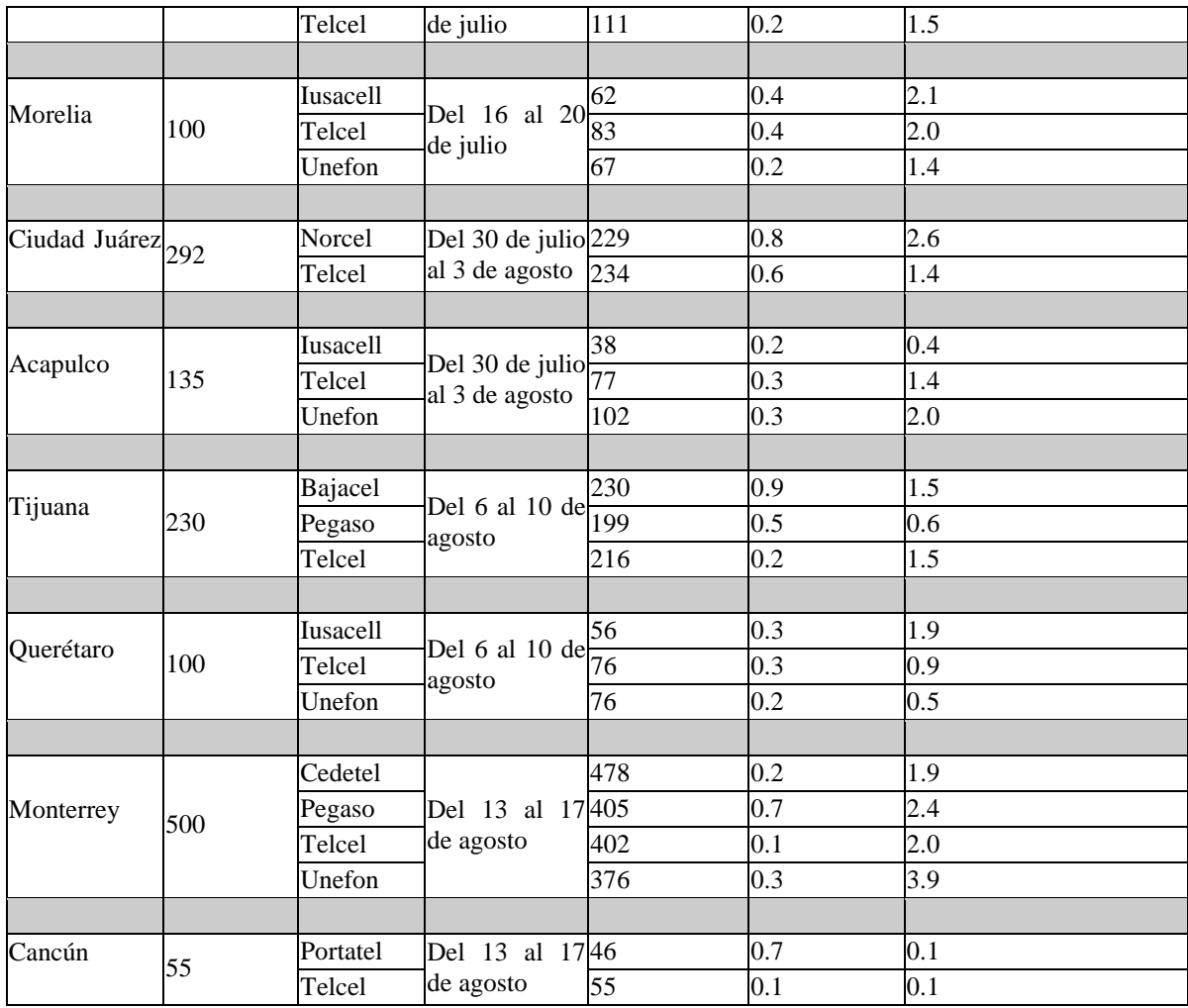

(1) Cobertura de Prueba ( $km<sup>2</sup>$ ). Área geográfica máxima de evaluación establecida por la Cofetel.

(2) Cobertura Garantizada( $km<sup>2</sup>$ ). Área de cobertura de servicio garantizada por el operador móvil evaluado dentro de la Cobertura de Prueba. Cabe destacar que ciertos operadores ofrecen servicios más allá de la Cobertura de Prueba.

(3) % Llamadas Caídas. Porcentaje de llamadas que una vez establecidas tuvieron la imposibilidad de continuar con la comunicación.

(4) % Intentos de Llamadas No Completadas. Porcentaje de intentos de llamadas en los cuales, habiéndose realizado adecuadamente el proceso de marcación respectivo, no se logra establecer la comunicación con el destino final en un tiempo menor a 12 segundos.

# **A.3 Asignación por Zona-Compañía.**

#### **A.3.1 Regulación Tarifaría y Equilibrio Financiero**

#### **A.3.1.1 Regulación Tarifaría de los Servicios Públicos de Telefonía Básica.**

La explotación comercial de los servicios públicos de telefonía básica que la compañía proporcione por medio de la red pública concesionada, se realizará conforme a un control tarifario autorizado por La Secretaría, de acuerdo a las bases que se establecen en las condiciones de este capítulo.

Los cargos y tarifas del servicio público de telefonía básica a los que se les aplicará dicho control tarifario serán los comprendidos en la siguiente canasta de servicios básicos:

Cargos por instalación y conexión a La Red de líneas terminales y troncales, para telefonía básica, para suscriptores residenciales y comerciales, que incluye un tiempo o número máximo de llamadas locales libres de cobro, en lo sucesivo: renta básica.

Renta básica mensual por línea contratada, terminal o troncal, para servicio de telefonía básica, para suscriptores residenciales y comerciales, que incluye un tiempo o número máximo de llamadas locales libres de cobro, en lo sucesivo: renta básica.

Tarifas por el servicio público local para conferencias telefónicas, medidas por número de llamadas, duración y distancia, según la hora del día y día de la semana, para suscriptores residenciales y comerciales, en lo sucesivo: servicio local medido.

Tarifas por el servicio público de larga distancia nacional para conferencias telefónicas, medidas por distancia y duración, según la clase de llamada, hora del día y día de la semana, para suscriptores residenciales y comerciales, en lo sucesivo: larga distancia nacional.

Tarifas por el servicio público de larga distancia internacional para conferencias telefónicas facturadas en México, medidas por duración, según destino, clase de llamada, hora del día y día de la semana, para suscriptores residenciales y comerciales, en lo sucesivo: larga distancia internacional.

El Servicio Público de Telefonía Básica Local Servicio Local de Telefonía comprende el que se proporciona al usuario para establecer conferencias telefónicas entre un punto de conexión terminal de La Red y cualquier otro punto de La Red, dentro de la extensión de una misma zona de servicio local o suburbana autorizada por La Secretaría, para atender mediante el uso de la red local respectiva.

El Servicio Público de Telefonía Básica de Larga Distancia Nacional Servicio de Larga Distancia Nacional comprende el que se proporciona al usuario para conducir señales de telefonía entre su punto de conexión terminal de La Red, y cualquier otro punto de La Red localizado en otra zona de servicio local del país, mediante el uso de la red de larga distancia y de las dos redes locales respectivas.

El Servicio Público de Telefonía Básica de Larga Distancia Internacional Servicio de Larga Distancia Internacional, comprende el que se proporcione al usuario para conducir señales entre su punto de conexión terminal de La Red, y cualquier otro punto de una red extranjera, mediante el uso de la correspondiente red local y la de larga distancia de la Compañía Prestadora del Servicio y la porción de la red extranjera con que se comunique.

La Secretaría aprobará las reglas de aplicación de las tarifas, las cuales deberán comprender los criterios para la medición del tiempo, distancia y número de llamadas.

Las tarifas a las que se refiere este capítulo son las que se aplican antes de impuestos o derechos especiales, y constituyen ingresos propios de la empresa.

#### **A.3.1.2 Criterios Tarifarios.**

La estructura tarifaría buscará propiciar una expansión eficiente de la red pública telefónica y proveer las bases para una sana competencia en la prestación de los servicios.

Las tarifas aplicables a cada servicio, deberán permitir recuperar al menos el costo incremental de largo plazo, de tal forma que se eliminen los subsidios cruzados entre servicios. Ello con objeto de que exista el incentivo necesario para expandir cada servicio y establecer bases justas para una competencia equitativa.

Se entiende por costo incremental promedio de largo plazo, la suma de todos los costos en que la Compañía Prestadora del Servicio tiene que incurrir para proveer una unidad de capacidad adicional del servicio correspondiente. Los costos incrementales deberán ser comparables a los de una empresa eficiente, de tal forma que las tarifas reguladas sean competitivas internacionalmente.

Se entiende que existe un subsidio cruzado cuando una empresa preste un servicio con una tanta insuficiente para cubrir los costos incrementales promedio de largo plazo, y simultáneamente preste otro servicio con una tarifa superior a sus costos incrementales promedio de largo plazo. La condición anterior se aplicará siempre y cuando la diferencia sea sustancial.

La estructura tarifaría deberá inducir a la Compañía Prestadora del Servicio a lograr un continuo mejoramiento en su productividad, que le permita aumentar su rentabilidad y a su vez se vaya traduciendo gradualmente en menores tarifas para el usuario.

Con base en estos criterios, la Compañía Prestadora del Servicio podrá modificar periódicamente las tarifas de los servicios de telefonía básica, con objeto de reducir los subsidios cruzados, de acuerdo a un sistema de precios tope, donde considerando los volúmenes de consumo del período anterior, la proyección del gasto de los usuarios por la canasta de servicios básicos para el período siguiente, se mantendrá constante en términos reales. Durante 1991 los períodos de ajuste serán mensuales y de 1992.1996 los ajustes se harán en forma trimestral.

Entre el 1o. de enero de 1997 y el 31 de diciembre de 1998, de acuerdo con el sistema de precios tope, se incluirá un factor de ajuste por productividad X, que reducirá en términos reales el precio de la canasta, reflejando los aumentos en la productividad del sector.

A partir del 1o. de enero de 1999 se fijará el nivel inicial de la canasta y el factor de ajuste X, que se derive del proceso descrito en la condición A.2.1.7.

#### **A.3.1.3 Definición de Términos del Sistema de Precios Tope.**

Sistema de Precios Tope. Es un sistema de regulación tarifaría que consiste en la aplicación de un límite máximo a la tarifa promedio ponderada de la canasta de servicios básicos controlados.

Canasta de Servicios Básicos Controlados. Consiste en el conjunto de servicios públicos de telefonía básica a la que se le aplicará el control tarifario. Esta canasta comprende los siguientes servicios básicos estructurados en cuatro tipos de servicios:

Servicio Local Residencial

Cargo de instalación por línea Renta básica por línea Tarifas por servicio local medido. Servicio Local Comercial Cargo de instalación por línea Renta básica por línea Tarifas por servicio local medido. Servicio de Larga Distancia Nacional Tarifa por servicio residencial de larga distancia nacional Tarifas por servicio comercial de larga distancia nacional Servicio de Larga Distancia Internacional Tarifas por servicio residencial o comercial de larga distancia internacional a Estados Unidos de Norteamérica y Canadá, facturado en México.

Tarifas por servicio residencial o comercial de larga distancia internacional a los demás países, facturado en México.

Factor Controlador. Significa el incremento porcentual máximo, que la Compañía Prestadora del Servicio puede aplicar cada trimestre al ingreso total obtenido el trimestre anterior por la canasta de servicios básicos controlados. Para este cálculo se utilizará la información disponible trimestral más reciente.

El factor controlador se define por la siguiente formula:

Factor controlador en 
$$
t(F_t) = (1 - x) \left[ 1 + \frac{INPC_{T-1} - INPC_{T-2}}{INPC_{T-2}} \right]
$$

Donde:

t = Subíndice que representa el período al cual corresponde la variable en cuestión.

x = Factor de ajuste de productividad sectorial trimestral, determinado según el procedimiento de la condición 6.5.

INPC = Índice nacional de precios al consumidor, publicado por el Banco de México.

Ingresos Tope de la Canasta de Servicios Básicos.. Significa el producto de aplicar el Factor Controlador a la suma de los ingresos que obtenga la Compañía Prestadora del Servicio por la prestación de servicios controlados de la canasta durante el período anterior, es decir:

Ingreso Tope de la canasta  $=\sum_{i=1}^{n} P_{i} * Q_{i} - 1 \leq F_t * \sum_{i=1}^{n} P_{i} - 1 * Q_{i} - 1$ en el Período

Donde,

 $P_{it}$  = Nueva tarifa del servicio y

 $P_{it,1}$  = Tarifa del servicio y durante el período anterior.

 $Q_{it,1}$  = Cantidad del servicio y durante el Período anterior

n = Número total de servicios incluidos en el Sistema de Precios Tope

 $F_t$  = Factor controlador

Estos ingresos tope no se deberán rebasar al aplicar la Compañía Prestadora del Servicio las modificaciones en su estructura de tarifas por servicio a los volúmenes de consumo del período inmediato anterior.

Los ingresos obtenidos en el período en cuestión (t) podrán exceder los ingresos tope para ese mismo período debido a los incrementos en volumen por nuevas líneas en servicio y a los efectos de elasticidad de precio e ingreso.

Ingresos Ajustados por Servicio.. Son el resultado de aplicar a los volúmenes registrados por la Compañía Prestadora del Servicio en cada uno de los Servicios Controlados, durante el período inmediato anterior, la tarifa que corresponda a cada uno de los Servicios Controlados para el período siguiente.

Regla del Sistema de Precios Tope.. la Compañía Prestadora del Servicio podrá hacer cambios a las tarifas de los servicios regulados, que regirán durante cada periodo, siempre y cuando:

La suma de los ingresos ajustados por cada servicio al aplicar la nueva tarifa, sea como máximo igual al ingreso o precio tope de la canasta, tal como se define en las condiciones 6.4 y 6.5.

No existan subsidios cruzados entre los servicios, de acuerdo a la metodología de costos incrementales, que se define en la condición 6.6.

Tasa Interna de Retorno (TIR). . Es la tasa de descuento que hace que el valor presente neto de los flujos de efectivo relevantes de la prestación de los Servicios Controlados sea igual a cero.

Flujos de Efectivo Relevantes.. Están constituidos por el valor de reposición de los activos existentes, más los flujos de efectivo que se espera se produzcan por las nuevas inversiones, así como los ingresos y gastos derivados de la prestación de los Servicios Controlados, durante el lapso de vida útil promedio de los activos necesarios para la prestación de los Servicios Controlados, más su valor terminal expresado como perpetuidad.

El cálculo de los Flujos de Efectivo Relevantes se realizará con base en los presupuestos de costos incrementales de inversión y operación de los servicios sujetos a control. Los cálculos deberán ser suficientemente detallados para satisfacer los requerimientos de La Secretaría y reflejarán las prácticas de construcción y la tecnología que se aplicará en el crecimiento de la Compañía Prestadora del Servicio.

Capital Promedio Ponderado (CCPP). Significa el costo promedio del financiamiento de los activos de la empresa, ponderado por el costo e importancia relativa de cada uno de los componentes de dicho financiamiento. Para el cálculo del CCPP se supondrá una estructura de apalancamiento apropiado para una empresa de telecomunicaciones.

Costo Incremental Promedio por Servicio. Significa la diferencia en los costos totales de inversión y operación de la Compañía Prestadora del Servicio, entre una situación en la cual se incrementa la producción del servicio de que se trate y otra situación en la cual no se dan dichos incrementos, dividida por la capacidad adicional, según la metodología descrita en la condición 6.5. Para el caso particular del servicio local residencial la unidad de capacidad será una línea residencial.

#### **A.3.1.4 Tarifas de Telefonía Rural.**

La tarifa que se aplicará será la misma que para los servicios de telefonía básica.

#### **A.3.1.5 Renta de Circuitos Dedicados para Conducción de Señales.**

Las tarifas para el servicio de renta de circuitos dedicados para conducción de señales estarán en régimen de competencia, no sujetos a un control tarifario, con objeto de inducir la inversión para su expansión y mejoramiento de calidad.

#### **A.3.1.6 Tarifa para Servicios Complementarios y de Valor Agregado.**

Las tarifas de los servicios complementarios y de valor agregado, quedarán en régimen de competencia, por lo que las tarifas correspondientes sólo requerirán ser registradas anualmente ante La Secretaría, de acuerdo con el reglamento vigente. La Compañía Prestadora del Servicio deberá tomar las medidas necesarias para permitir una competencia equitativa con otras empresas que presten o soliciten prestar estos servicios.

#### **A.3.1.7 Facturación.**

La compañía que presta el servicio deberá facturar a los suscriptores el importe por el consumo de los servicios contratados, desglosando por tipo de servicio, detallando en el caso de los servicios medidos, el tiempo utilizado y en el servicio de larga distancia, el destino de cada llamada. Además, en el caso, de cualquier servicio adicional a los servicios básicos, se explicará el detalle correspondiente.

# **A.4 Ejemplo de manejo de Tarifas**

#### **Plan tarifario de IUSACELL PCS, S.A. de C.V.**

Fecha de actualización: Viernes, 11 - Abril – 2003.

#### **A.4.1 Paquete "Iusacell Tu Tiempo"**

Descripción: Servicio de telefonía celular para usuarios con equipo propio, sin plazos forzosos. Membresía Mensual \$120.00 (Acceso a red, servicios especiales y de valor agregado contratados por el usuario.)

Precio del minuto por llamada completada de SalidaRangos: - de 1 a 200 minutos \$ 3.03 - de 201

a 400 minutos \$ 2.32- de 401 a 600 minutos \$ 2.15 - de 601 minutos en adelante \$ 1.88

Precio del minuto por llamada de Larga Distancia de Entrada Rangos:

- de 1 a 200 minutos \$ 2.27

- de 201 a 400 minutos \$ 1.74

- de 401 a 600 minutos \$ 1.61

- de 601 minutos en adelante \$ 1.41

A.4.2 Paquete "Estándar"

Descripción :Servicio de telefonía celular con plazo forzoso para usuarios sin equipo propio.

Renta Mensual \$309.00

Minutos Incluidos 30

Precio del minuto adicional por llamada completada de Salida:

- Pico \$ 2.48

- No pico \$ 1.54

Precio del minuto adicional por llamada de Larga Distancia de Entrada:

- Pico \$ 1.86

- No pico \$ 1.16

# **A.4.3 Paquete "Corporativo"**

Descripción :Servicio de telefonía celular con plazo forzoso para usuarios sin equipo propio.

Renta Mensual \$1,089.00

Minutos Incluidos 410

Precio del minuto adicional por llamada Salida:

- Pico \$ 1.75

- No pico \$ 1.15

Precio del minuto adicional por llamada de Larga Distancia de Entrada:

- Pico \$ 0.88

- No pico \$ 0.58

# **A.4.4 Condiciones Generales de la Paquetería Selectiva Analógica para la modalidad El que Llama Paga**

El concepto Renta Mensual incluye:

1.- El acceso al servicio de radiotelefonía, adicionales y de valor agregado.

2.- En su caso, la prestación de los servicios concesionados de tiempo aire expresados en minutos incluidos en el paquete.

3.- La parte correspondiente al equipo terminal acordado en la contratación, que puede variar

dependiendo del modelo de terminal deseado y el plazo contratado.

Tiempo calculado por redondeo al minuto

Fianza anual \$173.91

Servicios

Opcionales:

- Pago mensual por seguro contra robo ó extravío \$ 37.00

- Pago único por programación de equipo de ser necesario

(En caso de requerir acondicionamiento técnico del equipo presentado, propiedad del usuario)

- Cargo por reanudación de servicio en caso de suspensión \$ 15.00

Los precios no incluyen IVA

# **A.5 Área Económica**

Esta consiste de las siguientes regiones. Región 1 Región 6 Baja Celular Sistemas telefónicos portátiles celulares Telcel Telcel Pegaso Pegaso Unefón Unefón Iusacell PCS

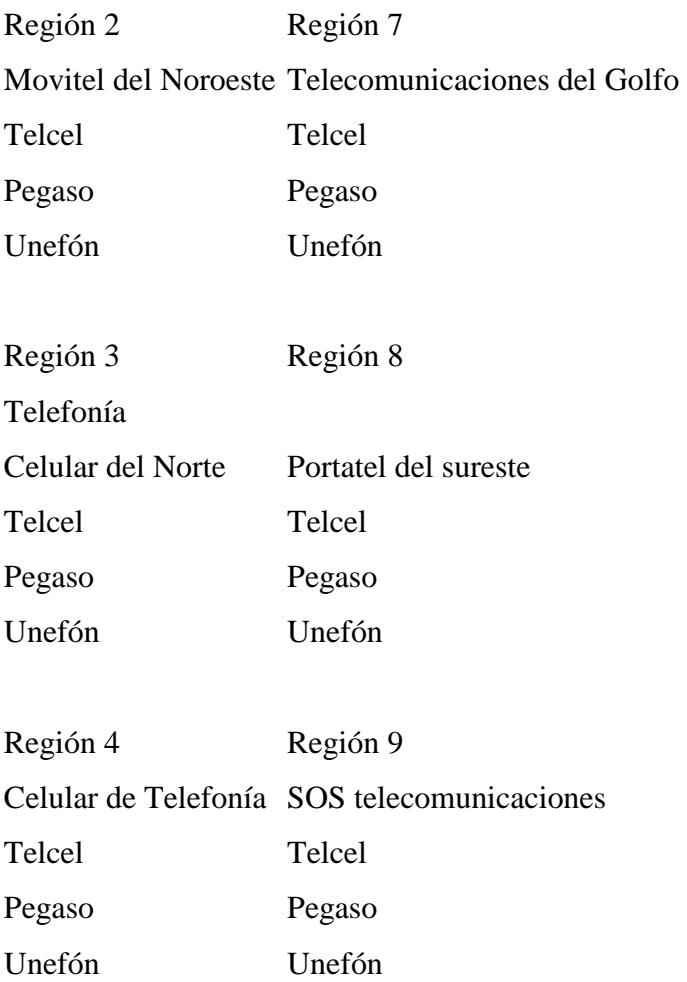

Iusacell PCS
### **Región 5**

Comunicaciones celulares de occidente

Telcel

Pegaso

Unefón

# A.6 Empresas Concesionarias de Telefonía Celular Banda A

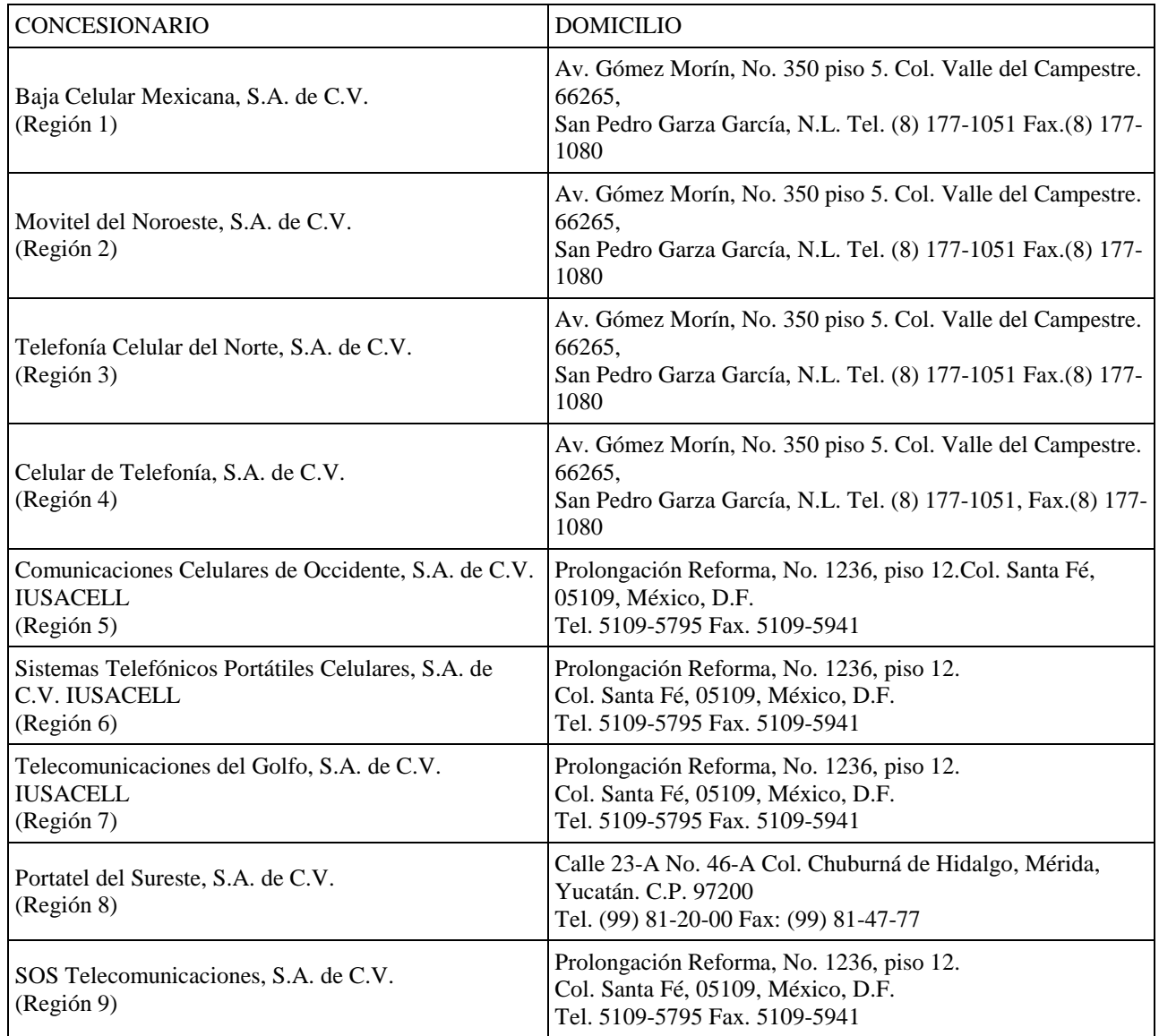

# **A.7 Empresas Concesionarias de Telefonía Celular Banda B**

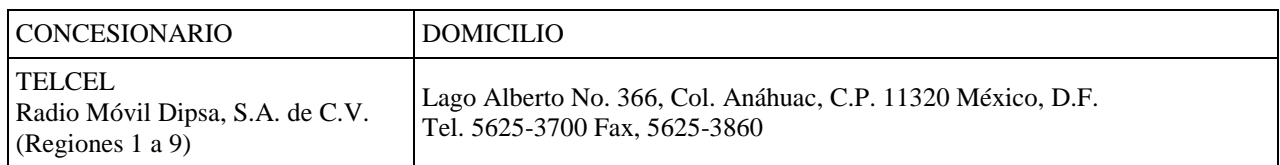

# **APÉNDICE B. LENGUAJES DE PROGRAMACIÓN y W3C.**

# **B.1 El lenguaje JavaScript**

JavaScript es un lenguaje de scripts enfocadas al diseño de páginas Web dinámicas, es decir ,posee características de manejo de objetos de introducción de datos y llamadas a funciones de acuerdo a eventos propios de cada objeto. Originalmente era denominado LiveScript, y fue desarrollado para el browser NetScape Navigator V. 2.0.

# **B.1.1Características**

JavaScript permite la realización de aplicaciones de propósito general a través de la WWW y aunque no está diseñado para el desarrollo de grandes aplicaciones es suficiente para la implementación de aplicaciones WWW completas o interfaces WWW hacia otras más complejas.

Por ejemplo, una aplicación escrita en JavaScript puede ser incrustada en un documento HTML proporcionando un mecanismo para la detección e interpretación de eventos, como por ejemplo click's del ratón.

Sin existir comunicación a través de la red una página HTML con JavaScript incrustado puede interpretar, y alertar al usuario con una ventana de diálogo, de que las entradas de los formularios no son válidas, o bien realizar algún tipo de acción como ejecutar un fichero de sonido, un applet (pequeñas aplicaciones escritas en Java que permiten obtener una gran variedad de efectos en las páginas web) de Java, etc.

La siguiente tabla describe un pequeño resumen de las versiones existentes de Javascript.

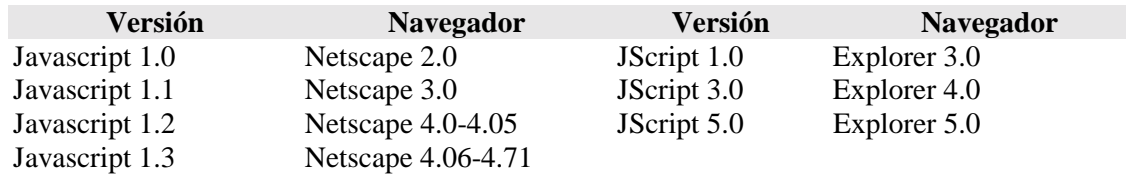

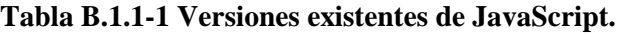

# **B.1.2 JavaScript y Java**

Las diferencias entre Java y JavaScript son notables pero también sus similitudes.

En primer lugar Java es un lenguaje de programación mientras que JavaScript es un lenguaje de scripts el cual es más sencillo de entender y usar en comparación con Java si no se tienen conocimientos previos de metodología de programación orientada a objetos.

JavaScript es mucho más modesto pero precisamente por ello es más sencillo. Se basa en un modelo de petición de objetos muy simple para el que no es necesario tener conocimiento de conceptos tales como herencia y jerarquías.

Soporta un sistema en tiempo de ejecución basado en un pequeño número de tipos de datos, estos pueden ser de tipo numérico, Booleano (tipo de dato que es cierto o falso, tomando los valores 'true' o 'false'), y string (cadena de texto que puede incluir números y otros caracteres) en el que ni siquiera es necesario declarar el tipo de variables.

Para programar en JavaScript sólo es necesario un editor de texto mientras que para programar en Java se necesita un compilador específico.

La complejidad de Java es semejante a la de un programa en C++ mientras que la de JavaScript es cercana a la de uno en dBase o Clipper .

Existen además mecanismos de comunicación entre Java y JavaScript.

En definitiva, la principal ventaja de JavaScript es su simplicidad y su menor demanda de requisitos.

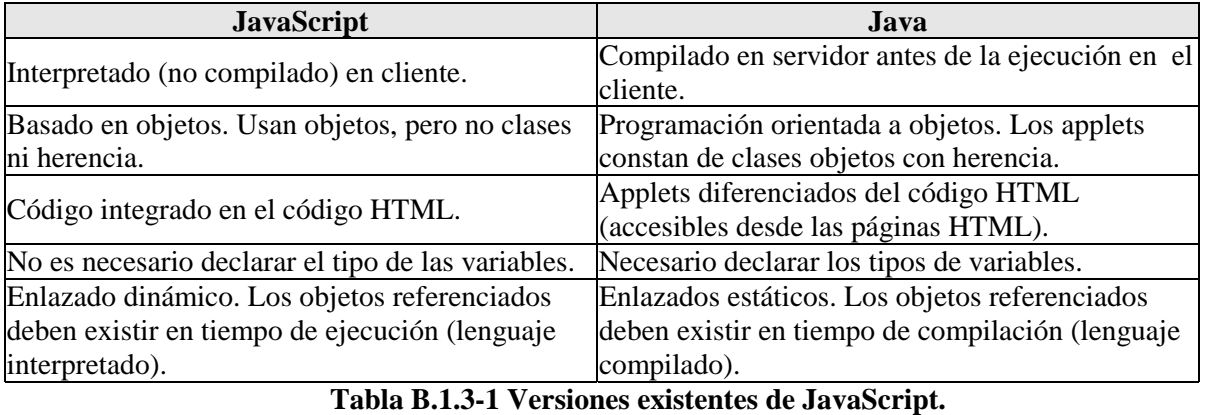

### **B.1.3 Relación entre JavaScript y Java**

# **B.1.4 JavaScript y CGI**

CGI (the **C**ommon **G**ateway **I**nterface) es una interfaz entre programas de aplicación y servicios de información. Es decir, son un conjunto de reglas a cumplir tanto por parte del servidor como del programa, el programador puede escoger el lenguaje que considere mas adecuado para programar la aplicación. Un programa en CGI puede ser escrito en cualquier lenguaje como: C/C++, Fortran, PERL, etc.

En JavaScript no existen restricciones a cumplir en el Servidor hasta el punto que ni siquiera es necesario que éste exista.

Por otra parte y al contrario que CGI, JavaScript únicamente depende del cliente y no del sistema operativo, sólo necesita un browser capaz de interpretarlo. Cualquier persona puede desarrollar aplicaciones escritas en JavaScript del mismo modo que realiza páginas HTML. Esto no ocurre con aplicaciones CGI que necesitan la existencia de un servidor WWW para ser ejecutadas.

Con JavaScript todo el código es trasladado al cliente y no se necesita la comunicación a través de la red cada vez que se produce un evento, como se requiere en CGI.

Por otro lado, JavaScript no es un lenguaje válido para desarrollar aplicaciones concurrentes y/o de acceso compartido.

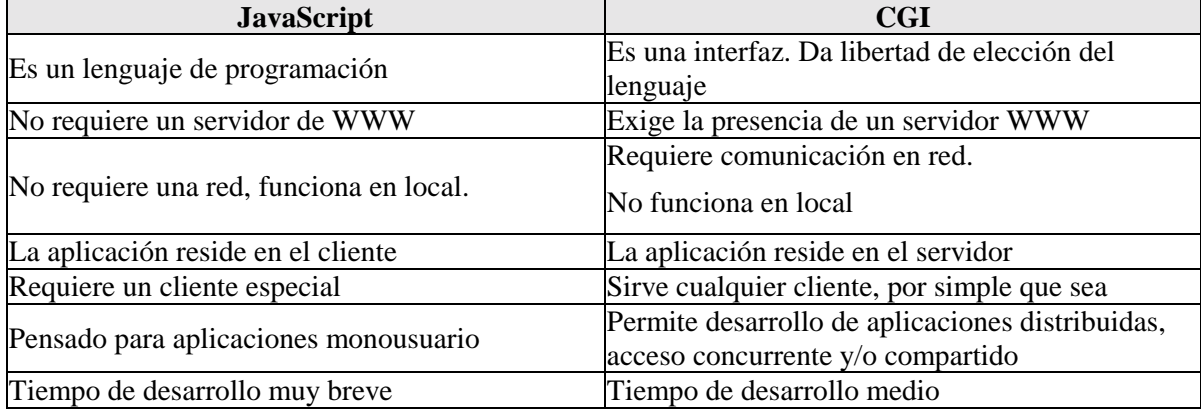

# **B.1.5 Comparación entre JavaScript y CGI**

#### **Tabla B.1.5-1 Comparación entre JavaScript y CGI**

# **B.1.6 JavaScript y HTML**

Los programas en JavaScript aparecen en los propios documentos HTML como si se tratara de HTML puro. Pueden integrarse de dos formas:

- Como programas propiamente dichos, combinando funciones y sentencias, con el mismo aspecto que tendría el código de cualquier otro lenguaje.
- Introduciendo manejadores de eventos JavaScript en etiquetas HTML.

A continuación se presentan los dos mecanismos:

### **B.1.7 La Etiqueta script**

La manera más convencional en que aparece JavaScript en un documento es en forma de programa. A continuación se muestran unos scripts y su implementación dentro de un documento HTML. Empezando con un pequeño programa que muestra un texto en un documento HTML.

<html>

<head>

```
 ¡Mi primer JavaScript!
```
</head>

<body>

 $chr$ 

Este es un documento HTML normal

 $br>$ 

<script language="JavaScript">

document.write("Esto es JavaScript!")

</script>

 $chr$ 

En HTML otra vez.

</body>

</html>

Este primer programa se limita a escribir en pantalla un determinado texto para lo que se emplea el código document.write. En este código, document es un objeto creado por el sistema que hace referencia al propio documento y write es uno de los métodos que proporciona para interactuar con él. El resultado de cargar este documento en un browser que interprete JavaScript será la aparición de los dos textos, el escrito en JavaScript y el escrito en HTML, sin que el usuario sea consciente del proceso.

El resultado seria:

Este es un documento HTML normal.

Esto es JavaScript!

En HTML otra vez

Este script es muy sencillo pero sirve para mostrar el uso de la etiqueta <SCRIPT>. Esta etiqueta se puede usar en cualquier lugar del documento, tanto en la cabecera como en el cuerpo, aunque si se declaran funciones es aconsejable hacerlo en la cabecera.

La etiqueta <SCRIPT>es una extensión de HTML en la que se encierra el texto que compone el código del programa JavaScript correspondiente de la manera siguiente:

 $<$ SCRIPT $>$ 

Sentencias JavaScript...

### </SCRIPT>

De esta manera el navegador que entienda JavaScript reconocerá el texto encerrado entre estas etiquetas como código JavaScript y no lo mostrará en la pantalla del cliente. Una cuestión importante a considerar es el mantenimiento de la compatibilidad con navegadores. Cualquier browser ignora las etiquetas desconocidas, por lo tanto, aquellos que no soporten JavaScript ignorarán el comienzo y el final del código del programa (encerrado entre las etiquetas <SCRIPT> y </SCRIPT>).Para que el resto del código también sea ignorado y no aparezca en la pantalla del cliente, se debe encerrar entre los símbolos de comentario HTML, **<!--** y **-->**.

Los navegadores que si lo entiendan, interpretarán el código encerrado entre las etiquetas SCRIPT e ignorará el principio de la línea en el script que comienza con la doble slash (//) o bien el encerrado entre "/\*" y "\*/", que son los símbolos de comentarios en este lenguaje.

Un documento puede tener varias etiquetas SCRIPT, y cada una de ellas incluir sentencias JavaScript diferentes.

Si se quiere dar la posibilidad de ejecutar un código alternativo a los browsers que no interpretan JavaScript, se deben utilizar las etiquetas <NOSCRIPT> … </NOSCRIPT> Por ejemplo:

<SCRIPT>

<!-- Ocultación a browsers antiguos

document.write("Si ves esto, tu browser interpreta JavaScript")

// Fin de la ocultación -->

</SCRIPT>

 $<$ /HEAD $>$ 

 $<$ BODY $>$ 

<NOSCRIPT>

Si ves esto, tu browser no incorpora la etiqueta

</NOSCRIPT>

</BODY>

</HTML>

Esta etiqueta admite un parámetro opcional LANGUAGE que indica el lenguaje de script que se ha introducido en el documento así como la versión de JavaScript.

<SCRIPT LANGUAGE="Versión de JavaScript";>

Sentencies JavaScript...

</SCRIPT;>

*Versión de JavaScript* especifica la versión de JavaScript en la que está escrito el código, y puede ser:

- <SCRIPT LANGUAGE="JavaScript"> especifica JavaScript para Navigator 2.0.
- <SCRIPT LANGUAGE="JavaScript1.1"> especifica JavaScript para Navigator 3.0.

Las sentencias encerradas entre las etiquetas son ignoradas si el browser que las lee no tiene el nivel de JavaScript especificado en el atributo LANGUAGE; por ejemplo:

- Navigator 2.0 ejecuta el código escrito con la etiqueta <SCRIPT LANGUAGE="JavaScript">e ignora el código escrito en la etiqueta <SCRIPT LANGUAGE ="JavaScript1.1">.
- Navigator 3.0 ejecuta el código escrito entre las etiquetas <SCRIPT LANGUAGE="JavaScript"> o <SCRIPT LANGUAGE="JavaScript1.1">.

Si el atributo LANGUAGE es omitido, Navigator 2.0 asume LANGUAGE="JavaScript" y Navigator 3.0 asume LANGUAGE="JavaScript1.1"

Puede usar el atributo LANGUAGE para escribir scripts que contengan código para Navigator 3.0 (con nuevas funciones que no existían en versiones anteriores) y que no provoquen un error ejecutándose bajo Navigator 2.0.

El siguiente ejemplo muestra como usar dos versiones diferentes de JavaScript una para JavaScript 1.0 y otro para JavaScript 1.1. El documento cargado por defecto es para JavaScript 1.0. Si el usuario utiliza Navigator 3.0, utilizará la función location.replace("..") implementada únicamente en esta versión de JavaScript.

<SCRIPT LANGUAGE="JavaScript1.1">

location.replace("mipagina.html") //Sustituye la página actual por "mipagina.html"

 $<$ /SCRIPT $>$ 

[Definición del resto de funciones compatibles...]

En el Netscape 3.0 se añade un nuevo parámetro opcional a la etiqueta <SCRIPT>, SRC. En cual podríamos decir que actúa como un include, incluyendo en el documento un código JavaScript que pueda ser compartido por diversos documentos, es decir, posibilitar el uso de librerías y se recomienda que éstas tengan extensión ".js". La sintaxis asociada será:

El atributo SRC debe especificar una URL, relativa o absoluta. Por ejemplo:

<SCRIPT SRC="libreria.js"></SCRIPT>

<SCRIPT SRC="http://home.netscape.com/functions/libreria.js">

Esta librería no puede contener código HTML, únicamente definiciones de funciones JavaScript.

# **B.1.8 Funciones en JavaScript**

Las funciones son unos de los bloques fundamentales en JavaScript. Una función es un procedimiento escrito en JavaScript, es decir, un conjunto de sentencias que realizan una determinada tarea.

Una función consta de las siguientes partes básicas:

- Un nombre de función.
- Los parámetros pasados a la función separados por comas y entre paréntesis.
- Marcar el inicio y el final de la función entre llaves  $({})$

Es importante entender la diferencia entre definir una función y llamarla.

Definir una función es simplemente especificar su nombre y definir que acciones realizará en el momento en que sea invocada. Para ello se emplea la palabra reservada *function.*

### **Function nombre\_de \_la\_función([parámetro1, parámetro2,...])**

**{**

**.....**

### **return <valor\_retorno>**

**}**

Llamando a esta función realizará las acciones especificadas con los parámetros indicados.

### **Nombre\_de\_la\_función(a,b);**

Las funciones pueden definirse en cualquier parte del documento pero es aconsejable declararlas en la cabecera; de esta forma se garantiza que todas las funciones se carguen antes de que el usuario tenga la oportunidad de realizar alguna acción en la que llame a una de ellas.

El siguiente ejemplo define una función en la cabecera (HEAD) de un documento y la llama en el cuerpo (BODY).

<HEAD>

```
<SCRIPT LANGUAGE="JavaScript">
```
<!-- Oculto el código a los browsers que no entiendan "JavaScript"

```
function cuadrado(numero) {
```
return numero \* numero

}

// Final de la ocultación-->

</SCRIPT>

</HEAD>

<BODY>

<SCRIPT>

document.write("La función retorna ", cuadrado(5), ".")

</SCRIPT>

</BODY>

La función cuadrado tiene un argumento, llamado numero. La función consta de una sentencia

return numero \* numero

que indica que ha de retornar el cuadrado del número pasado por parámetro.

En el cuerpo del documento hacemos una llamada a la función definida mediante la sentencia:

cuadrado(5)

La función ejecuta la sentencia numero \* numero como 5 \* 5 y retorna el valor 25, el script muestra el siguiente resultado en pantalla:

La función retorna 25.

# **B.1.9 Manejadores de Eventos**

La mayoría de las acciones de un programa (al tratar con una aplicación de WWW) deben ser activadas por eventos. Los eventos son acciones que ocurren como resultado de alguna acción realizada por el usuario. Un click de ratón, la focalización de un campo en un formulario, modificar un campo de texto o mover el cursor son ejemplos de eventos.

La segunda forma de introducir JavaScript en documentos HTML consiste en la definición de manejadores de eventos en las etiquetas. La sintaxis general es:

<ETIQUETA

manejador\_evento = "Código JavaScript">

Donde ETIQUETA es cualquier etiqueta HTML que pueda relacionarse con un evento y manejador evento es el evento en sí.

Cada evento es reconocido por ciertos objetos, etiquetas HTML, como son:

- **Focalización, desfocalización y edición**: campos de texto, textareas y selections.
- **Clicks**: buttons, radio buttons, checkboxes, submit buttons, reset buttons, y enlaces.
- **Selección**: text fields, textareas.
- **Señalización**: enlaces.

A partir de la versión 3.0 de Netscape, onBlur y onFocus se aplican tambien a ventanas y framesets.

El nombre de un manejador de eventos es el nombre del evento, precedido por "on". Por ejemplo, el manejador de eventos para focus es onFocus.

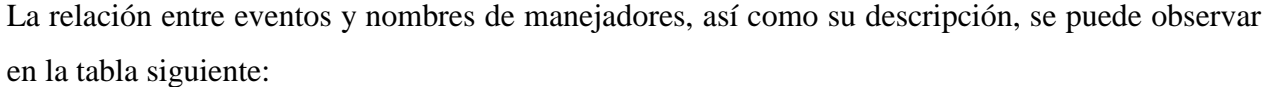

| Evento           | Manejador   | Descripción                                                       |
|------------------|-------------|-------------------------------------------------------------------|
| Clic             | onClick     | El usuario pulsa sobre un elemento de form o un enlace            |
| señalización     | onMouseOver | El usuario coloca el ratón sobre una determinada área             |
| Carga            | onLoad      | El usuario carga la página                                        |
| descarga         | onUnload    | Es usuario sale de la página                                      |
| focalización     | onFocus     | El usuario selecciona un elemento de un form como entrada         |
| desfocalización  | onBlur      | El usuario quita la selección de un elemento de un formulario     |
|                  |             | como entrada                                                      |
| edición          | onChange    | El usuario cambia el valor de un elemento text, textarea o select |
|                  |             | de un formulario                                                  |
| selección        | onSelect    | El usuario selecciona el campo de entrada de un formulario        |
| Interrupción     | onAbort     | El usuario interrumpe la carga de una imagen                      |
| Error            | onError     | La carga de un documento o imagen produce un error.               |
| Des-señalización | onMouseOut  | El usuario saca el ratón de un área (imagemap) o enlace.          |
| Inicialización   | onReset     | El usuario pulsa el botón de reset en un form.                    |

**Tabla B.1.9-1 Relación entre eventos y nombres de manejadores.**

En el siguiente ejemplo se define un campo de texto en el que se captura un número, *x*. Al hacer click sobre el botón se obtendrá el resultado  $(x^2)$  en el segundo campo de texto.

Al mismo tiempo, aparecerá un mensaje en la barra de estado que indicará el número introducido así como el resultado obtenido tras aplicarle el cuadrado.

Cada vez que el usuario haga un click sobre el botón Cuadrado (para determinarlo se utilizará el manejador de eventos onClick) se llamará a la función del mismo nombre, pasándole como parámetro el valor introducido en el primer campo de texto (*x*)

Inmediatamente será mostrado en la zona de status un mensaje del tipo: "Has introducido el número x y el resultado es  $x^{2}$ " mediante la sentencia window.status, donde window es un objeto creado por el sistema que hace referencia a la ventana actual y *status* no es más que una de sus propiedades que especifica el mensaje a mostrar en la barra de estado.

### **El resultado es el siguiente:**

Introduce un número:

Resultado:  $\begin{array}{|c|c|} \hline 0 \\ \hline \end{array}$ 

#### **Y el código asociado:**

 $<$ FORM $>$ 

Introduce un número:

<INPUT TYPE="text" NAME="entrada" SIZE=15>

```
<INPUT TYPE="button" VALUE="Cuadrado" onClick="cuadrado(entrada.value)">
```
 $<$ BR $>$ 

Resultado:

 $\leq$ INPUT TYPE="text" NAME="resultat" SIZE=15 VALUE = 0>

 $<$ FORM $>$ 

Las modificaciones realizadas en la función cuadrado son las siguientes:

```
function cuadrado(numero){
```

```
document.format.resultat.value = numero * numero;
```

```
window.status='Has introducido el número ' + numero + ' y el resultado es '
```

```
+document.form1.resultat.value;
```
}

Mediante los manejadores de eventos es posible dotar a los documentos HTML de una gran interactividad.

Los navegadores ya vienen con el JavaScript habilitado por defecto, a menos que se haya desactivado intencionalmente.

Para activarlo, se debe abrir las Preferencias del browser, y dentro de las preferencias buscar la función de Java, para activarla.

# **B.2 Lenguaje SQL**

### **B.2.1 Historia de SQL.**

La historia empieza en 1974 con la definición, por parte de Donald Chamberlin y de otras personas que trabajaban en los laboratorios de investigación de IBM, de un lenguaje para la especificación de las características de las bases de datos que adoptaban el modelo relacional. Este lenguaje se llamaba SEQUEL (Structured English Query Language) y se implementó en un prototipo llamado SEQUEL-XRM entre 1974 y 1975. Las experimentaciones con ese prototipo condujeron, entre 1976 y 1977, a una revisión del lenguaje (SEQUEL/2), que a partir de ese momento cambió de nombre por motivos legales, convirtiéndose en SQL. El prototipo (System R), basado en este lenguaje, se adoptó y utilizó internamente en IBM y lo adoptaron algunos de sus clientes elegidos. Gracias al éxito de este sistema, que no estaba todavía comercializado, también otras compañías empezaron a desarrollar sus productos relacionales basados en SQL. A partir de 1981, IBM comenzó a entregar sus productos relacionales y en 1983 empezó a vender DB2. En el curso de los años ochenta, numerosas compañías (por ejemplo Oracle y Sybase, sólo por citar algunos) comercializaron productos basados en SQL, que se convierte en el estándar industrial de las bases de datos relacionales.

En 1986, el ANSI adoptó SQL (sustancialmente adoptó el dialecto SQL de IBM) como estándar para los lenguajes relacionales y en 1987 se transformó en estándar ISO. Esta versión del estándar va con el nombre de SQL/86. En los años siguientes, éste ha sufrido diversas revisiones que han conducido primero a la versión SQL/89 y, posteriormente, a la actual SQL/92.

El hecho de tener un estándar definido por un lenguaje para bases de datos relacionales abre potencialmente el camino a la intercomunicación entre todos los productos que se basan en él, desde el punto de vista práctico.

En general cada productor adopta e implementa en la propia base de datos sólo el corazón del lenguaje SQL (el así llamado Entrylevel o al máximo el Intermediate level),extendiéndolo de manera individual.

Actualmente, está en marcha un proceso de revisión del lenguaje por parte de los comités ANSI e ISO, que debería terminar en la definición de lo que en este momento se conoce como SQL3. Las características principales de esta nueva versión de SQL deberían ser su transformación en un lenguaje stand-alone (mientras ahora se usa como lenguaje hospedado en otros lenguajes) y la introducción de nuevos tipos de datos más complejos que permitan, por ejemplo, el tratamiento de datos multimediales. Las aplicaciones en red son cada día más numerosas y versátiles. En muchos casos, el esquema básico de operación es una serie de scripts que rigen el comportamiento de una base de datos.

Debido a la diversidad de lenguajes y de bases de datos existentes, la manera de comunicarse entre unos y otras sería realmente complicada de no ser por la existencia de estándares que nos permiten el realizar las operaciones básicas de una forma universal que es de lo que trata el Structured Query Language. Actualmente se ha convertido en un estándar de lenguaje de bases de datos, y la mayoría de los sistemas de bases de datos lo soportan, desde sistemas para PC personales, hasta grandes equipos, es por tanto un lenguaje normalizado que permite trabajar con cualquier tipo de lenguaje en combinación con cualquier tipo de base de datos.

El hecho de que sea estándar no quiere decir que sea idéntico para cada base de datos, es decir, determinadas bases de datos implementan funciones específicas que no tienen necesariamente que funcionar en otras.

Aparte de esta universalidad, el SQL posee otras dos características muy apreciadas. Por una parte, presenta una potencia y versatilidad notables que contrasta con su accesibilidad de aprendizaje.

### **B.2.2 Comandos de SQL**

El lenguaje SQL está compuesto por comandos, cláusulas, operadores y funciones de agregado. Estos elementos se combinan en las instrucciones para crear, actualizar y manipular las bases de datos.

Existen dos tipos de comandos SQL:

- los DLL que permiten crear y definir nuevas bases de datos, campos e índices.
- los DML que permiten generar consultas para ordenar, filtrar y extraer datos de la base de datos.

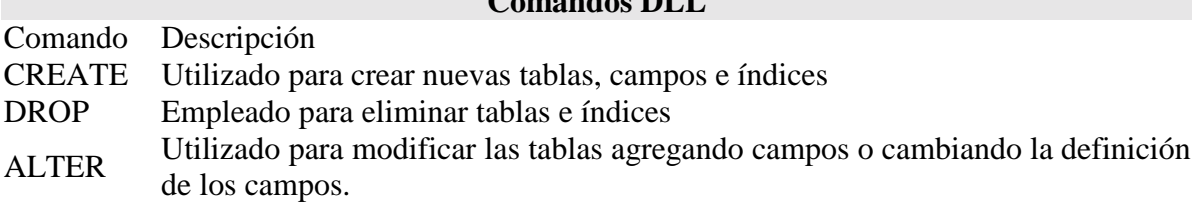

 $C = 1.5$  DLL

#### **Tabla B.2.2-1 Comandos DLL de SQL.**

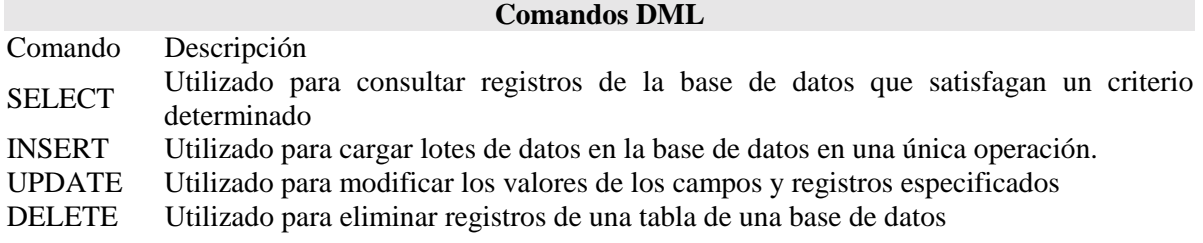

#### **Tabla B.2.2-2 Comandos DML de SQL.**

# **B.2.3 Cláusulas**

Las cláusulas son condiciones de modificación utilizadas para definir los datos que desea seleccionar o manipular.

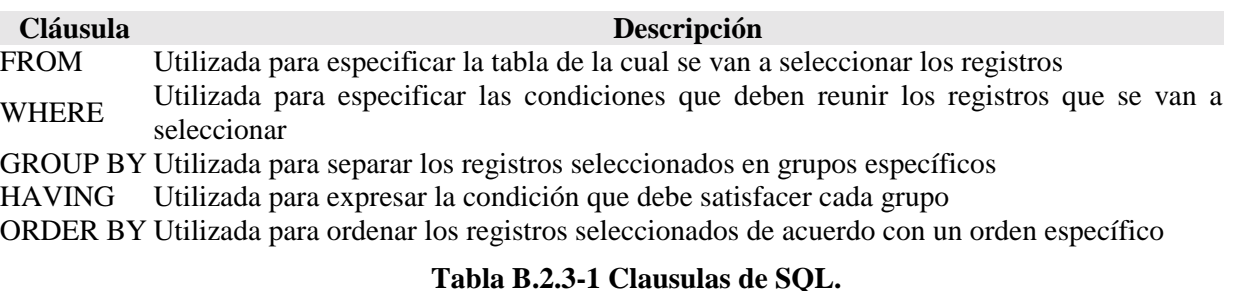

# **B.2.4 Operadores Lógicos**

Los operadores lógicos se aplican a dos o más valores y nos dan resultados de acuerdo a estos

valores.

•

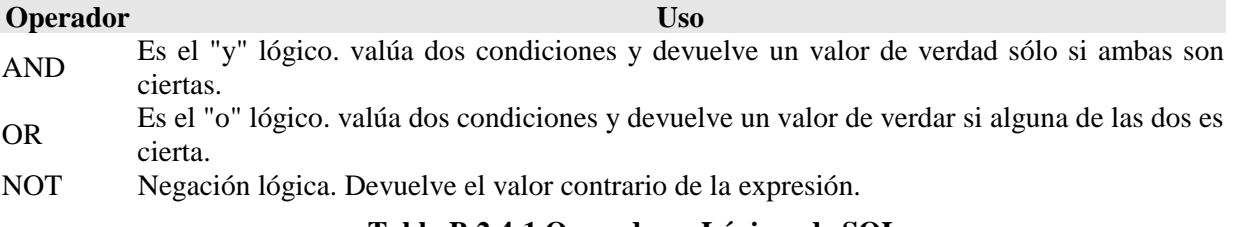

#### **Tabla B.2.4-1 Operadores Lógicos de SQL.**

# **B.2.5 Operadores de Comparación**

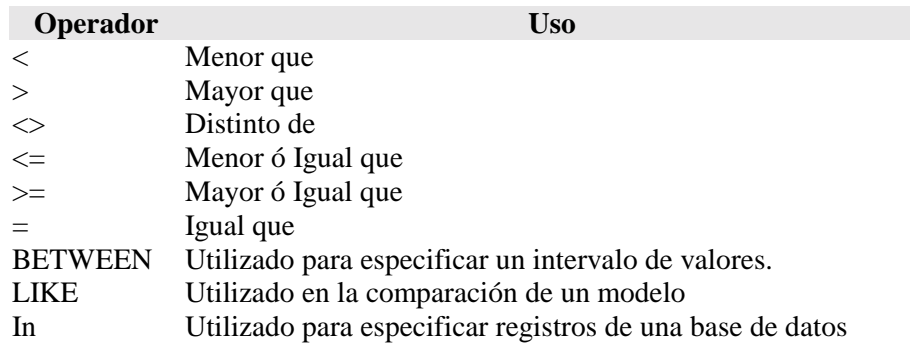

**Tabla B.2.5-1 Operadores de Comparación de SQL.**

# **B.2.6 Funciones de Agregado**

Las funciones de agregado se usan dentro de una cláusula SELECT en grupos de registros para devolver un único valor que se aplica a un grupo de registros.

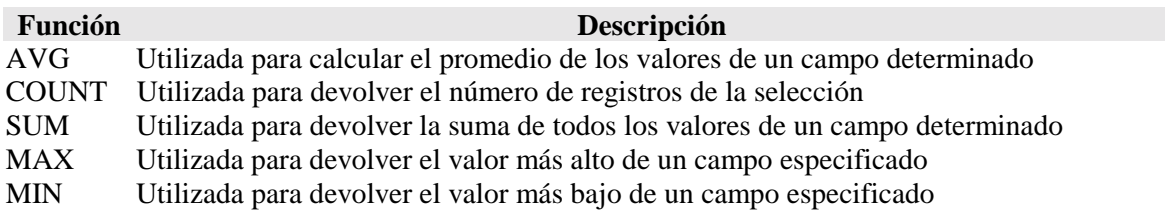

**Tabla B.2.6-1 Funciones de Agregado de SQL.**

# **B.2.7 Tipos de Datos**

Los tipos de datos SQL se clasifican en 13 tipos de datos primarios y de varios sinónimos válidos reconocidos por dichos tipos de datos.

Tipos de datos primarios:

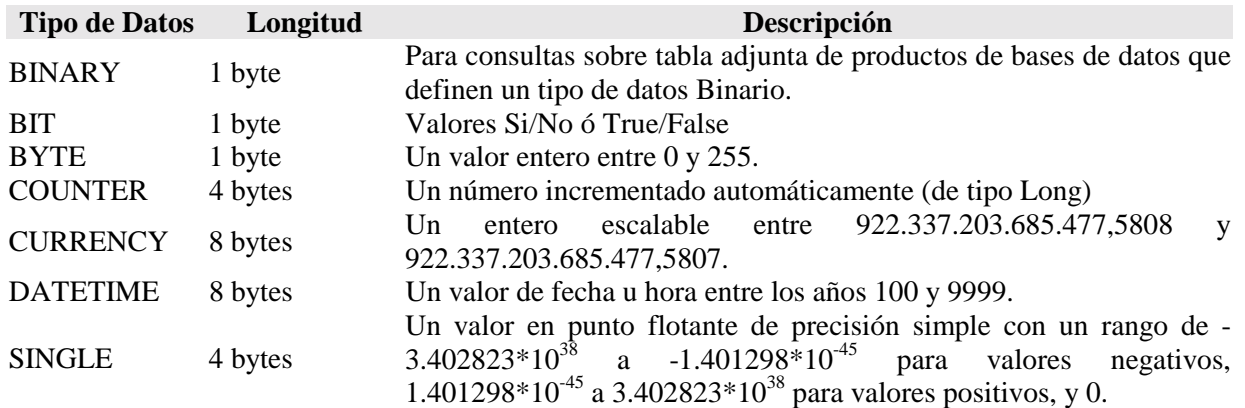

Configurador de Planes Tarifarios GSM (Global System For Mobile) APÉNDICE B LENGUAJES DE PROGRAMACIÓN y W3C

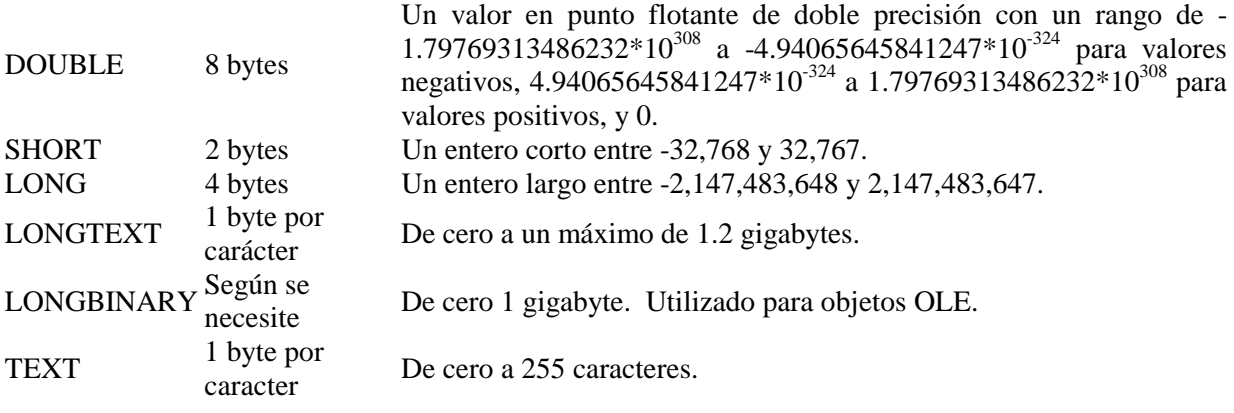

#### **Tabla B.2.1-1 Tipos de Datos de SQL.**

La siguiente tabla recoge los sinónimos de los tipos de datos definidos:

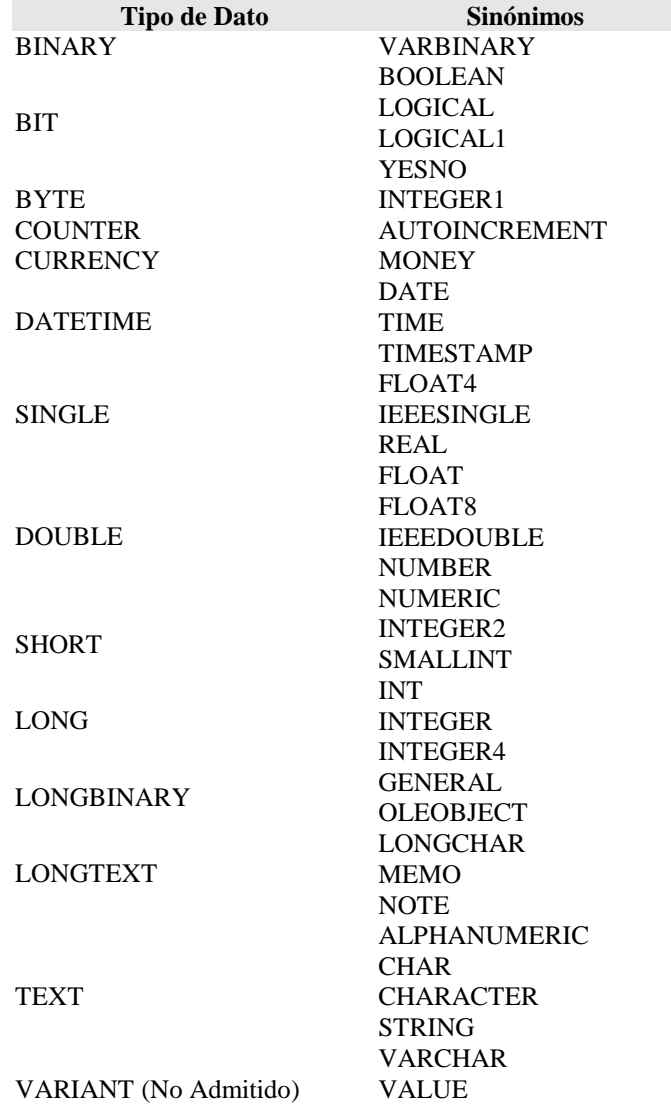

**Tabla B.2.1-2 Sinónimos de los tipos de Datos de SQL.**

### **B.2.8 Sentencias SQL**

Una sentencia SQL es como una frase (escrita en inglés) con la que decimos lo que queremos obtener y de donde obtenerlo.

Todas las sentencias empiezan con un verbo (palabra reservada que indica la acción a realizar), seguido del resto de cláusulas, algunas obligatorias y otras opcionales que completan la frase. Todas las sentencias siguen una sintaxis para que se puedan ejecutar correctamente, para describir esa sintaxis utilizaremos un diagrama sintáctico como el que se muestra a continuación.

### **B.2.9 Interpretando un Diagrama Sintáctico**

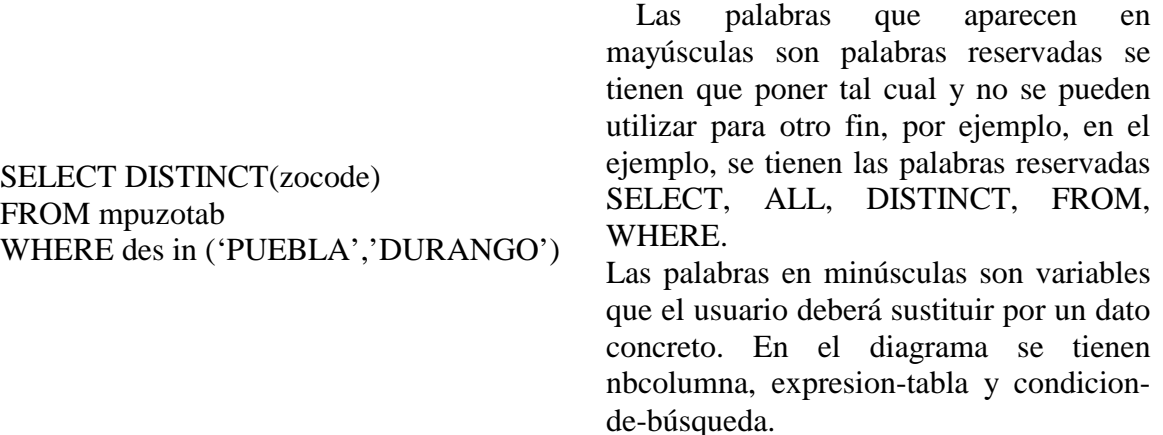

Para interpretar el ejemplo anterior, hay que empezar por la palabra SELECT, después puedes poner ALL o bien DISTINCT o nada, a continuación un nombre de columna, o varios separados por comas, a continuación la palabra FROM y una expresión-tabla, y por último de forma opcional puedes incluir la cláusula WHERE con una condición-de-búsqueda.

Por ejemplo:

SELECT ALL col1,col2,col3 FROM mitabla

SELECT col1,col2,col3 FROM mitabla

SELECT DISTINCT col1 FROM mitabla

#### SELECT col1, col2 FROM mitabla WHERE col2 =  $0$

Todas estas sentencias se podrían escribir y no darían lugar a errores sintácticos.

Cuando una palabra opcional está subrayada, esto indica que ese es el valor por default. En el ejemplo anterior las dos primeras sentencias son equivalentes (en el diagrama ALL aparece subrayada).

El predicado se incluye entre la cláusula y el primer nombre del campo a recuperar, los posibles predicados son:

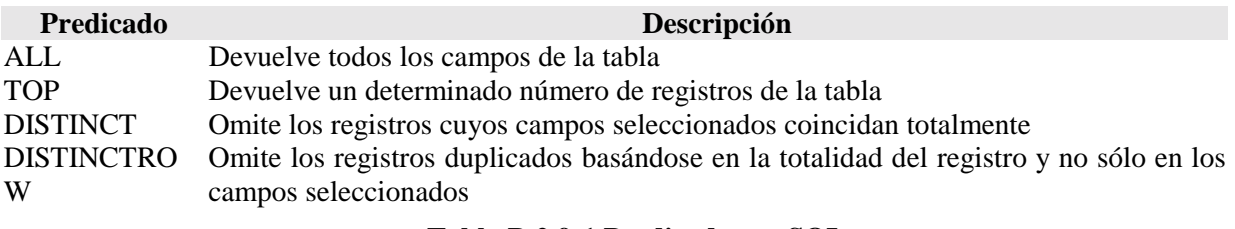

**Tabla B.2.9-1 Predicados en SQL.**

### **B.2.10 El Operador Like**

Se utiliza para comparar una expresión de cadena con un modelo en una expresión SQL. Su sintaxis es:

expresión Like modelo

En donde expresión es una cadena modelo o campo contra el que se compara expresión. Se puede utilizar el operador Like para encontrar valores en los campos que coincidan con el modelo especificado. Por modelo puede especificar un valor completo (Ana María), o se pueden utilizar caracteres comodín como los reconocidos por el sistema operativo para encontrar un rango de valores (Like An\*).

El operador Like se puede utilizar en una expresión para comparar un valor de un campo con una expresión de cadena. Por ejemplo, si introduce Like C\* en una consulta SQL, la consulta devuelve todos los valores de campo que comiencen por la letra C. En una consulta con parámetros, puede hacer que el usuario escriba el modelo que se va a utilizar.

El siguiente ejemplo devuelve los datos que comienzan con la letra P seguido de cualquier letra entre A y F y de tres dígitos:

Like 'P[A-F]###'

Este ejemplo devuelve los campos cuyo contenido empiece con una letra de la A a la D seguidas de cualquier cadena.

Like '[A-D]\*'

En la tabla siguiente se muestra cómo utilizar el operador Like para comprobar expresiones con diferentes modelos.

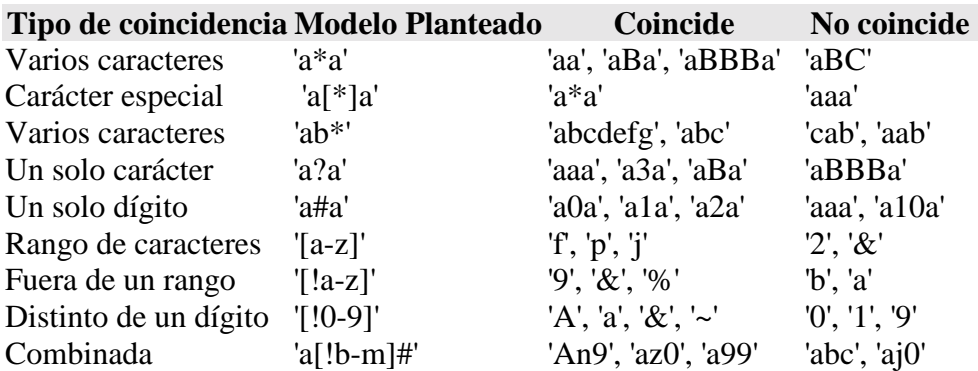

**Tabla B.2.10-1 Aplicación del operador Like.**

# **B.2.11 El Operador In**

Este operador devuelve aquellos registros cuyo campo indicado coincide con alguno de los que se encuentran en una lista. Su sintaxis es:

expresión [Not] In(valor1, valor2, . . .)

SELECT \* FROM Pedidos WHERE Provincia In ('Madrid', 'Barcelona', 'Sevilla');

### **B.2.12 La cláusula WHERE**

La cláusula WHERE puede usarse para determinar qué registros de las tablas enumeradas en la cláusula FROM aparecerán en los resultados de la instrucción SELECT. Si no se emplea esta cláusula, la consulta devolverá todas las filas de la tabla. WHERE es opcional, pero cuando aparece debe ir a continuación de FROM.

SELECT Apellidos, Salario FROM Empleados WHERE Salario > 21000;

 SELECT Id\_Producto, Existencias FROM Productos WHERE Existencias <= Nuevo\_Pedido;

SELECT \* FROM Pedidos WHERE Fecha\_Envio = #5/10/94#;

SELECT Apellidos, Nombre FROM Empleados WHERE Apellidos = 'King';

SELECT Apellidos, Nombre FROM Empleados WHERE Apellidos Like 'S\*';

SELECT Apellidos, Salario FROM Empleados WHERE Salario Between 200 And 300;

SELECT Apellidos, Salario FROM Empl WHERE Apellidos Between 'Lon' And 'Tol';

SELECT Id Pedido, Fecha Pedido FROM Pedidos WHERE Fecha Pedido Between #1-1-94# And #30-6-94#;

 SELECT Apellidos, Nombre, Ciudad FROM Empleados WHERE Ciudad In ('Sevilla', 'Los Angeles', 'Barcelona');

# **B.3 W3C.**

El W3C (Consorcio para la *World Wide Web*) fue fundado en octubre de 1994, para conducir a la *World Wide Web* a su máximo potencial y asegurar su interoperabilidad.

Su objetivo es lograr que todas las páginas de Internet sean accesibles a la mayor cantidad de personas sin importar las condiciones de las mismas (páginas con sonido, etc.).

Constituyen un consorcio industrial internacional, hospedado por el Massachusetts Institute of Technology Laboratory for Computer Science [MIT*/*LCS] (Laboratorio de Ciencias de la Computación del Instituto de Tecnología de Massachusetts) en Estados Unidos; *el* Institut National de Recherche en Informatique et en Automatique [INRIA] (Instituto Nacional de Investigación en Informática y Robótica) en Francia, por Europa; y la Keio University Shonan Fujisawa Campus (Universidad Shonan Fujisawa de Keio) en Japón.

Inicialmente, el W3C fue creado en colaboración con el CERN (Laboratorio Europeo de Partículas Físicas), donde se originó la Web, con el apoyo de DARPA (Agencia Norteamericana de Investigación Avanzada en Proyectos de Defensa) y la Comisión Europea.

El Consorcio está liderado por Tim Bernes-Lee (recién nombrado Sir en Inglaterra) Director y creador de la World Wide Web, y por Jean-Francois Abramatic, como Presidente. El W3C está constituido por Organizaciones Miembro, sin ánimo de lucro, que trabajan con la comunidad internacional para desarrollar especificaciones y programas informáticos de referencia, que se distribuyen gratuitamente a través de todo el mundo.

Los servicios que ofrece el Consorcio incluyen: un banco de información sobre la *World Wide Web* para desarrolladores y usuarios; realización de códigos de referencia para incorporar y promover estándares; y varios prototipos y aplicaciones para demostrar el uso de la nueva tecnología.

Un estándar pasa por los siguientes estados :

Working Draft (Borrador de Trabajo)

Last Call (Última llamada)

Proposed Recommendation (Propuesta de Recomendación) y

Candidate Recommendation (Recomendación candidata)

Finaliza con una *Recomendación*. Depende del fabricante el seguir las recomendaciones, lo que sucede en la inmensa mayoría de los casos.

El WAI: Iniciativa para la Accesibilidad de la Web

El compromiso del W3C de encaminar a la Web a su máximo potencial incluye promover un alto grado de accesibilidad para las personas con discapacidad. El grupo de trabajo permanente Web Accessibility Initiative (WAI), (Iniciativa para la Accesibilidad de la Red) en coordinación con organizaciones alrededor de todo el mundo, persigue la accesibilidad de la Web a través de cinco áreas de trabajo principales: tecnología, directrices, herramientas, formación y difusión, e investigación y desarrollo.

El **WAI** está dirigido por Judy Brewer, Directora del Programa Internacional, y por Daniel Dardailler como Director de Proyectos.

#### Las Directrices o Pautas

De los trabajos desarrollados en el seno del **WAI** se desprenden las "Directrices de Accesibilidad tanto para el Contenido de la Web", Directrices de Accesibilidad para XML, como para las Herramientas de Autor y para los Navegadores. Estas Directrices son consideradas en la Unión Europea como **normas de facto**, y son citadas como referencia obligada en la mayoría de las legislaciones sobre Tecnologías de la Información de todo el mundo.

#### Para controlar la aplicación de las Directrices

Para facilitar la verificación manual de la aplicación de las pautas de accesibilidad cuando se ha creado una página Web, el **WAI** ha creado una lista de verificación de los puntos de control de las Directrices de Accesibilidad para el Contenido Web.

Para revisar la accesibilidad de las páginas

Cualquier persona puede revisar la accesibilidad de cualquier página Web utilizando una herramienta de evaluación automática como el Test de Accesibilidad Web (TAW), lo que le permite ver de forma rápida si existen errores muy graves. Pero ninguna herramienta automática de evaluación puede revisar determinadas cuestiones, que sólo un ser humano puede comprobar, llegando a dar informes positivos falsos o informes negativos falsos.

Por tanto, para hacer una revisión completa y real de una página o sitio y poder declarar la conformidad con determinado nivel de accesibilidad, los desarrolladores deben seguir una metodología de revisión, que incluye el uso de herramientas automáticas como TAW, pero que exige además seguir unos determinados pasos.

Para declarar la conformidad con las Directrices

Si en el diseño de una página se han seguido las Directrices de Accesibilidad para el Contenido Web, y tras su revisión se está seguro de alcanzar alguno de los niveles de accesibilidad, puede colocarse el logo correspondiente que el WAI ofrece para declarar la conformidad con las Directrices.

# **GLOSARIO**

# **0-9**

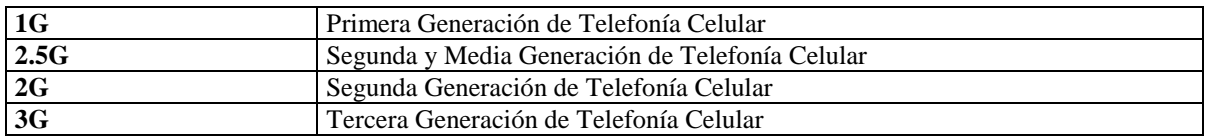

# **A**

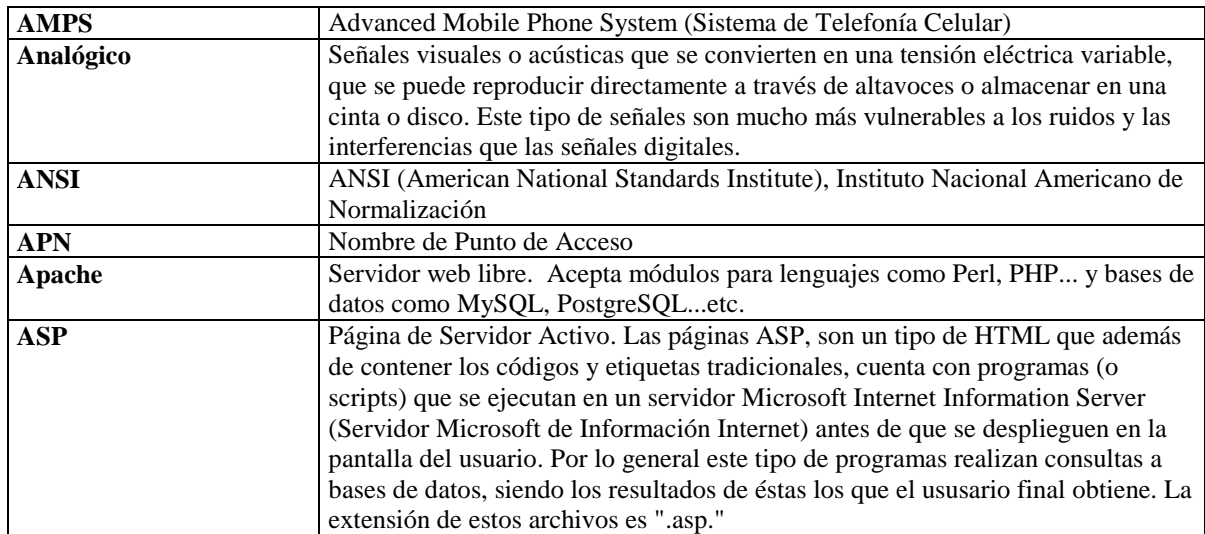

# **B**

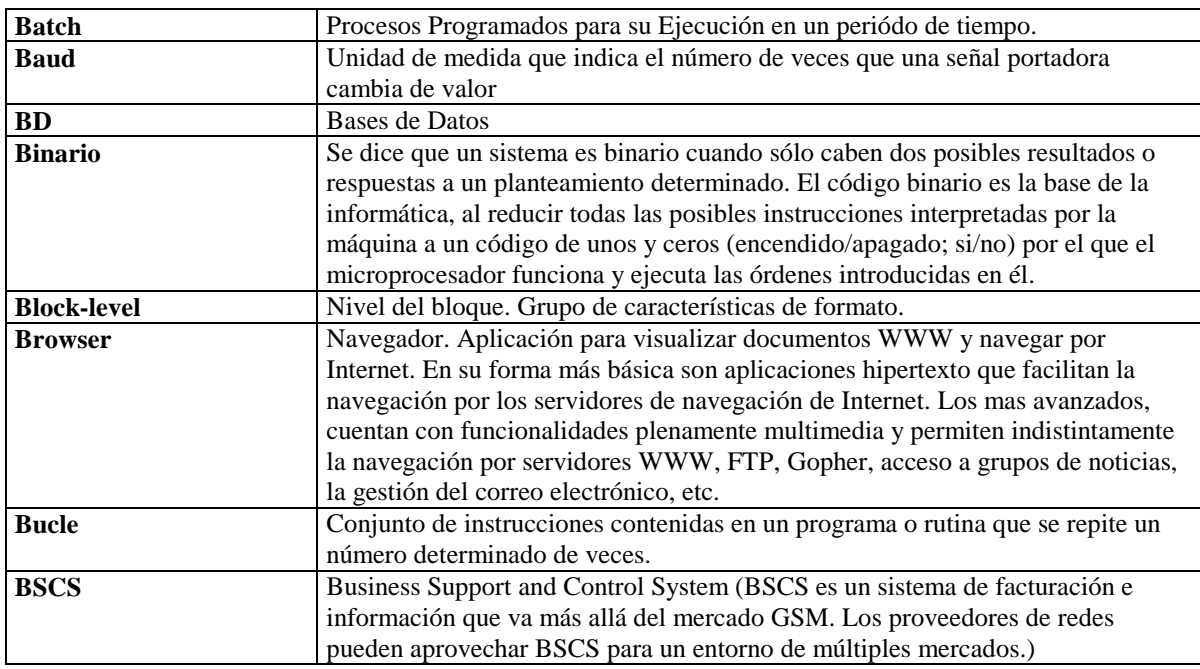

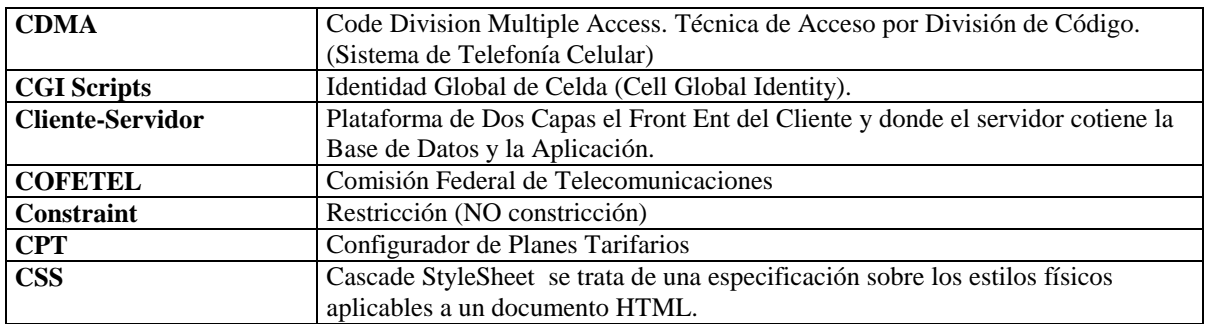

# **D**

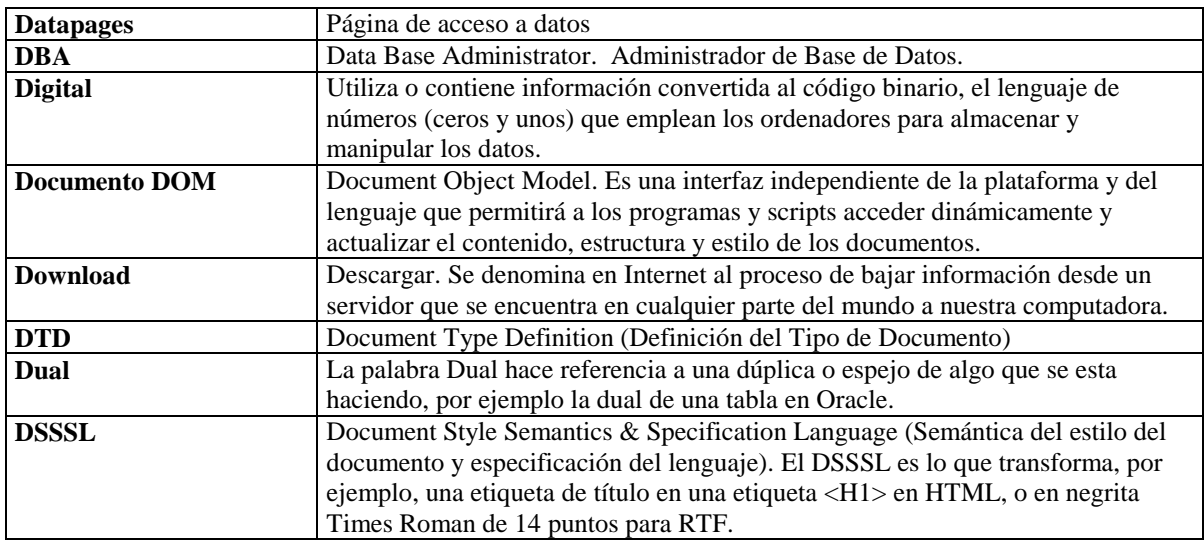

# **E**

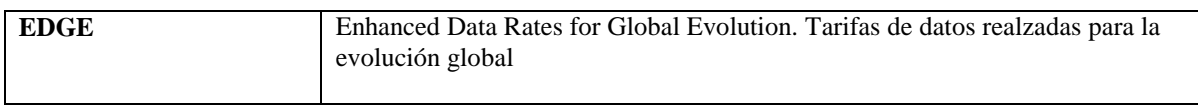

# **F**

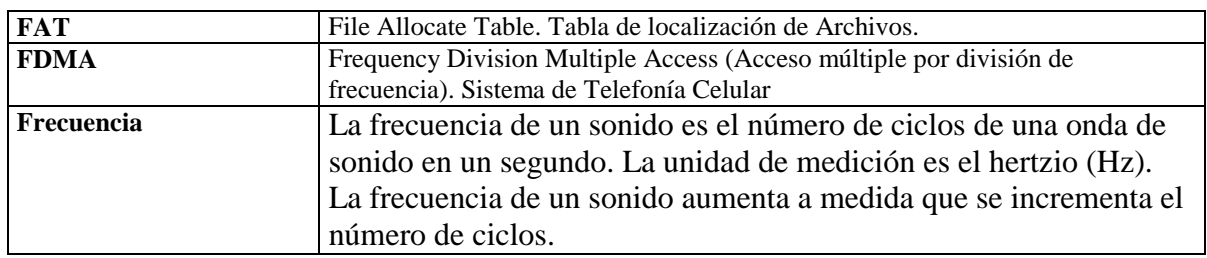

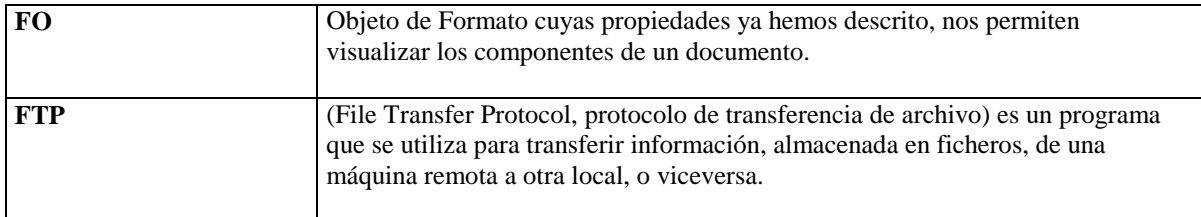

# **G**

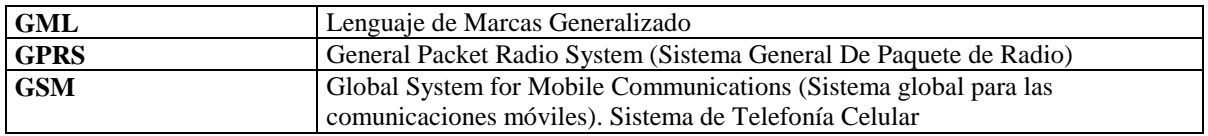

# **H**

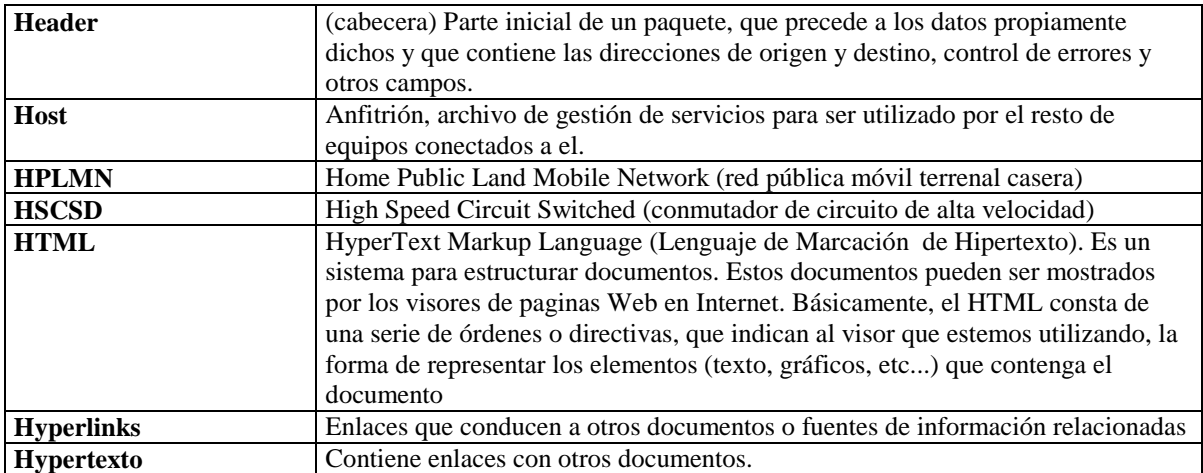

# **I**

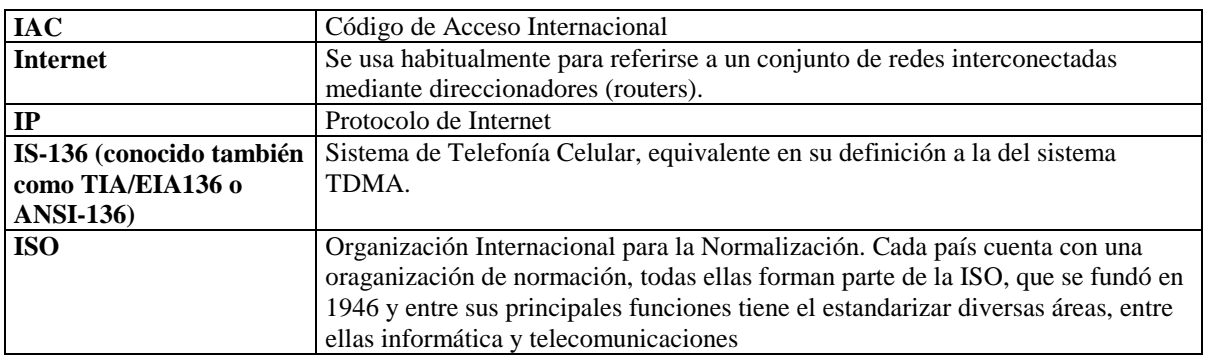

# **J**

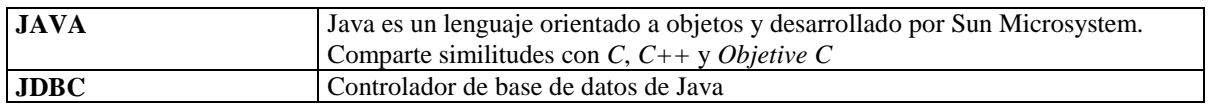

# **K**

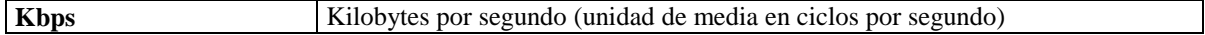

# **L**

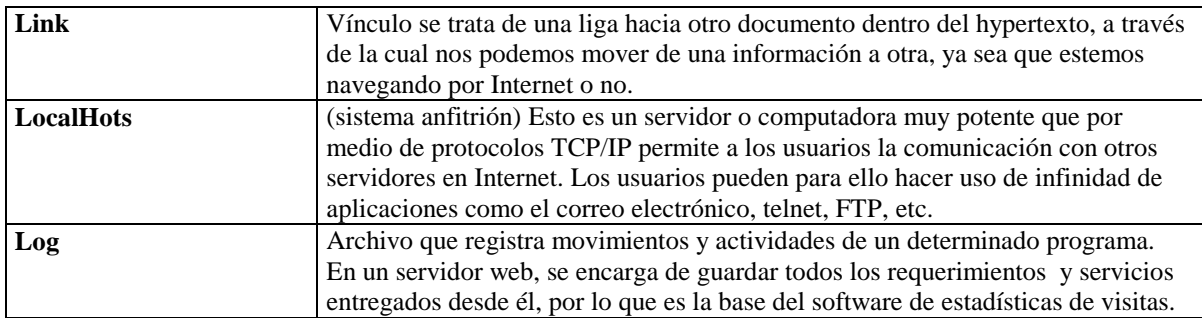

# **M**

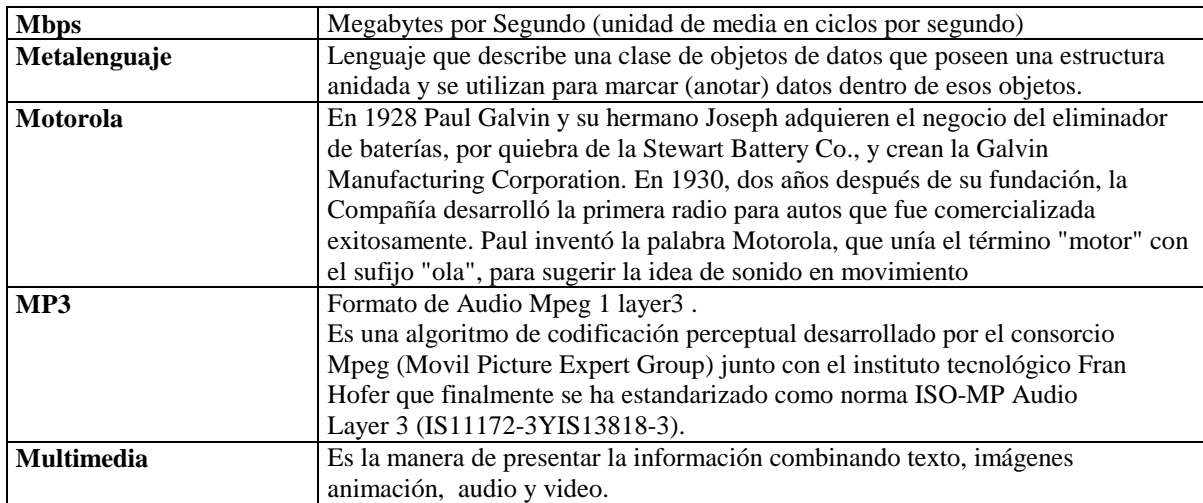

# **O**

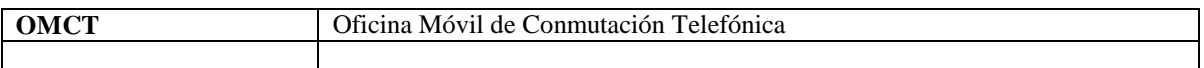

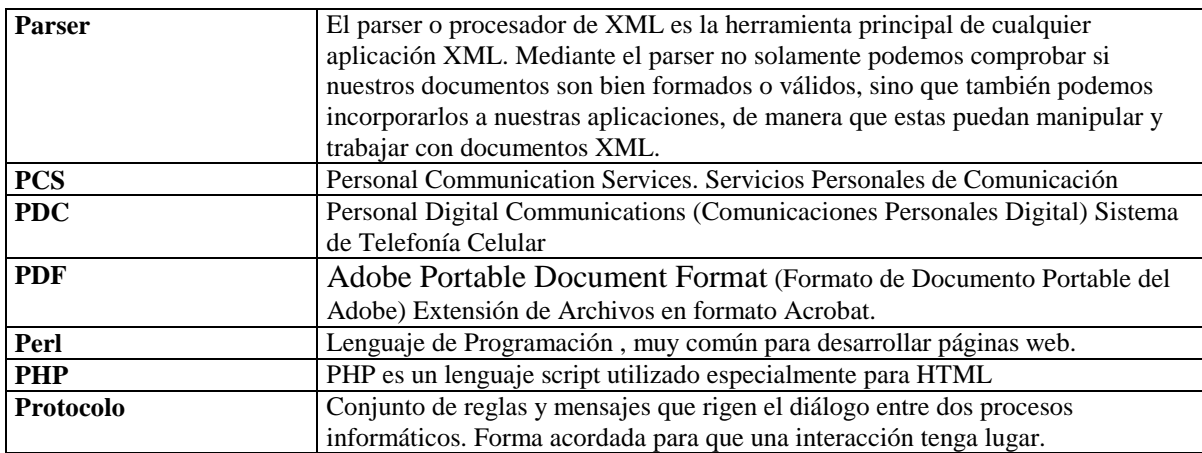

# **Q**

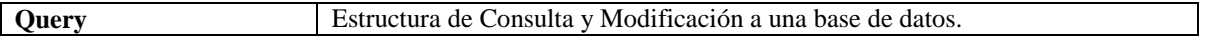

# **R**

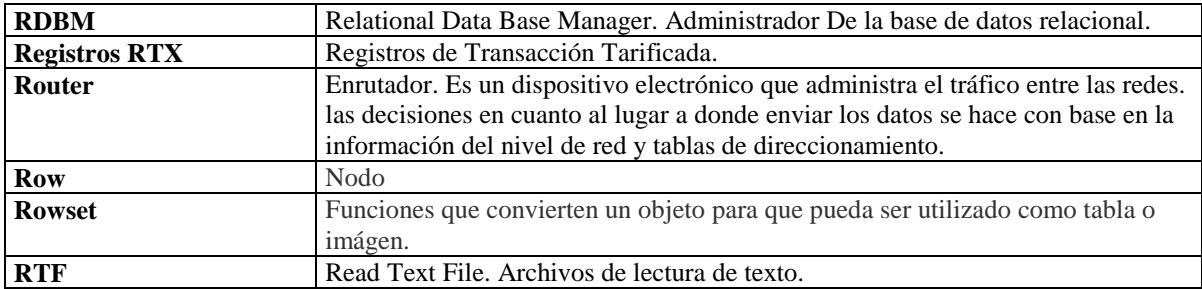

# **S**

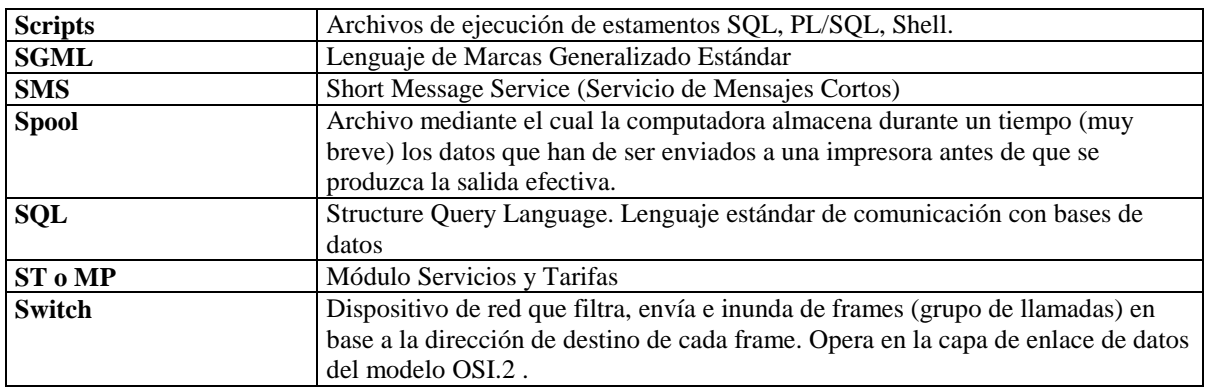

# **T**

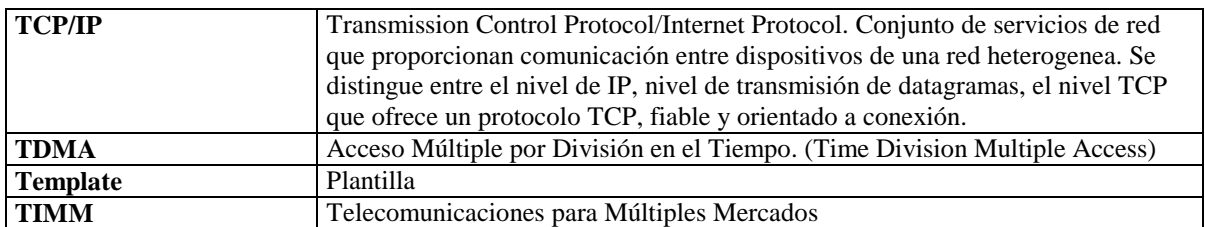

# **U**

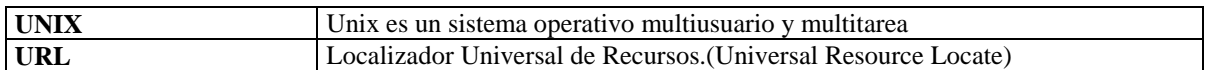

# **V**

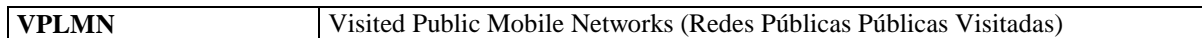

# **W**

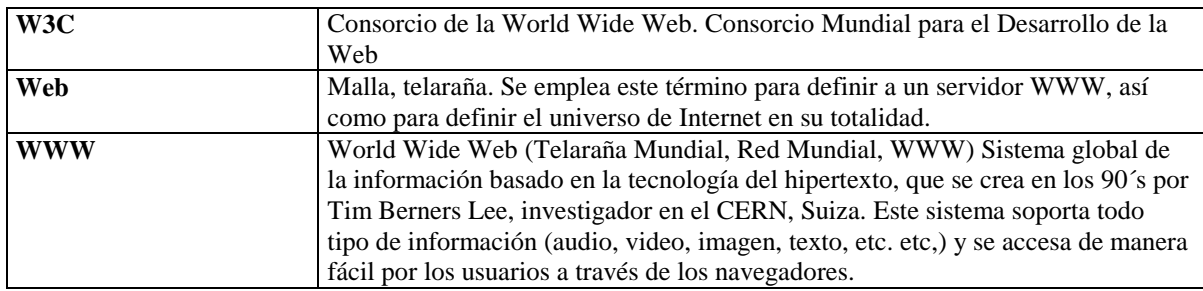

# **X**

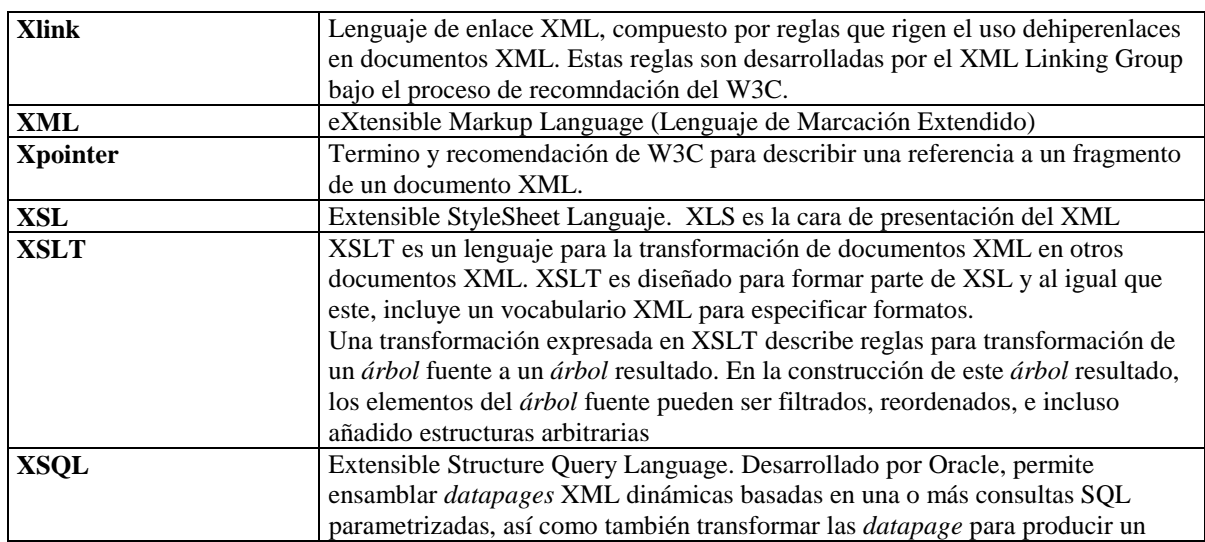

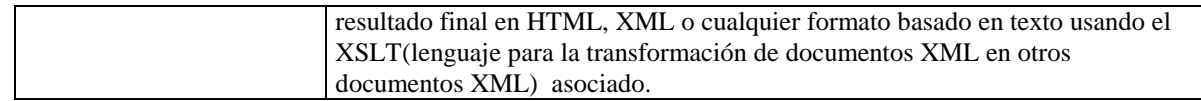

# **Libros Consultados**

Abraham Gutiérrez y Raúl Martínez

**XML a través de ejemplos** Editorial Alfaomega Ra-Ma

Año 2001.

Brett McLaughlin

**Java y XML** Editorial Anaya Multimedia Año 2001

Chang

**Manual de Oracle XML** Editorial McGraw-Hill Interamericana (Oracle-Press) Año 2001

Jesús Bobadilla y Coautores

### **HTML Dinámico ASP y JavaScript a través de ejemplos**

Editorial Ra- Ma Año 1999.

Lars Garshol

**Definitive XML Application Development** Editorial Prentice Hall Año 2002

Loney,Kevin

**Oracle 9i Manual del Administrador**

Editorial McGraw-Hill Interamericana (Oracle-Press) Año 2002

Michael Morrison

### **XML al descubierto**

Editorial Prentice may Año 2000

Óros, Juan Carlos

### **Diseño de páginas Web Interactivas con JavaScripy y CSS**

Editorial AlfaOmega-Rama

Año 2003

Pérez , C.

### **Oracle 9i Administración y Análisis de Bases de Datos**

Editorial AlfaOmega-Rama Año 2002

Ron Turner

### **Essential Guide to XML Technologies, The**

Editorial Prentice Hall

Año 2002

Scott,Urman

### **Oracle 9i Programación PL/SQL**

Editorial McGraw-Hill Interamericana (Oracle-Press)

Año 2002

The Harvey Deitel, Paul Deitel,Tem Nieto, Ed Lin, Praveen Sadhu

### **Complete XML TRaining Course, Student Edition,**

Editorial Prentice may

Año 2002

Urman

### **Oracle 8i Programación Avanzada con PL/SQL**

Editorial McGraw-Hill Interamericana (Oracle-Press) Año 2001

Williamson

### **XML Manual de Referencia**

Editorial McGraw-Hill Interamericana (Oracle-Press) Año 2002

# **URL'S CONSULTADAS**

http://www.dpawson.co.uk/xsl/sect4/N10325.html

http://otn.oracle.com/tech/xml/xmldb/htdocs/xquery.html

http://www.xml.org/xml/resources\_focus\_rdbms.shtml

http://www.w3schools.com/

http://otn.oracle.com/tech/xml/xmldb/htdocs/sql\_xml\_codeexamples.html

http://www.oracle.com

http://www.devguru.com/Technologies/xmldom/quickref/xmldom\_intro.html

http://otn.oracle.com/software/products/oracle9i/index.html

http://banners.noticiasdot.com/termometro/boletines/docs/telcos/gsmbox/2000/gsmbox\_africa.pdf
http://www.vreo.net/GSM\_c.htm

http://telcel-gsm.com/pages/gsm.htm

http://www.auladatos.movistar.com/Aula-de-Datos/Tutoriales-y-Documentacion/

http://www.yucatan.com.mx/especiales/celular/tecnologiascelulares.asp